# **Real3D**

# **Verification Manual**

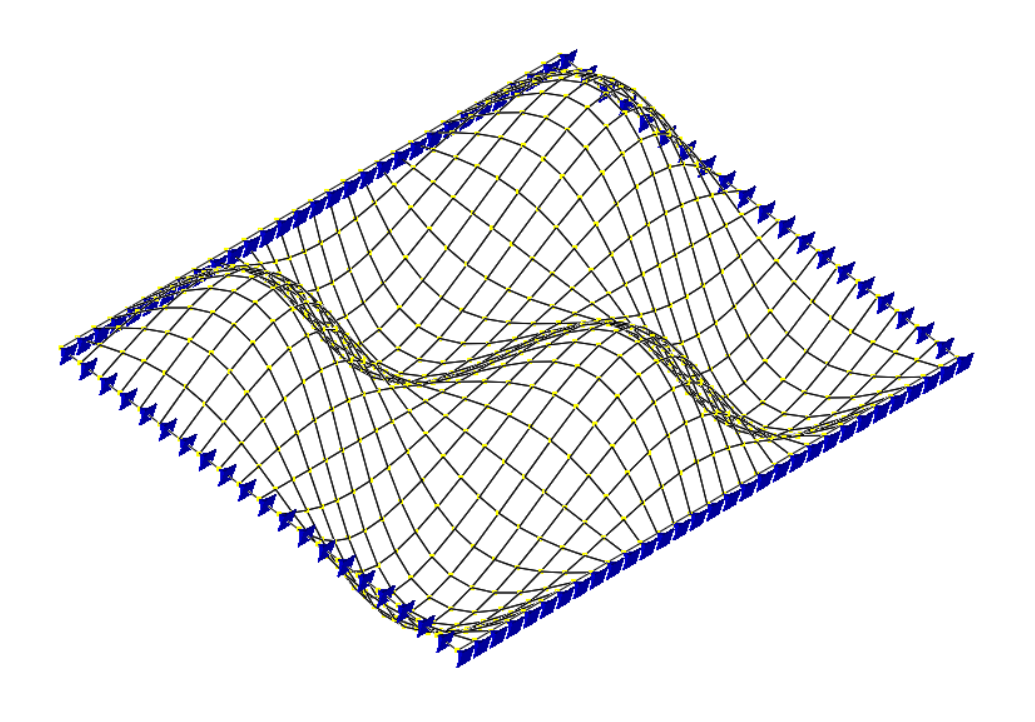

# **Computations & Graphics, Inc.**

Highlands Ranch, CO 80130, USA Email: [info@cg-inc.com](mailto:info@cg-inc.com) Web: [www.cg-inc.com](http://www.cg-inc.com/)

# <span id="page-1-0"></span>*End User License Agreement for CGI Software (Non-SDK)*

The Software is protected by United States copyright laws and various international treaties. By installing or using the Software, you agree to be bound by the terms of this Agreement. If you do not agree with the terms of this Agreement, do not install or use the Software. This Agreement is governed by the laws of the United States and the State of Colorado. You may not export the Software in violation of applicable export laws.

#### 1. DEFINITIONS

"Software" means all of the contents of the files, disk(s), CD-ROM(s), or other media with which this Agreement is provided. "Documentation" means all of the contents of the files, printed materials with which this Agreement is provided. "End User" means you. "CGI" means Computations & Graphics, Inc.

#### 2. GRANT OF LICENSE

a). The following applies if you have purchased a perpetual Software license:

CGI grants you (the End User) a non-exclusive, non-transferable license to use the Software on a single computer. You may not rent, lease, or resell the Software. You may not disassemble, decompile, reverse engineer, or modify the Software in any way. This License starts from the date you receive the Software and will last as long as the End User complies with the terms of this Agreement.

#### b). The following applies if you have purchased a subscription Software license:

CGI grants you (the End User) a non-exclusive, non-transferable license to use the Software simultaneously via the internet on a certain number of computers for a certain subscription period. You may not rent, lease, or resell the Software. You may not disassemble, decompile, reverse engineer, or modify the Software in any way. This License starts from the date you purchased the subscription license and will last for the subscription period.

#### 3. SUPPORT

CGI offers limited 30 days of free email technical support related to the installation and use of the most recent version of the Software, starting from the start date of this Agreement. CGI has no obligation to provide support in any form if your version of the Software is not the most recent version. CGI, in its sole discretion, will determine what constitutes a support incident. CGI reserves the right to refuse support service to anyone.

#### 4. COPYRIGHT

The Software and Documentation are the intellectual property of and are owned by CGI. You may make at most one copy of the Software and/or the Documentation for backup purposes.

#### 5. COMMERCIAL USES

The Standard and Professional versions of the Software may be used for commercial purposes. The Evaluation, Educational, and Beta versions of the Software may not be used for commercial purposes.

#### 6. LIMITATION OF LIABILITY

IN NO EVENT WILL CGI OR ITS SUPPLIERS BE LIABLE TO YOU FOR ANY DAMAGES, CLAIMS, OR COSTS WHATSOEVER OR ANY CONSEQUENTIAL, INDIRECT, INCIDENTAL DAMAGES, OR ANY LOST PROFITS OR LOST SAVINGS, EVEN IF CGI HAS BEEN ADVISED OF THE POSSIBILITY OF SUCH LOSS, DAMAGES, CLAIMS, OR COSTS.

#### 7. DISCLAIMER

CGI HAS TAKEN EVERY EFFORT TO MAKE THE SOFTWARE RELIABLE AND ACCURATE. HOWEVER, IT IS THE END USER'S RESPONSIBILITY TO INDEPENDENTLY VERIFY THE ACCURACY AND RELIABILITY OF THE SOFTWARE. NO EXPRESS OR IMPLIED WARRANTY IS PROVIDED BY CGI OR ITS DEVELOPERS ON THE ACCURACY OR RELIABILITY OF THE SOFTWARE.

#### 8. REFUND POLICY

All sales are final and no refunds will be given. If you do not agree to and accept this policy, do not purchase the license of this software.

#### 9. TERMINATION OF THIS LICENSE:

This Agreement becomes effective on the date you accept this Agreement and will continue until terminated as provided for in this Agreement. CGI may terminate this license at any time if you are in breach of any of its terms and conditions. Upon termination, you must immediately return to CGI or destroy the Software and all copies thereof.

# <span id="page-2-0"></span>*Copyright*

THE SOFTWARE REAL3D (FORMERLY REAL3D-ANALYSIS) AND ALL ITS DOCUMENTATION ARE THE INTELLECTUAL PROPERTY OF AND ARE OWNED BY COMPUTATIONS & GRAPHICS INC. (CGI). ILLEGAL USE OF THE SOFTWARE OR REPRODUCTION OF ITS DOCUMENTATION IS STRICTLY PROHIBITED.

# <span id="page-2-1"></span>*Disclaimer*

CGI HAS TAKEN EVERY EFFORT TO MAKE THE SOFTWARE RELIABLE AND ACCURATE. HOWEVER, IT IS THE END USER'S RESPONSIBILITY TO INDEPENDENTLY VERIFY THE ACCURACY AND RELIABILITY OF THE SOFTWARE. NO EXPRESS OR IMPLIED WARRANTY IS PROVIDED BY CGI OR ITS DEVELOPERS ON THE ACCURACY OR RELIABILITY OF THE SOFTWARE.

# <span id="page-2-2"></span>*Notice*

SINCE REAL3D COMES IN DIFFERENT VERSIONS, SOME FEATURES DESCRIBED IN THIS DOCUMENTATION MAY NOT APPLY TO THE SPECIFIC VERSION OF THE PROGRAM YOU ARE RUNNING.

Windows is a registered trademark of Microsoft Corporation. Real3D is a trademark of Computations & Graphics, Inc.

Copyright 2002-2025 by Computations & Graphics, Inc. All rights reserved.

Revised March, 2025

# **Table of Contents**

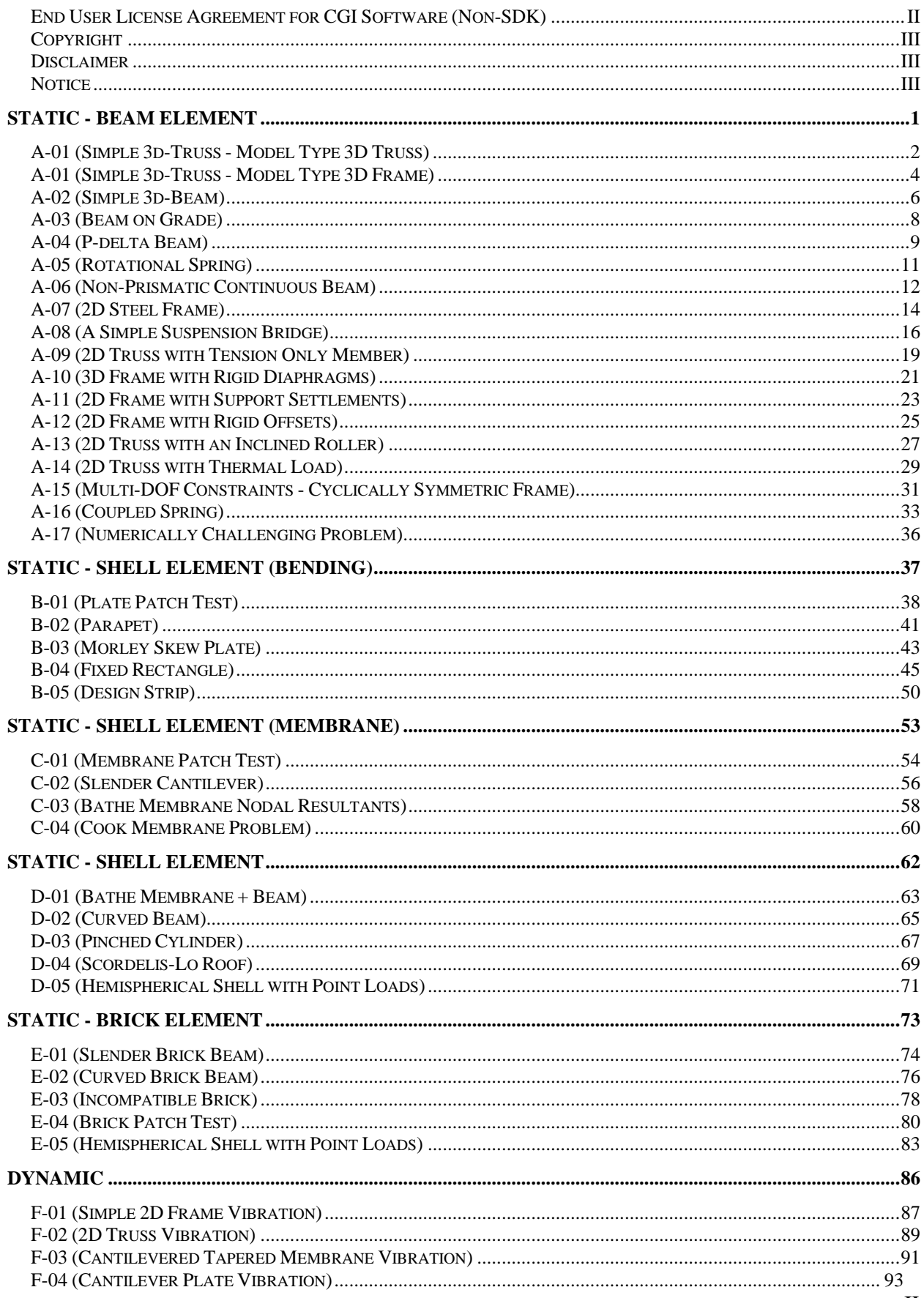

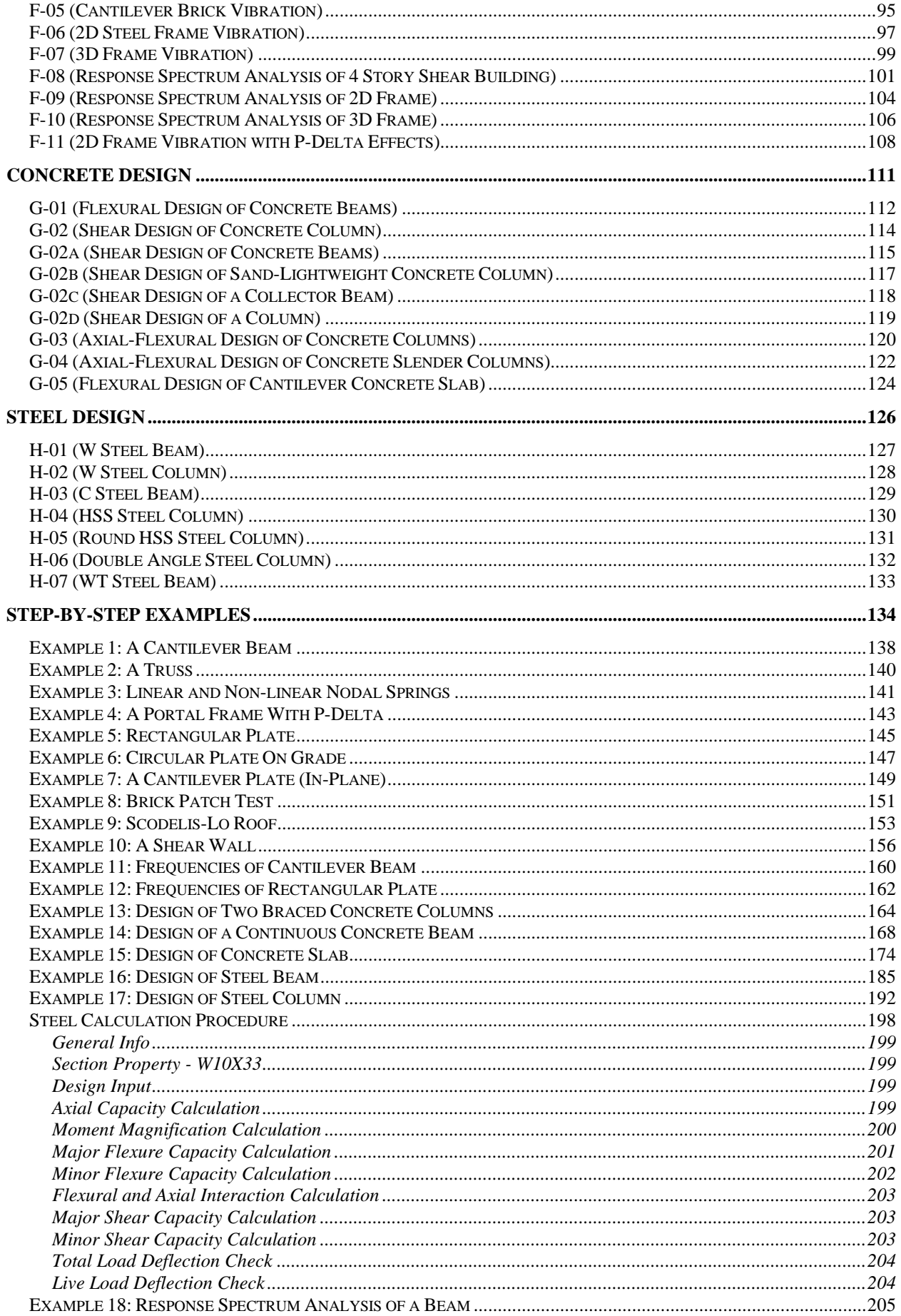

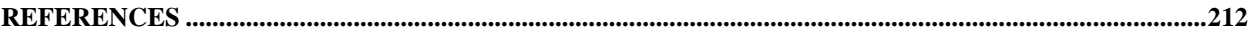

<span id="page-6-0"></span>**Static - Beam Element**

# <span id="page-7-0"></span>*A-01 (Simple 3d-Truss - Model Type 3D Truss)*

# **Objective**

To verify the behavior of the 3d truss element.

# **Problem Description**

A simple 3d truss is supported and loaded as shown below. Nodal X, Y, and Z coordinates are given in parenthesis.

Material properties:  $E = 200$  KN/mm<sup>2</sup>,  $v = 0.3$ Section properties:  $A_{12} = 2e4 \text{ mm}^2$ ,  $A_{13} = 3e4 \text{ mm}^2$ ,  $A_{14} = 4e4 \text{ mm}^2$ ,  $A_{15} = 3e4 \text{ mm}^2$ All members  $I_z = 1e10$  mm<sup>4</sup>,  $I_y = 1e10$  mm<sup>4</sup>,  $J = 1e10$  mm<sup>4</sup> Nodal forces applied at node 1:  $P_x = 200$  KN,  $P_y = 600$  KN,  $P_z = -800$  KN

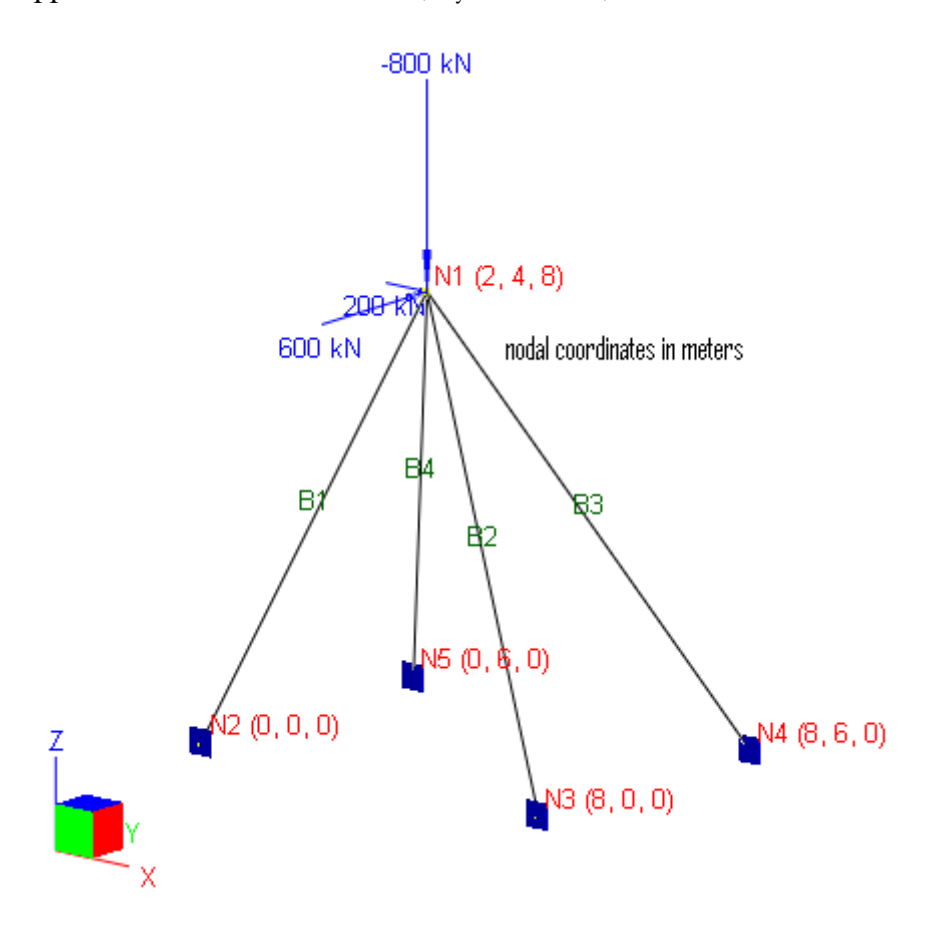

# **Finite Element Model**

4 beam elements

Model type: 3D Truss

# **Results**

The displacements and support reactions are given in [Ref 1].

Units: displacement-mm; reaction-KN

|                   | Real <sub>3</sub> D |           |           | [Ref $1$ ] |          |           |
|-------------------|---------------------|-----------|-----------|------------|----------|-----------|
|                   | X                   | Y         | Z         | X          | Y        | Z         |
| Displacement @ N1 | 0.1779              | 2.722     | $-0.4865$ | 0.1783     | 2.722    | $-0.4863$ |
| Reactions @ N2    | $-76.39$            | $-152.78$ | $-305.56$ | $-76.4$    | $-152.8$ | $-305.6$  |
| Reactions @ N3    | 170.83              | $-113.88$ | $-227.77$ | 170.8      | $-113.8$ | $-227.7$  |
| Reactions @ N4    | $-470.83$           | $-156.94$ | 627.77    | $-470.7$   | $-156.9$ | 627.8     |
| Reactions @ N5    | 176.39              | $-176.39$ | 705.56    | 176.3      | $-176.3$ | 705.5     |

# **Comments**

The results given by Real3D are very close to the referenced values.

The deflection diagram is shown below for illustration purposes.

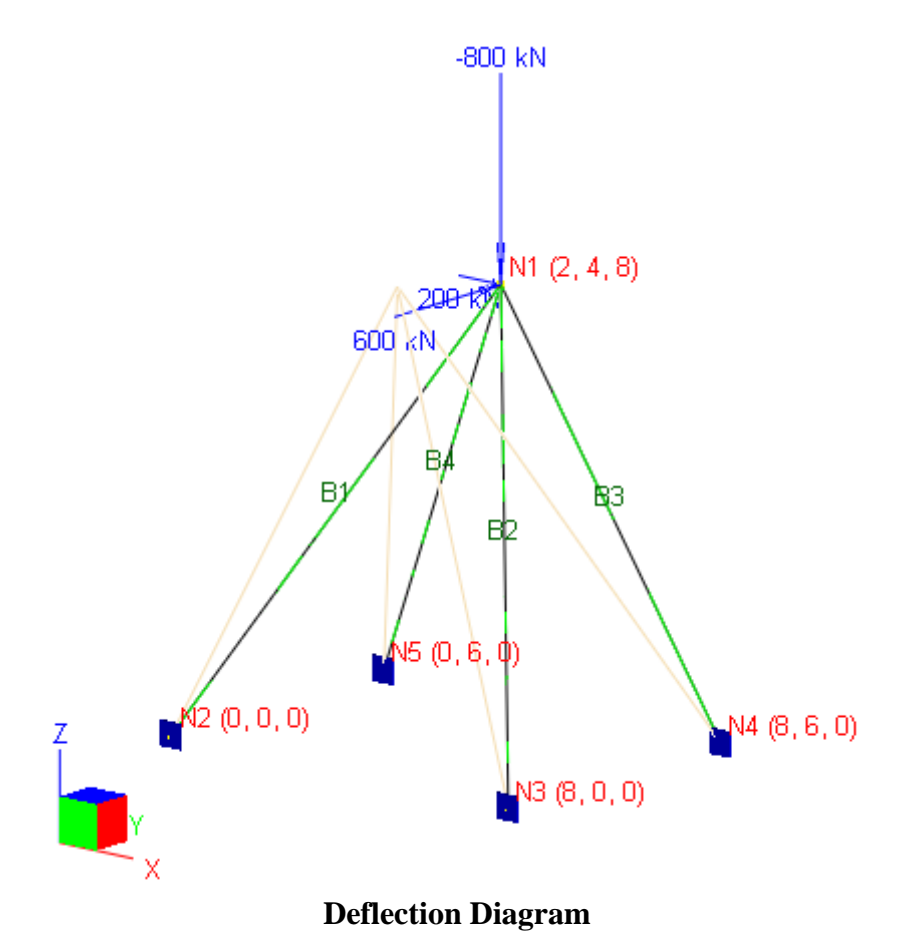

# **Reference**

[1]. McGuire, Gallagher and Ziemian, "Matrix Structural Analysis" 2nd Edition, pp104, John Wiley & Sons, Inc., 2000

# <span id="page-9-0"></span>*A-01 (Simple 3d-Truss - Model Type 3D Frame)*

# **Objective**

To verify the behavior of the 3d frame element with moment releases

# **Problem Description**

A simple 3d truss is supported and loaded as shown below. Nodal X, Y, and Z coordinates are given in parenthesis.

Material properties:  $E = 200$  KN/mm<sup>2</sup>,  $v = 0.3$ Section properties:  $A_{12} = 2e4 \text{ mm}^2$ ,  $A_{13} = 3e4 \text{ mm}^2$ ,  $A_{14} = 4e4 \text{ mm}^2$ ,  $A_{15} = 3e4 \text{ mm}^2$ All members  $I_z = 1e10$  mm<sup>4</sup>,  $I_y = 1e10$  mm<sup>4</sup>,  $J = 1e10$  mm<sup>4</sup> Nodal forces applied at node 1:  $P_x = 200$  KN,  $P_y = 600$  KN,  $P_z = -800$  KN

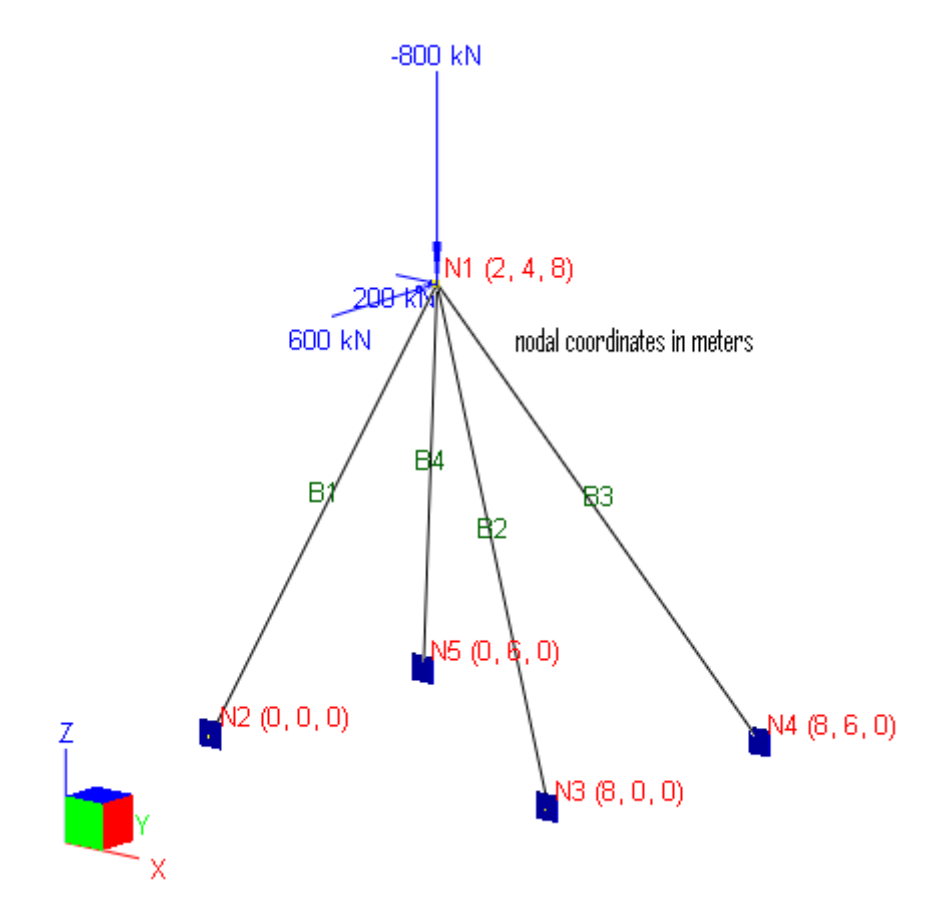

# **Finite Element Model**

4 beam elements

Model type: 3D Frame & Shell

# **Moment Releases**

The following table shows one way to apply moment releases. Please note that we only apply torsional moment release either (not both) end of a member.

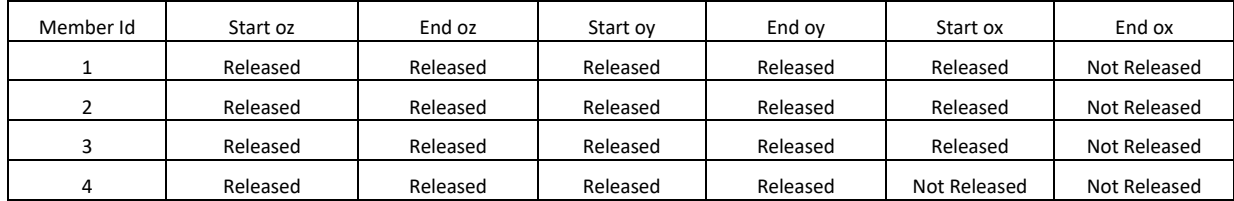

# **Results**

The displacements and support reactions are given in [Ref 1].

Units: displacement-mm; reaction-KN

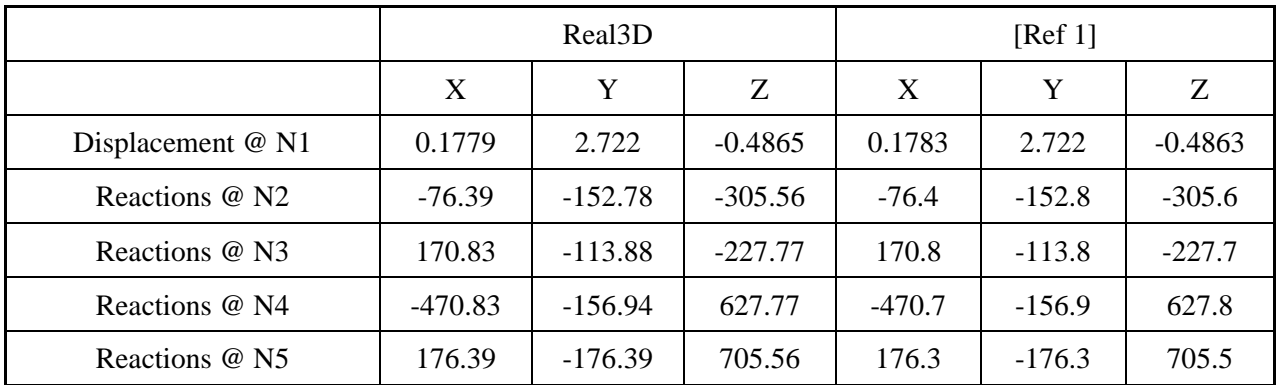

# **Comments**

The resul**t**s given by Real3D are very close to the referenced values. The results in this example using 3D Frame & Shell model with moment releases are identical to those in the previous example using 3D Truss model. It is generally easier and more efficient to use 3D Truss model type if your model contains only truss members as the program will automatically suppress global OX, OY and OZ DOFs. On the other hand, 3D Frame and Shell model type (with proper moment releases) should be used if your model contains both truss and frame members.

# **Reference**

[1]. McGuire, Gallagher and Ziemian, "Matrix Structural Analysis" 2nd Edition, pp104, John Wiley & Sons, Inc., 2000

# <span id="page-11-0"></span>*A-02 (Simple 3d-Beam)*

# **Objective**

To verify the behavior of the 3d beam element

# **Problem Description**

A simple 3d beam of round section is fixed at one end and loaded at the tip of the other end as shown below.

Lengths:  $L_1 = 120$  in,  $L_2 = 60$  in Material properties:  $E = 2.9e7$  psi,  $G = 11.15e6$ ,  $v = 0.3$ Section properties:  $Ix = Iy = 1017.88 \text{ in}^4$ ,  $J = 2023.75 \text{ in}^4$ ,  $Az = 10 \text{ in}^2$ Tip Force  $P = 1e4 lb$ 

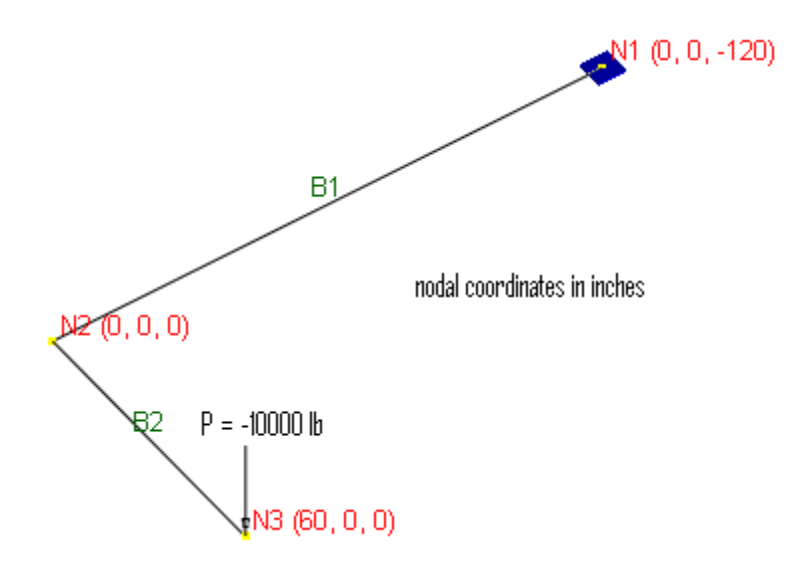

# **Finite Element Model**

2 beam elements

Model type: 3D Frame & Shell (shear deformation ignored)

# **Results**

The tip vertical displacement Dy at N3 may be calculated as [Ref 1]:

$$
D_y = \frac{P}{3EI_x}(L_1^3 + L_2^3) + \frac{P}{GL}(L_1L_2^2) = -0.4098
$$
in

Unit: displacement - in

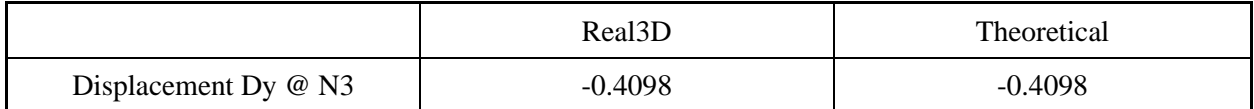

# **Comments**

The results given by Real3D are identical to the theoretical values.

The moment, shear and deflection diagrams are shown below for illustration purposes.

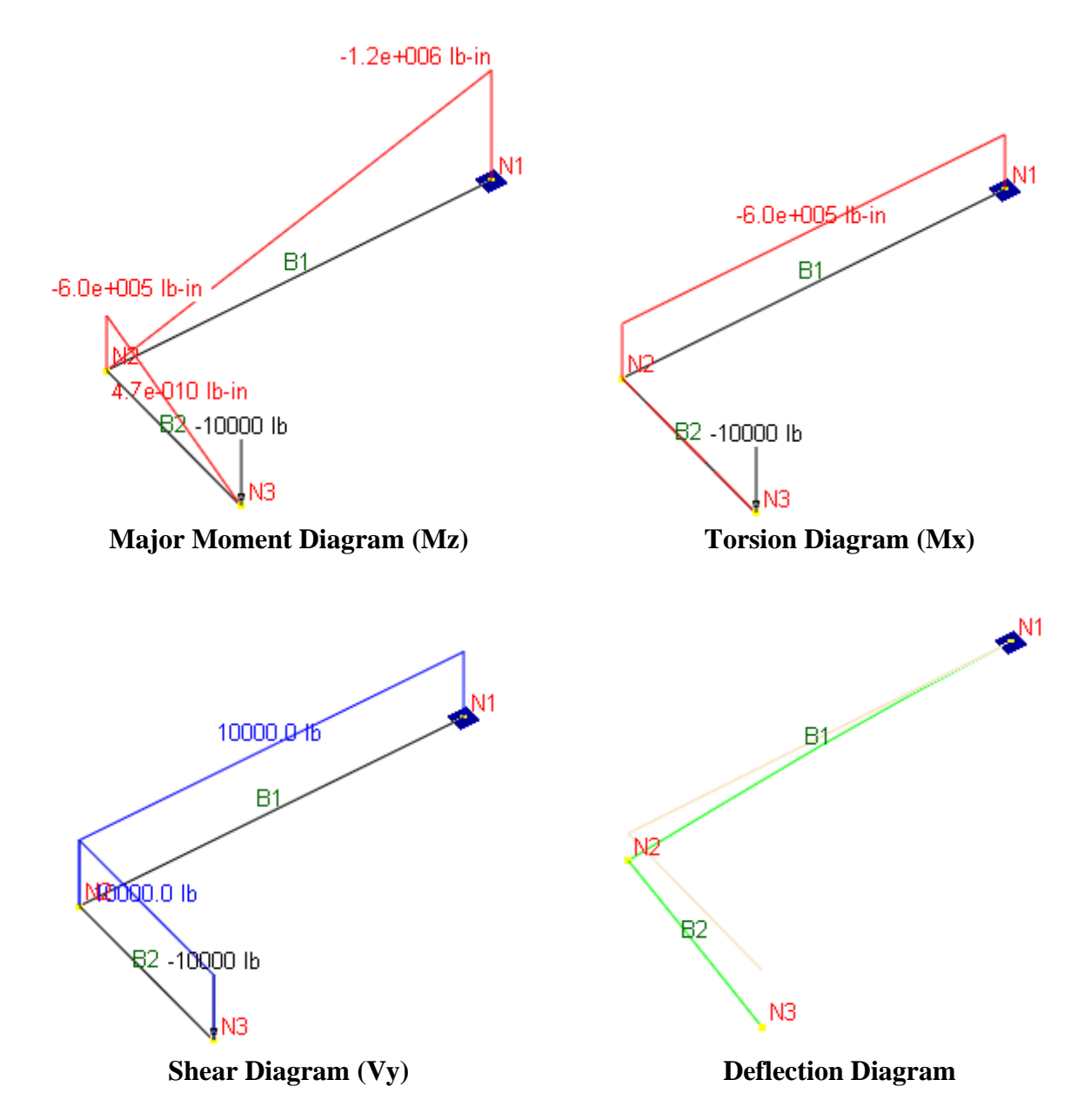

# **Reference**

[1]. Long & Bao, "Structural Mechanics", pp146, People's Educational Publishing House, China, 1983.

# <span id="page-13-0"></span>*A-03 (Beam on Grade)*

# **Objective**

To verify the behavior of the line spring

# **Problem Description**

A 300 in beam is supported on an elastic foundation and subjected to a point force of -40,000 lb at the middle as shown below [Ref 1]:

Material properties:  $E = 29,000$  ksi,  $v = 0.3$ Section properties:  $I_z = 125.8$  in 4,  $A = 1$  in<sup>2</sup> Elastic line spring constant:  $K_y = 1500$  lb / in<sup>2</sup>

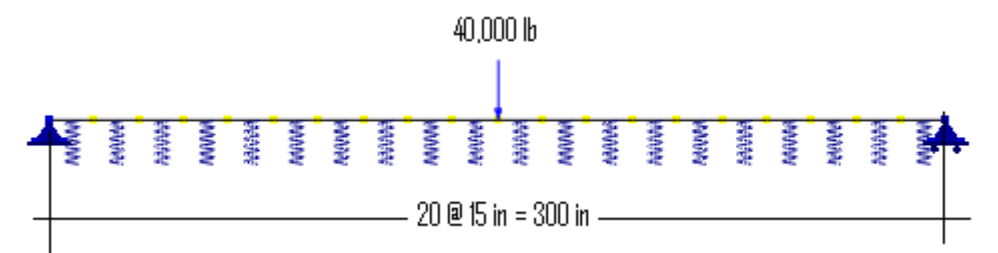

# **Finite Element Model**

20 beam elements Model type: 2D Frame

# **Results**

The displacement and moment at the middle of the span are given in [Ref 1].

Units: displacement – in; moment – kip-in

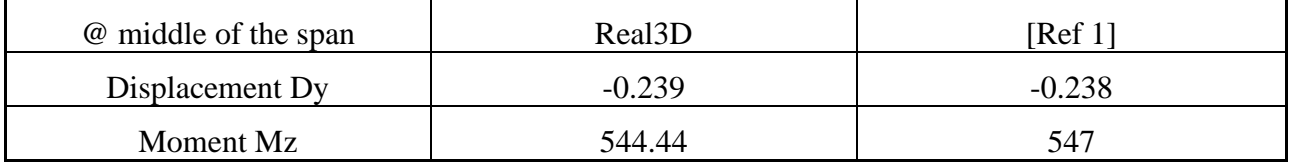

# **Comments**

1. The results given by Real3D are very close to the referenced values.

2. Line springs may be replaced by equivalent nodal springs or even truss elements with appropriate section properties as indicated in [Ref 1].

# **Reference**

[1]. McGuire, Gallagher and Ziemian, "Matrix Structural Analysis" 2nd Edition, pp87, John Wiley & Sons, Inc., 2000

# <span id="page-14-0"></span>*A-04 (P-delta Beam)*

### **Objective**

To verify the  $2<sup>nd</sup>$ -order behavior (P- $\delta$ ) of beam element

#### **Problem Description**

A 12 ft. simply supported beam is subjected to a pair of compressive forces of  $P = -100$  kips at the ends and a transverse point force of  $Q = -6$  kips at the middle as shown below [Ref 1].

Material properties:  $E = 30e6$  psi,  $v = 0.3$ Section:  $\frac{1}{4}$  x  $\frac{1}{4}$  in (I<sub>z</sub> = 21.3333 in 4, A = 16 in<sup>2</sup>)

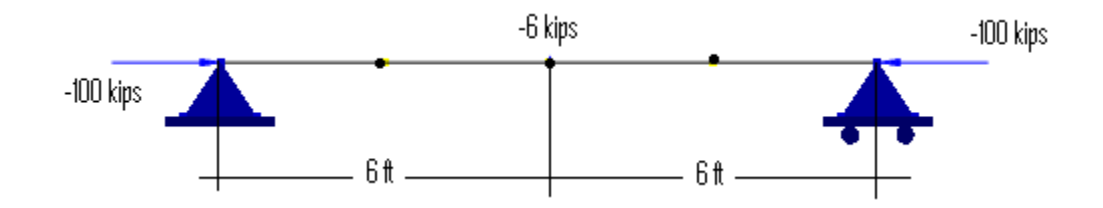

# **Finite Element Model**

4 beam elements

Model type: 2D Frame (First order and P-Delta)

### **Results**

The displacement and moment at the middle of the beam may be calculated as follows [Ref 1]:

First order: $M_z = \frac{QL}{4}$  $\frac{QL}{4} = 18$  kip-ft;  $D_y = \frac{QL^3}{48E}$  $\frac{QL}{48EI} = 0.583$  in Second order:  $u = \frac{L}{2}$  $rac{L}{2}$  $\sqrt{\frac{P}{E}}$  $\frac{P}{EI}$  = 0.9 rad (= 51.57<sup>o</sup>)  $M_{z}=\frac{QL}{4}$ 4  $tan(u)$  $\frac{u(u)}{u}$  = 25.2 kip-ft;  $D_y = \frac{QL}{\Delta t}$  $\frac{2L}{4P} \left( \frac{\tan(u)-u}{u} \right)$  $\left(\frac{u}{u}\right)^{-u}$  = -0.864 in

Units: displacement – in; moment – kip-in

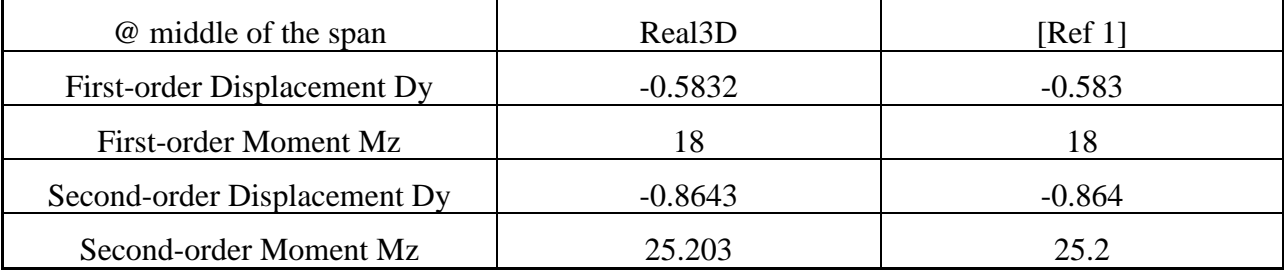

# **Comments**

1. The results given by Real3D are very close to the referenced values.

2. In order to capture P- δ behavior that is associated with member curvature, the beam must be split into multiple segments. In this example, we used 4 segments and produced satisfactory results. On the other hand, the splitting is not needed to capture P-Δ behavior that is associated with the lateral translation of the frame members.

# **Reference**

[1]. Leet & Bernal, "Reinforced Concrete Design" 3rd Edition, pp294, McGraw-Hill, 1997

# <span id="page-16-0"></span>*A-05 (Rotational Spring)*

# **Objective**

To verify the behavior of the rotational spring

# **Problem Description**

A 10-inch-long cantilever beam is subjected to a triangular linear load of  $q = 2$  lb/in. Material properties:  $E = 2.9e7$  psi,  $v = 0.3$ Section properties:  $Ix = 1000$  in<sup>4</sup>,  $Az = 10$  in<sup>2</sup> Boundary condition: rotational spring constant  $Koz = 1e4$  lb-in/rad, Dx and Dy fixed.

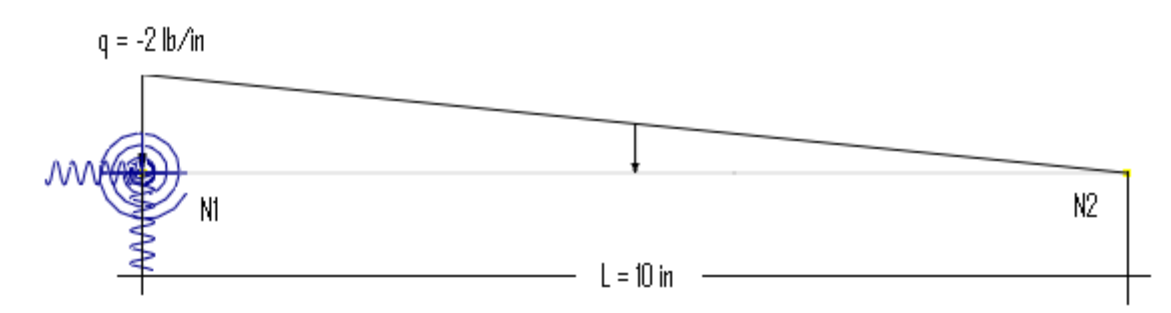

# **Finite Element Model**

1 beam element Assign large spring constants to Kx, Ky to represent fixed DOFs Dx, Dy Model type: 2D Frame

# **Results**

The rotational displacement Doz at N1 and vertical displacement Dy at N2 may be calculated as:  $\omega$ N1:  $D_{oz} = \frac{(0.5qL)*L/3}{K_{z}}$  $\frac{q_{L}^{3}+L/3}{K_{oz}} = -3.333e^{-3}$  rad

@N2,  $D_z = D_{oz}L = -3.333e^{-2}$  in

Units: displacement – in; rotation - rad

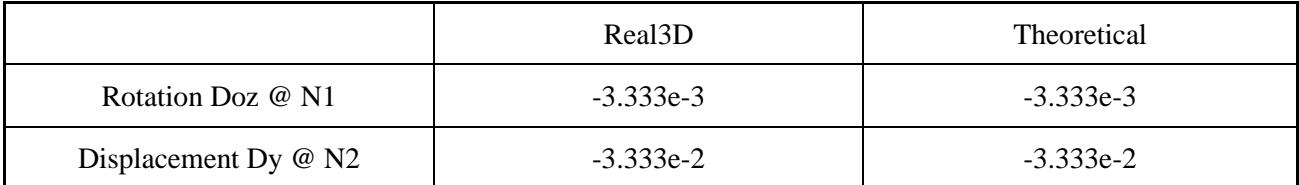

# **Comments**

The results given by Real3D are identical to the theoretical values.

The displacements due to beam strains are negligible.

# <span id="page-17-0"></span>*A-06 (Non-Prismatic Continuous Beam)*

# **Objective**

To verify the behavior of a non-prismatic beam

# **Problem Description**

A 3-span non-prismatic continuous beam is fixed at the right end as shown below [Ref 1].

Material properties:  $E = 1.99948e11 \text{ N/m}^2$ ,  $v = 0.3$ Section properties: width  $b = 0.1$  m, heights as shown (unit: meter)

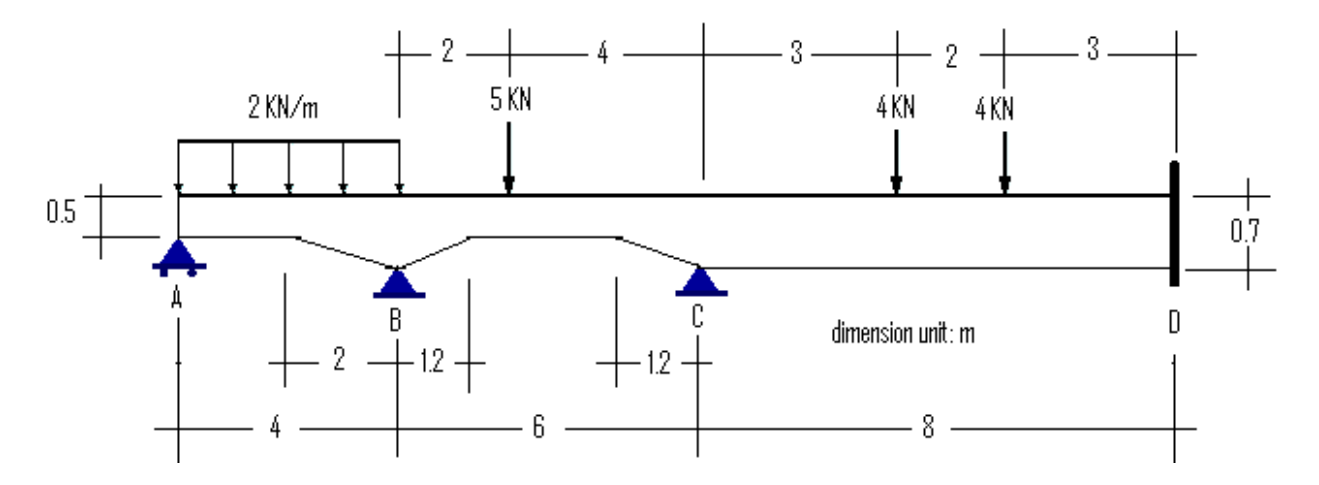

# **Finite Element Model**

3 beam elements, then use Generate | Non-Prismatic Beams Model type: 2D Frame (do not consider shear deformation)

# **Results**

The moments at supports given by Real3D are compared with those given in [Ref 1].

Unit: moment – KN-m

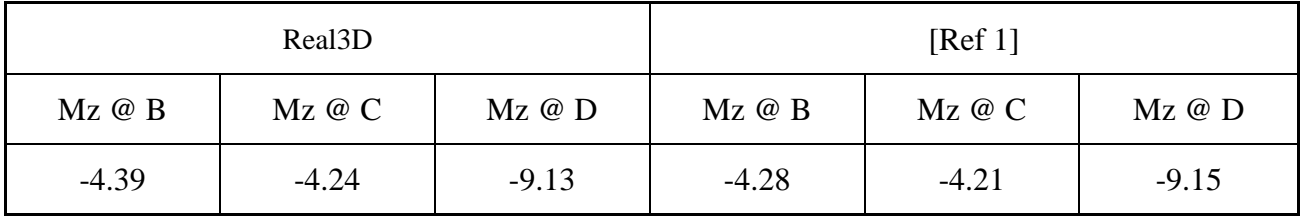

# **Comments**

The results given by Real3D are close to the referenced values.

In Real3D, the non-prismatic beam is approximated by splitting an existing beam into multiple beams (segments) to which different section properties are automatically assigned. The steps to create the model in this problem are as follows:

1. Create 3 (prismatic) beams: AB - 4 m, BC – 6m, CD – 8 m

- 2. Define and assign uniform and point loads on beams
- 3. Assign supports to A, B, C and D
- 4. Define and assign section to beam CD
- 5. Define and assign material to beams AB, BC, and CD.

6. Select the beam AB. Run the command Geometry | Generate | Non-Prismatic Members. Enter the input for "Generate Non-prismatic Members" as follows. The distance list specifies how many beam segments to be used to approximate the non-prismatic beam. In our input, we use one segment for the left 2 m and 10 segments for the right 2 m haunch. More segments could be used to achieve even more accurate result. It should be pointed out that appropriate section properties are assigned to the segmented beams.

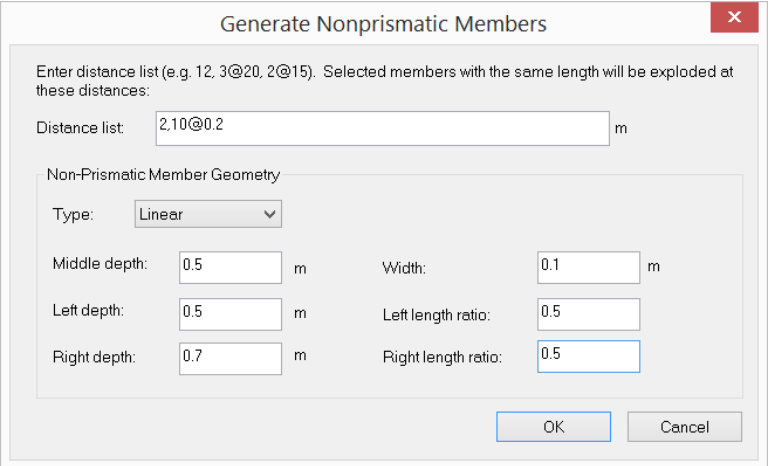

7. Select the beam BC. Run the command Geometry | Generate | Non-Prismatic Members. Enter the input for "Generate Non-prismatic Members" as follows.

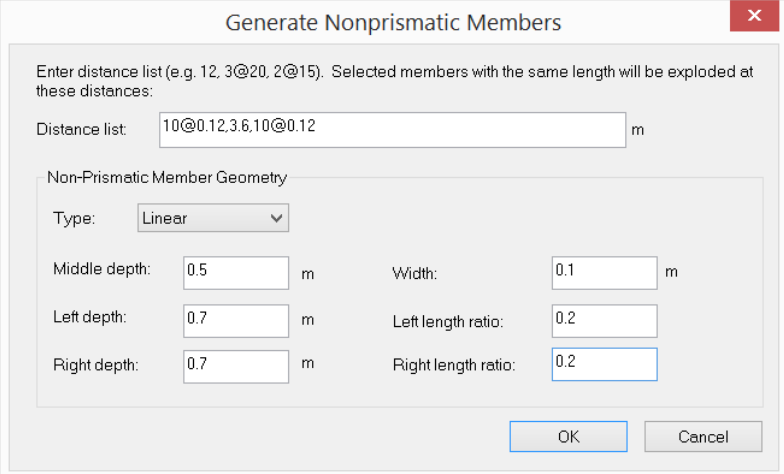

### **Reference**

[1]. Lin, Liu, Jiang "Structural Statics Calculation Manual", pp. 232, Building Industry Publishing House of China, 1993

# <span id="page-19-0"></span>*A-07 (2D Steel Frame)*

# **Objective**

To verify the behavior of the beam element in a large 2D steel frame

### **Problem Description**

A 5-span, 12-story 2D steel frame is subjected to static lateral and vertical loads as shown below. All beams are W24's and all columns are W14's. The lateral loads are in kips and vertical linear loads are in kip/ft (self-weight included).

Material properties:  $E = 29000$  ksi,  $v = 0.3$ , density = 483.84 lb/ft<sup>3</sup>

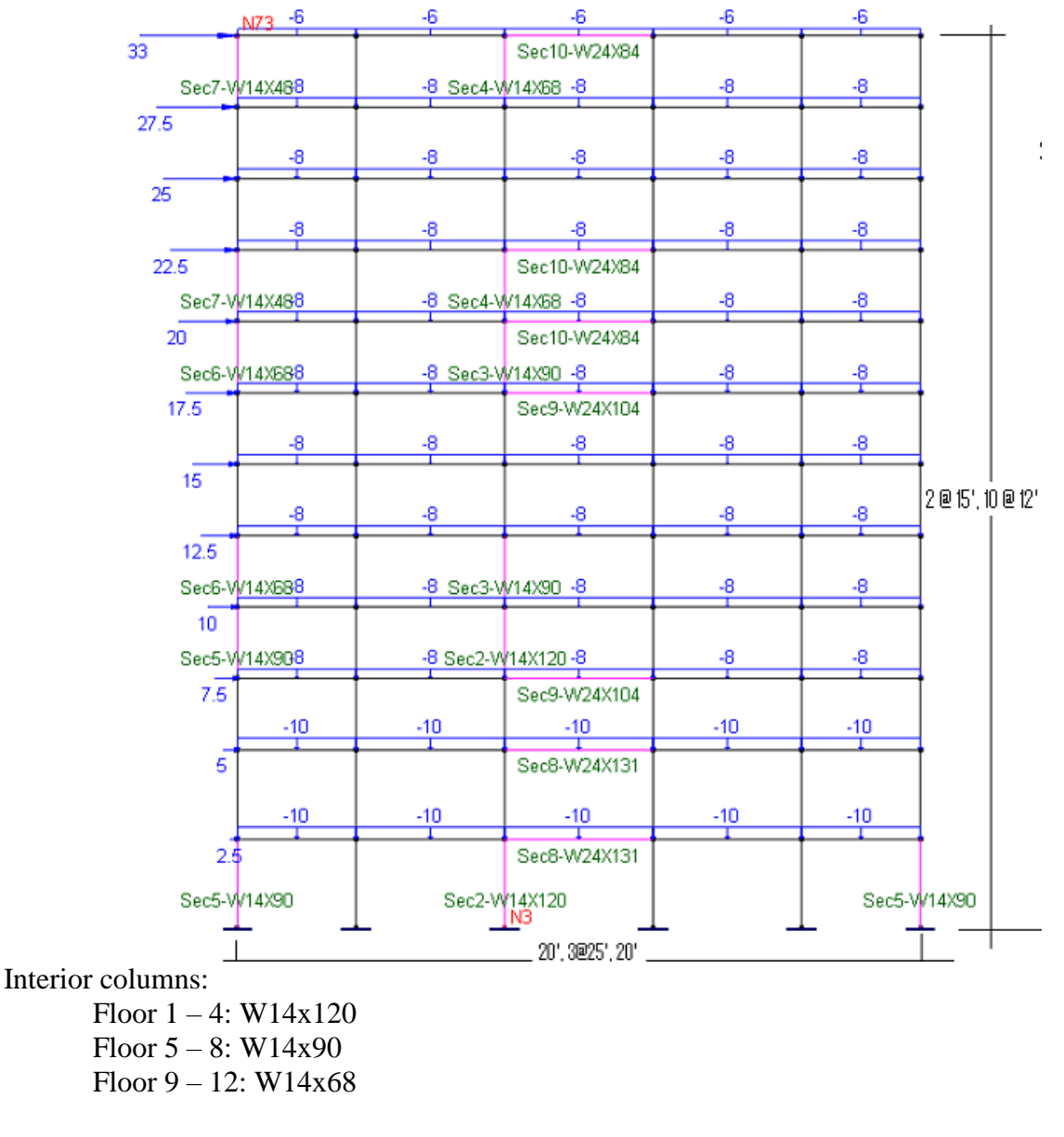

Exterior columns:

Floor 1 – 4: W14x90 Floor  $5 - 8$ : W14x68 Floor 9 – 12: W14x48

Beams:

Floor 1 – 4: W24x131 Floor 5 – 8: W24x104 Floor 9 – 12: W24x84

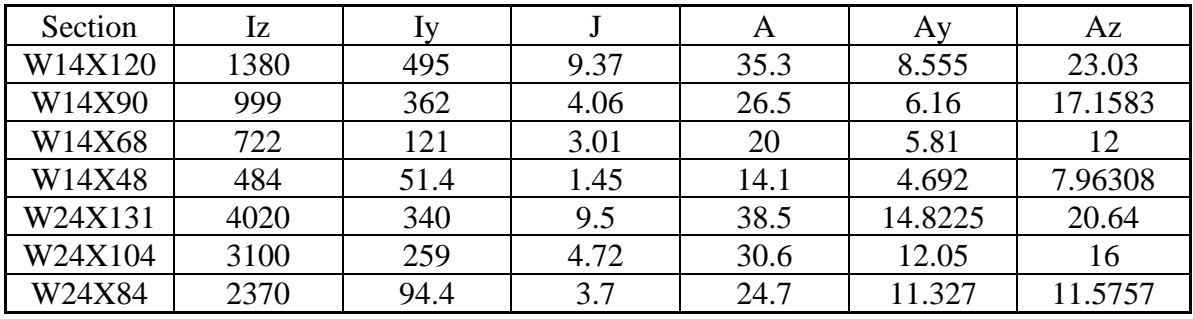

Units: Iz, Iy and  $J - in^4$ , A, Ay and  $Az - in^2$ 

# **Finite Element Model**

132 beam elements

Model type: 2D Frame (shear deformation included)

# **Results**

The displacements and support reactions compared with another program, Frame Analysis & Design (STRAAD) [Ref 1].

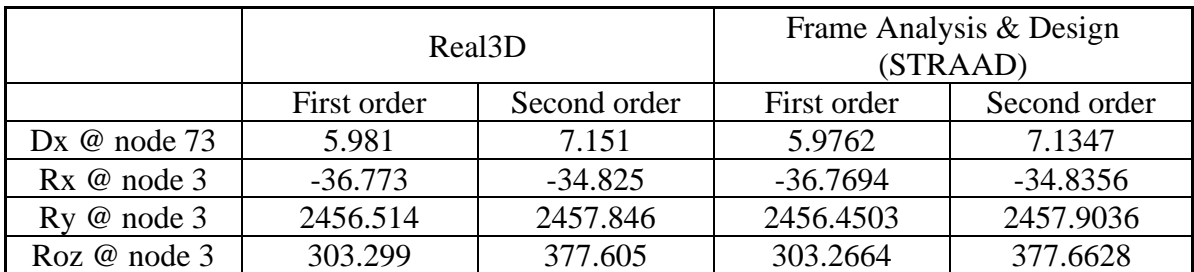

Units: displacement-in; reaction force-kips, reaction moment - kip-ft

# **Comments**

The results given by Real3D are very close to the referenced values.

# **Reference**

[1]. "Frame Analysis & Design", Digital Canal Corporation, Dubuque, Iowa, USA

# <span id="page-21-0"></span>*A-08 (A Simple Suspension Bridge)*

# **Objective**

To verify the behavior of the beam element with moment releases

# **Problem Description**

A suspension bridge consists of a 60m long beam fixed on both ends and two 25m long truss members which suspend the beam as shown below.

Lengths: shown in parentheses Material properties:  $E = 200 \text{ kN/mm}^2$ ,  $v = 0.3$ Beam Section:  $Ix = Iy = J = 0.1 \text{ m}^4$ ,  $Az = 1.0955 \text{ m}^2$ Truss Section:  $Ix = Iy = J = 2e-6$  m<sup>4</sup>,  $Az = 0.005$  m<sup>2</sup> Uniform load on beam: -10 kN/m

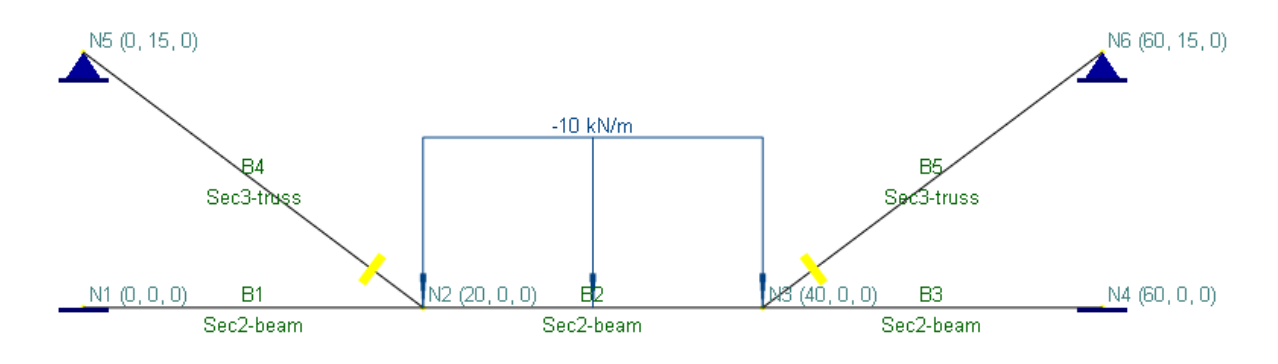

# **Finite Element Model**

5 beam elements (moment release at truss ends connecting the beam)

Model type: 2D Frame (shear deformation ignored)

# **Results**

The displacements and internal forces given by Real3D are compared with the reference [Ref 1].

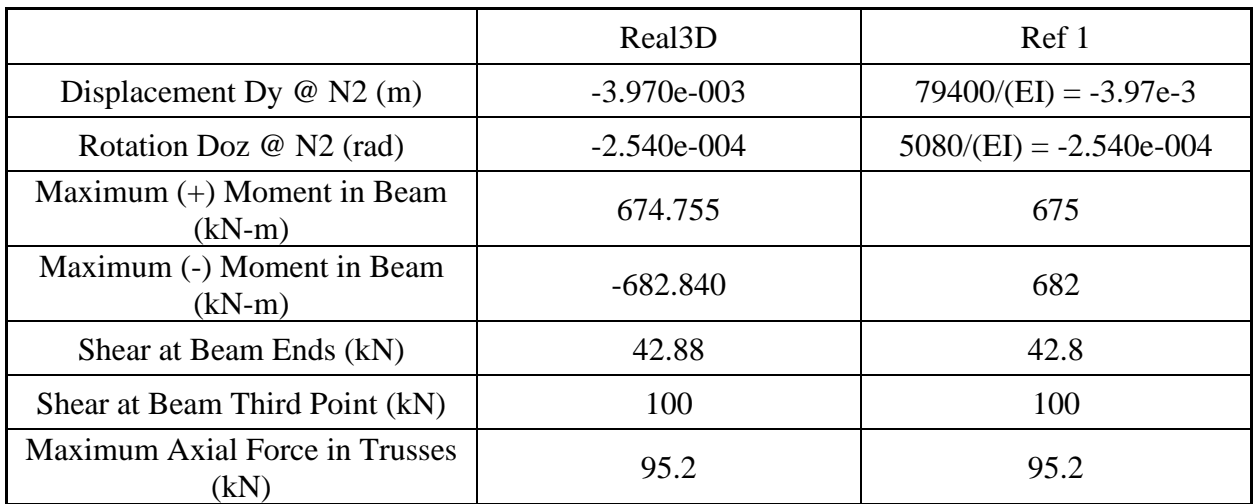

# **Comments**

The results given by Real3D are very close to the referenced values. Since the model contains both truss and beam members, we used 2D Frame model type and applied moment releases to beam elements for truss members.

The reference gives the relationship of section properties as  $(EA)_{truss} = (EI)_{beam}/(20m)$ . The properties used in the problem were selected based on this assumption. The beam section area is much greater than the truss section area. Therefore, the axial deformation in the beam is practically ignored.

The moment, shear, and axial force diagrams are shown below for illustration purposes.

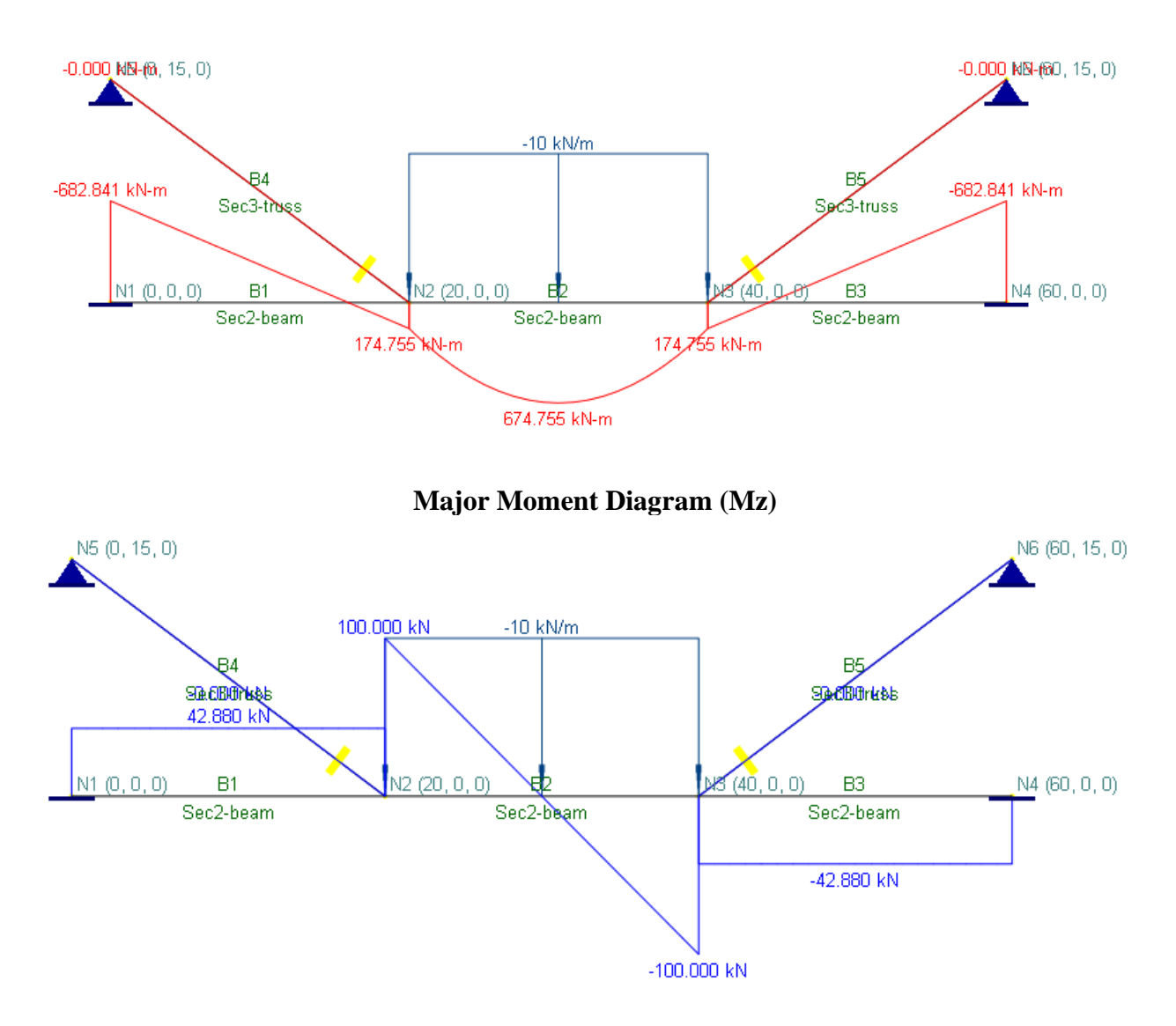

**Shear Diagram (Vy)**

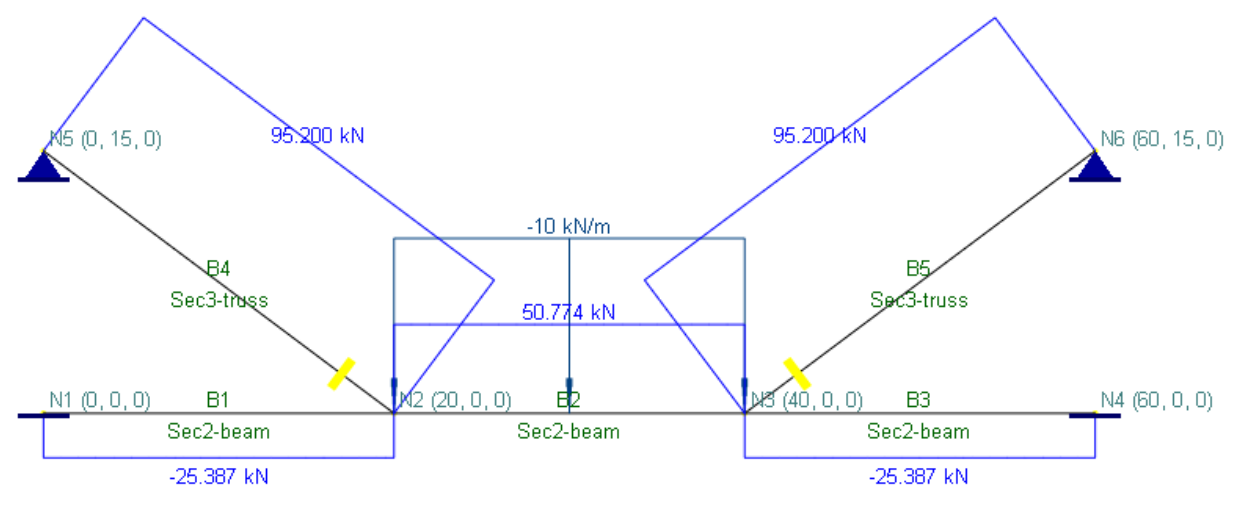

**Axial Force Diagram (Vx)**

# **Reference**

[1]. Long & Bao, "Structural Mechanics", pp279, People's Educational Publishing House, China, 1983.

# <span id="page-24-0"></span>*A-09 (2D Truss with Tension Only Member)*

# **Objective**

To verify the behavior of the tension only element

# **Problem Description**

A member connecting node 2 and node 4 is tension only in the 2D truss shown below.

Lengths: shown in parentheses in meters Material properties:  $E = 205$  kN/mm<sup>2</sup>,  $v = 0.3$ All Sections:  $Az = 1500$  mm<sup>2</sup>

Loads: as shown

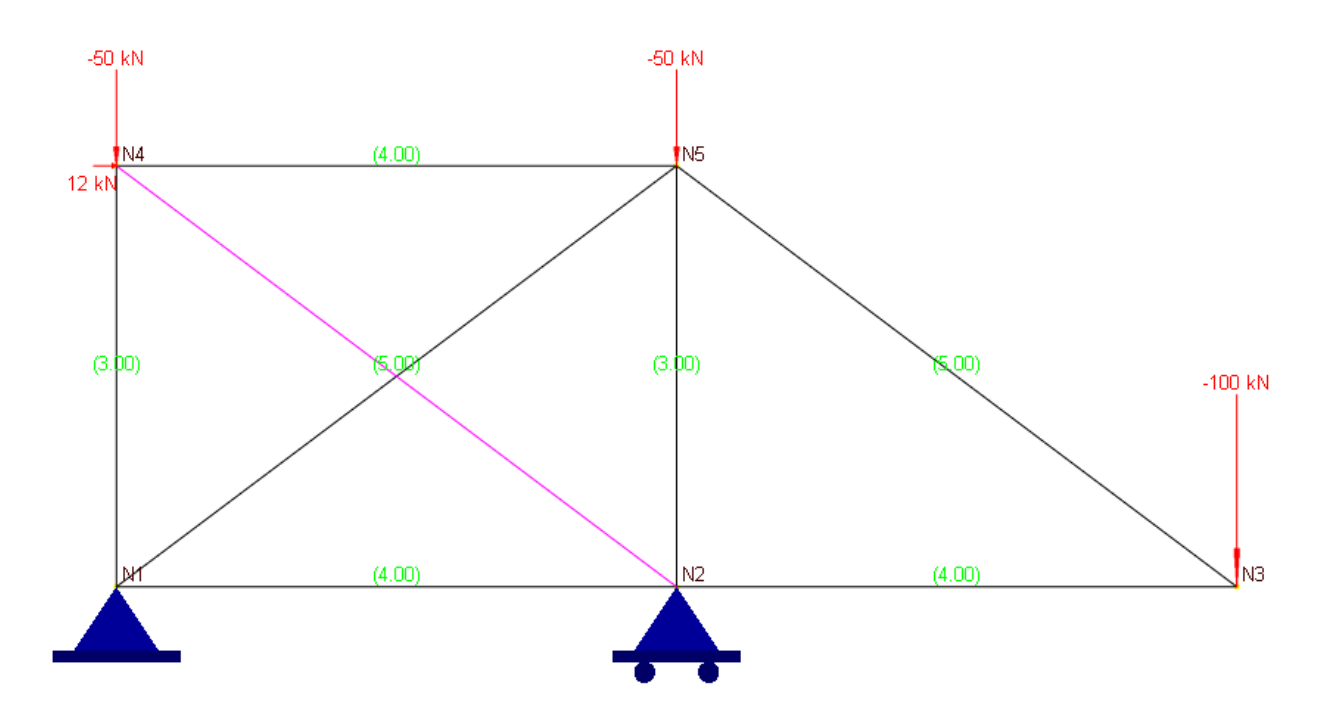

# **Finite Element Model**

8 beam elements, with one member connecting N2-N4 being tension only

Model type: 2D Truss

# **Results**

The displacements and internal forces given by Real3D are compared with the reference [Ref 1].

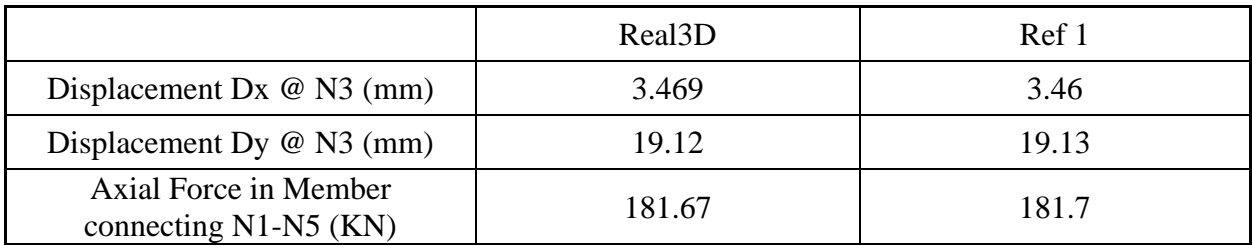

# **Comments**

The results given by Real3D are very close to the referenced values. Since the member connecting N2-N4 is tension only but subjected to compression force, its stiffness is ignored in the 2nd iteration during the solution of this nonlinear model. We can also set the member to be inactive to achieve the same effect. The difference between using tension/compression only members and inactive members is that the former requires non-linear solution while the latter does not (unless other nonlinearities such as non-linear springs or P-Delta analysis exist).

# **Reference**

[1]. William M.C. McKenzie, "Examples in Structural Analysis", pp. 125, Taylor & Francis, 2006.

# <span id="page-26-0"></span>*A-10 (3D Frame with Rigid Diaphragms)*

# **Objective**

To verify the behavior of the rigid diaphragms in 3D Frame

# **Problem Description**

A two-story building is subjected two nodal loads in global X direction at two story level nodes. The X-bay and Z-bay distances are both 18 ft. The story height is 12 ft.

Material properties:  $E = 3155.92$  ksi,  $v = 0.15$ 

All Sections: rectangular 12x12 in.

 $Iyy = Izz = 1728 \text{ in}^4$ ;  $J = 2920.32 \text{ in}^4$ ;

 $Az = 144$  in<sup>2</sup>;  $Ax = Ay = 120$  in<sup>2</sup>

Loads: two 20 kips nodal loads in global X direction as shown.

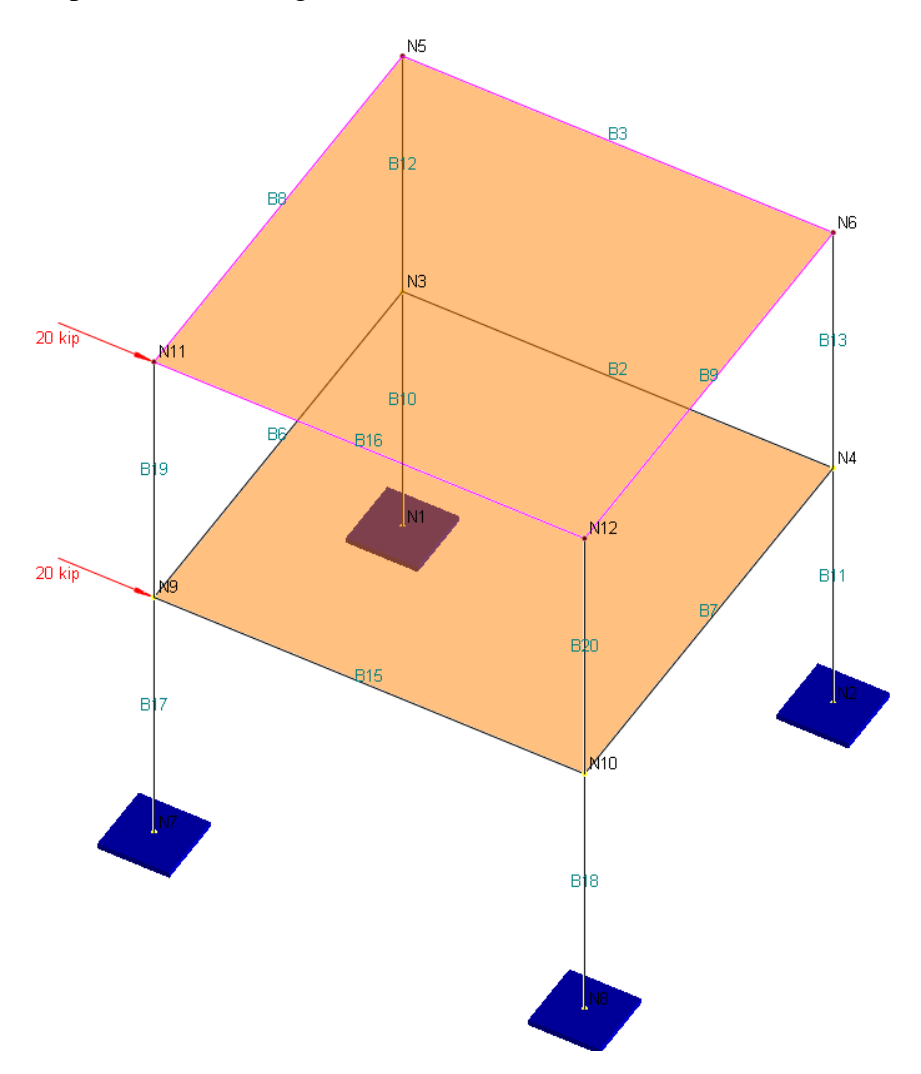

# **Finite Element Model**

Model type: 3D Frame, with rigid diaphragms defined at two story levels. Diaphragm stiffness factor: default value (=10000)

# **Results**

The displacements and support reactions given by Real3D with and without rigid diaphragm actions are shown below.

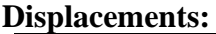

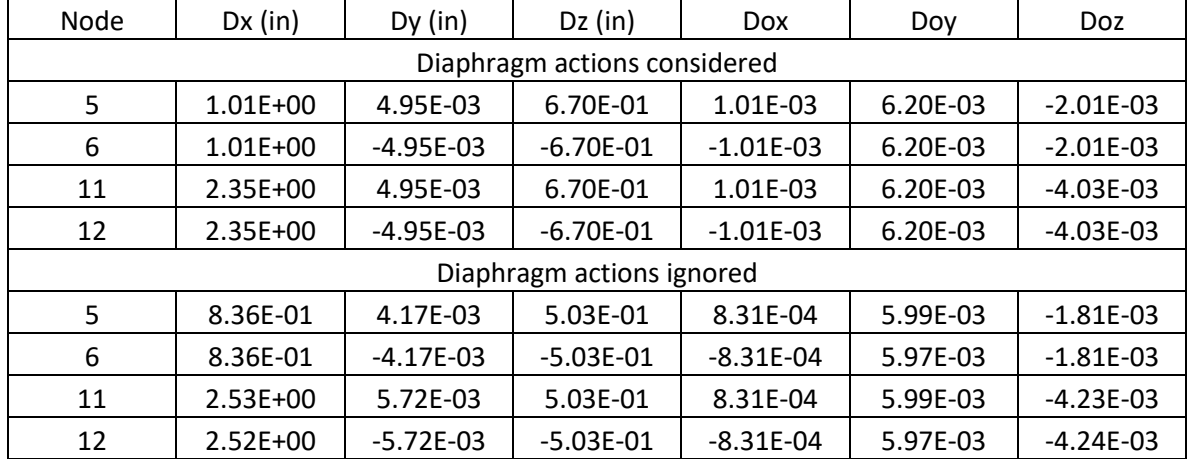

#### **Reactions**

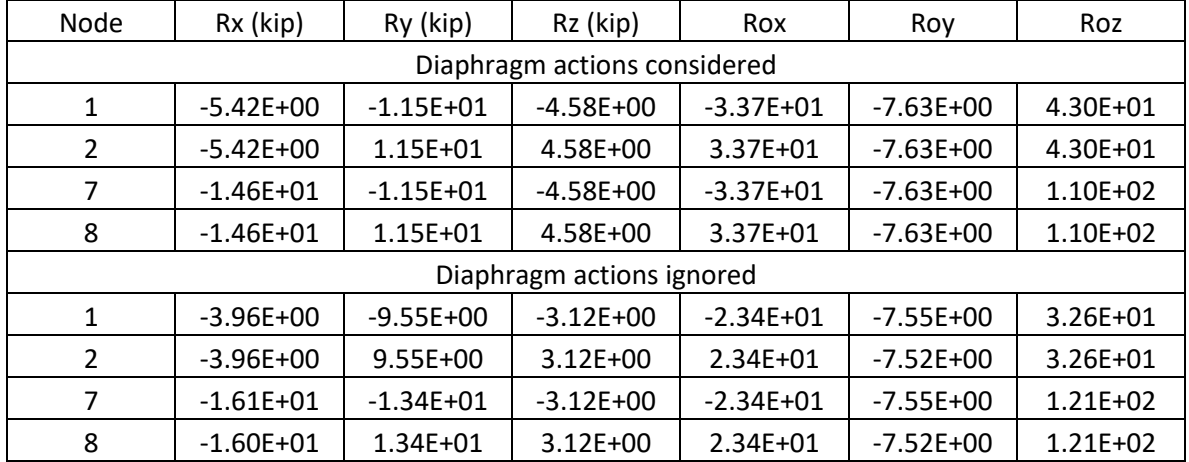

# **Comments**

The diaphragm actions are noticeable in this example. Although the model is subjected to unsymmetrical loads, the nodal rotations about global Y axis are the same for nodes on the diaphragms. This means that the diaphragm stiffness factor, which happens to be the default value 10000, is appropriate for this example. The program is also capable of handle slanting diaphragms. For example, you may rotate the model about Z axis by (-30) degrees. Adjust the local angles for horizontal members as well as the nodal forces accordingly. The Dx for the Node 5, 6, 11 and 12 given by the program are 8.769e-001, 8.720e-001, 2.037e+000 and 2.032e+000 in. The correctness can be verified as the following:

Dx @ node 5:  $1.01\cos 30 + 0.00495\sin 30 = 0.877$ 

# <span id="page-28-0"></span>*A-11 (2D Frame with Support Settlements)*

# **Objective**

To verify the behavior of the forced translational and rotational displacements

# **Problem Description**

A frame [Ref 1] is clamped at point A and rolled at points B and C as shown below. The relative flexural stiffness of each element is shown in a circle. No external load is applied to the frame, but the frame is subjected to settlement of fixed support A. Assume that the vertical, horizontal, and angular settlements are  $a = 2$  cm,  $b = 1$  cm, and  $\phi = 0.01$  rad, respectively.

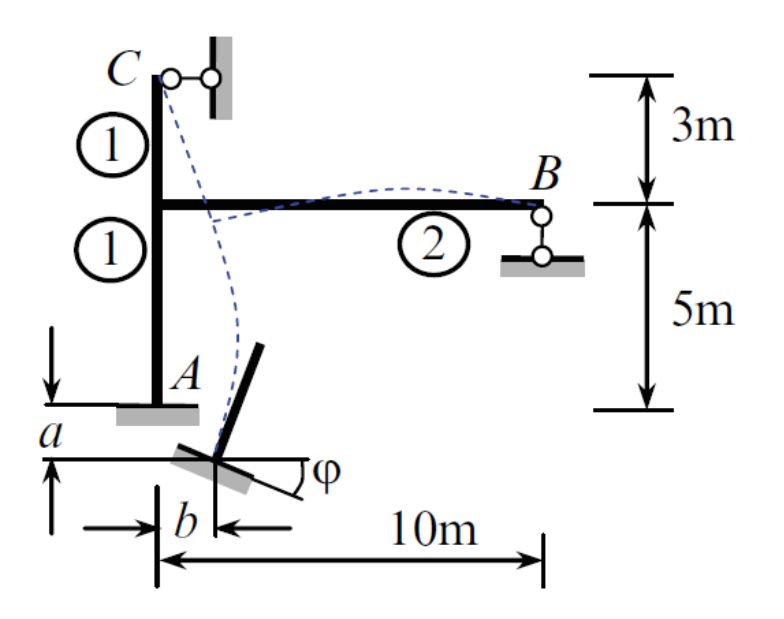

# **Finite Element Model**

Model type: 2D Frame, without considering frame shear deformation.

The reference does not specify material and section specifically, so we will use steel and rectangular sections (100 mm x 100 mm for vertical members and 200 mm x 100 mm for horizontal member, which satisfy the relative flexural stiffness of members).

 $E = 200 \text{ kN/mm}^2$ , I = 8.33333e+006 mm<sup>4</sup>

# **Results**

The support reactions given by Real3D are shown below.

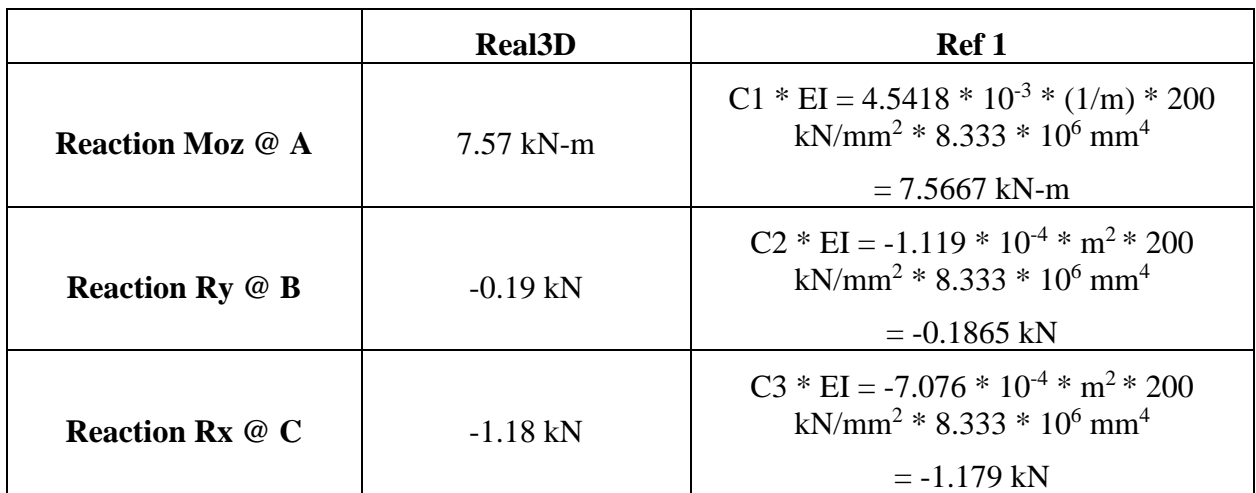

Note: From [Ref 1]

 $C1 = 4.5418 * 10^{-3}$  (unit: 1/m)  $C2 = -1.119 * 10<sup>-4</sup>$  (unit: 1/m<sup>2</sup>)  $C3 = -7.076 * 10^{-4}$  (unit:  $1/m<sup>2</sup>$ )

# **Comments**

The results given by Real3D are very close to the referenced values.

# **Reference**

[1]. Igor A. Karnovsky, Olga Lebed, "Advanced Methods of Structural Analysis", pp. 248, Springer Science+Business Media, LLC, 2010.

# <span id="page-30-0"></span>*A-12 (2D Frame with Rigid Offsets)*

# **Objective**

To verify the behavior of the rigid offsets

# **Problem Description**

A portal frame [Ref 1] is clamped at point A and D as shown below. The columns are of rectangular size 200mm x 800mm. The beam is of rectangular size 200mm x 1000 mm. The beam is subjected to a uniform load 10 kN/m.

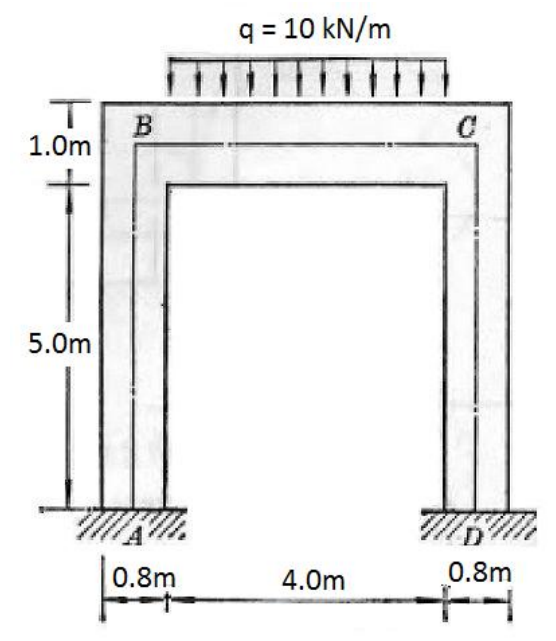

# **Finite Element Model**

Model type: 2D Frame, without considering frame shear deformation.

The reference does not specify material specifically, so we will use concrete with  $fc = 3ksi$ .

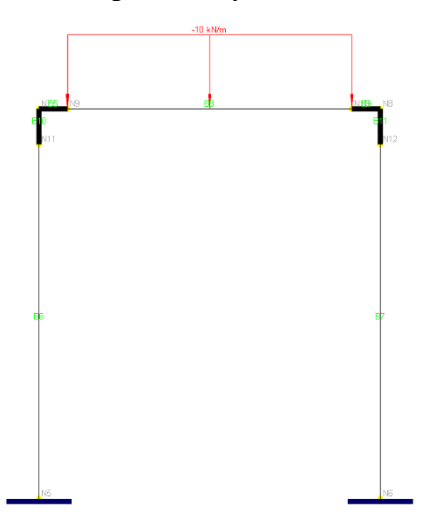

# **Results**

The following are the moment diagrams for modeling the structure with rigid offsets and without rigid offsets.

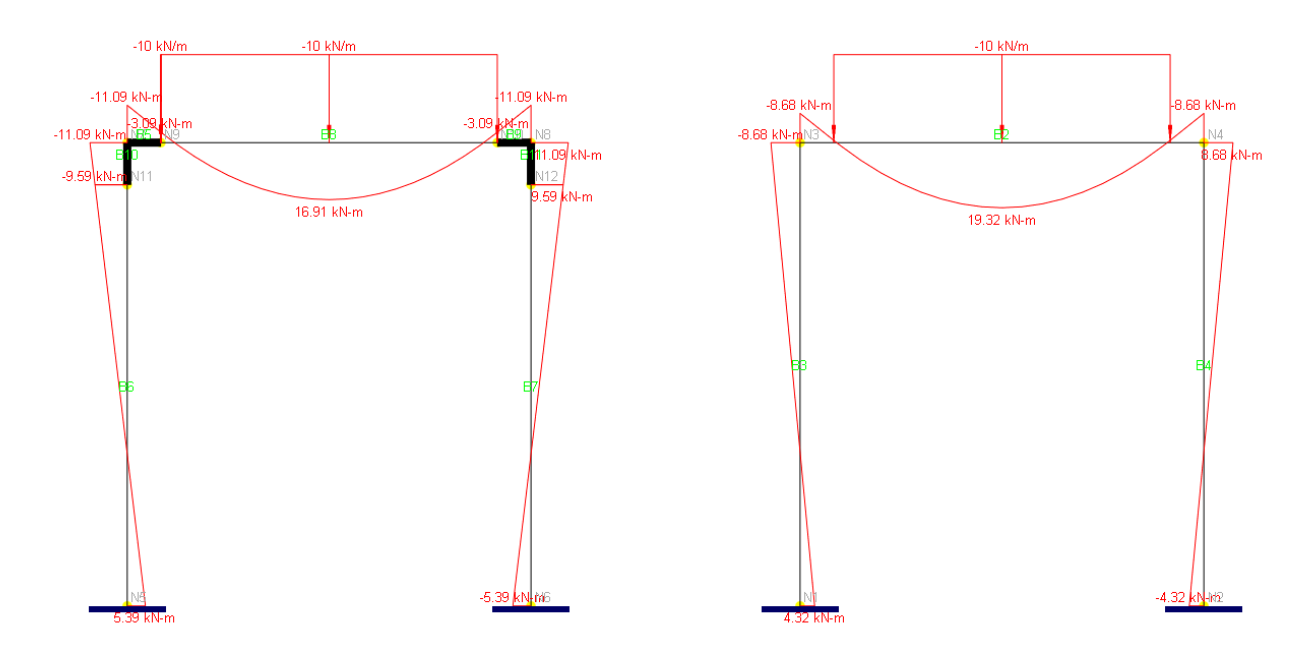

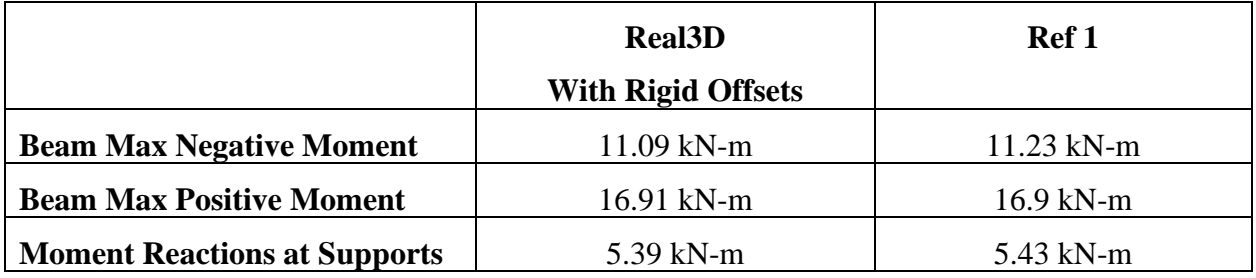

# **Comments**

The results given by Real3D are very close to the referenced values. The reference computes moment diagram manually using displacement method. There are noticeable differences between results with rigid offsets and those without.

# **Reference**

[1]. Long & Bao, "Structural Mechanics", pp296, People's Educational Publishing House, China, 1983.

# <span id="page-32-0"></span>*A-13 (2D Truss with an Inclined Roller)*

# **Objective**

To verify the behavior of inclined roller using multi-DOF constraint

### **Problem Description**

A truss [Ref 1] is supported by a pinned support at point c and a roller (inclined at 30 degrees from horizontal line) at point b as shown below.

Sections:  $ab = 20,000$  mm<sup>2</sup>,  $ac = 15,000$  mm<sup>2</sup>,  $bc = 18,000$  mm<sup>2</sup> Material:  $E = 200$  MPa

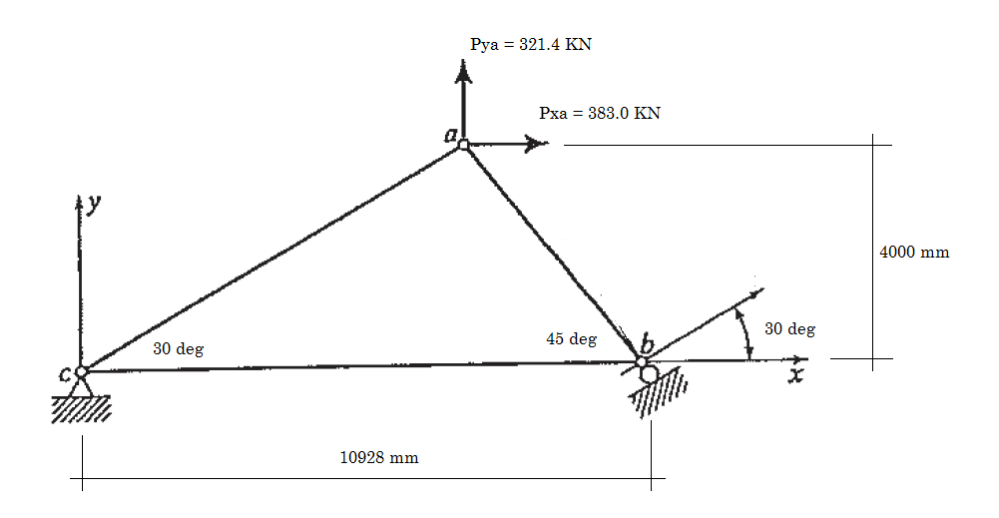

When creating the inclined roller, we can set any point along the roller angle line as the reference point. For example, if the coordinate at point b is (10.928, 0, 0), then we can set the reference point as  $(10.928 + 10 * cos30, 10 * sin30, 0) = (19.588254, 5, 0).$ 

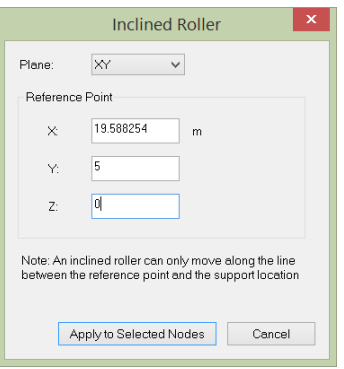

This effectively creates a multi-DOF constraint as the following:

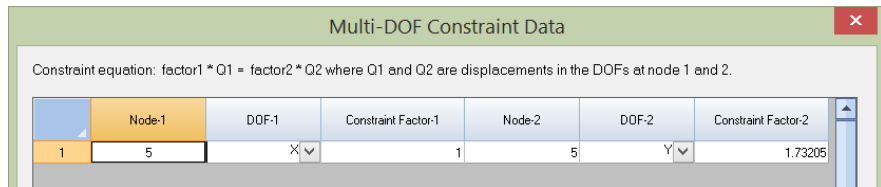

# **Results**

The following are the displacements and support reactions given by Real3D and [Ref 1]. The reaction resultant @ b is calculated by hand as following:

 $R = \frac{383 \times 4 - 321.4 \times \left(\frac{4}{\tan\left(\frac{4}{\pi}\right)}\right)}{10.029 \times \cos\left(\frac{20}{\pi}\right)}$  $\frac{1}{tan(30)}$  $\frac{\tan(30)}{10.928 \times \cos(30)} = -73.4 \text{kN}$  (pointing to bottom-right).  $R_r = 73.4 \times \sin(30) = 36.7$ kN  $R_v = -73.4 \times cos(30) = -63.57$ kN

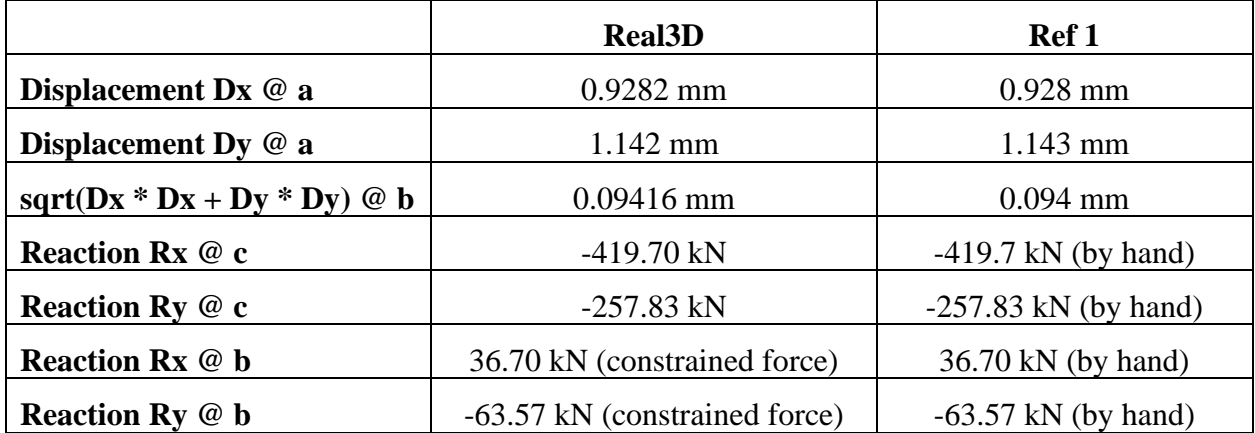

# **Comments**

The displacement results given by Real3D are very close to the referenced values. The support reactions are not given in Ref 1 but can be easily calculated by hand, which match exactly with those given by Real3D.

# **Reference**

[1]. W. McGuire & R.H. Gallagher & R.D. Ziemian, "Matrix Structural Analysis" pp. 390, 2nd ed., John Wiley & Sons, Inc., 2000

# <span id="page-34-0"></span>*A-14 (2D Truss with Thermal Load)*

# **Objective**

To verify the behavior of thermal load

# **Problem Description**

In the truss [Ref 1] below, all bars are cooled by 20 degrees Celsius. Material:  $E = 200$  MPa, thermal coefficient  $\alpha = 1.2e-5$  mm/mm per degree Celsius

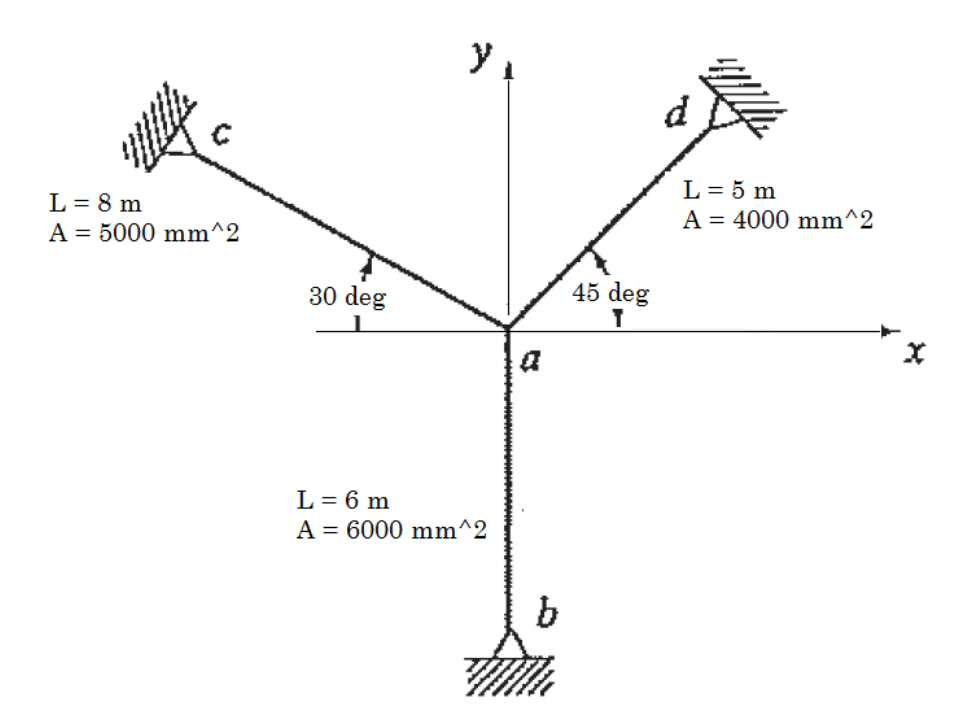

# **Results**

The following are the results given by Real3D and [Ref 1].

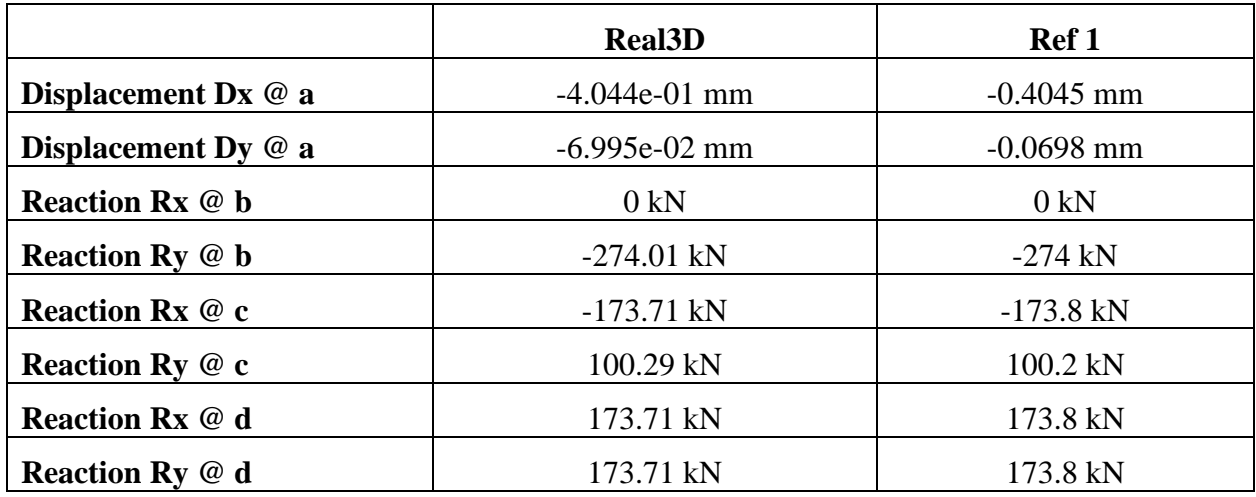

# **Comments**

The displacement results given by Real3D are very close to the referenced values.

# **Reference**

[1]. W. McGuire & R.H. Gallagher & R.D. Ziemian, "Matrix Structural Analysis" pp. 127, 2nd ed., John Wiley & Sons, Inc., 2000
# *A-15 (Multi-DOF Constraints - Cyclically Symmetric Frame)*

#### **Objective**

To verify the multi-DOF constraints to enforce cyclic symmetry

#### **Problem Description**

In the frame [Ref 1] below, each of the 16 members is 10 inch long. Material:  $E = 1.2e7$  psi,  $v = 0.15$ . Sections:  $A = 1.0$  in<sup>2</sup>, Iyy = Izz = 8.33e-2 in<sup>4</sup> Four cyclic loads:  $P = 10$  lb Boundary condition: Fixed at the center node (N13)

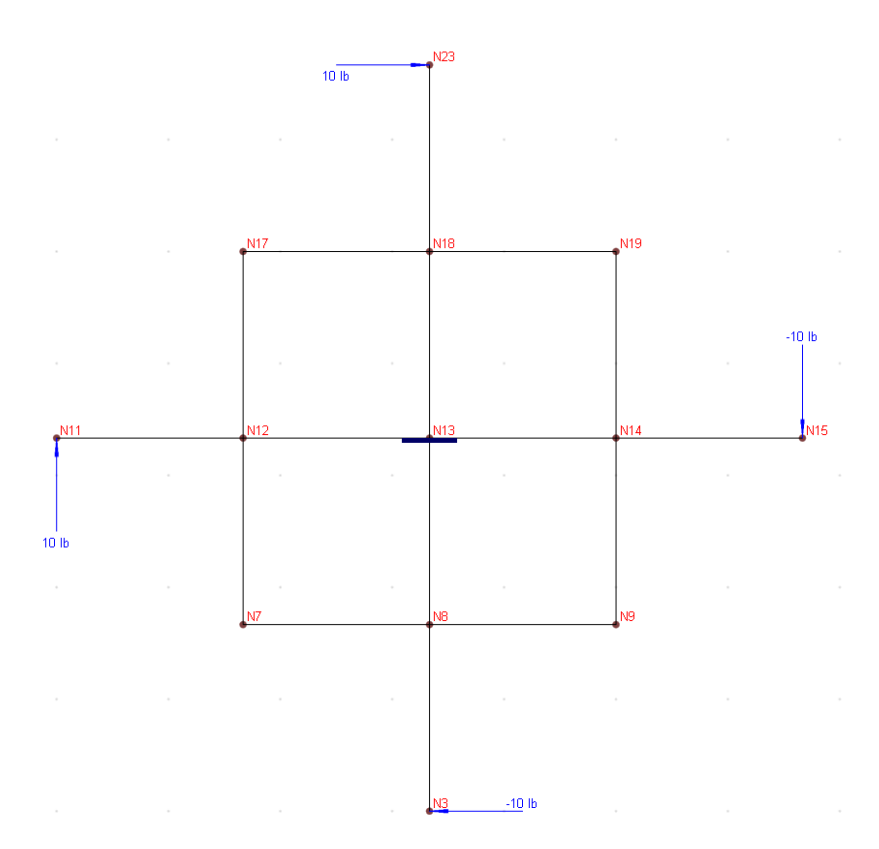

#### **Finite Element Model**

To take advantage of the cyclic symmetry, we are going to model only one quarter of the structure (4-element model) with the following multi-DOF constraints at node 40 and node 30.

$$
X_{40} = -Y_{30}
$$

$$
Y_{40} = X_{30}
$$

$$
Oz_{40} = Oz_{30}
$$

We can use Geometry->Multi-DOF Constraints->Generic Constraints menu to define these three displacement constraints. Alternatively, we can directly enter the constraints in a spreadsheet from Input Data->Multi-DOF Constraints menu.

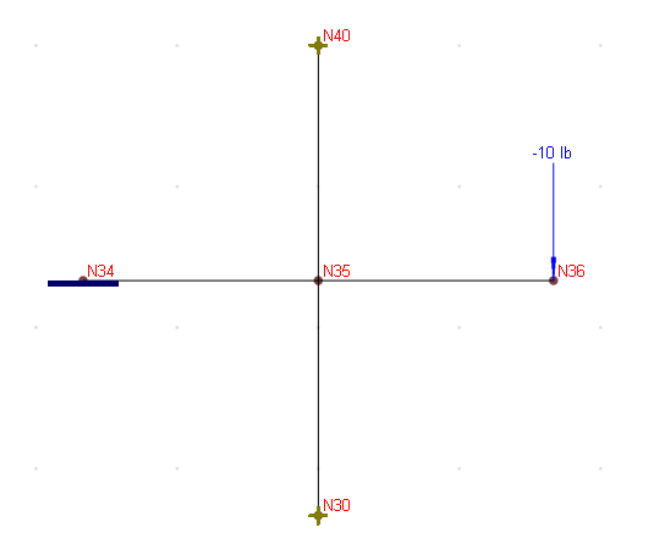

## **Results**

To illustrate, the following shows the identical Mz moment diagrams for both 16-element model and 4-element model.

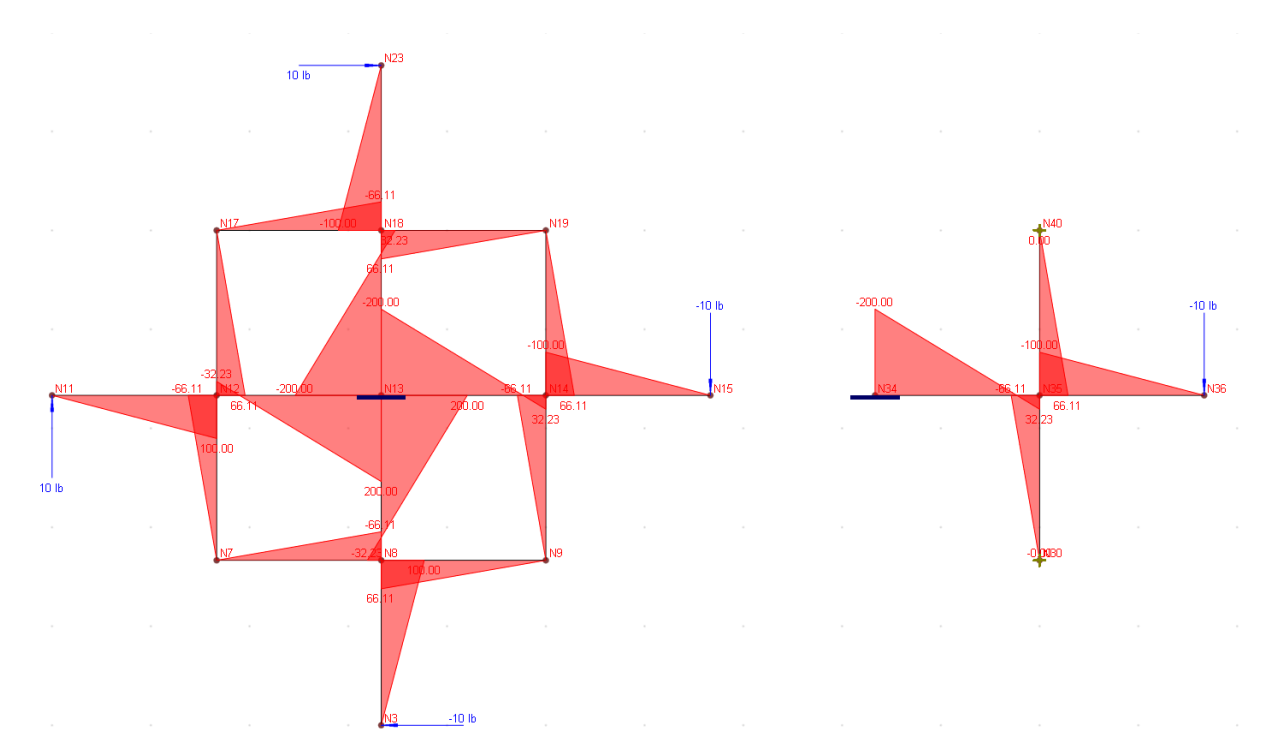

#### **Reference**

[1]. ADINA Verification Manual, ADINA R & D Inc., Example A.40, June 2001

# *A-16 (Coupled Spring)*

## **Objective**

To verify the behavior of coupled spring which is useful in modeling bridge foundations.

#### **Problem Description**

In the 10 meter column [Ref 1] below, the top is subjected to the loads:  $Fx = 100.00$  (kN),  $Fy =$ 200.00 (kN), Fz = -3000.00 (kN), Mx = 400.00 (kN-m), My = 500.00 (kN-m) and Mz = 600.00 (kN-m).

Material:  $E = 3.25e+07$  kN/ m<sup>2</sup>,  $v = 0.20$ . Sections: Izz = 0.0104 m<sup>4</sup>, Iyy = 0.0417 m<sup>4</sup>, J = 0.0286 m<sup>4</sup>, A= 0.5 m<sup>2</sup>, Ay = 0.4167 m<sup>2</sup>, Az =  $0.4167$  m<sup>2</sup>

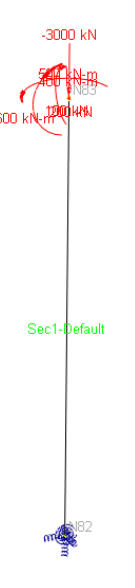

The bottom of the column is supported by a coupled spring with the following stiffness matrix terms (see "Calculation of Coupled Spring Stiffness Terms" below)

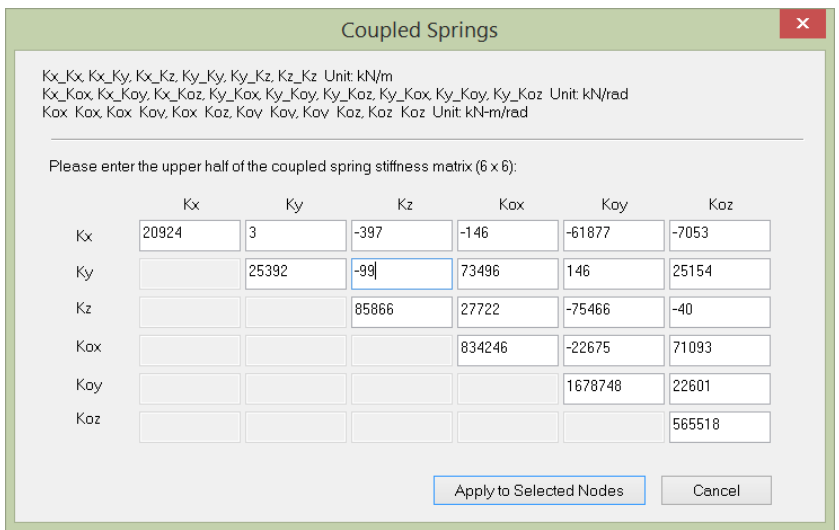

### **Calculation of Coupled Spring Stiffness Terms**

The stiffness matrix terms of the coupled spring used in this example are calculated based on the following simplified bridge piers below. On the left is the full pier (column + foundation) model A while on the right is the foundation-only model B. In order to compute the stiffness matrix of the coupled spring, 6 loads in separate load cases (1000 kN for Px, Py and Pz; 1000 kN-m for Mx, My and Mz) are applied at the bottom of the column in Model B. We first solve the model B to obtain displacement matrix (displacements for each of these load cases).

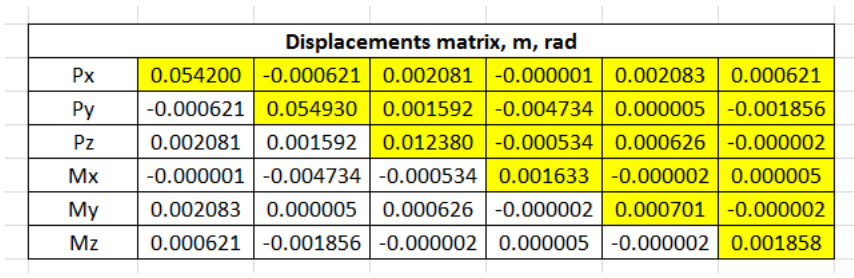

We then invert the displacement matrix to obtain the stiffness matrix. Note the stiffness matrix is multiplied by 1000 so the stiffness terms are in the right units as shown below.

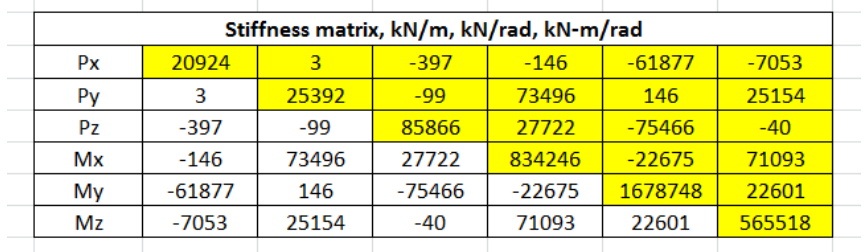

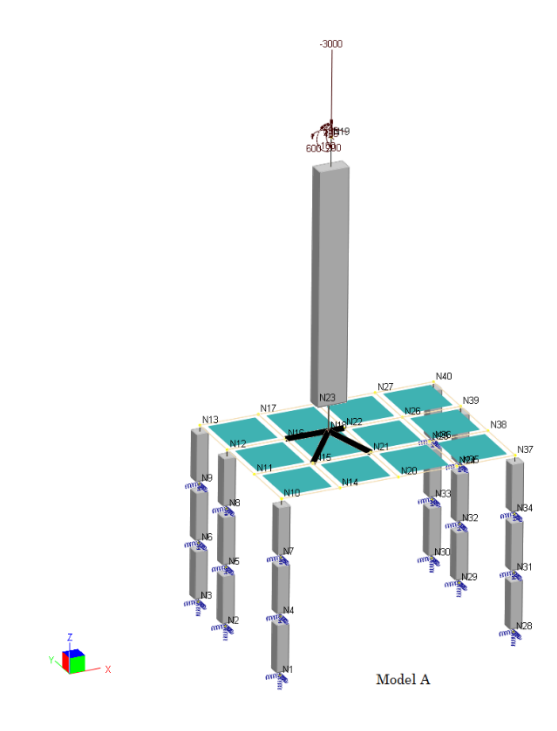

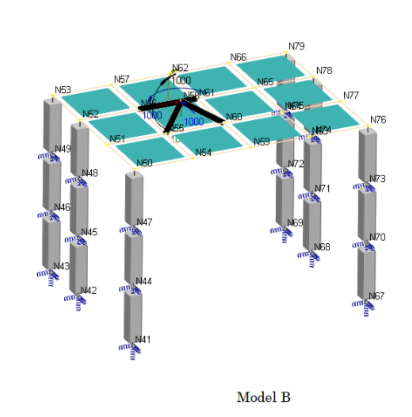

## **Results**

The nodal displacements in the coupled spring model are very close to those obtained from the full model A. This illustrates that a coupled spring can be used to simplify the modeling of a bridge sub-structures effectively.

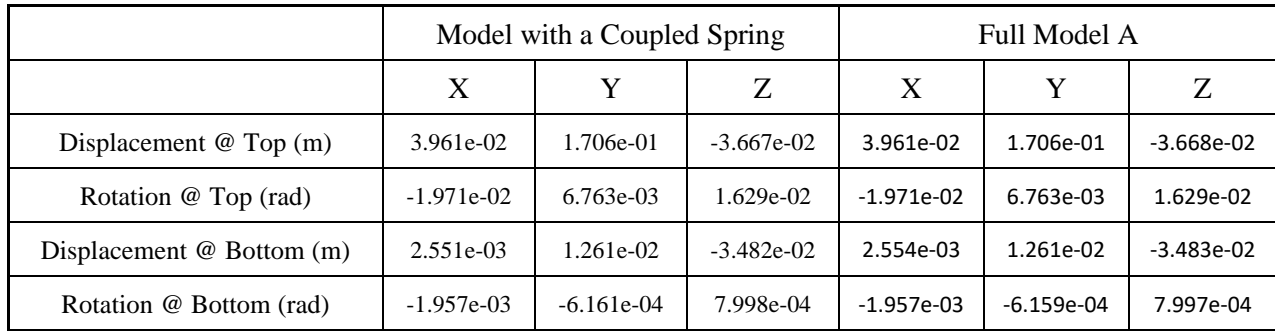

# *A-17 (Numerically Challenging Problem)*

## **Objective**

To verify the behavior of quad-precision skyline solver.

## **Problem Description**

The following 210 meters continuous bridge is discretized into multiple segments: 0.1, 2.9, 20@3, 0.1, 2.9, 27@3, 0.1, 2.9, 20@3 meters. Each segmented beam is subjected to a uniform load of -12.9368 kN/m.

Material:  $E = 210 \text{ kN/mm}^2$ ,  $v = 0.25$ . Sections: Izz = 1.0E12 mm<sup>4</sup>, Iyy = 2.58049E11 mm<sup>4</sup>, J = 1.0E12 mm<sup>4</sup>, A= 164800 mm<sup>2</sup>, Ay =  $Az = 0.0$  mm<sup>2</sup>

Supports:

@Node 2: restrained in Dx, Dy, Dz, and Dox

@Node 24: restrained in Dy, Dz, and Dox. There is a large support settlement of 368.571 mm in Z direction.

@Node 53: restrained in Dy, Dz, and Dox

$$
\begin{array}{l}\n\bullet \\
\bullet \\
\end{array}
$$

## **Results**

The following table lists the support reactions at Node 2, 24, and 53. The total support reaction in Z direction should be 210 m  $*$  12.9368 kN/m = 2716.728 kN. As we can see, both doubleprecision skyline solver and sparse solver give inaccurate support reaction at node 24. The reason for this inaccuracy is due to the following:

- 1. There is a large stiffness variation between adjacent beams at the support
- 2. The support settlement is large
- 3. Real3D uses penalty approach to enforce support restraints when constructing global stiffness matrix.

This results in large truncation and round off errors with double-precision arithmetic operations during the solution. The quad-precision solver gives accurate support reaction at node 24.

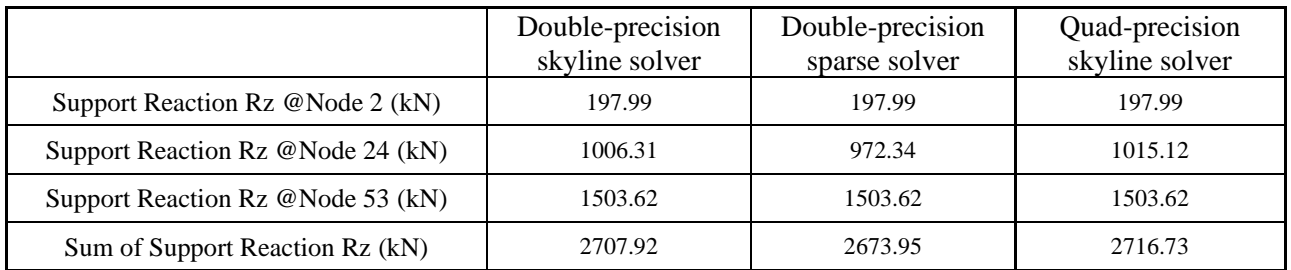

**Static - Shell Element (Bending)**

# *B-01 (Plate Patch Test)*

## **Objective**

To verify the plate (MITC4 thick plate formulation) passes the patch test

#### **Problem Description**

A plate of size 0.12 x 0.24 in is subjected to forced displacements at the four corners as shown below. The boundary conditions are:

$$
w = 1.0e^{-3}(x^{2} + xy + y^{2}) / 2
$$
  
\n
$$
\theta_{x} = \frac{\partial w}{\partial y} = 1.0e^{-3}(y + x/2) \; ; \; \theta_{y} = -\frac{\partial w}{\partial x} = 1.0e^{-3}(-x - y/2)
$$
  
\nMaterial properties: E = 1.0e6 psi, v = 0.25

Geometry: nodal coordinates are shown in the parenthesis below, thickness  $t = 0.001$  in

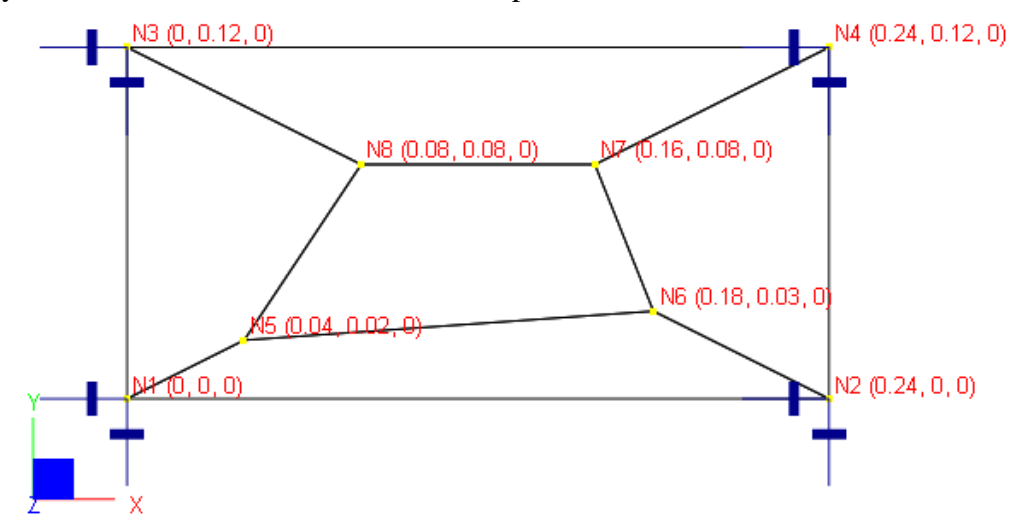

## **Finite Element Model**

5 shell elements

Model type: 2D Plate Bending (MITC4 thick plate formulation) Forced displacements on boundary nodes:

Units: displacement – in; rotation - rad

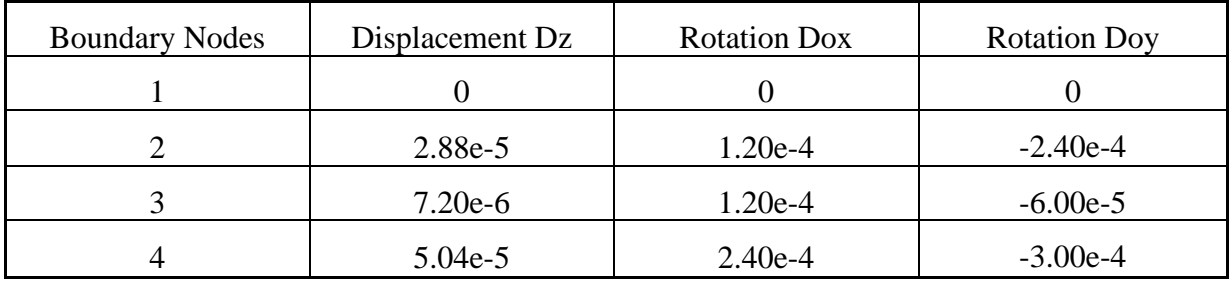

#### **Results**

The displacements of internal nodes can be calculated based on the boundary conditions. The generalized strains and stresses may be calculated as follows:

$$
\phi_x = \frac{\partial^2 w}{\partial x^2} = 1.0e^{-3}; \quad \phi_y = \frac{\partial^2 w}{\partial y^2} = 1.0e^{-3};
$$
\n
$$
\phi_{xy} = 2 \frac{\partial w}{\partial x} \frac{\partial w}{\partial y} = 1.0e^{-3}
$$
\n
$$
\begin{pmatrix} M_{xx} \\ M_{yy} \\ M_{xy} \end{pmatrix} = \frac{Et^3}{12(1 - v^2)} \begin{pmatrix} 1 & v & 0 \\ v & 1 & 0 \\ 0 & 0 & (1 - v)/2 \end{pmatrix} \begin{pmatrix} \varphi_x \\ \varphi_y \\ \varphi_{xy} \end{pmatrix} = \begin{pmatrix} 1.11e - 7 \\ 1.11e - 7 \\ 3.33e - 8 \end{pmatrix}
$$

The constant stresses are also given by [Ref 1].

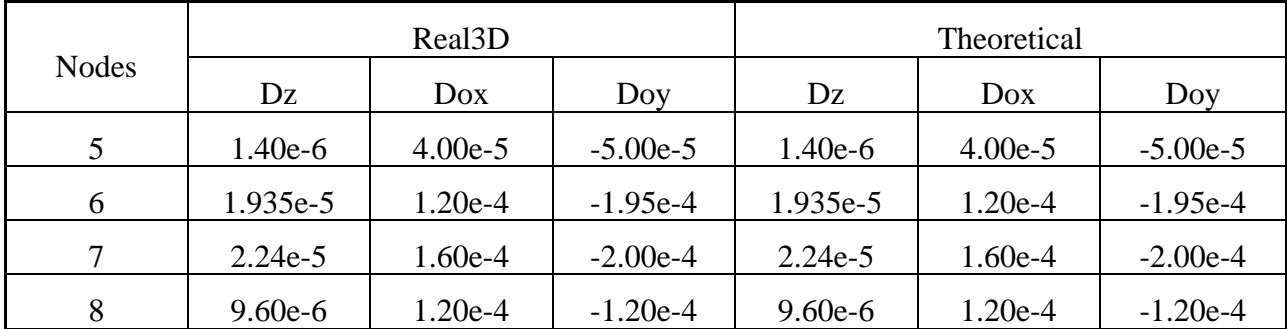

Units: displacement – in; rotation - rad

Units: moment – lb-in/in

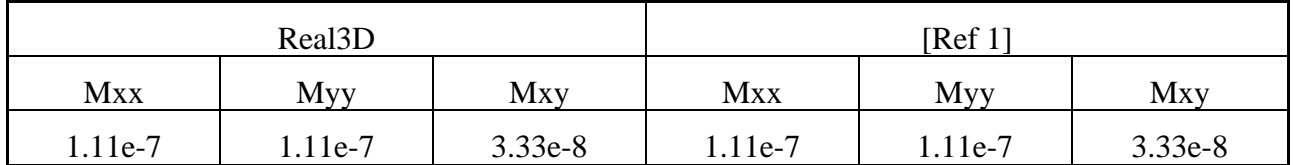

## **Comments**

The results given by Real3D are identical to the theoretical and referenced values.

A patch test consists of creating a small "patch" of elements and then imposing an assumed displacement field at the boundary nodes. The assumed displacement field is chosen such that it causes a constant stress in the mesh. To pass the patch test, computed displacements at the interior nodes must be consistent with the assumed displacement field and the computed stresses must be constant. Patch tests are important because they ensure solution convergence—so that increasing mesh fineness results in more accurate results.

The MITC4 plate formulation passes the patch test. The Kirchhoff plate formulation passes the patch test if the elements are rectangular. The Kirchhoff plate formulation is not applicable here.

## **Reference**

[1]. MacNeal & Harder, "A Proposed Standard Set of Problems to Test Finite Element Accuracy", Finite Elements in Analysis and Design, 1 (1985) 3-20

[2]. Cook, Malkus, Plesha, Witt, "Concept and Applications of Finite Element Analysis" 4th Edition, pp238, John Wiley & Sons, Inc., 2002

# *B-02 (Parapet)*

#### **Objective**

To verify the plate (Kirchhoff thin plate formulation) element under constant twist

## **Problem Description**

A plate of size 240 x 240 in is subjected to a transverse point load of -10,000 lb at a corner D as shown below. The boundary lines AB and AC are simply supported. Material properties:  $E = 2.9e+0.07$  psi,  $v = 0.30$ Thickness  $t = 10$  in

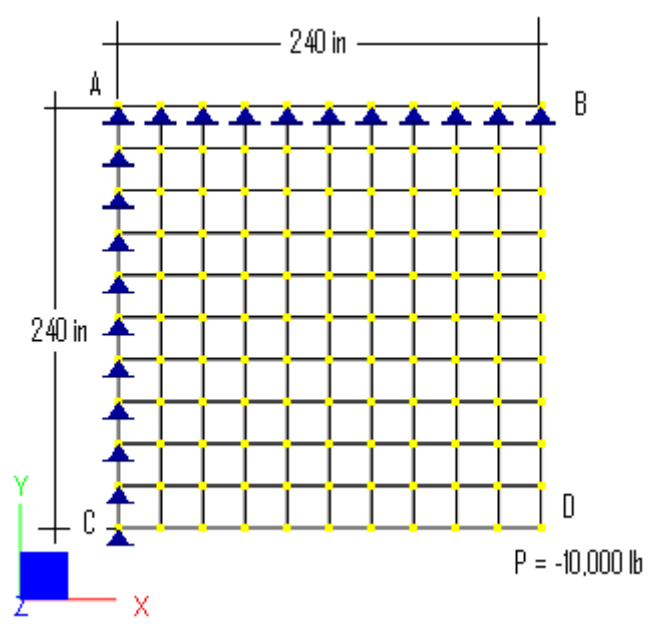

#### **Finite Element Model**

100 shell elements Model type: 2D Plate Bending (Kirchhoff thin plate formulation)

#### **Results**

The displacements, internal forces, and moments may be calculated as follows [Ref 1]:

$$
M_{xx} = M_{yy} = 0;
$$
  
\n
$$
M_{xy} = -P/2 = -5,000 \text{ lb-in/in}
$$
  
\n
$$
V_{xx} = V_{yy} = 0
$$
  
\n
$$
w_D = \frac{Pxy}{2(1-v)} \frac{12(1-v^2)}{Et^3} = -0.1549 \text{ in}
$$

Units: displacement – in; moment – lb-in/in

|            | Real <sub>3</sub> D          | [Ref 1]    |                              |  |
|------------|------------------------------|------------|------------------------------|--|
| Moment Mxy | Displacement Dz @<br>point D | Moment Mxy | Displacement Dz @<br>point D |  |
| 5,000      | $-0.1549$                    | 5,000      | $-0.1549$                    |  |

## **Comments**

The results given by Real3D are identical to the theoretical values.

This is an interesting problem which has practical applications (such as parapet at the corner of a building). It shows that a plate structure may have pure twist Mxy (Mxx = Myy = 0). Generally, for a homogeneous material such as steel, the strength should be checked based on principal stresses. For a non-homogeneous material such as concrete, the strength should be checked based on principal moments (not just Mxx and Myy). In this example, reinforcement should be placed as shown below. The solid lines represent the top reinforcement while the dashed lines do the bottom reinforcement.

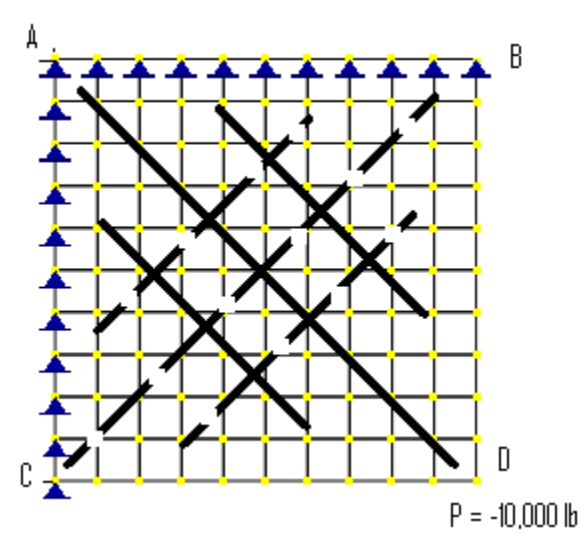

In practical applications for concrete slabs, reinforcement placed based on principal moments will be difficult. Alternative methods are available. One of these methods is the so-called Wood-Armer method [Ref 2]. It takes into account Mxy as well as Mxx and Myy for calculating top and bottom reinforcement in two orthogonal directions x and y.

## **Reference**

[1]. Z.L Xu, "Elastic Mechanics" 3rd Ed., pp58, High Education Publishing House, China 1994 ISBN 7-04-002893-X/TB.159

[2]. Park & Gamble "Reinforced Concrete Slab", pp202, John Wiley & Sons, Inc., 1980

# *B-03 (Morley Skew Plate)*

## **Objective**

To verify the behavior of the MTC4 thick plate bending element in a skew shape

#### **Problem Description**

A skewed, simply supported plate is loaded with a uniform pressure load of 1 psi. Material properties:  $E = 1e5$  psi,  $v = 0.3$ Geometric properties:  $L = 100$  in,  $h = 1$  in

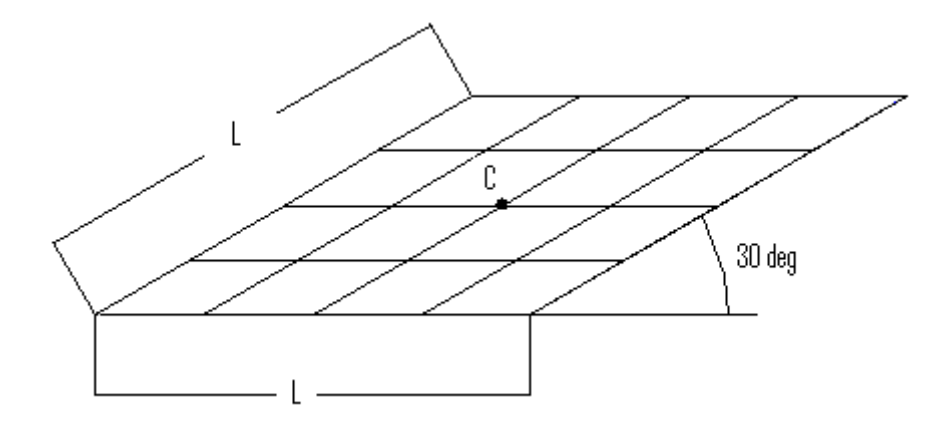

#### **Finite Element Model**

16, 64, 256, 1024 shell elements Model type: 2D Plate Bending (MITC4 thick plate formulation)

#### **Results**

The displacement at the plate center (C) is given by [Ref 1].

Unit: displacement - in

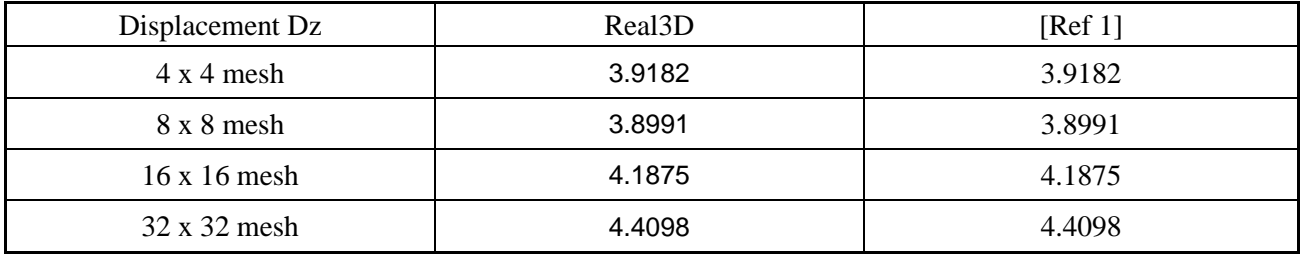

## **Comments**

The displacements given by Real3D are identical to the referenced values. The correct theoretical displacement is given as 4.640 in.

#### **Reference**

[1]. Sa, Jorge, Valente and Areias "Development of shear locking-free shell elements using an enhanced assumed strain formulation", International Journal of Numerical Methods in Engineering, 2002; 53: 1721-1750

# *B-04 (Fixed Rectangle)*

#### **Objective**

To verify the behavior of the MTC4 thick plate and the Kirchhoff thin plate bending elements

#### **Problem Description**

A 3.2 x 2 in rectangular plate is fixed on all edges and subjected to a uniform pressure of  $q = -1e$ -4 psi as shown below.

Material properties:  $E = 1.7472e7$  psi,  $v = 0.3$ Thickness:  $t = 1e-4$  in

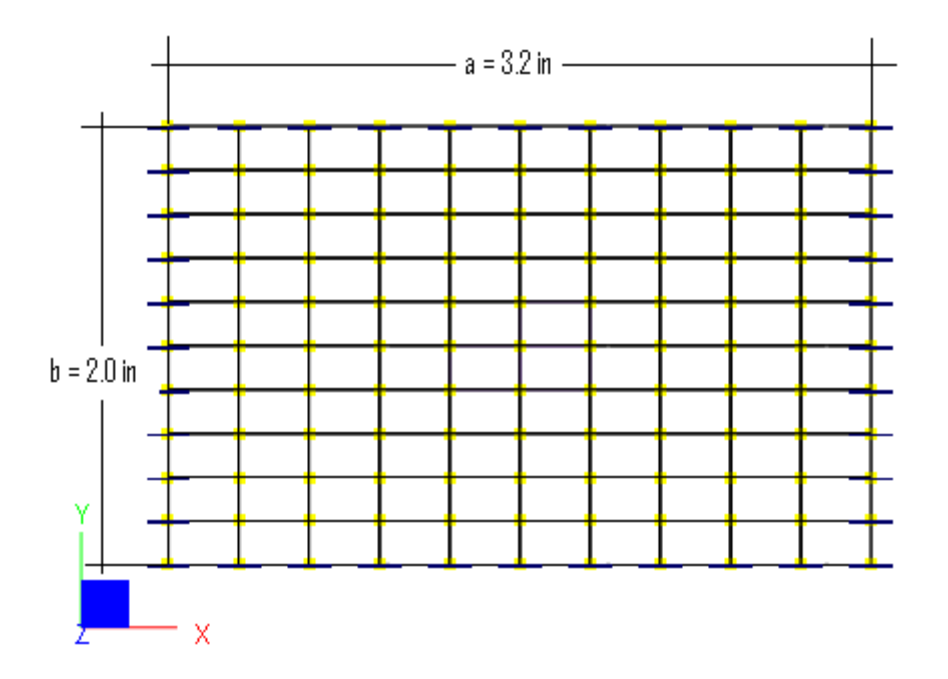

#### **Finite Element Model**

100 shell elements Model type: 2D Plate Bending (MITC4 thick plate and Kirchhoff thin plate)

#### **Results**

The displacements and stresses are compared with those produced by another program, ADINA. Theoretical results are calculated as follows [Ref 1]:

Displacement @ center:  $D_z = \frac{0.0251 * qb^4}{F r^3}$  $\frac{3.31*qD}{Et^3}$  = 2.299in Stress @ center of long edge:  $\sigma_y = \frac{0.4680 * q b^2}{r^2}$  $\frac{30*qb}{t^2} = 1.872e4$  psi Stress @ center:  $\sigma_y = \frac{0.2286 * qb^2}{t^2}$  $\frac{36*qp}{t^2} = 9.144e3$  psi

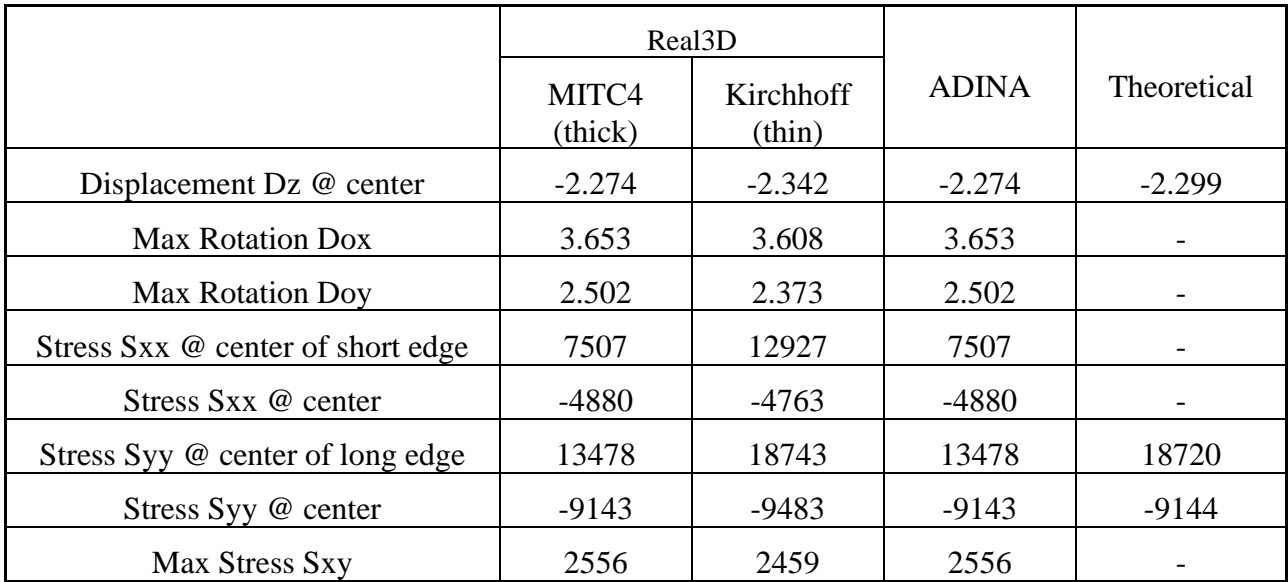

Units: displacement – in; rotation – rad; stress - psi

#### **Comments**

The results given by Real3D using the MITC4 are identical to those given by another reputable finite element program, ADINA. The results also compare well with the theoretical results based on the thin plate theory. The stress prediction of the MITC4 thick plate at the boundary is less accurate than that of the Kirchhoff thin plate. This is because the stresses at element nodes are more representative of element center stresses for MITC4 plate formulation. A much finer meshing would be needed to capture nodal stresses accurately at the boundary.

One way to work around this is to calculate the element nodal stresses at the boundary based on the support reactions. For example, to calculate the stress Sxx at the center of the short edge, we first find the support reaction at the center node of the short edge Roy = -4.467e-06 lb-in, then divide it by the tributary length of 0.2 in which gives linear moment  $Mxx = 2.234e-5$  lbin/in. Then the Sxx stress is calculated as the following:

 $\text{Mxx} / (t^2 / 6) = 2.234e-5 / (0.0001^2 / 6) = 13404 \text{ psi}.$ 

Similarly, to calculate the stress Syy at the center of the long edge, we first find the support reaction at the center node of the long edge Rox = -9.991e-06 lb-in, then divide it by the tributary length of 0.32 in which gives linear moment Myy =  $3.122e-5$  lb-in/in. Then the Syy stress is calculated as the following:

Myy / (t^2 / 6) = 3.122e-5 / (0.0001^2 / 6) = 18732 psi (very close to the theoretical 18720 psi).

The following illustrates displacement and stress contours (not smoothed) based on the MITC4 thick plate.

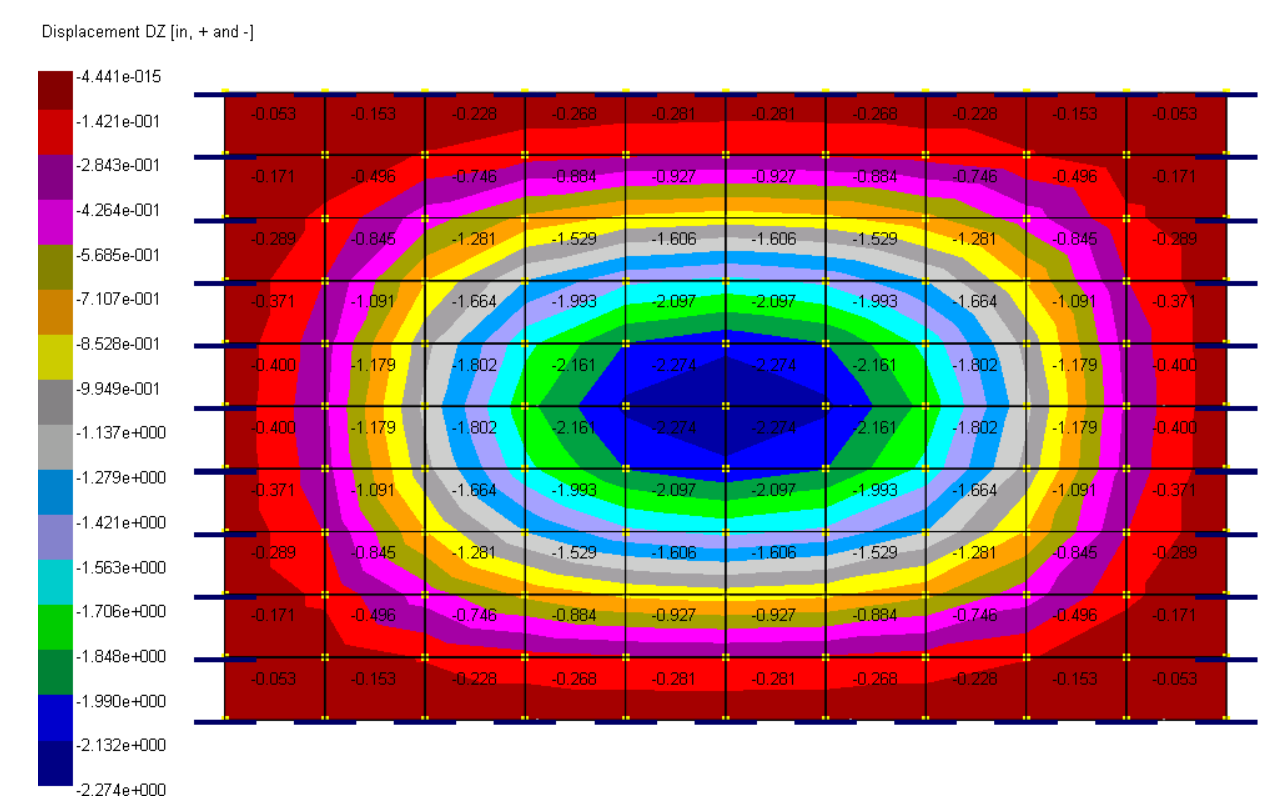

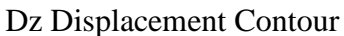

Displacement DOX [rad, + and -]

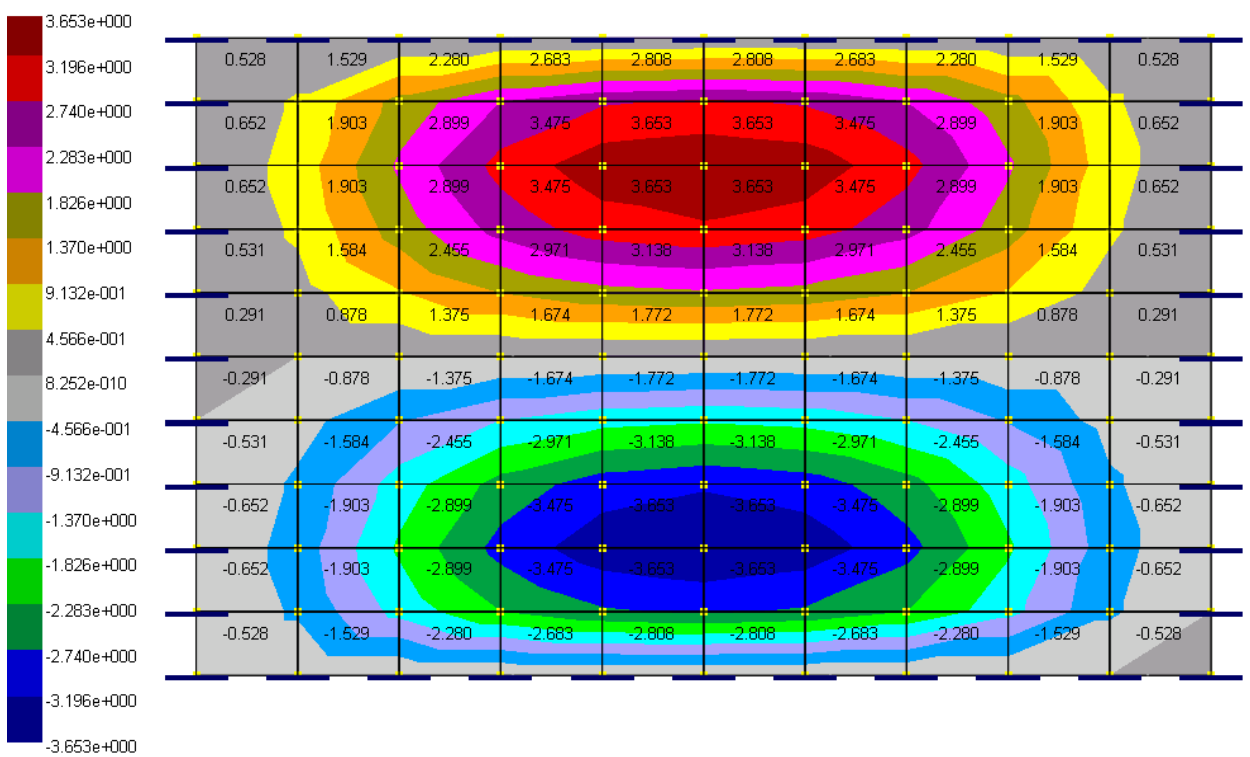

Dox Displacement Contour

Displacement DOY [rad, + and -]

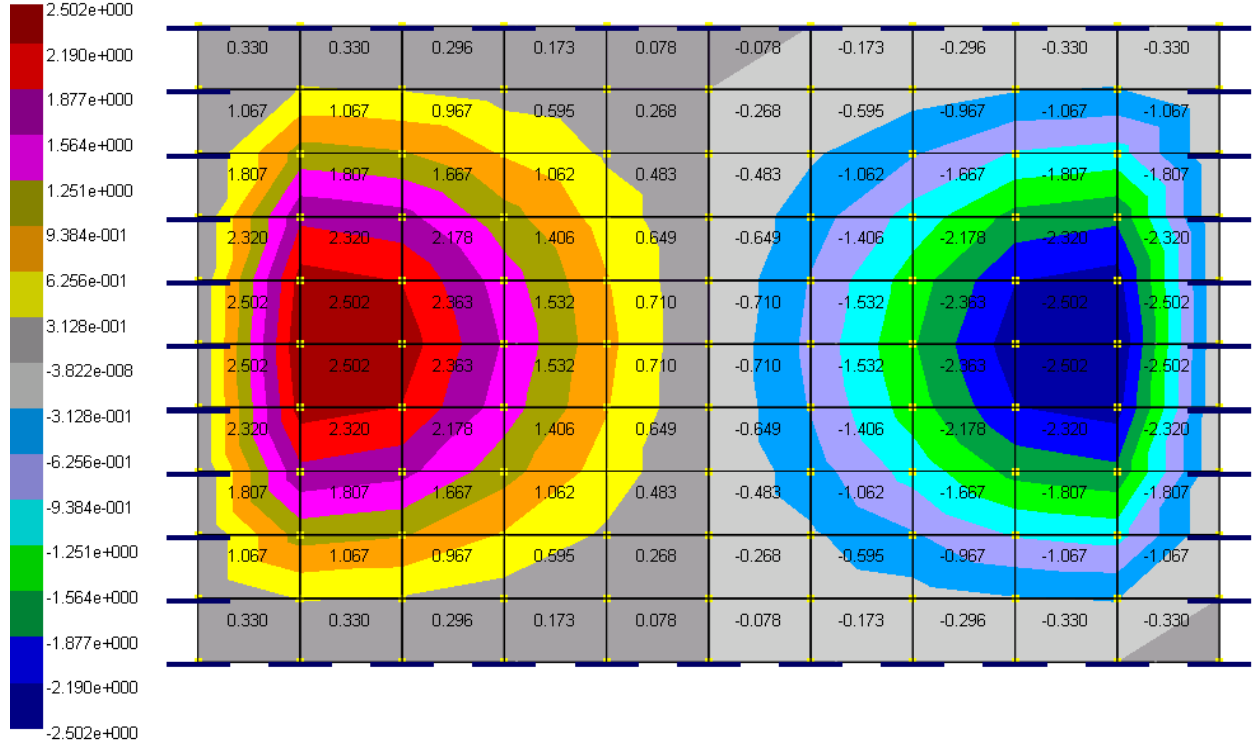

## Doy Displacement Contour

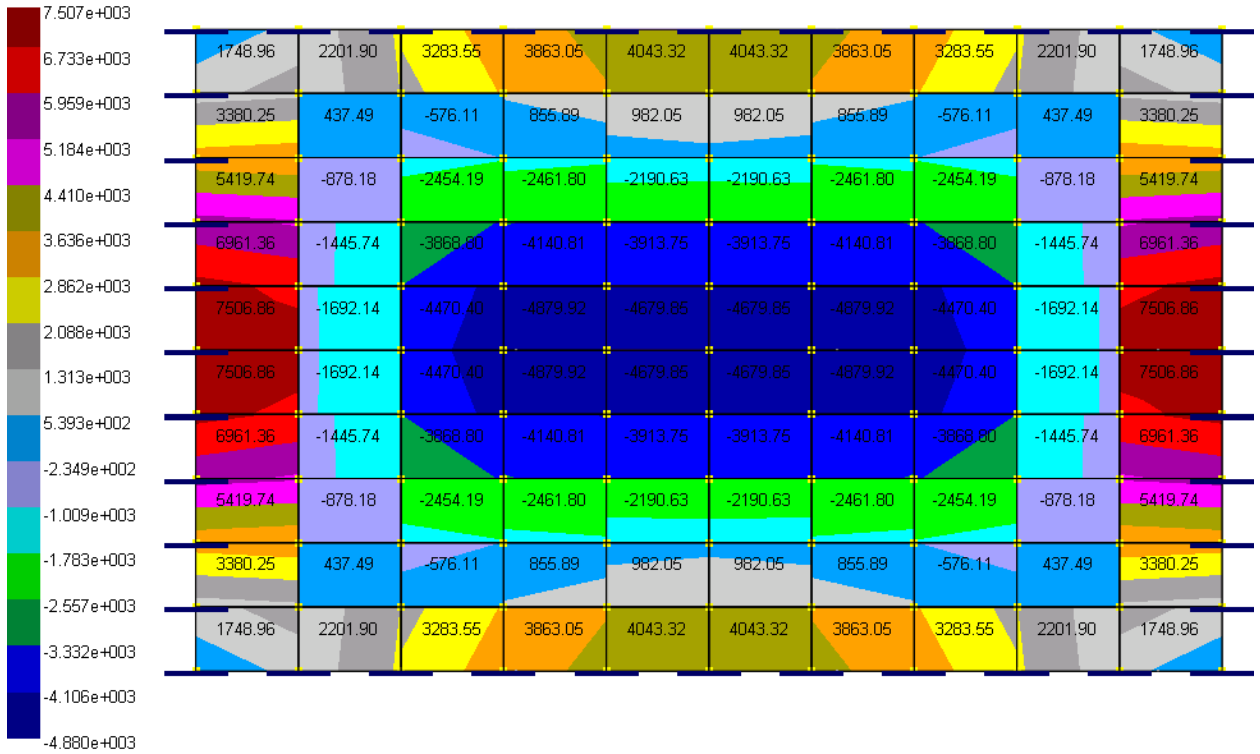

Stress Sxx-Top [lb/in^2, + and -]

Sxx Stress Contour

Stress Syy-Top [lb/in^2, + and -]

Stress Sxy-Top [lb/in^2, + and -]

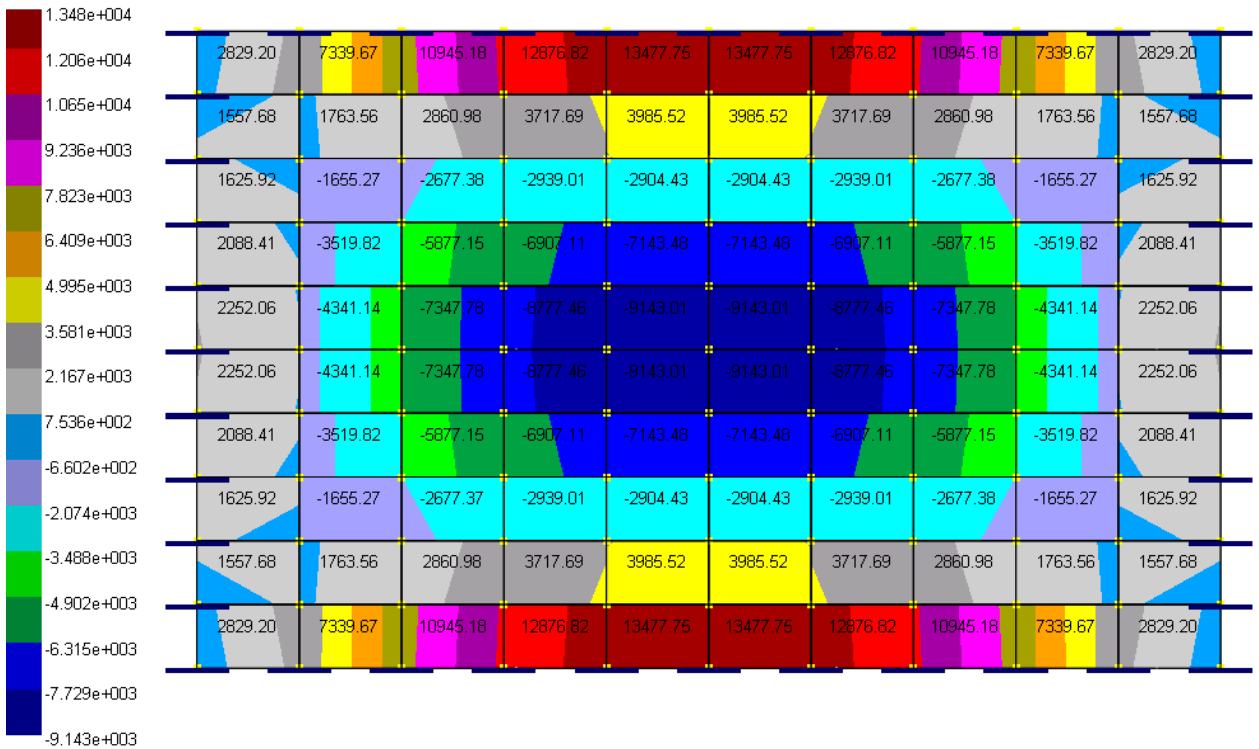

# Syy Stress Contour

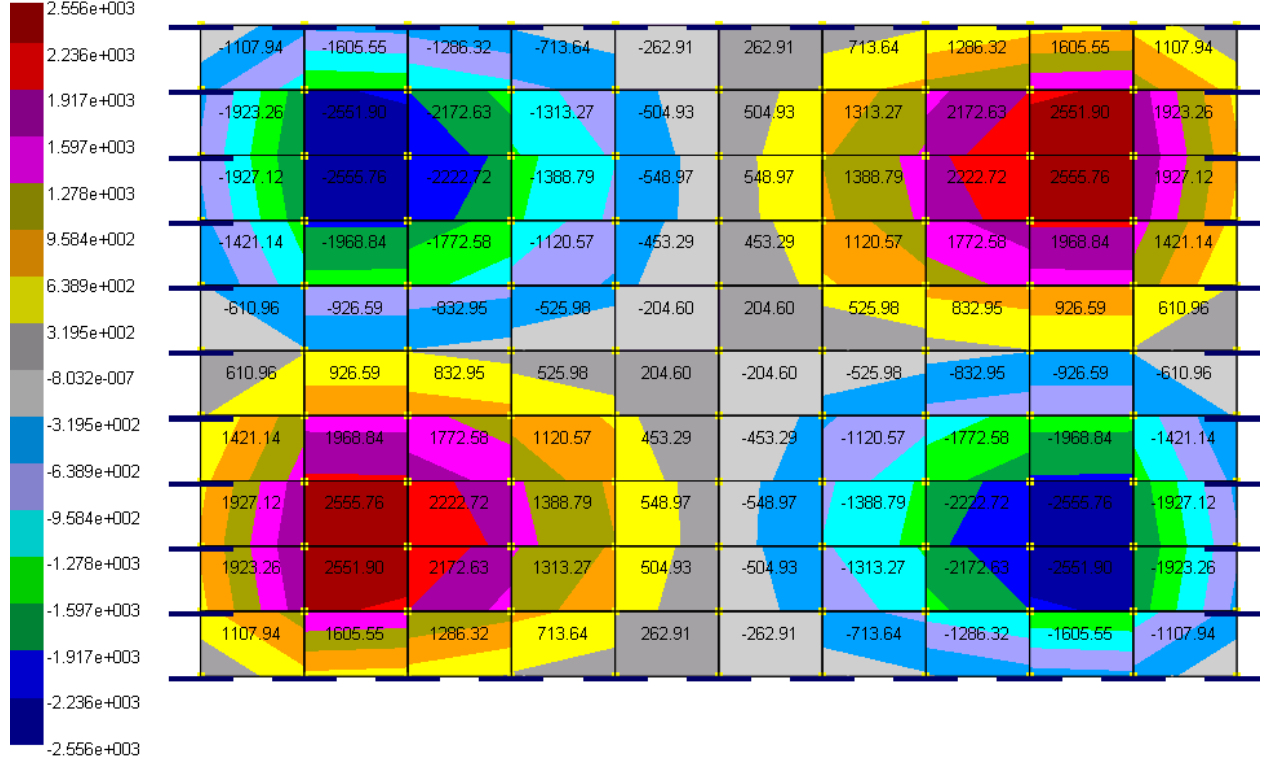

## Sxy Stress Contour

# **Reference**

[1]. Roark & Yong, "Formulas for Stress and Strain" 5th Ed, pp392, McGraw-Hill Inc., 1975

49

# *B-05 (Design Strip)*

## **Objective**

To verify the calculation of shell nodal group resultants and compare them to ACI 318 Equivalent Frame Method.

## **Problem Description**

Determine design moments for the following slab system in the transverse direction for an intermediate floor with a story height of 9 ft. [Ref 1]

Columns:  $16 \times 16$  in.,  $f_c = 6$  ksi Floor thickness: 7 in.,  $f_c = 4$  ksi Dead load:  $-107.5$  lb/ft<sup>2</sup>; Live load:  $-40$  lb/ft<sup>2</sup> Load combination:  $1.4 * Dead + 1.7 * Live$ Design strip width: 14 ft

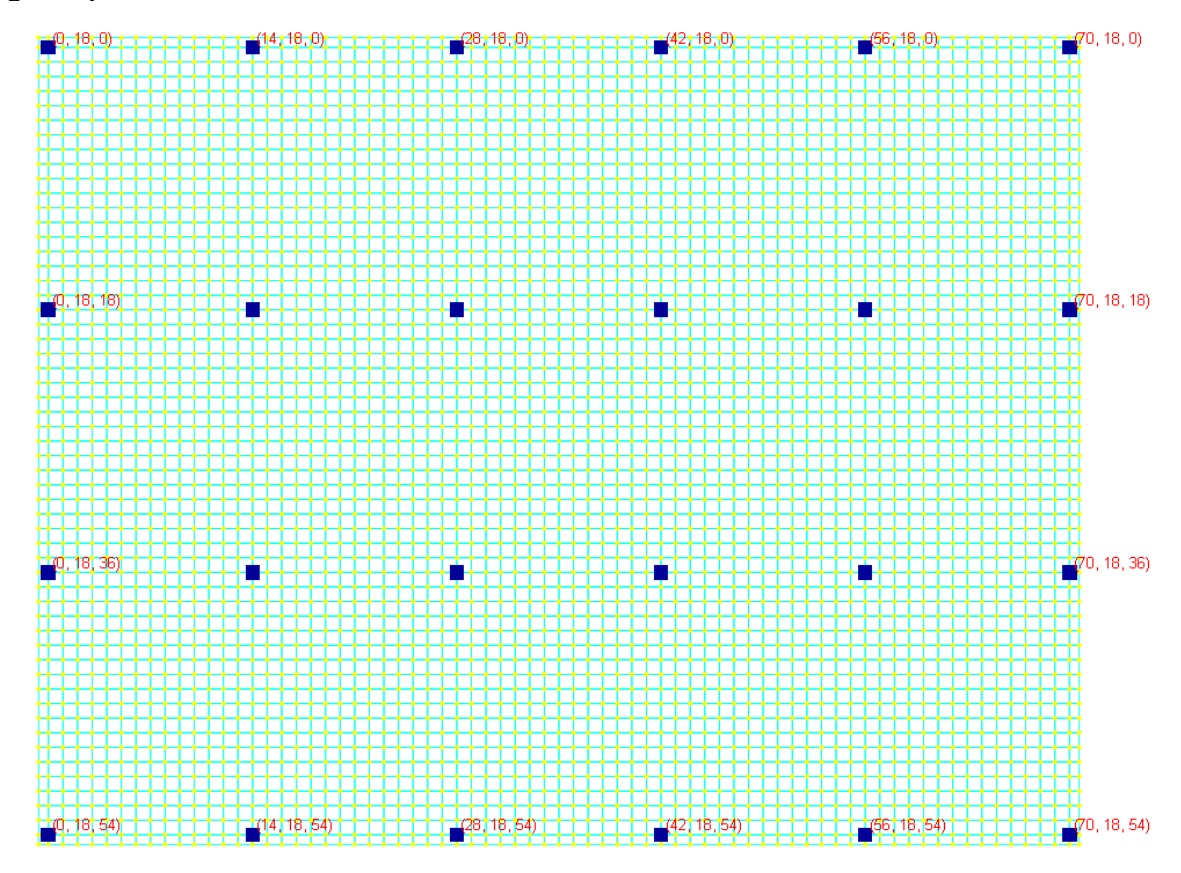

## **Finite Element Model**

Model type: 3D Frame and Shell (MITC4 thick plate and Kirchhoff thin plate)

A mesh size of 1 ft x 1 ft is used for all elements except for the edge elements. The upper and lower columns are fixed at the far ends. Shell nodal resultant groups are defined along the transverse direction of a middle design strip with a width of 14 ft (7 ft on each side of the column line). Real3D offers Geometry | Generate Slab Strip Groups command to generate these shell nodal resultant groups automatically.

## **Results**

After performing the analysis, the shell nodal resultants are available in Analysis Results | Shell4 Group Nodal Resultants.

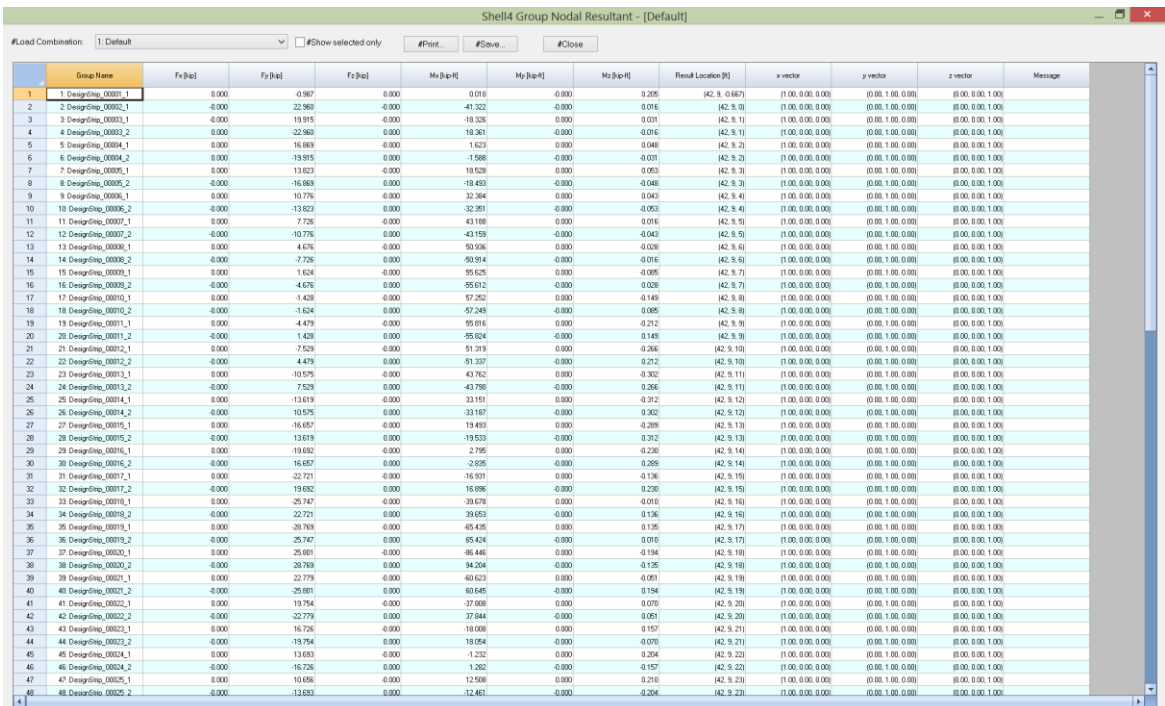

We can then copy the moments at all nodal resultant groups to a spreadsheet with some attention to moment signs. The following is the graph generated in Microsoft Excel.

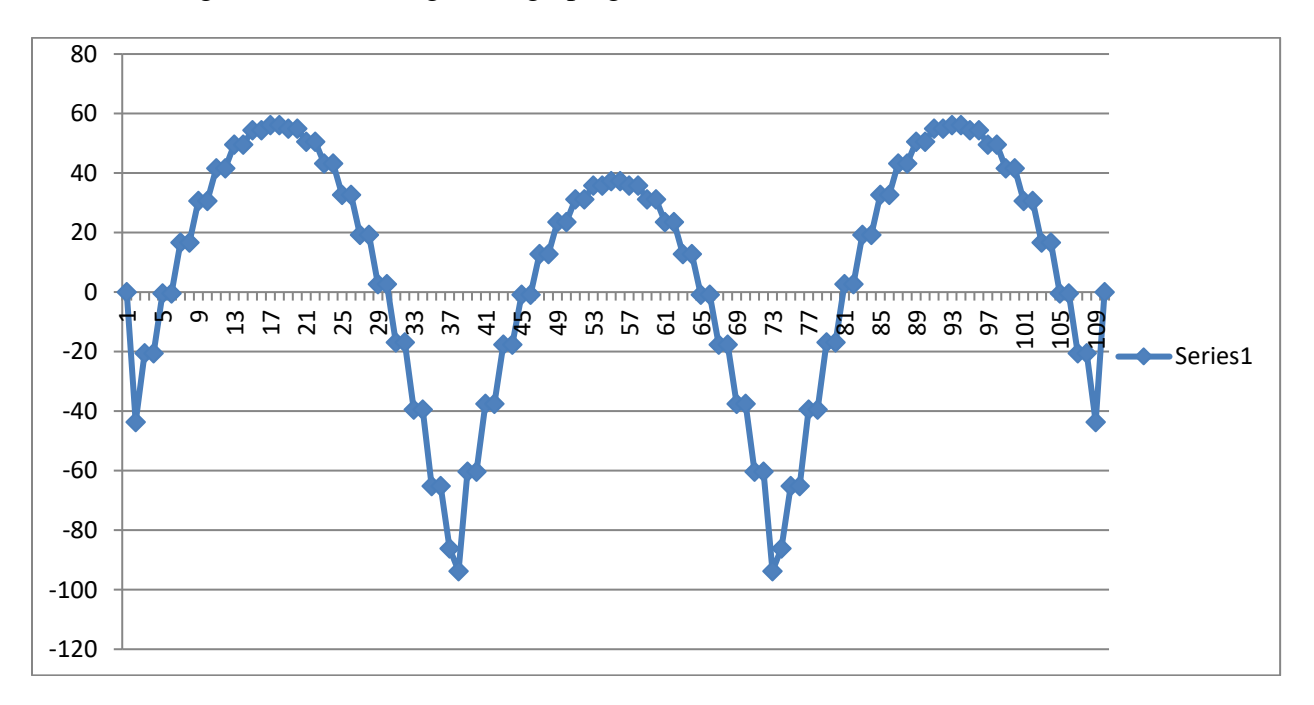

The comparison of results between Real3D and Ref 1 is fairly good. The reference uses ACI 318 Equivalent Frame Method which is an approximate method.

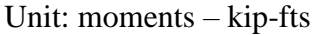

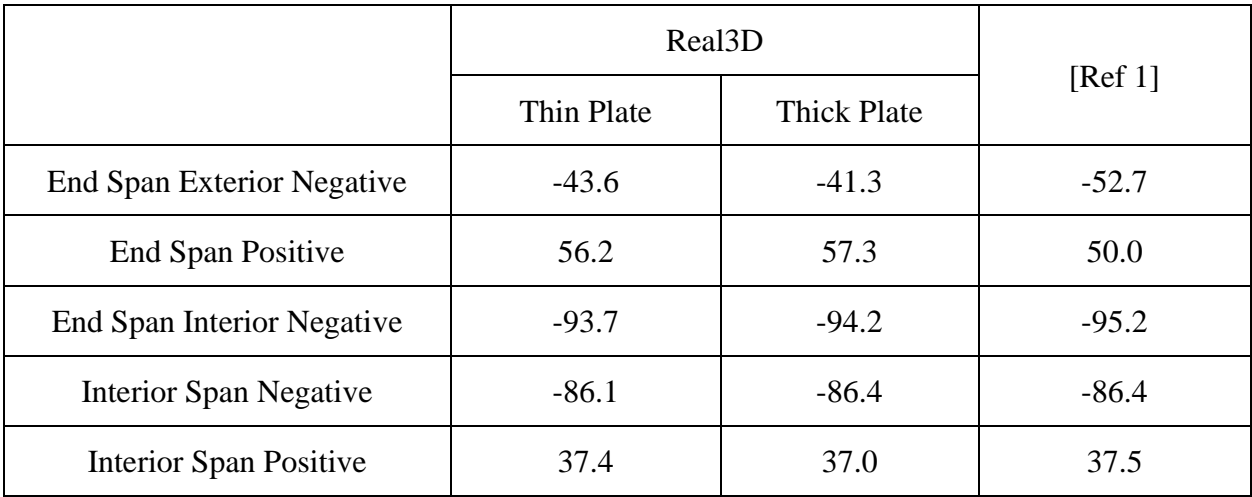

## **Reference**

[1]. Example 22.1, "Notes on ACI 318-99 Building Code Requirements for Structural Concrete", 7 th Edition, Portland Cement Association, 1999

**Static - Shell Element (Membrane)**

# *C-01 (Membrane Patch Test)*

#### **Objective**

To verify membrane formulations passing the patch test

#### **Problem Description**

A plate of size 0.24 x 0.12 in is subjected to forced displacements at the four corners as shown below. The boundary conditions are:  $u = 10^{-3}(x + y / 2)$ ;  $v = 10^{-3}(y + x / 2)$ Material properties:  $E = 1.0e6$  psi,  $v = 0.25$ 

Geometry: nodal coordinates are shown in the parenthesis below, thickness  $t = 0.001$  in

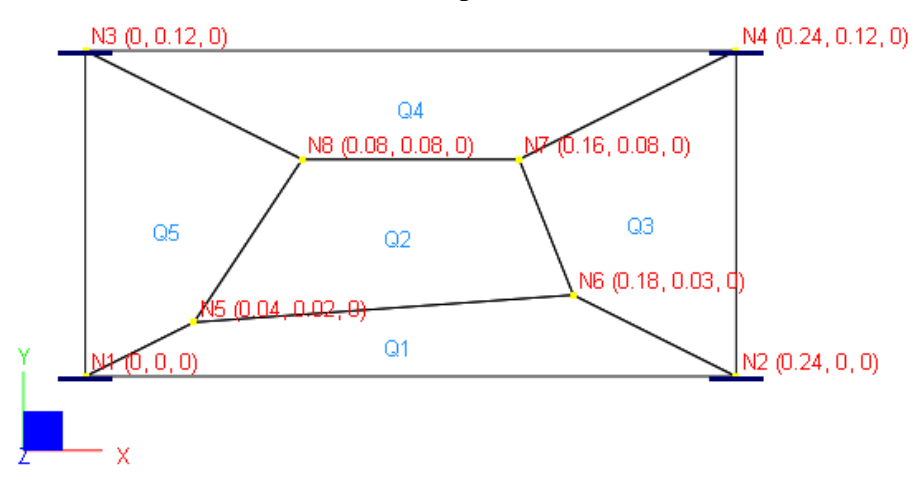

#### **Finite Element Model**

5 shell elements Model type: 2D Plane Stress Forced displacements on boundary nodes:

Unit: displacement - in

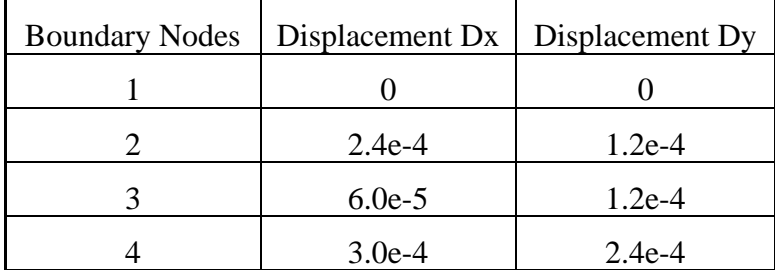

#### **Results**

The displacements of internal nodes can be calculated based on the boundary conditions. The constant strains may be calculated as follows:

$$
\varepsilon_{xx} = \frac{\partial u}{\partial x} = 1.0e^{-3}, \quad \varepsilon_{yy} = \frac{\partial v}{\partial y} = 1.0e^{-3}
$$

$$
\varepsilon_{xy} = \frac{\partial u}{\partial y} + \frac{\partial v}{\partial x} = 1.0e^{-3}
$$

Constant stresses may be calculated accordingly and are given in [Ref 1].

Unit: displacement - in

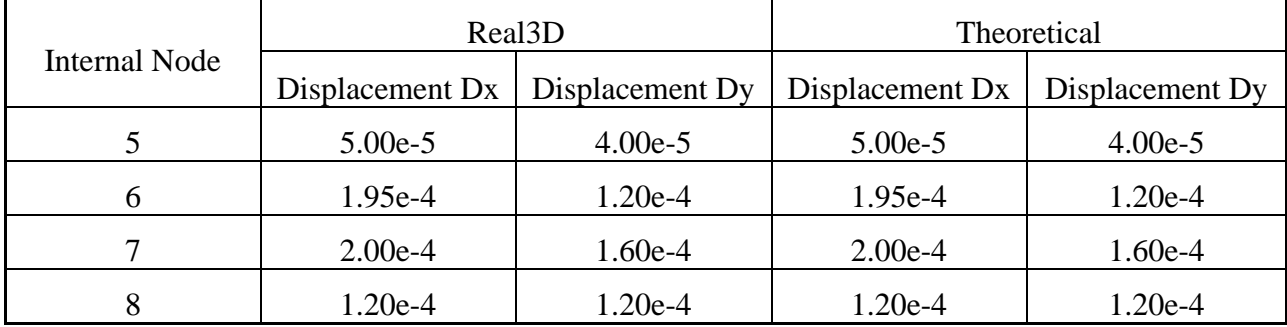

Unit: stress - psi

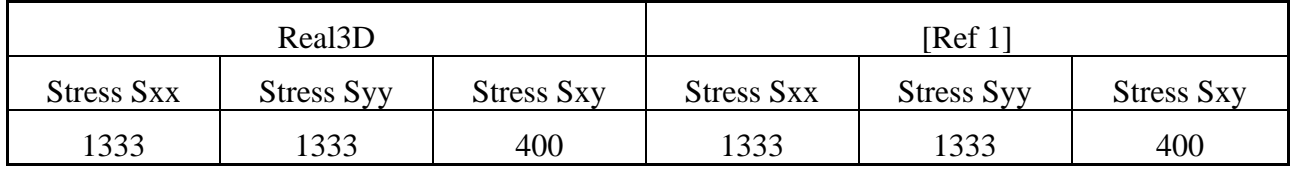

## **Comments**

The results given by Real3D are identical to the theoretical and referenced values.

A patch test consists of creating a small "patch" of elements and then imposing an assumed displacement field at the boundary nodes. The assumed displacement field is chosen such that it causes a constant stress in the mesh. To pass the patch test, computed displacements at the interior nodes must be consistent with the assumed displacement field and the computed stresses must be constant. Patch tests are important because they ensure solution convergence—so that increasing mesh fineness results in more accurate results.

Both compatible and incompatible membrane formulations pass the patch test.

# **Reference**

[1]. MacNeal & Harder, "A Proposed Standard Set of Problems to Test Finite Element Accuracy", Finite Elements in Analysis and Design, 1 (1985) 3-20

[2]. Cook, Malkus, Plesha, Witt, "Concept and Applications of Finite Element Analysis" 4th Edition, pp238, John Wiley & Sons, Inc., 2002

# *C-02 (Slender Cantilever)*

#### **Objective**

To verify membrane formulation of the shell element using regular and irregular element shapes

#### **Problem Description**

The slender cantilever beam shown below is modeled with a). regular shape elements; b). trapezoidal shape elements; c). parallelogram shape elements. Trapezoidal and parallelogram shapes take  $45^{\circ}$  angle. All elements have equal volume. Material properties:  $E = 1.0e7$  psi,  $v = 0.3$ Section properties: Length =  $60$  in, height =  $0.2$  in, thickness t =  $0.1$  in Loads: a). unit axial force; b). unit in-plane shear

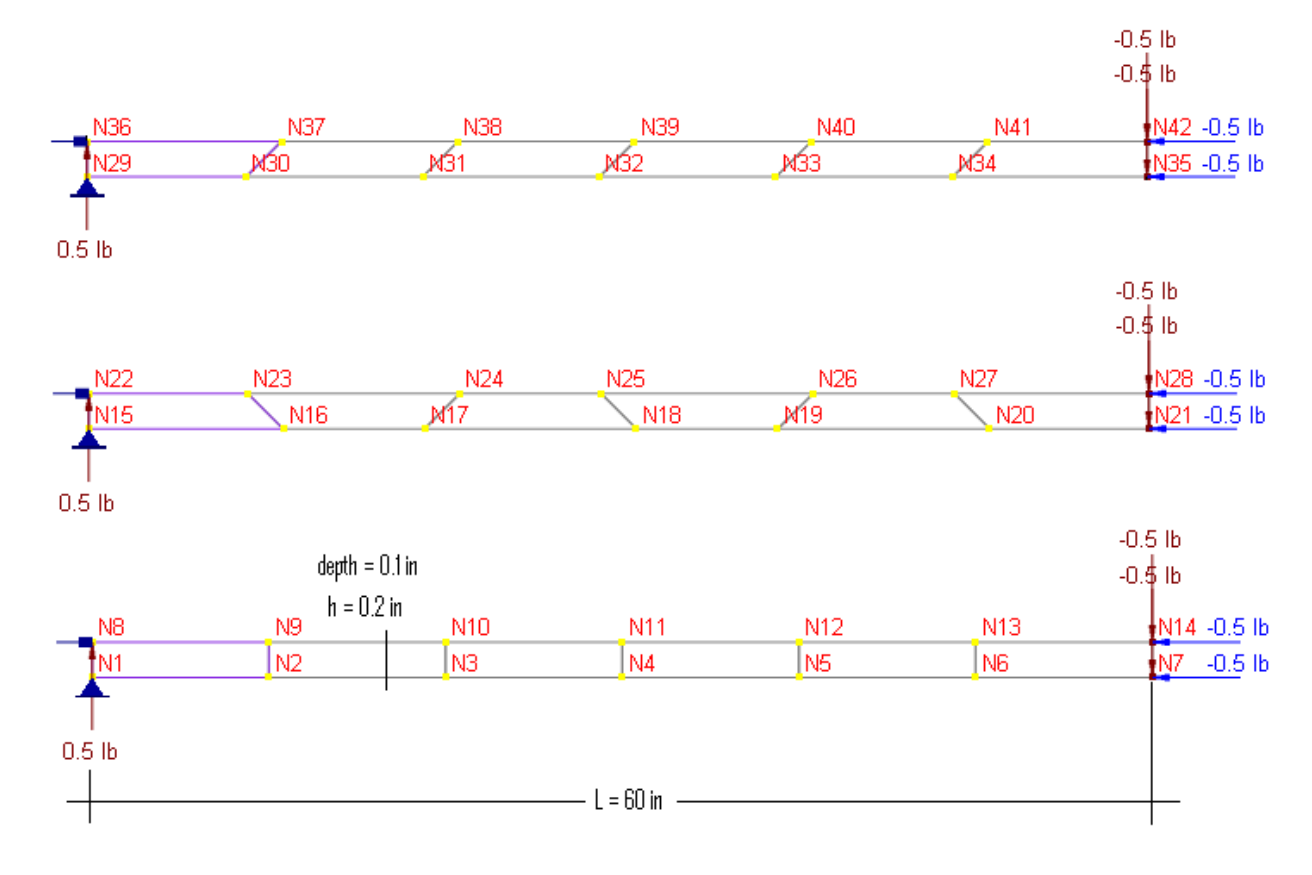

#### **Finite Element Model**

6 shell elements Model type: 2D Plane Stress

#### **Results**

The tip displacements are given by [Ref 1]. Theoretical stresses at the root are also given here for comparison.

Units: displacement – in; stress - psi

|                               |                | Real <sub>3</sub> D      |                    | [ $Ref 1$ ]              |                 |  |
|-------------------------------|----------------|--------------------------|--------------------|--------------------------|-----------------|--|
| Element                       | Load type      | Displacements<br>$@$ tip | Stresses @<br>root | Displacements<br>$@$ tip | Stresses @ root |  |
| Compatible<br>Regular         | Axial force    | $3.0e-5$                 | $-50$              | $3.0e-5$                 | $-50$           |  |
|                               | In-plane shear | $-0.01009$               | $-846.2$           | 0.1081                   | $-9000$         |  |
| Incompatible<br>Regular       | Axial force    | $3.0e-5$                 | $-50$              | $3.0e-5$                 | $-50$           |  |
|                               | In-plane shear | $-0.1073$                | $-8250.0$          | 0.1081                   | $-9000$         |  |
| Incompatible<br>Trapezoidal   | Axial force    | $3.0e-5$                 | $-50$              | $3.0e-5$                 | $-50$           |  |
|                               | In-plane shear | $-0.02385$               | $-7071.6$          | 0.1081                   | $-9000$         |  |
| Incompatible<br>Parallelogram | Axial force    | $3.0e-5$                 | $-50$              | $3.0e-5$                 | $-50$           |  |
|                               | In-plane shear | $-0.08608$               | $-6510.1$          | 0.1081                   | $-9000$         |  |

## **Comments**

The results given by Real3D are mixed in comparison with the referenced values.

All meshes behave correctly in the axial force loading. For in-plane shear, the regular mesh using incompatible membrane formulation behaves the best. The behavior of the regular mesh using compatible formulation and the irregular mesh using compatible or incompatible formulation can be improved by using more elements. In practice, a rectangular element shape with small aspect ratio should be used whenever possible.

## **Reference**

[1]. MacNeal & Harder, "A Proposed Standard Set of Problems to Test Finite Element Accuracy", Finite Elements in Analysis and Design, 1 (1985) 3-20

# *C-03 (Bathe Membrane Nodal Resultants)*

## **Objective**

To verify the calculation of nodal resultants for compatible membrane formulation

#### **Problem Description**

The cantilever plate shown below is modeled with 2 x 2 mesh using compatible membrane formulation.

Material properties:  $E = 2.7e6$  psi,  $v = 0.3$ Thickness  $t = 0.1$  cm

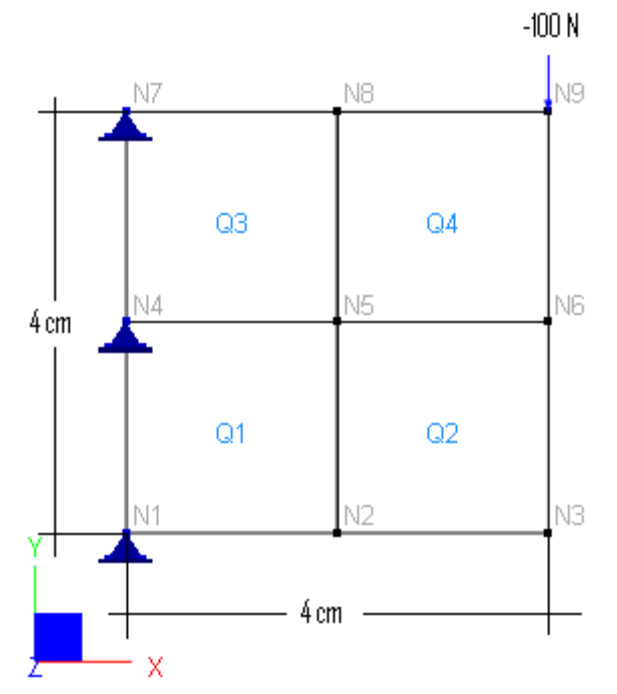

## **Finite Element Model**

4 shell elements Model type: 2D Plane Stress (using compatible formulation)

## **Results**

The nodal resultants given by Real3D are identical to those given by [Ref 1].

As shown below, the nodal resultants are displayed in two lines at each node of each element. The first line denotes the local x component and the second line does the local y component.

The unit is N.

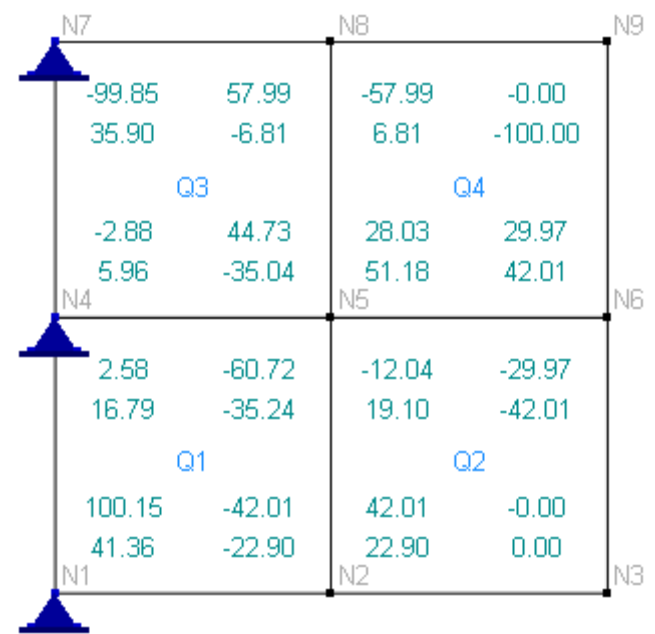

## **Comments**

The results given by Real3D are identical to the referenced values.

The nodal resultants represent forces that hold each element in equilibrium. Finite element solutions must always satisfy nodal point equilibrium and element equilibrium. This is true whether a coarse or fine mesh is employed.

## **Reference**

[1]. Bathe, "Finite Element Procedures", pp. 179, Prentice-Hall, Inc., 1996

# *C-04 (Cook Membrane Problem)*

## **Objective**

To verify compatible and incompatible membrane formulations

#### **Problem Description**

The skewed cantilever plate shown below is subjected to a distributed shear of 1 lb at the end. Material properties:  $E = 1.0$  psi,  $v = 0.333$ Thickness  $t = 1$  in

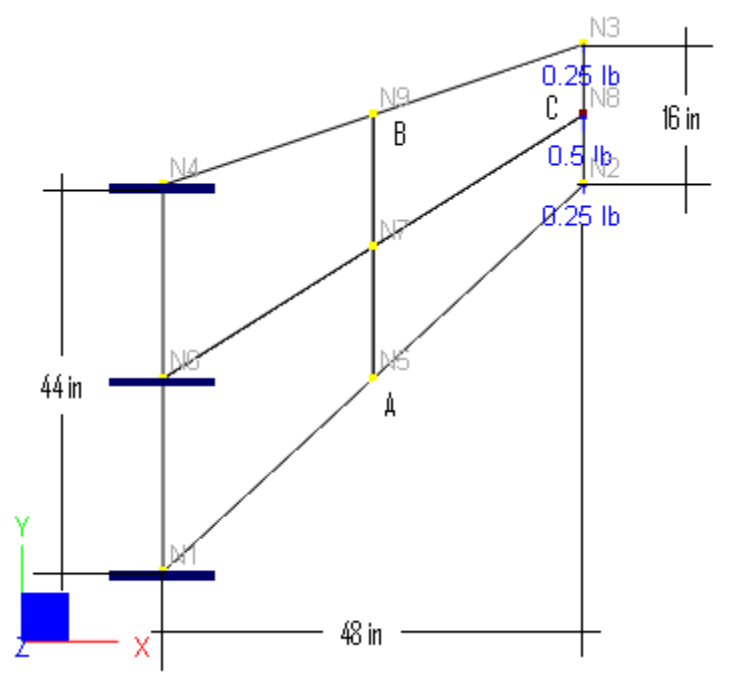

#### **Finite Element Model**

4 shell elements Model type: 2D Plane Stress (using compatible and incompatible formulations)

#### **Results**

The best results are given by [Ref 1] as follows:

Displacement Dy @ C: 23.9 in

Principal stress S1 @ A: 0.236 psi

Principal stress S2 @ B: -0.201 psi

Units: displacement – in; stress - psi

|                      | Compatible formulation  |                               |                               | Incompatible formulation |                               |                               |
|----------------------|-------------------------|-------------------------------|-------------------------------|--------------------------|-------------------------------|-------------------------------|
|                      | Displacement<br>Dy $@C$ | Principal<br>Stress S1<br>@ A | Principal<br>Stress S2<br>@ B | Displacement<br>Dy $@C$  | Principal<br>Stress S1<br>@ A | Principal<br>Stress S2<br>@ B |
| $2 \times 2$<br>mesh | 11.85                   | 0.1078                        | $-0.07762$                    | 21.05                    | 0.1789                        | $-0.1694$                     |
| 64x64                | 23.92                   | 0.2376                        | $-0.2038$                     | 23.96                    | 0.2368                        | $-0.2035$                     |
| [Ref 1]              | 23.9                    | 0.236                         | $-0.201$                      | 23.9                     | 0.236                         | $-0.201$                      |

## **Comments**

The results given by Real3D are compared with the referenced values. For the 2 x 2 coarse mesh, the incompatible formulation is superior to the compatible one. For the 64 x 64 fine mesh, both compatible and incompatible formulations give satisfactory results.

## **Reference**

[1]. Bergan & Filippa, "Triangular membrane element with rotational degrees of freedom", Comput. Meth. Appl. Mech. Engng., 50: 25-69, 1985

**Static - Shell Element**

# *D-01 (Bathe Membrane + Beam)*

## **Objective**

To verify the combinational behavior of compatible membrane and beam elements

#### **Problem Description**

An 8 x 12 cm plate is fixed on three sides. It is reinforced with a bar element in the middle as shown below. The free end of the bar is subjected to a horizontal force of 6000 N.

Material properties:  $E = 30e6 \text{ N/cm}^2$ ,  $v = 0.30$ 

Plate thickness  $t = 0.1$  cm

Bar cross sectional area  $= 1$  cm<sup>2</sup>

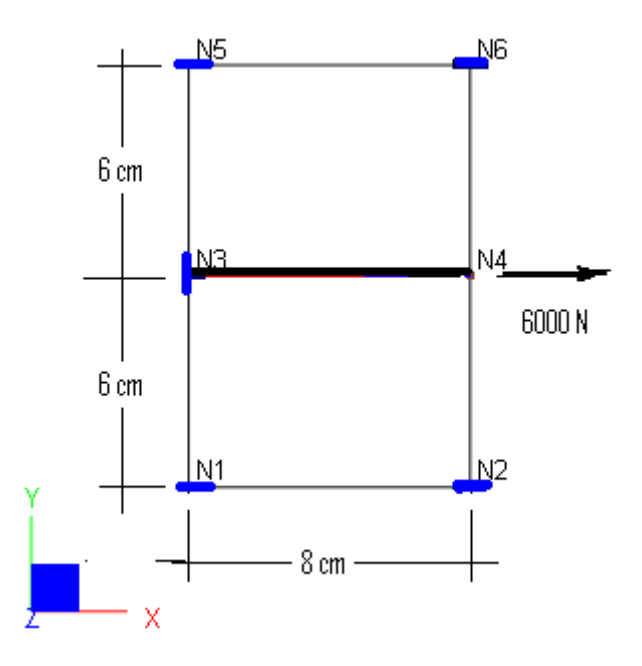

## **Finite Element Model**

2 shell elements + 1 beam element Model type: 3D Frame & Shell (use compatible membrane formulation)

## **Results**

The tip displacement of the bar given by Real3D is compared with that given by [Ref 1] as follows:

Unit: displacement - cm

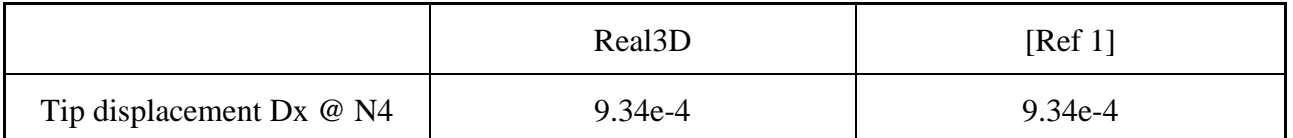

## **Comments**

The result given by Real3D is identical to the referenced value.

# **Reference**

[1]. Bathe, "Finite Element Procedures", pp361, Prentice-Hall, Inc., 1996

# *D-02 (Curved Beam)*

## **Objective**

To verify the shell element using incompatible membrane and the MITC4 thick plate formulations

## **Problem Description**

The curved beam shown below [Ref 1] is fixed at the bottom and loaded with two sets of loads at the tip: 1.0 lbf in-plane shear and 1.0 lbf unit out-of-plane shear.

Material properties:  $E = 1.0e7$  psi,  $v = 0.25$ 

Plate thickness  $t = 0.1$  in

Curved beam inner radius =  $4.12$  in, outer radius =  $4.32$  in, arc =  $90^{\circ}$ 

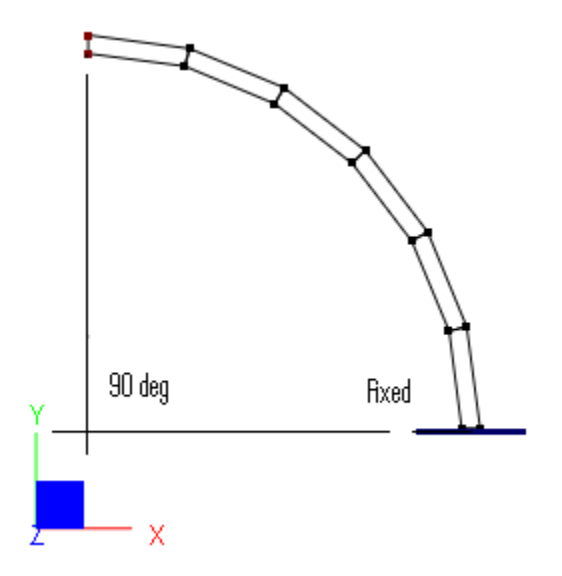

#### **Finite Element Model**

6 shell elements

Model type: 3D Frame & Shell (use incompatible membrane and MITC4 thick plate formulations)

#### **Results**

The tip displacements in the direction of loads given by Real3D are compared with that given by [Ref 1] as follows:

Unit: displacement - in

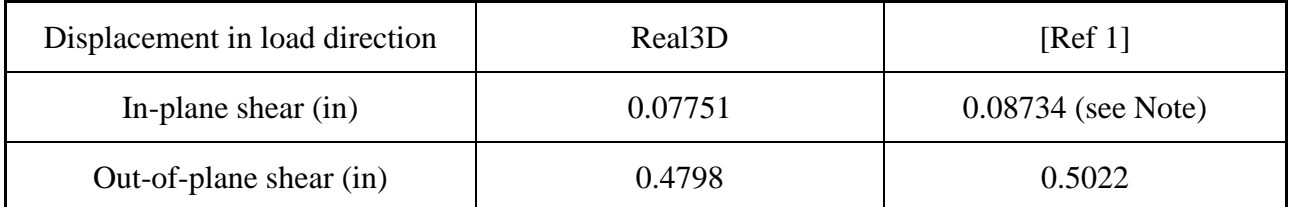

Note: The displacement given by [Ref 1] is smaller than the theoretical calculation based on the following [Ref 2]:

$$
R_{avg} = \frac{4.32 + 4.12}{2} = 4.22 \text{ in}
$$
  

$$
I = \frac{0.1 \times 0.2^3}{12} = 6.66667e - 5 \text{ in}^4
$$
  

$$
D_y = \frac{\pi/4 \times P \times R_{avg}^3}{EI} = 0.08853 \text{ in}
$$

#### **Comments**

The results given by Real3D are very good considering the very coarse mesh employed. We would obtain better results if more elements were used along the beam length.

#### **Reference**

[1]. MacNeal & Harder, "A Proposed Standard Set of Problems to Test Finite Element Accuracy", Finite Elements in Analysis and Design, 1 (1985) 3-20

[2]. Roark & Yong, "Formulas for Stress and Strain" 5th Ed, pp215, McGraw-Hill Inc., 1975
# *D-03 (Pinched Cylinder)*

## **Objective**

To verify the membrane and bending behavior of the shell element in a curved structure

### **Problem Description**

A thin cylindrical shell with diaphragm boundary conditions at both circular ends is loaded with two opposed point loads at the center of the surface. Material properties:  $E = 3.0e6$  psi,  $v = 0.3$ Geometric properties:  $L = 600$  in,  $R = 300$  in,  $t = 3$  in Load:  $P = 1.0$  lb

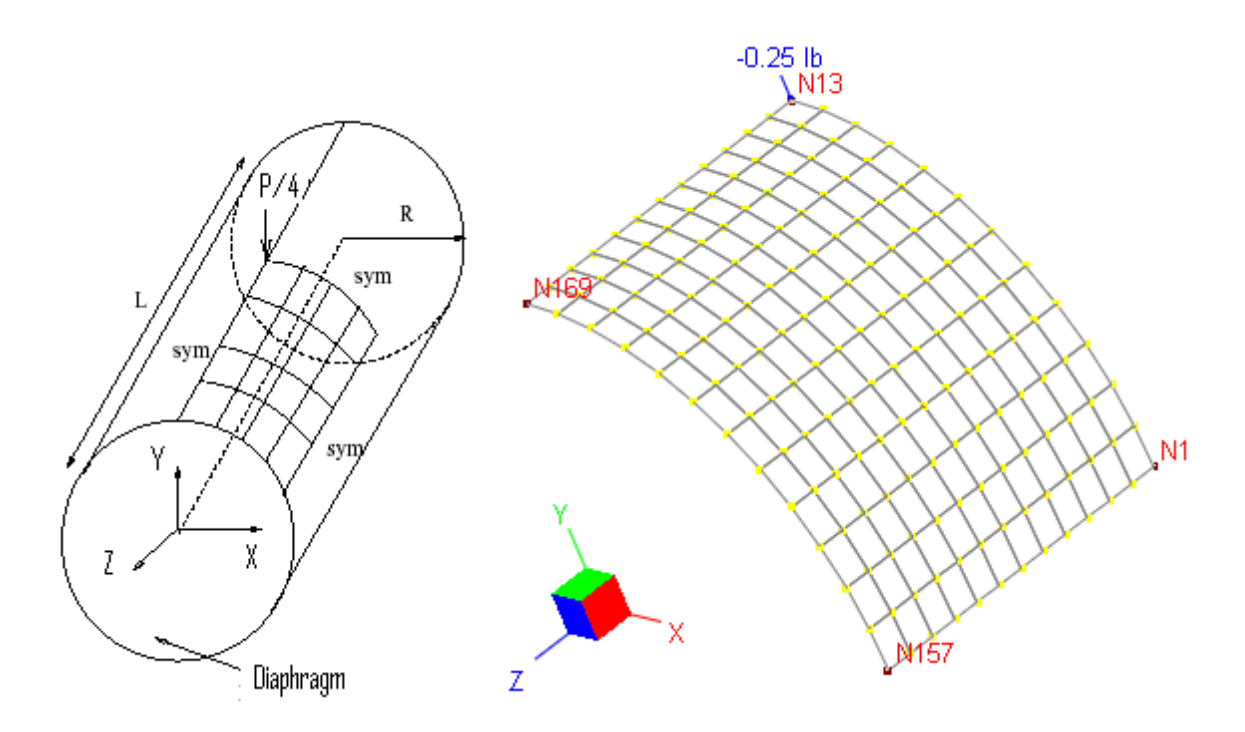

### **Finite Element Model**

144 shell elements. Due to symmetry, one eighth of the cylinder is modeled with a12x12 mesh Boundary conditions:

Edge N1-N13: Dz, Dox, Doy fixed Edge N1-N157: Dy, Dox, Doz fixed Edge N13-N169: Dx, Doy, Doz fixed Edge N157-N169: Dx, Dy, Doz fixed Note: N13 is restrained in Dx, Dz, Dox, Doy, Doz.

Model type: 3D Frame and Shell

## **Results**

The deflection under load is given by [Ref 1] as  $Dy = -1.825e-5$  in.

Unit: displacement - in

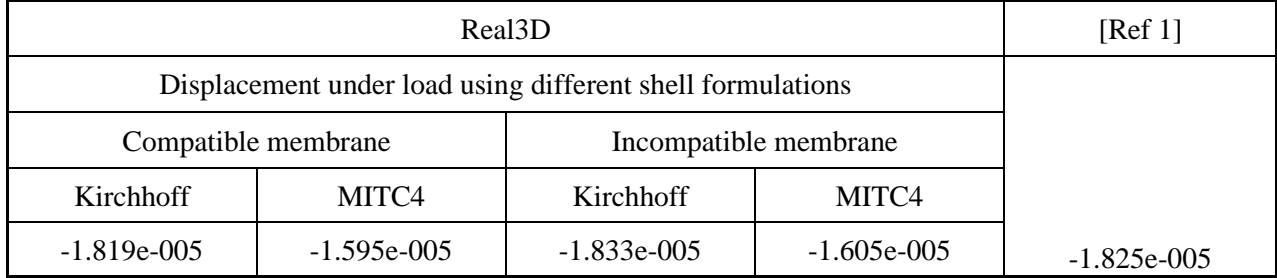

# **Comments**

The results given by Real3D are comparable to the referenced values.

It appears that the Kirchhoff thin plate bending formulation yields results close to the referenced values. This is especially true when plate/shell thickness is very thin. Of course, we have to remember that the Kirchhoff plate only applies to rectangular shell elements.

# **Reference**

[1]. Cook, Malkus, Plesha, Witt, "Concept and Applications of Finite Element Analysis" 4th Edition, pp583, John Wiley & Sons, Inc., 2002

# *D-04 (Scordelis-Lo Roof)*

## **Objective**

To verify the membrane and bending behavior of the shell element in a curved structure

## **Problem Description**

The Scordelis-Lo barrel roof below [Ref 1, Ref 2] has a length of 50 ft, a radius of 25 ft, and a sweeping angle of 80 degrees. The roof is supported on rigid diaphragms along its two curved edges ( $D_x$  and  $D_y$  fixed, but not  $D_z$ ). The two straight edges are free. A surface load of -90 lb/ft^2 in the global Y direction (self-weight) is applied to the entire roof. Material:  $E = 4.32e8$  lb/ft^2 (3e6 psi);  $v = 0.0$ ; Thickness:  $t = 0.25$  ft.

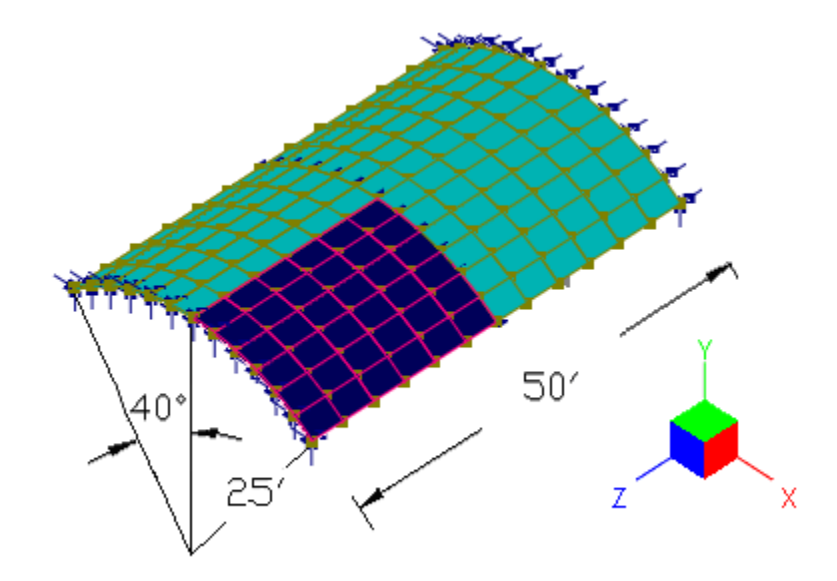

## **Finite Element Model**

### 36 shell elements

Due to symmetry, one quarter of the roof is modeled with a 6x6 mesh. The boundary conditions are specified in the following table.

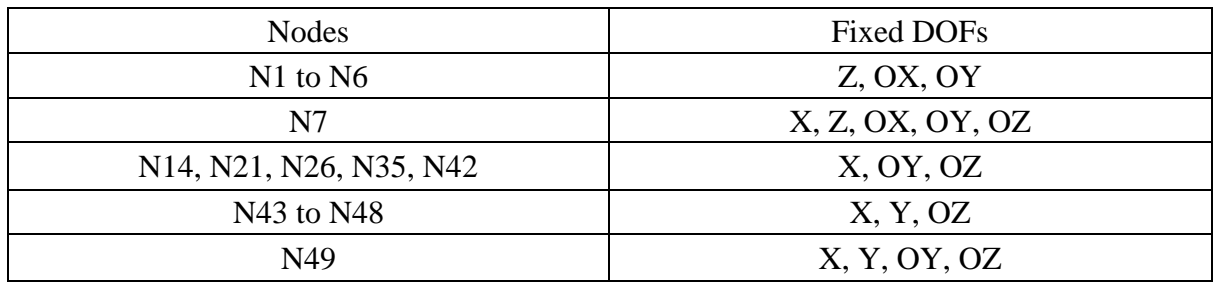

Model type: 3D Frame and Shell

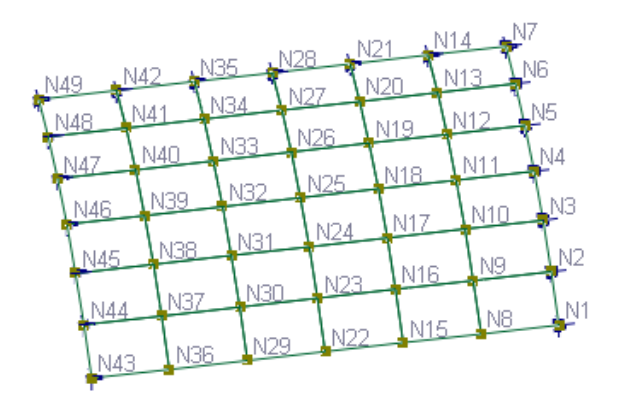

## **Results**

The results given by Real3D compare well with benchmark values.

Units: displacement – ft; stress - ksf

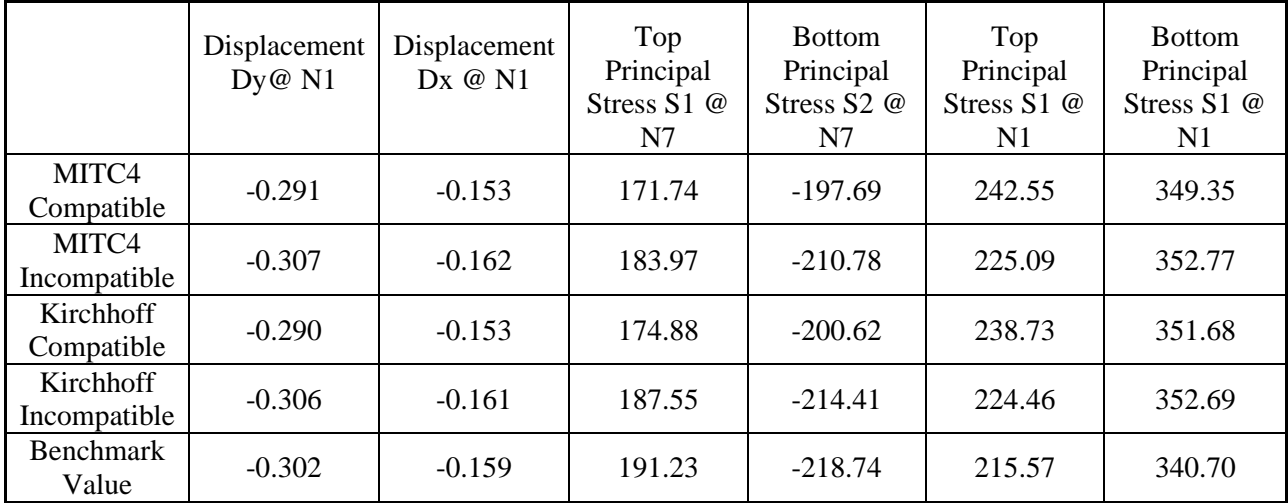

# **Comments**

The results given by Real3D are comparable to the referenced values.

## **Reference**

[1]. MacNeal & Harder, "A Proposed Standard Set of Problems to Test Finite Element Accuracy", Finite Elements in Analysis and Design, 1 (1985) 3-20

[2]. Scordelis & Lo, "Computer Analysis of Cylindrical Shells", Journal of the American Concrete Institute, Volume 61, May, 1964

# *D-05 (Hemispherical Shell with Point Loads)*

# **Objective**

To verify the membrane and bending behavior of the MITC4 shell element in a doubly-curved, very thin shell structure

## **Problem Description**

The hemispherical shell below [Ref 1] has a radius of 10 ft and a thickness of 0.04 ft. The equator is a free edge and is loaded with four 2-kip point loads alternating in sign at 90 degrees intervals. The edge of the hole at the top (72 degrees from the axis of revolution) is free. Material:  $E = 6.825e7$  kip/ft^2;  $v = 0.3$ ; Thickness:  $t = 0.04$  ft; Radius  $R = 10$  ft.

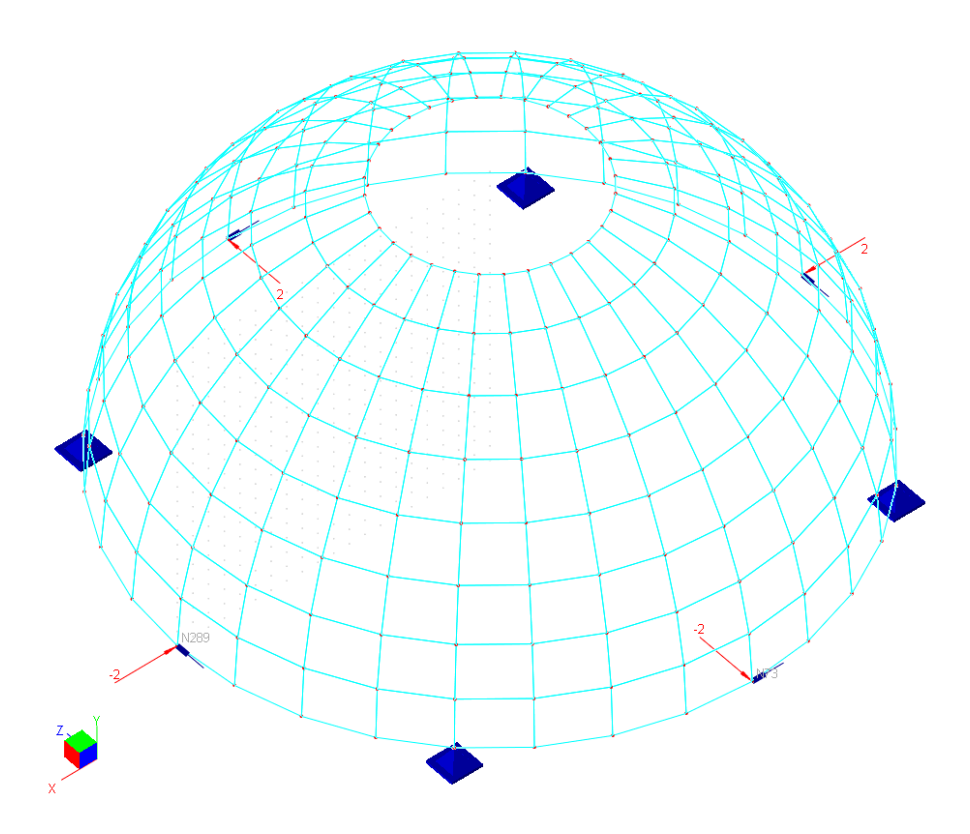

### **Finite Element Model**

8 x 32, 16 x 64 and 32 x 128 shell elements

For simplicity of boundary conditions, symmetry of the structure is not considered. The boundary restraints are applied to prevent instability of the structure.

Model type: 3D Frame and Shell

## **Results**

The results given by Real3D compare well with benchmark values.

Units: displacement – ft

Radial displacement at load point

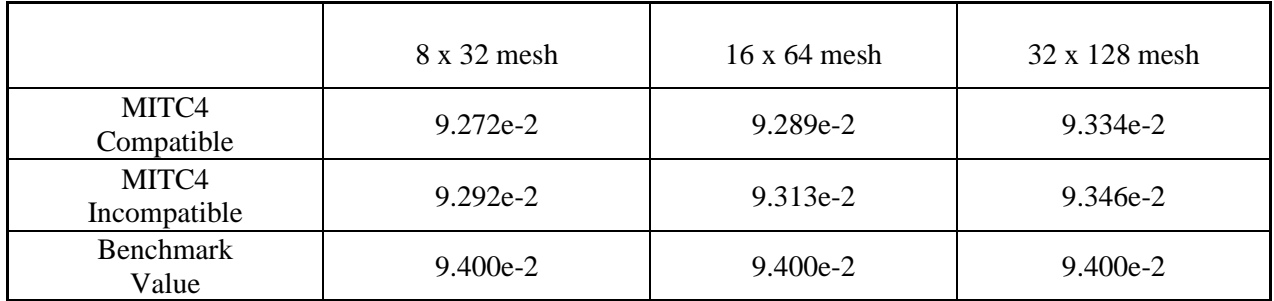

# **Comments**

The results given by Real3D are comparable to the benchmark values.

This problem is one of the more challenging benchmark tests for shell elements. The reason is that the shell is doubly curved and shell thickness is very small in comparison with its span (radius). Both membrane and bending strains contribute significantly to the radial displacement at the load point. This example shows the superiority of the MITC4 shell element.

We could have taken advantage of the symmetry and only model one quadrant of the structure. The boundary condition requires a little more thinking but is still straightforward in this case. An example is included with the program to illustrate this approach.

# **Modeling Tips**

The most efficient way to construct this model in the program is as follows. First generate arc members using the command Geometry | Generate | Arc Members. Then use Edit | Revolve | Revolve Members to Shells command to generate doubly curved shell elements.

## **Reference**

[1]. MacNeal & Harder, "A Proposed Standard Set of Problems to Test Finite Element Accuracy", Finite Elements in Analysis and Design, 1 (1985) 3-20

**Static - Brick Element**

# *E-01 (Slender Brick Beam)*

# **Objective**

To verify compatible and incompatible brick formulations using regular element shapes

## **Problem Description**

The slender cantilever beam shown below is modeled with 6 rectangular brick elements. Material properties:  $E = 1.0e7$  psi,  $v = 0.3$ 

Section properties: Length =  $60$  in, height =  $0.2$  in, thickness t =  $0.1$  in Loads: a). unit axial force; b). unit in-plane shear

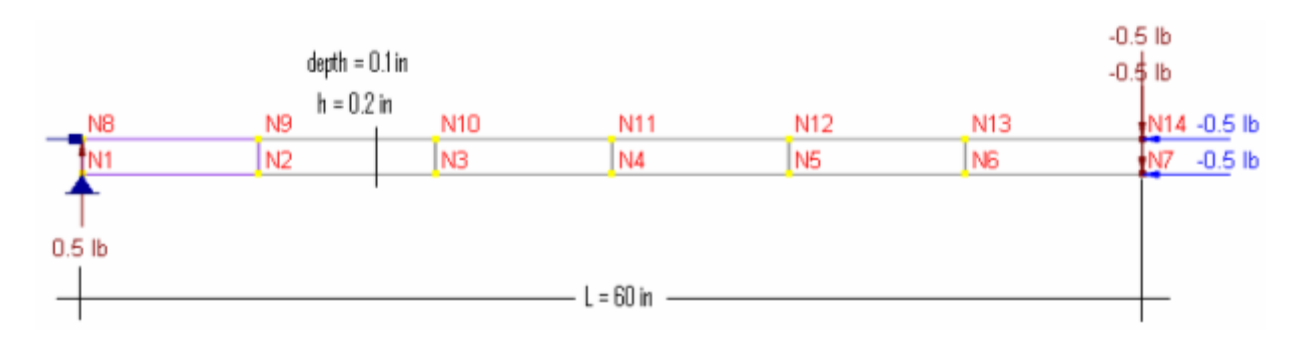

## **Finite Element Model**

6 brick elements Model type: 3D Brick

## **Results**

The tip displacements are given by [Ref 1]. Theoretical stresses at the root are also given here for comparison.

Units: displacement – in; stress - psi

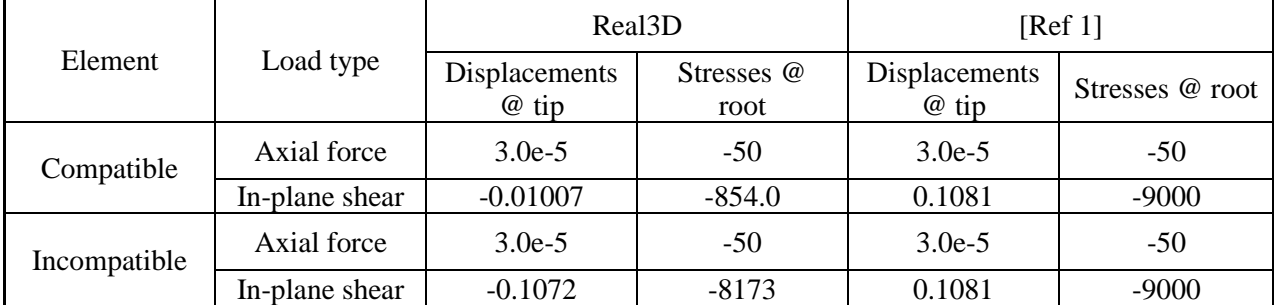

## **Comments**

The results given by Real3D are mixed in comparison with the referenced values.

Compatible and incompatible formulations behave correctly in the axial force loading. For inplane shear, the incompatible brick formulation yields much better results than the compatible one. In practices, finer meshes should be used to achieve satisfactory results, especially for compatible brick elements.

# **Reference**

[1]. MacNeal & Harder, "A Proposed Standard Set of Problems to Test Finite Element Accuracy", Finite Elements in Analysis and Design, 1 (1985) 3-20

# *E-02 (Curved Brick Beam)*

## **Objective**

To verify the incompatible brick element in a curved structure

## **Problem Description**

A curved beam as shown below [Ref 1] is fixed at the bottom and loaded with two sets of loads at the tip: 1.0 lbf in-plane shear and 1.0 lbf out-of-plane shear. Material properties:  $E = 1.0e7$  psi,  $v = 0.25$ Plate thickness  $t = 0.1$  in Curved beam inner radius =  $4.12$  in, outer radius =  $4.32$  in, arc =  $90^{\circ}$ 

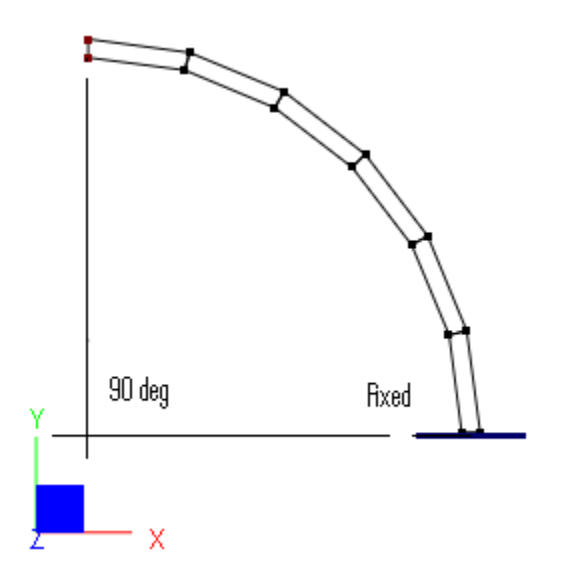

## **Finite Element Model**

6 brick elements Model type: 3D Brick (use incompatible formulations)

## **Results**

The tip displacements in the direction of loads given by Real3D are compared with that given by [Ref 1] as follows:

Unit: displacement - in

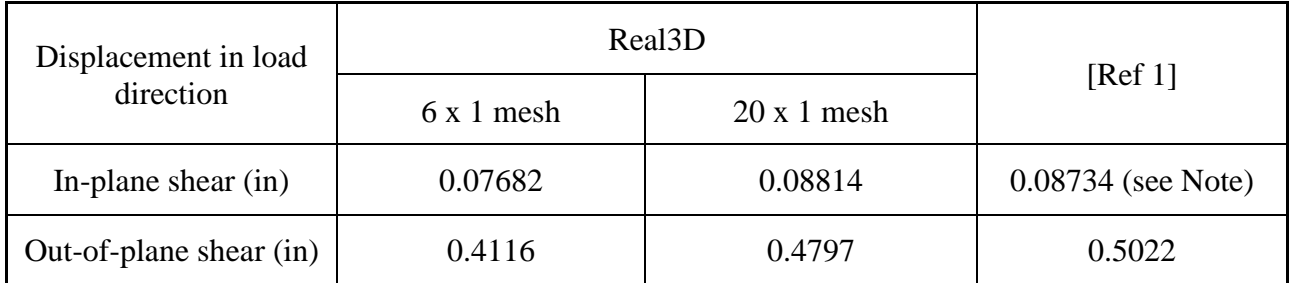

Note: The displacement given by [Ref 1] is smaller than the theoretical calculation based on the following [Ref 2]:

$$
R_{avg} = \frac{4.32 + 4.12}{2} = 4.22 \text{ in}
$$
  

$$
I = \frac{0.1 \times 0.2^3}{12} = 6.66667e - 5 \text{ in}^4
$$
  

$$
D_y = \frac{\pi/4 \times P \times R_{avg}^3}{EI} = 0.08853 \text{ in}
$$

## **Comments**

The results given by Real3D are very good considering the relatively coarse meshes employed. We would obtain better results if more elements were used along the beam length.

## **Reference**

[1]. MacNeal & Harder, "A Proposed Standard Set of Problems to Test Finite Element Accuracy", Finite Elements in Analysis and Design, 1 (1985) 3-20

[2]. Roark & Yong, "Formulas for Stress and Strain" 5<sup>th</sup> Ed, pp215, McGraw-Hill Inc., 1975

# *E-03 (Incompatible Brick)*

## **Objective**

To verify the behavior of incompatible brick formulations using irregular meshes

# **Problem Description**

A straight beam with distorted and trapezoidal elements is subjected to two sets of loading: a). end moments; b). end shear. Material properties:  $E = 1500$  psi,  $v = 0.25$ Geometric properties:  $L = 10$  in,  $h = 2$  in,  $t = 1$  in Loads: a).  $F = 1000$  lb; b).  $P = 300$  lb

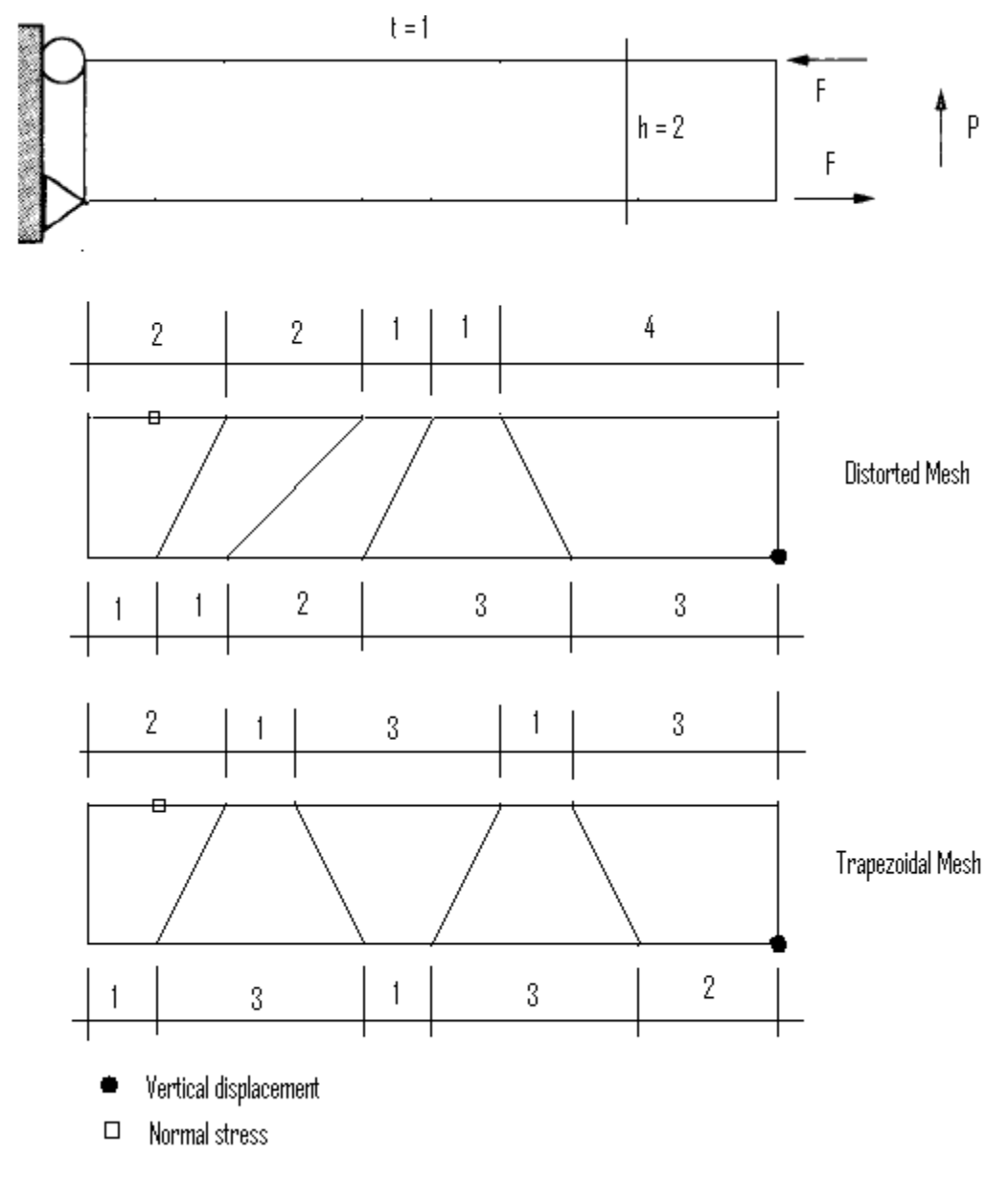

**Finite Element Model**

# **Results**

The displacements and stresses are given by [Ref 1]. The stresses given for Real3D below are the average values at the top four nodes of each of the elements at the supports.

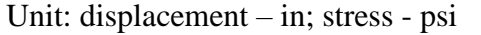

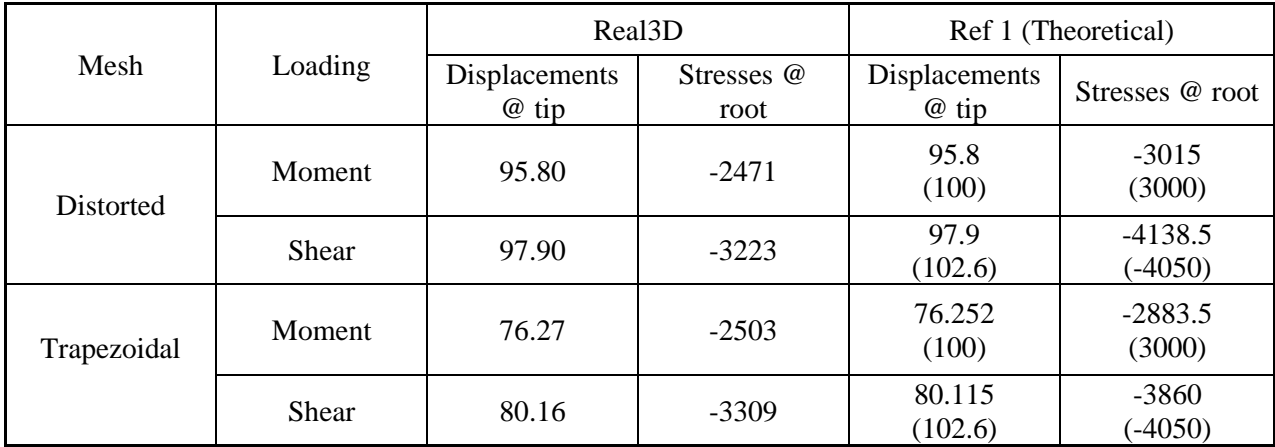

# **Comments**

The displacements given by Real3D are almost identical to the referenced values. The stresses are calculated by averaging the top four nodes of each element at the root. The stresses given by Real3D are different from the referenced values due to different methods used in stress calculation. The correct theoretical displacements and stresses are given in parenthesis in the table.

## **Reference**

[1]. Wilson, Ibrahimbegovic, "Use of incompatible displacement modes for the calculation of element stiffness or stresses", Finite Elements in Analysis and Design 7 (1990) 229-241

# *E-04 (Brick Patch Test)*

#### **Problem Description**

This is a patch test for a unit cube [Ref 1]. The cube is modeled with 7 eight-node brick elements. Nodal coordinates, element connectivity, and boundary conditions are given in the following tables. Boundary conditions are given as forced displacements. No additional loads are prescribed.

Material:  $E = 1.e6 \text{ psi}; v = 0.25$ Find stresses for each element.

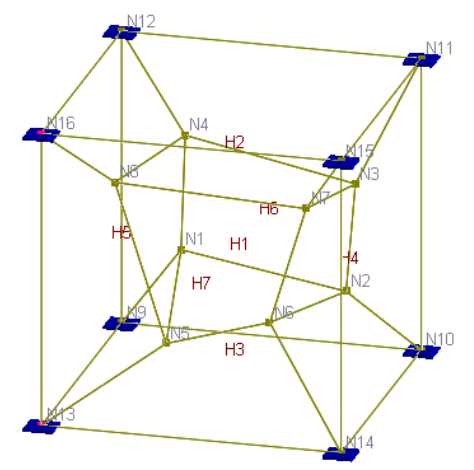

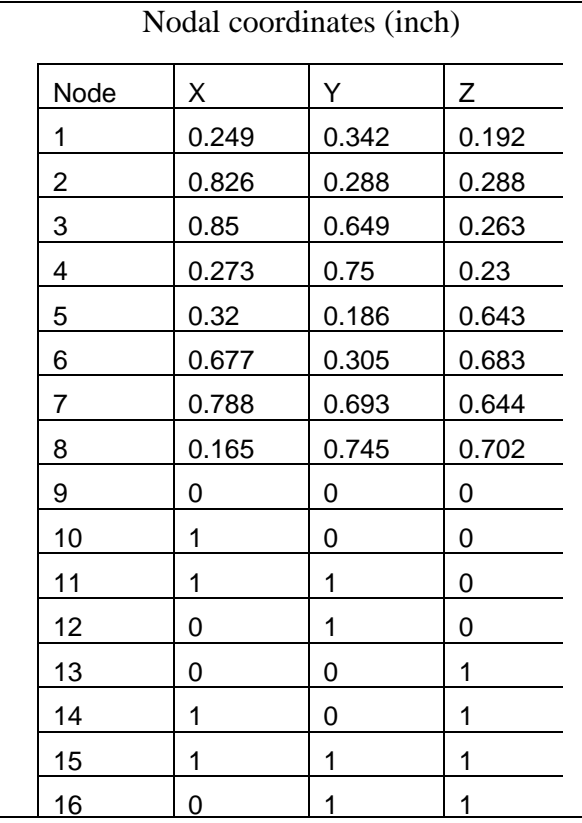

Displacement field  $u = 0.001 * (2x + y + z) / 2$  $v = 0.001 * (x + 2y + z)/2$  $w = 0.001 * (x + y + 2z) / 2$ 

Forced displacements (inch) on boundary

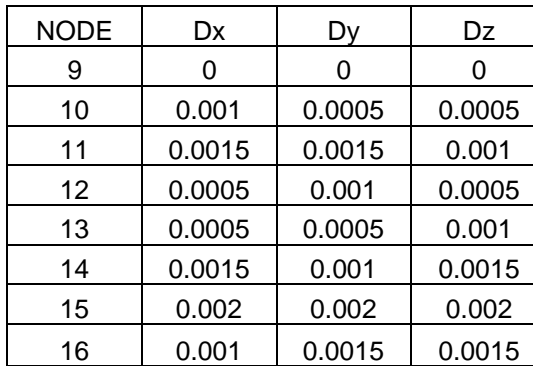

All strains are constant. For example  $\varepsilon_x =$ 

$$
\varepsilon_{xy} = \frac{\frac{\partial u}{\partial x}}{\frac{\partial u}{\partial y}} + \frac{\partial v}{\partial x} = 0.001
$$

## Element Connectivity

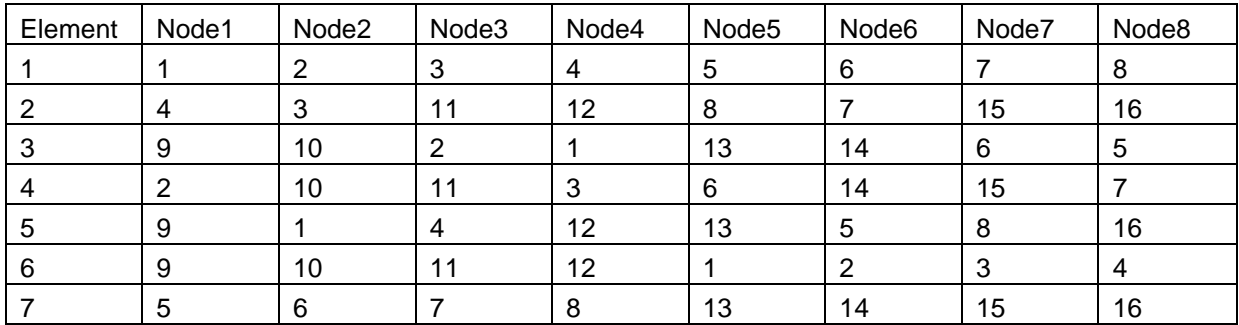

## **Results**

The displacements of internal nodes can be calculated based on the boundary conditions. The constant stresses are also given by [Ref 1].

Units: nodal displacement – in

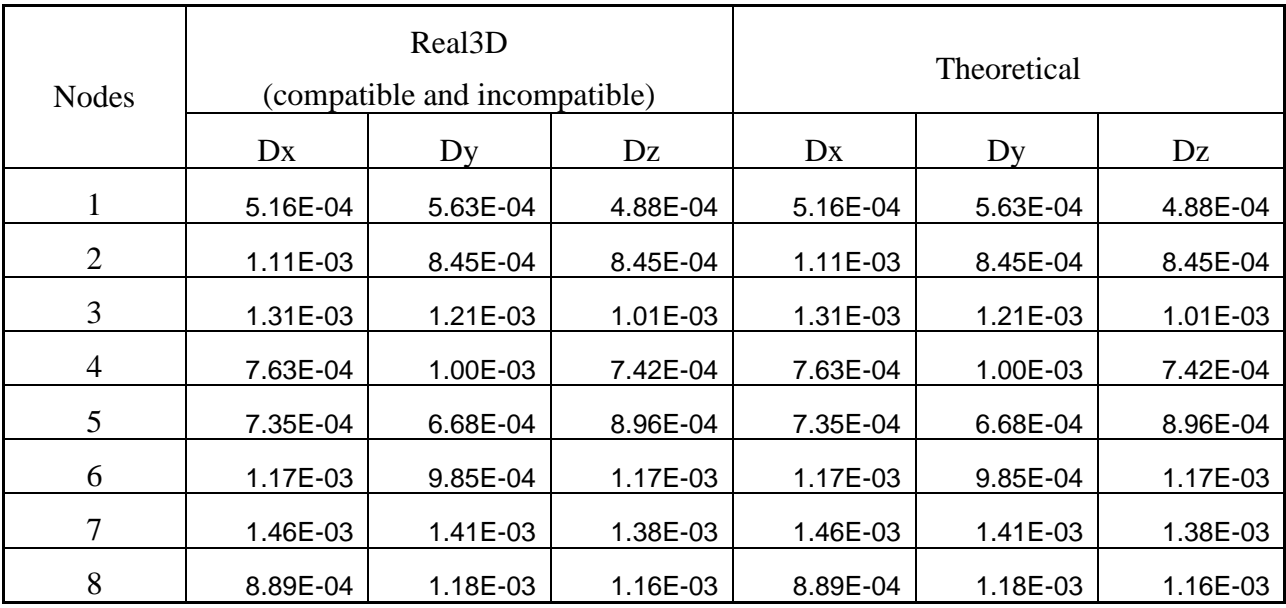

Units: element stress - psi

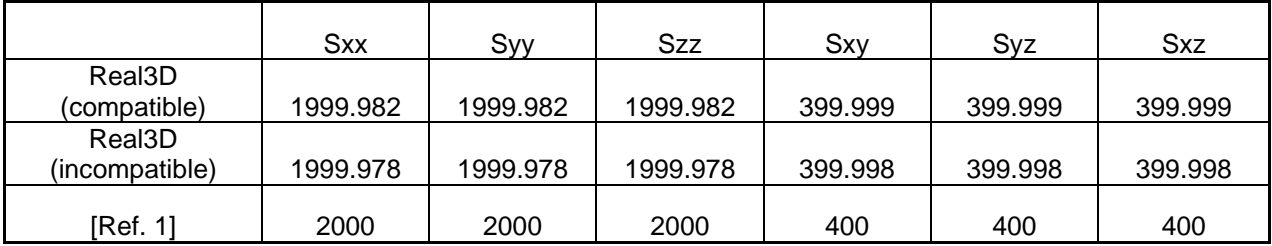

Element nodal resultants are compared against with those from SAP2000. The following table lists the nodal resultants for the inner-most element (brick element id = 1).

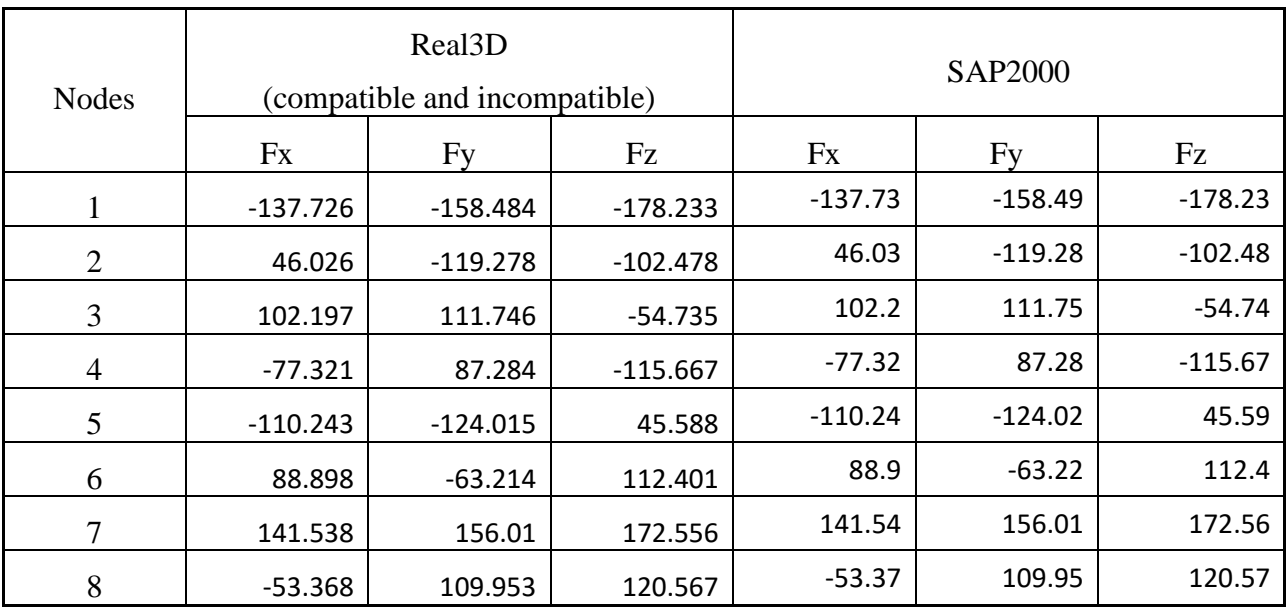

Units: nodal resultants (inner-most element) - lb

## **Comments**

Both compatible and incompatible brick elements pass the patch test. Therefore, "the results for any problem solved with the element will converge toward the correct solution as the elements are subdivided." [Ref. 1] The tiny differences in stresses are due to the penalty approach employed in support enforcement during solution.

## **Reference**

[1]. MacNeal & Harder, "A Proposed Standard Set of Problems to Test Finite Element Accuracy", Finite Elements in Analysis and Design, 1 (1985) 3-20

# *E-05 (Hemispherical Shell with Point Loads)*

## **Objective**

To verify the behavior of the incompatible brick element in a doubly-curved, very thin shell structure

## **Problem Description**

This problem is the same as problem D-05. Only this time we are using the 3D brick element instead of the MITC4 shell element to model the structure.

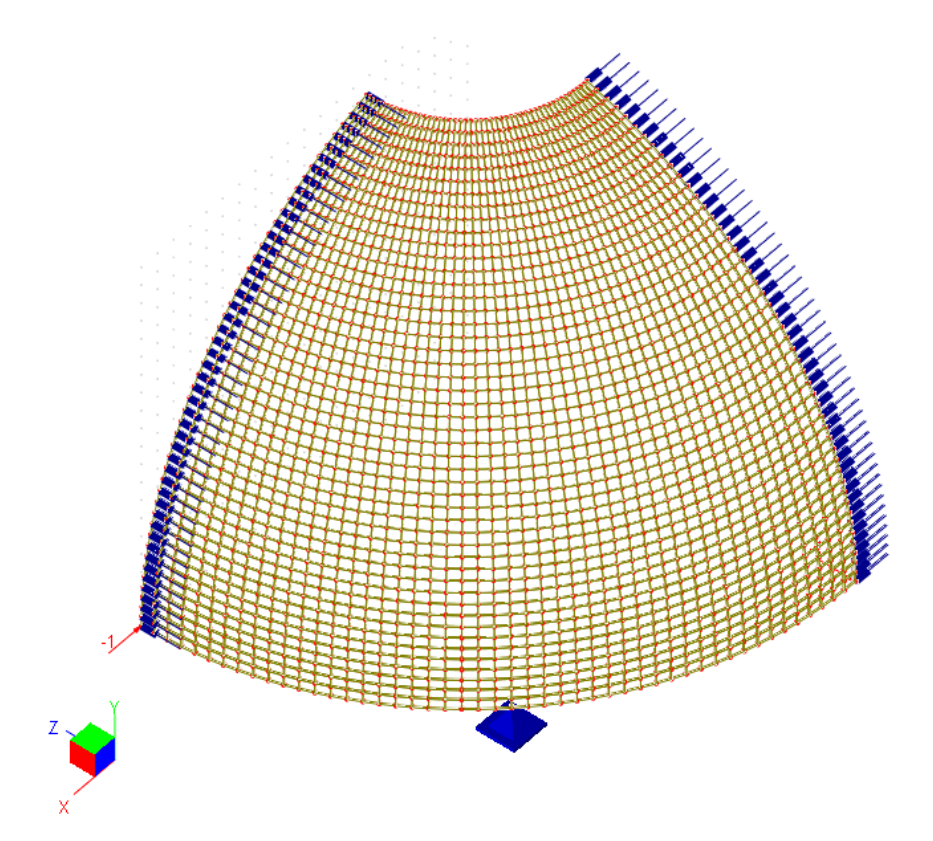

## **Finite Element Model**

48 x 48 x 1 incompatible brick elements

Due to symmetry of the structure, we model only a quadrant of the structure. Restraints in the direction of global X and Z are applied to the quadrant lines respectively. A single vertical restraint is applied at the center of the quadrant equator. This is to prevent instability of the structure.

Model type: 3D Brick

### **Results**

The result given by Real3D compares well with benchmark values.

Units: displacement – ft

Radial displacement at load point

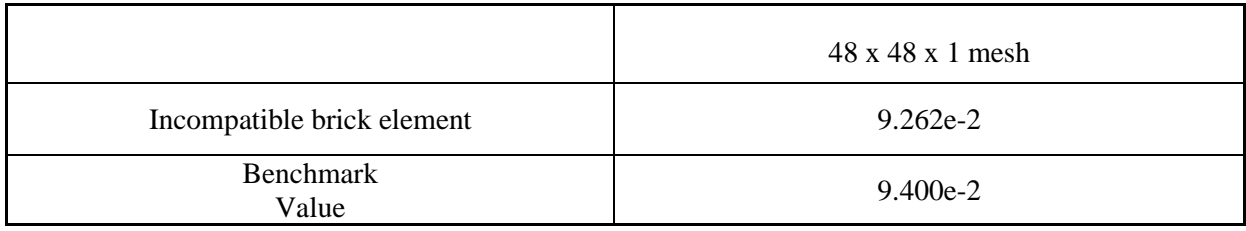

## **Comments**

The result given by Real3D is comparable to the benchmark value.

This problem is one of the more challenging benchmark tests for solid elements. The reason is that the shell is doubly curved and shell thickness is very small in comparison with its span (radius). We used a relatively fine mesh so the element aspect ratio (8:7:1) would not be too large. Also, we used incompatible brick element formulation. Compatible brick element formulation would be too stiff for this mesh model.

# **Modeling Tips**

The most efficient way to construct this model in the program is as follows (see the figures below). First generate two sets of side arc members using the command Geometry | Generate | Arc Members. Then create one shell element at the top using the nodes on the arc members. Delete all generated members. Now use Geometry | Generate | Shells by Nodes to generate 7 more shell elements using the existing nodes on the arcs. Lastly, use Edit | Revolve | Revolve Shells to Bricks command to generate brick elements. This method simplifies the generation procedure.

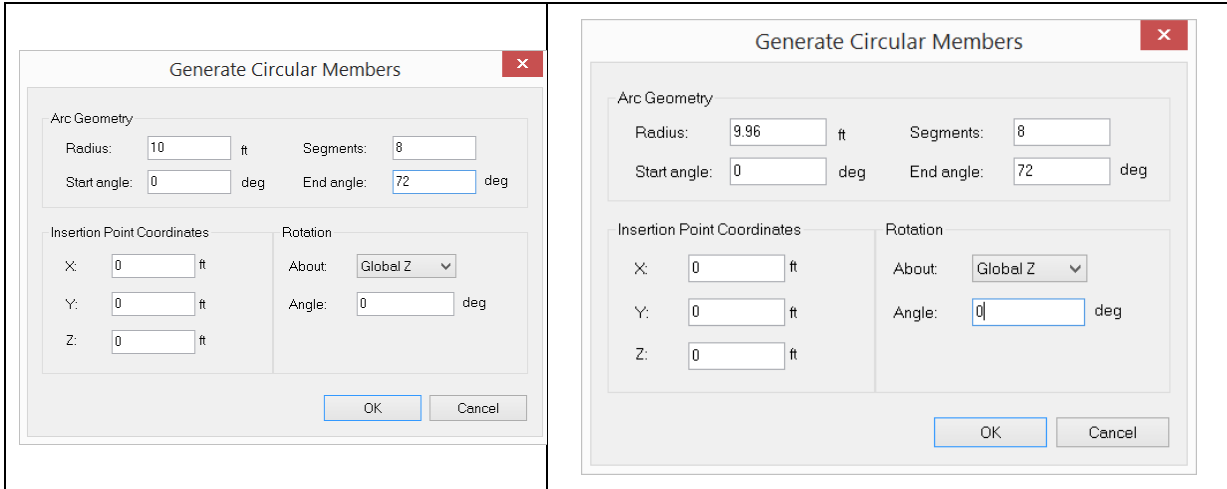

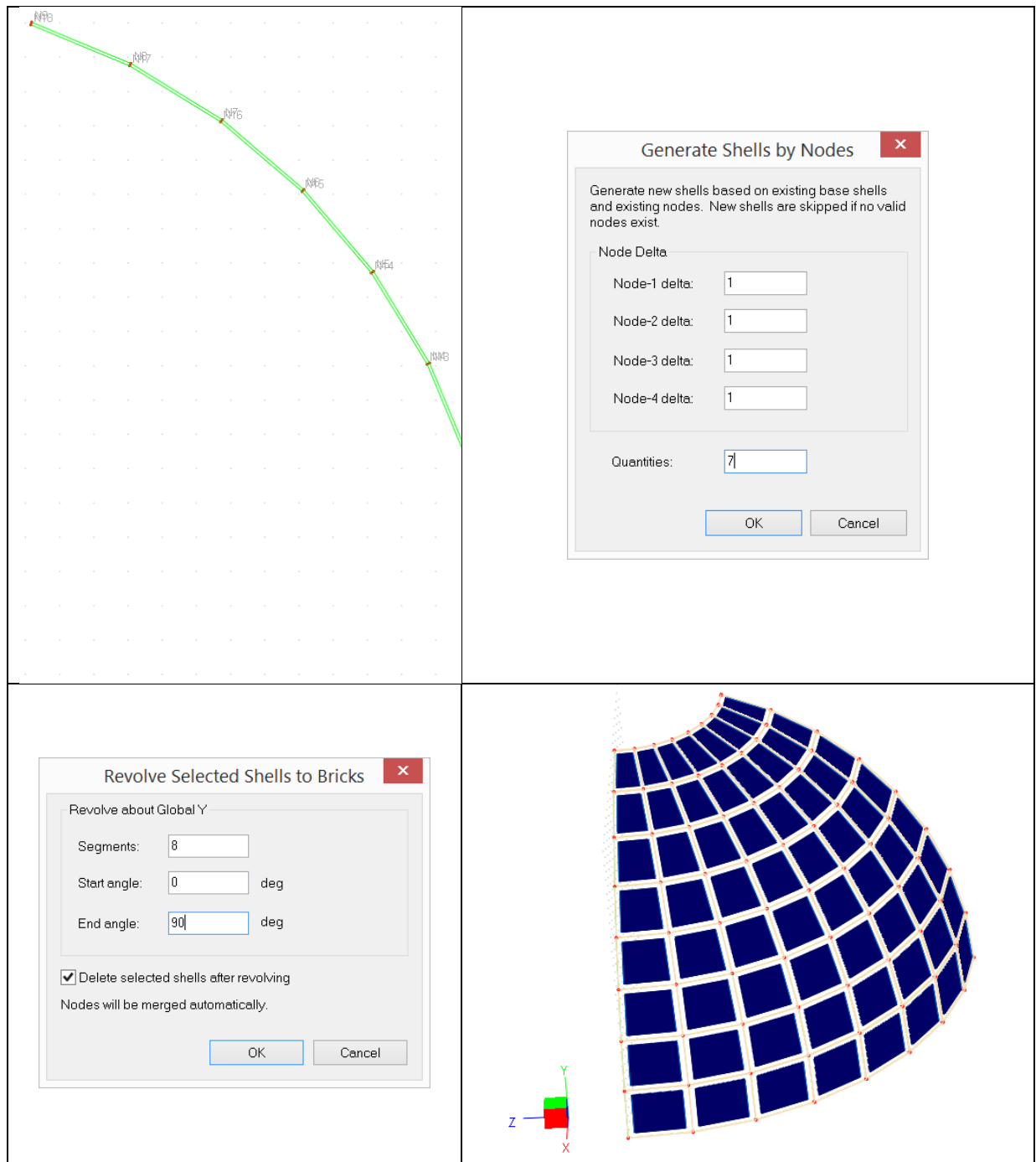

## **Reference**

[1]. MacNeal & Harder, "A Proposed Standard Set of Problems to Test Finite Element Accuracy", Finite Elements in Analysis and Design, 1 (1985) 3-20

**Dynamic**

# *F-01 (Simple 2D Frame Vibration)*

## **Objective**

To verify the behavior of beam element vibration

## **Problem Description**

A right-angle frame [Ref 1] vibrates under its own weight as shown below. Material properties: E = 2e11 Pa,  $v = 0.29$ ,  $\rho = 7860$  Kg/m<sup>3</sup> Section properties: square section 100 x 100 mm

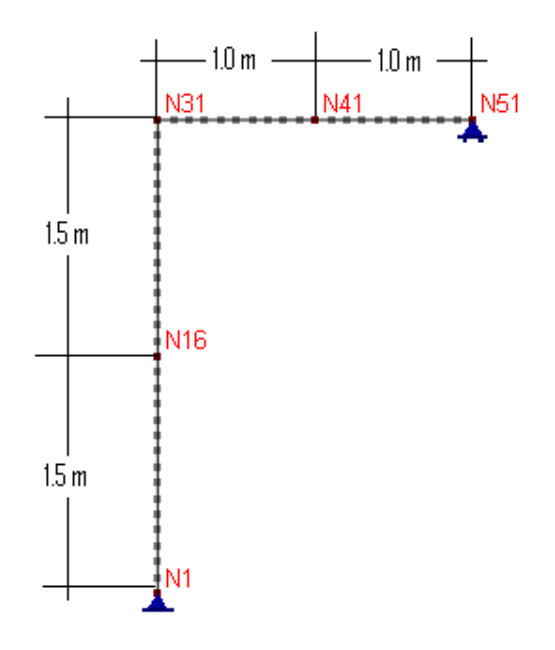

## **Finite Element Model**

50 beam elements Model type: 2D Frame (shear deformation considered)

#### **Results**

The mode frequencies are given by [Ref 1]

Unit: mode frequency - Hz

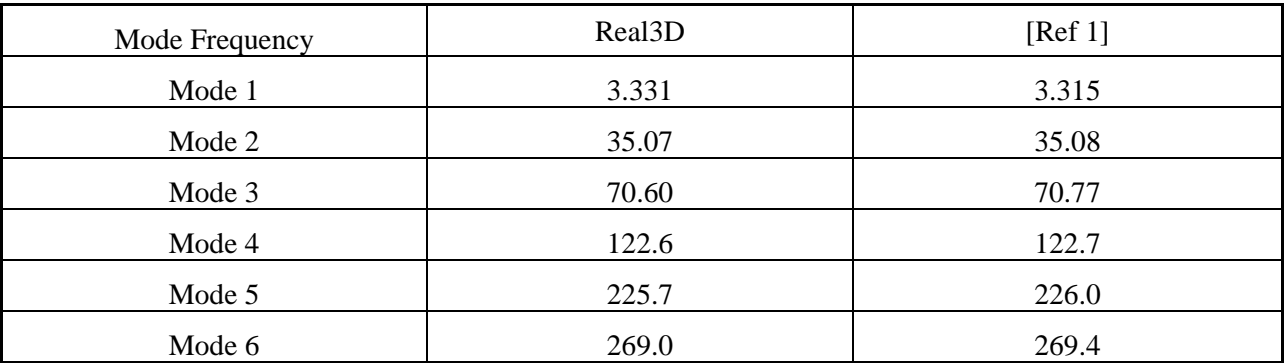

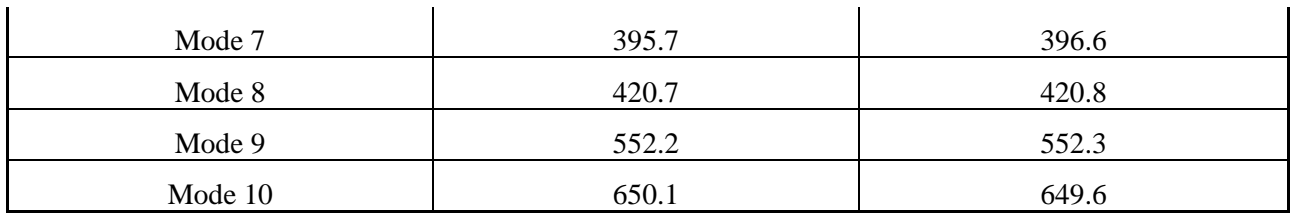

First Four Mode Shapes:

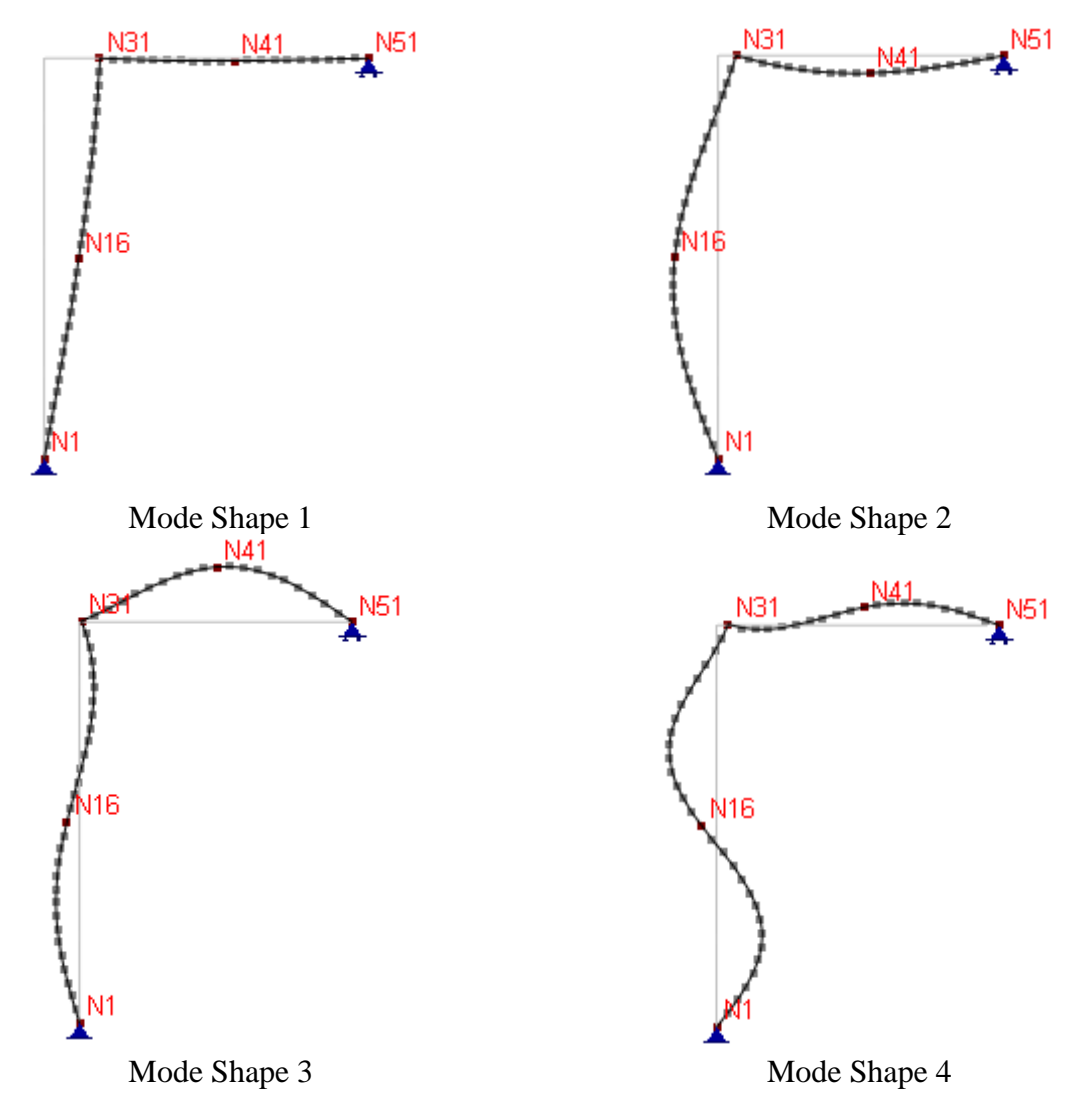

### **Comments**

The vibration frequencies given by Real3D are very close to the referenced values.

### **Reference**

[1]. Cook, Malkus, Plesha, Witt, "Concept and Applications of Finite Element Analysis" 4th Edition, pp436, John Wiley & Sons, Inc., 2002

# *F-02 (2D Truss Vibration)*

## **Objective**

To verify the behavior of truss element vibration

## **Problem Description**

The 2D truss structure [Ref 1] shown below vibrates under its own weight. Nodal coordinates in meters are shown in parenthesis.

Material properties:  $E = 7.17e10 \text{ N/m}^2$ ,  $v = 0.30$ ,  $\rho = 2768 \text{ kg/m}^3$ Section cross-sectional areas

Vertical trusses:  $8.0e-5$  m<sup>2</sup> Horizontal trusses: 6.0e-5 m<sup>2</sup> Diagonal trusses:  $4.0e-5$  m<sup>2</sup>

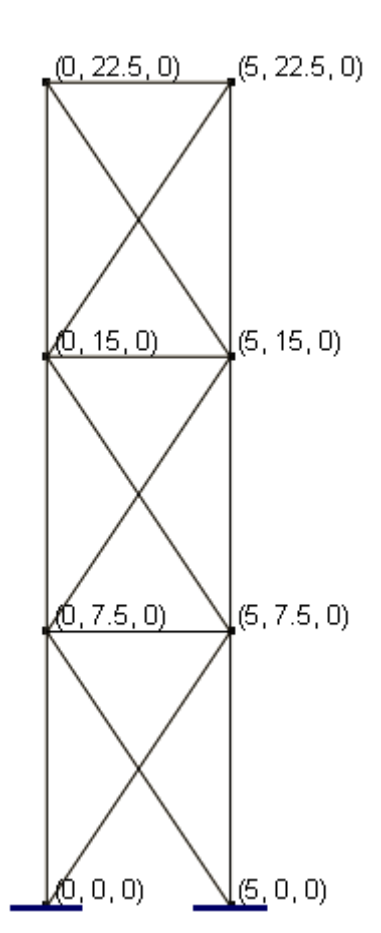

### **Finite Element Model**

15 beam elements Model type: 2D Truss

## **Results**

The mode frequencies are given by [Ref 1]

Unit: mode frequency – Hz

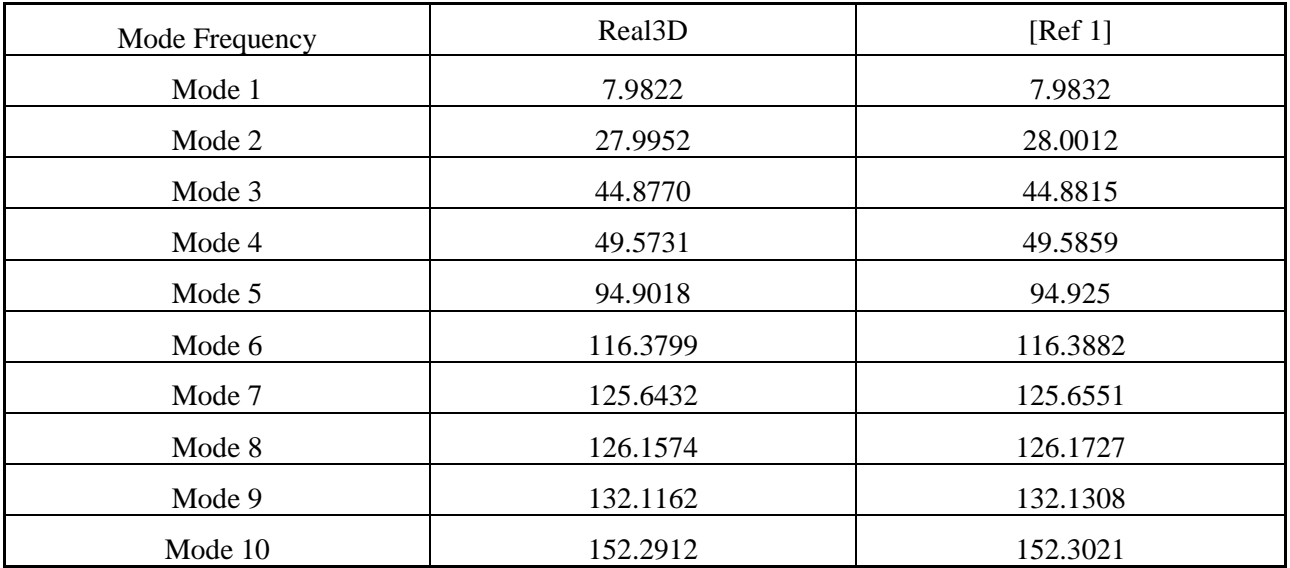

## **Comments**

The vibration frequencies given by Real3D are very close to the referenced values.

# **Reference**

[1]. Stejskal, Dehombreux, Eiber, Gupta, Okrouhlik, "Mechanics with Matlab" April 2001 Web:<http://www.geniemeca.fpms.ac.be/mechmatHTML/>

# *F-03 (Cantilevered Tapered Membrane Vibration)*

## **Objective**

To verify the behavior of membrane plate vibration

# **Problem Description**

The cantilevered tapered membrane plate [Ref 1] shown below vibrates under its own weight. Material properties:  $E = 2.0e11$  Pa,  $v = 0.30$ ,  $\rho = 8000$  Kg/m<sup>3</sup> Plate thickness:  $t = 0.05$  m

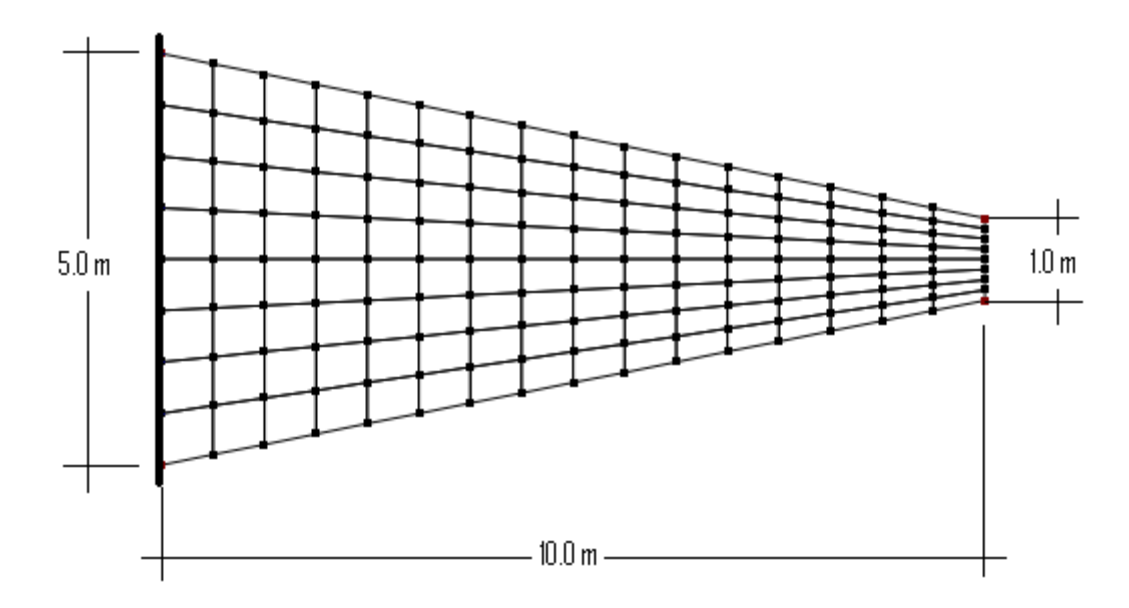

### **Finite Element Model**

128 shell elements Model type: 2D Plane Stress

## **Results**

The mode frequencies are given by [Ref 1].

Unit: mode frequency – Hz

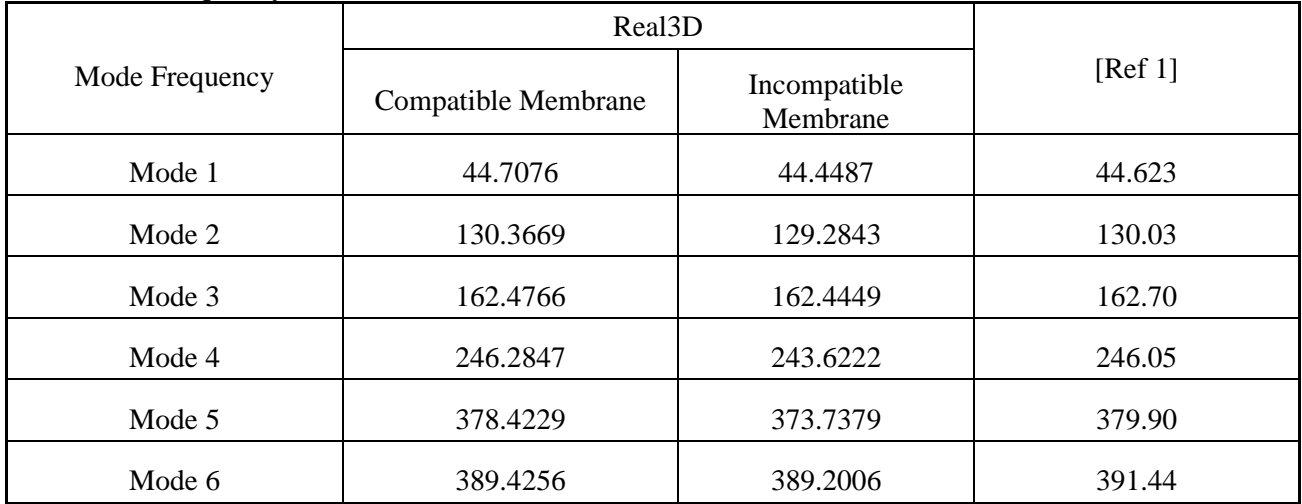

## **Comments**

The vibration frequencies given by Real3D are very close to the referenced values.

## **Reference**

[1]. Abbassian, Dawswell, Knowles "Selected Benchmarks for Natural Frequency Analysis", Test No. 32, NAFEMS Finite Element Methods & Standards, Nov. 1987

# *F-04 (Cantilever Plate Vibration)*

## **Objective**

To verify the behavior of plate bending vibration

# **Problem Description**

The 24 x 24 in cantilever plate [Ref 1] shown below vibrates under its own weight. Material properties:  $E = 2.95e+007$  psi,  $v = 0.20$ , density = 0.28356 lb/in<sup>3</sup> Plate thickness:  $t = 1$  in

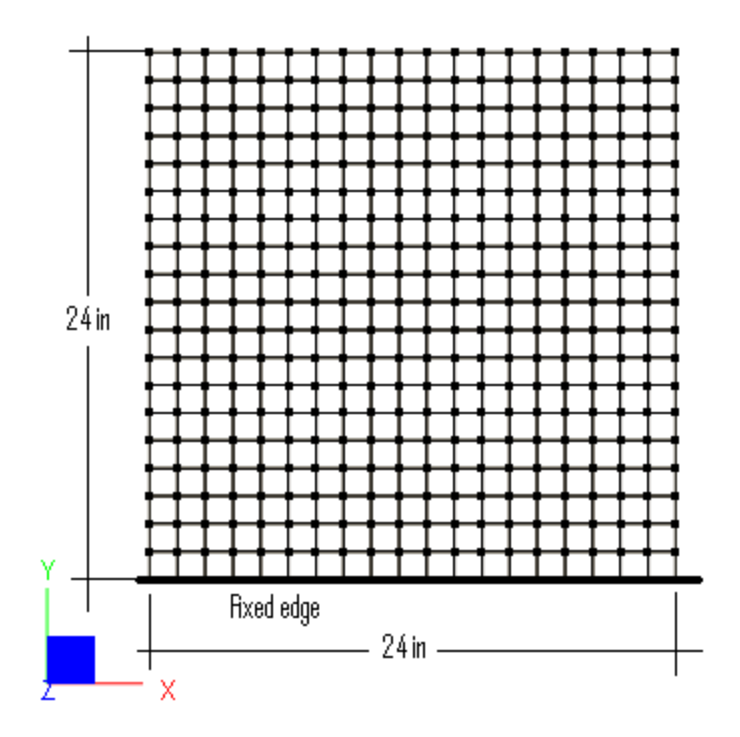

### **Finite Element Model**

361 shell elements (19 x 19 mesh) Model type: 2D Plate Bending

### **Results**

The mode frequencies are given by [Ref 1].

Unit: mode frequency – Hz

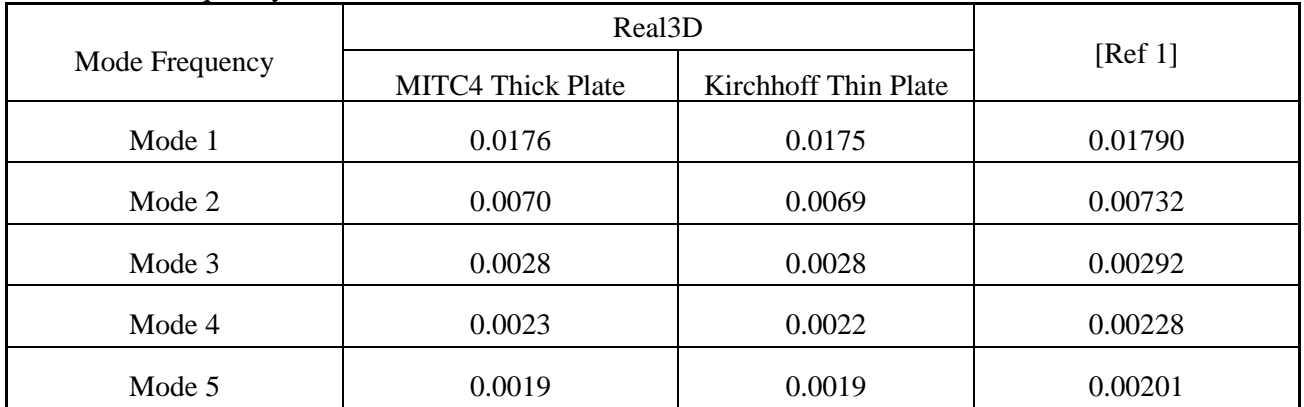

# **Comments**

The vibration frequencies given by Real3D are very close to the referenced values.

## **Reference**

[1]. Harris, Crede "Shock and Vibration Handbook", McGraw-Hill, Inc, 1976

# *F-05 (Cantilever Brick Vibration)*

## **Objective**

To verify the behavior of brick element vibration

## **Problem Description**

A 1.0 m long cantilever beam fixed at the left end as shown below vibrates under its own weight. Material properties:  $E = 2.0e11 \text{ N/m}^2$ ,  $v = 0$ , density = 7800 kg/m<sup>3</sup> Beam section:  $b \times h = 0.05 \times 0.1$  m

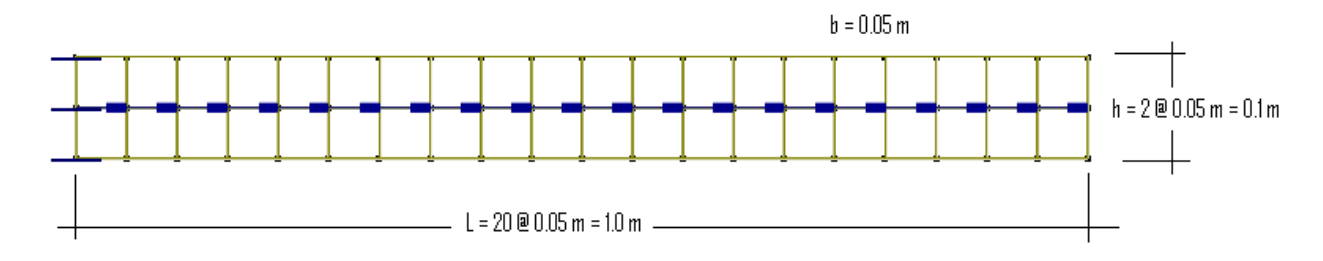

## **Finite Element Model**

40 brick elements (20 x 2 x 1 mesh) Model type: 3D Brick Boundary conditions Fixed Dx, Dy and Dz for nodes at left end Fixed Dx for nodes along the middle line Fixed Dz for all nodes

## **Results**

The theoretical mode frequencies may be calculated as follows [Ref 1]:

 $f_n = \frac{K_n}{2\pi I}$  $rac{K_n}{2\pi L^2} \sqrt{\frac{EI}{m}}$  $\frac{EI}{m} = \frac{K_n}{2\pi(1.1)}$  $rac{K_n}{2\pi(1.0)^2}\sqrt{\frac{2.0e^{11}*\frac{1}{12}}{7800*1}}$  $\frac{1}{12}$ \*0.05\*0.1<sup>3</sup>  $\frac{12}{7800*0.05*0.1}$  = 23.26468652 \* K<sub>n</sub>

Where  $K_1 = 3.51602$ ;  $K_2 = 22.0345$ ;  $K_3 = 61.6972$ 

Unit: mode frequency – Hz

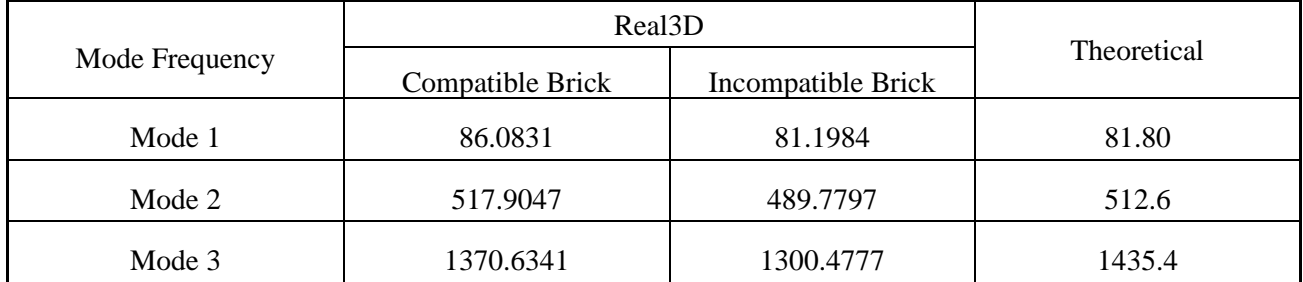

## **Comments**

The first and second vibration frequencies given by Real3D are close to the theoretical ones. More elements need to be used to get accurate third and higher frequencies.

The boundary conditions are chosen such that out-of-plane and axial directions are suppressed so we can concentrate on the behavior of in-plane vibration.

# **Reference**

[1]. Chopra, "Dynamics of Structures" 2nd Edition, pp 679, Prentice Hall, Inc., 2001

# *F-06 (2D Steel Frame Vibration)*

### **Objective**

To verify the behavior of the beam element in large 2D steel frame vibration

#### **Problem Description**

A 5-span, 12-story 2D steel frame vibrates under its own weight as shown below. All beams are W24's and all columns are W14's

Material properties:  $E = 29000$  ksi,  $v = 0.3$ , density = 483.84 lb/ft<sup>3</sup>

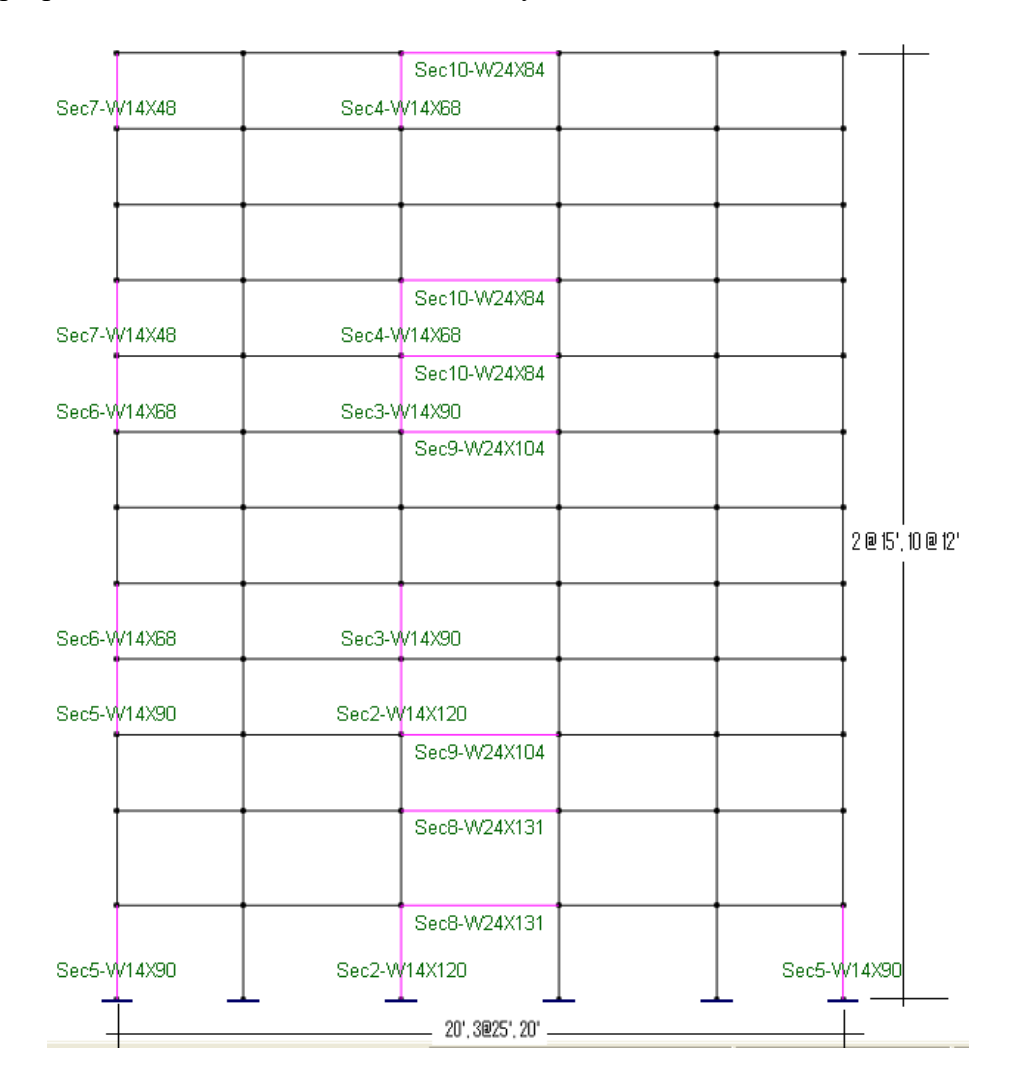

Interior columns:

Floor  $1 - 4$ : W $14x120$ Floor  $5 - 8$ : W14x90 Floor 9 – 12: W14x68

Exterior columns:

Floor  $1 - 4$ : W14x90 Floor  $5 - 8$ : W14x68 Floor  $9 - 12$ : W14x48

Beams:

Floor 1 – 4: W24x131 Floor  $5 - 8$ : W24x104 Floor 9 – 12: W24x84

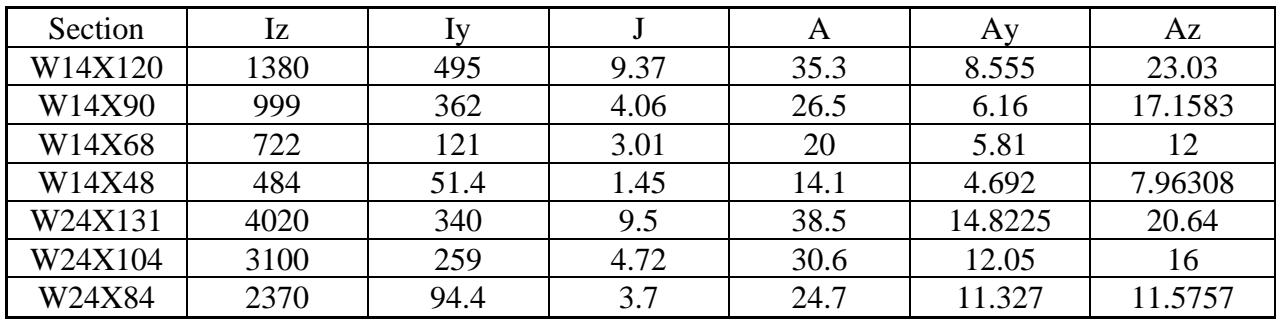

Units: Iz, Iy and  $J - in^4$ , A, Ay and  $Az - in^2$ 

## **Finite Element Model**

132 beam elements

Model type: 2D Frame (shear deformation included)

## **Results**

The first three natural frequencies are compared with another program, Frame Analysis  $\&$ Design (STRAAD) [Ref. 1].

Units: Hz

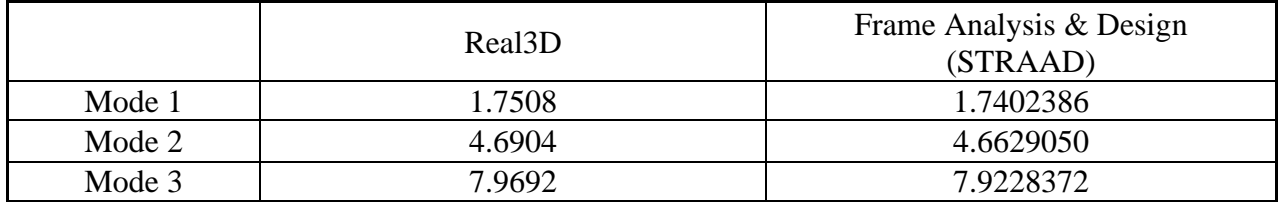

### **Comments**

The results given by Real3D are very close to the referenced values.

## **Reference**

[1]. "Frame Analysis & Design", Digital Canal Corporation, Dubuque, Iowa, USA

# *F-07 (3D Frame Vibration)*

# **Objective**

To verify the behavior of the beam element in large 3D frame vibration

# **Problem Description**

A 3D single story frame structure with a length  $= 27.25$  in, width  $= 17.25$  in and height  $= 18.625$ in, is fixed at the bottom. Nodes are inserted at 8.625 in from the top corner nodes along the length, width and height.

Material:  $E = 2.79e+007$  lb/in<sup>2</sup>,  $v = 0.3$ 

Sections: A = 1.07453 in<sup>2</sup>, A<sub>y</sub> = A<sub>z</sub> = 0.537266 in<sup>2</sup>, I<sub>z</sub> = I<sub>y</sub> = 0.665747 in<sup>4</sup>, J = 1.33149 in<sup>4</sup>

Masses: Corner nodes =  $0.0253816$  lb-sec<sup>2</sup>/in (X, Y and Z directions)

All other nodes except supports:  $0.00894223$  lb-sec<sup>2</sup>/in (X, Y and Z directions)

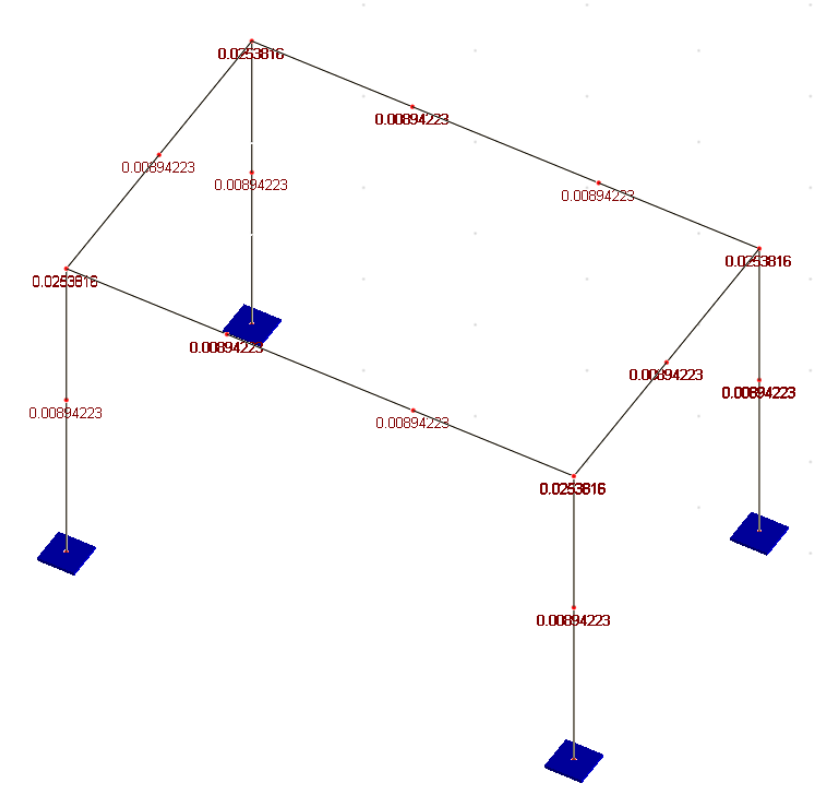

## **Finite Element Model**

18 beam elements

Model type: 2D Frame (shear deformation included)

## **Results**

The first 10 natural frequencies are compared with another independent program Larsa [Ref. 1]. Units: Hz

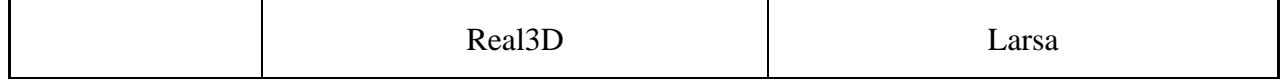

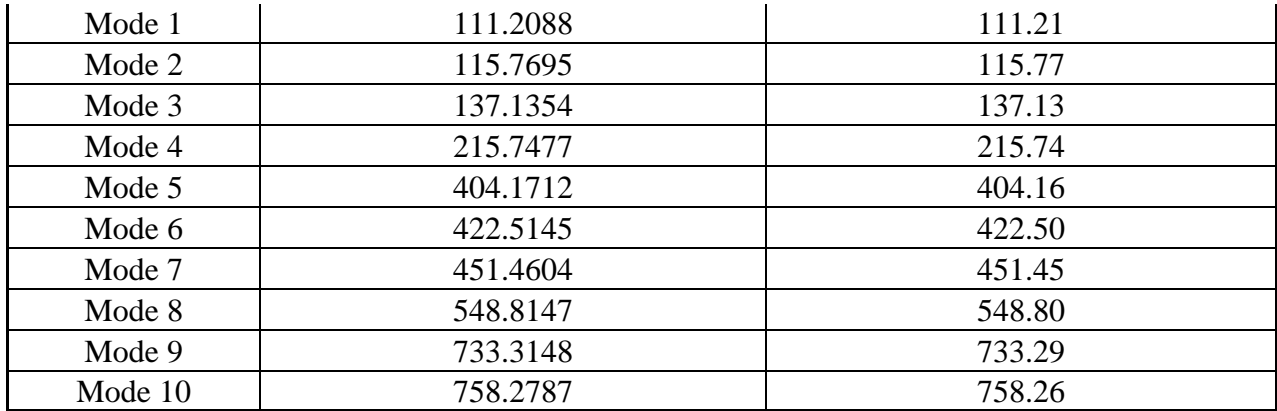

# **Comments**

The results given by Real3D are very close to the referenced values.

# *F-08 (Response Spectrum Analysis of 4 Story Shear Building)*

## **Objective**

To verify the results of response spectrum analysis of a shear building using beam elements.

### **Problem Description**

A 4-story shear building [Ref 1] with corresponding mass and stiffness info shown below.

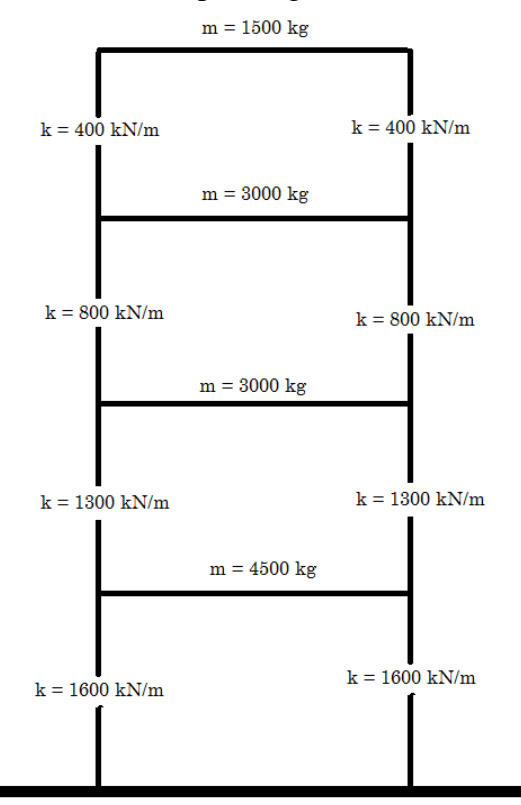

The response spectrum is defined below (from Loads | Response Spectra Library menu).

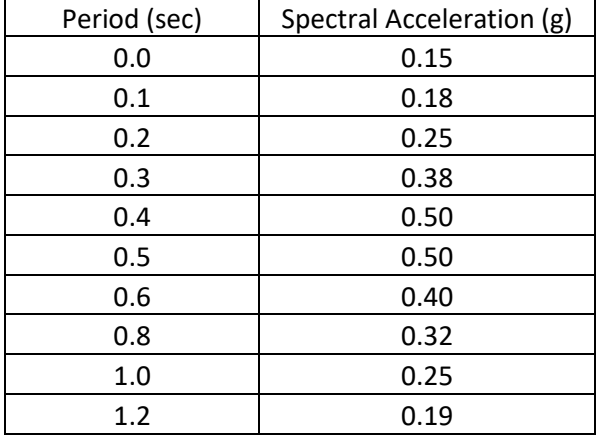

We will use four 1m steel beam elements, with sectional area of  $A1 = 4$  mm<sup>2</sup>,  $A2 = 8$  mm<sup>2</sup>,  $A3 =$ 12 mm<sup>2</sup> and A4 = 16 mm<sup>2</sup>.  $E = 199.948 \text{ KN/mm}^2$ ,  $v = 0.3$ . The axial stiffness EA/L will match the shear building column stiffness. We will use very large values for other section

properties such as Iz, Iy, J, Ay, Az. This effectively allows us to focus beam element behavior in axial direction only.

We will apply vertical loads F1 = 14.7 KN, F2 = 29.4 KN, F3 = 29.4 KN and F4 = 44.1 at the four free nodes. These forces will be converted to equivalent masses by the program during frequency/response spectrum analysis.

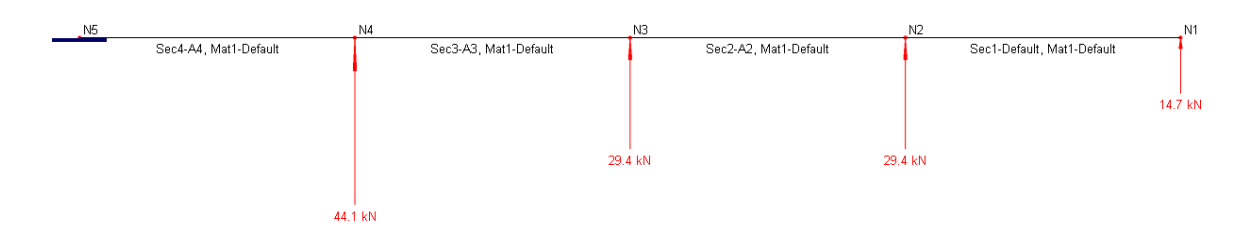

## **Results**

The following lists different results by Real3D against the reference [Ref. 1].

### Vibration Periods (sec)

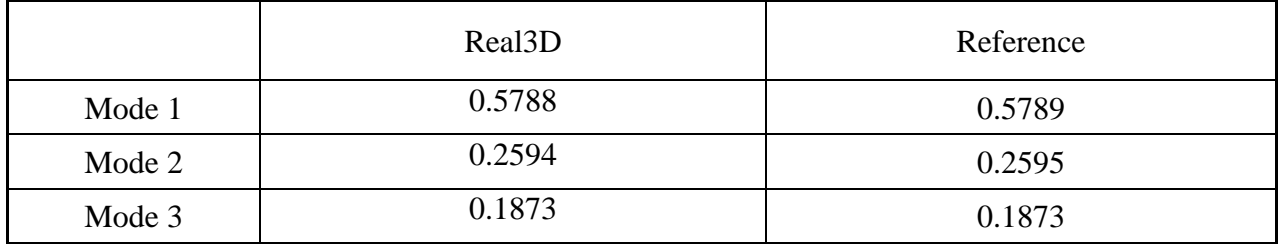

### Modal Displacements (cm)

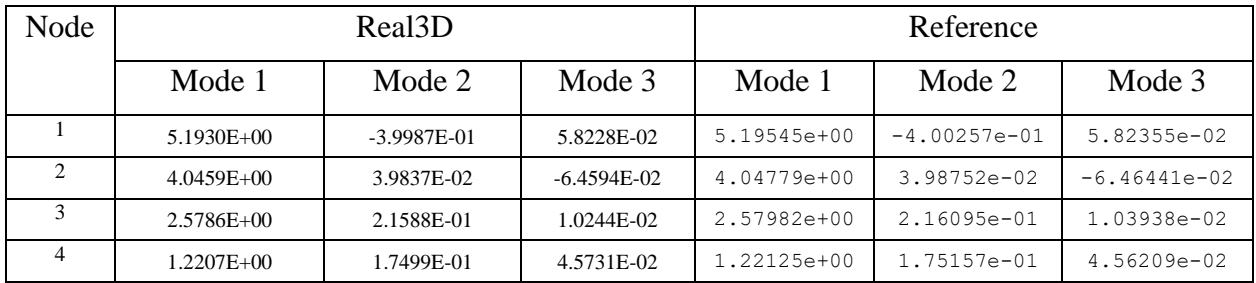

## Inertia Forces (N)

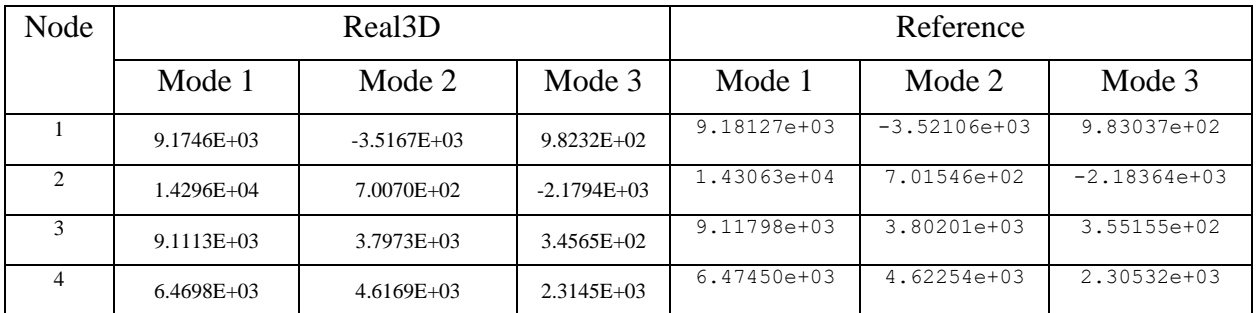

Base Shear Forces (N)
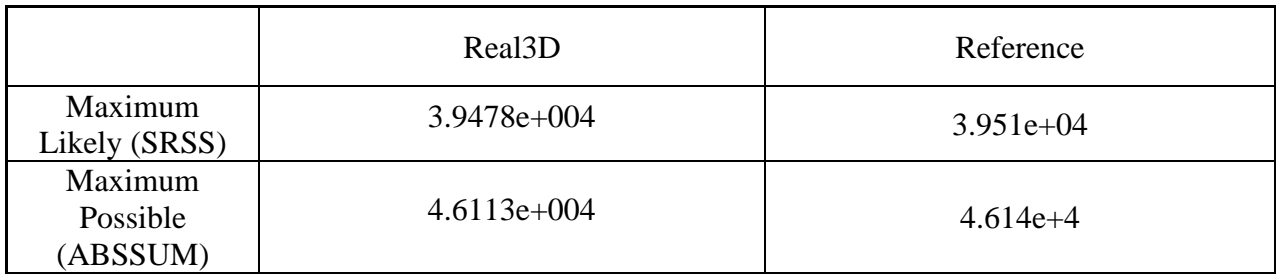

## **Comments**

The results given by Real3D are very close to the referenced values. We did not enter nodal masses directly. Therefore, we need to make sure nodal forces are converted to masses before frequency analysis (Analysis | Frequency Analysis).

# **Reference**

[1]. "Earthquake Response Spectrum Analysis of 4 Story Shear Building", 1996, Mark Austin, Department of Civil Engineering, University of Maryland

# *F-09 (Response Spectrum Analysis of 2D Frame)*

# **Objective**

To verify the results of response spectrum analysis on a 2D frame.

# **Problem Description**

A 2-story concrete frame shown below [Ref 1] fixed at the bottom is subjected to ground motion characterized by the design spectrum specified.

Geometry: bay distance  $= 20$  ft, each story height  $= 10$  ft.

Material:  $E = 3000$  ksi.

Section-1:  $Iz = 1000$  in<sup>4</sup>; Section-2:  $Iz = 2000$  in<sup>4</sup>. Other section properties are set to very large values to simulate bending only actions.

Masses: first floor center = 12.4368 kip-sec<sup>2</sup>/ft in X direction, second floor center = 6.2184 kip $sec^2$ /ft in X direction.

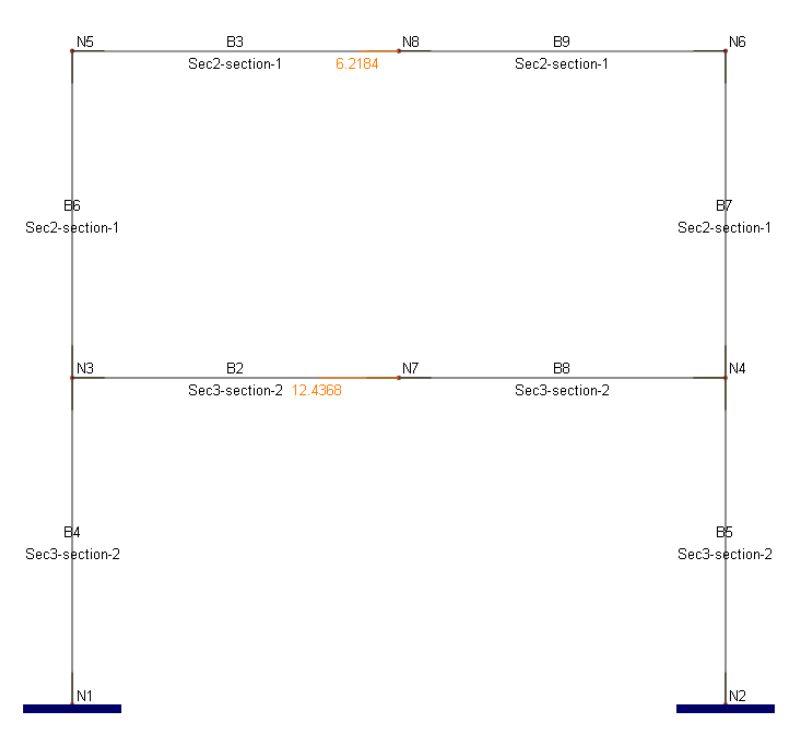

The design response spectrum is defined below (from Loads | Response Spectra Library menu).

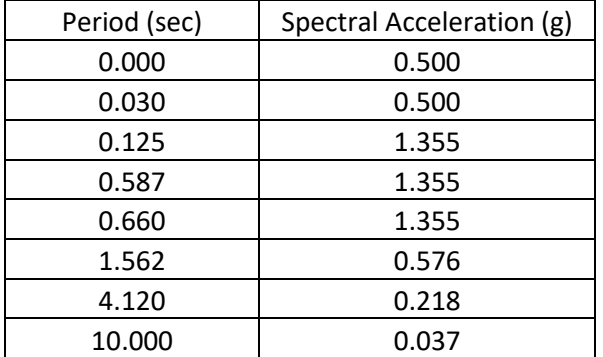

# **Results**

The following lists different results by Real3D against the reference [Ref. 1].

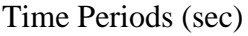

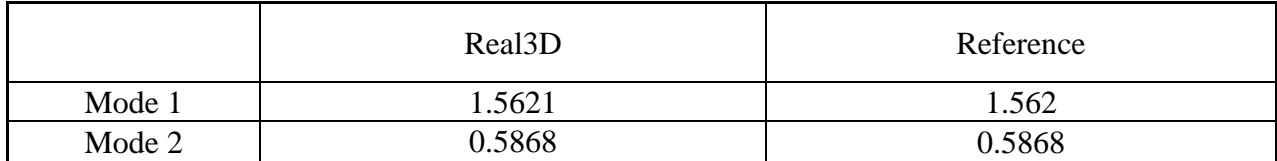

#### Modal Displacements SRSS combination (in)

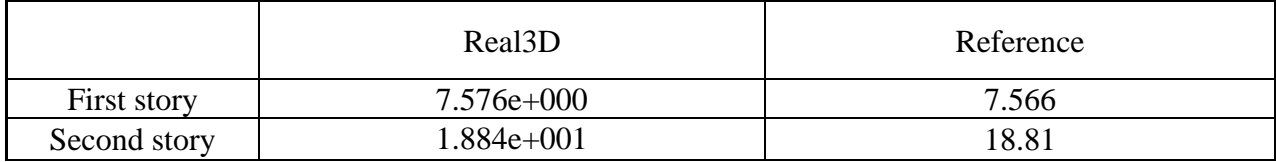

#### Bending Moment (kip-ft)

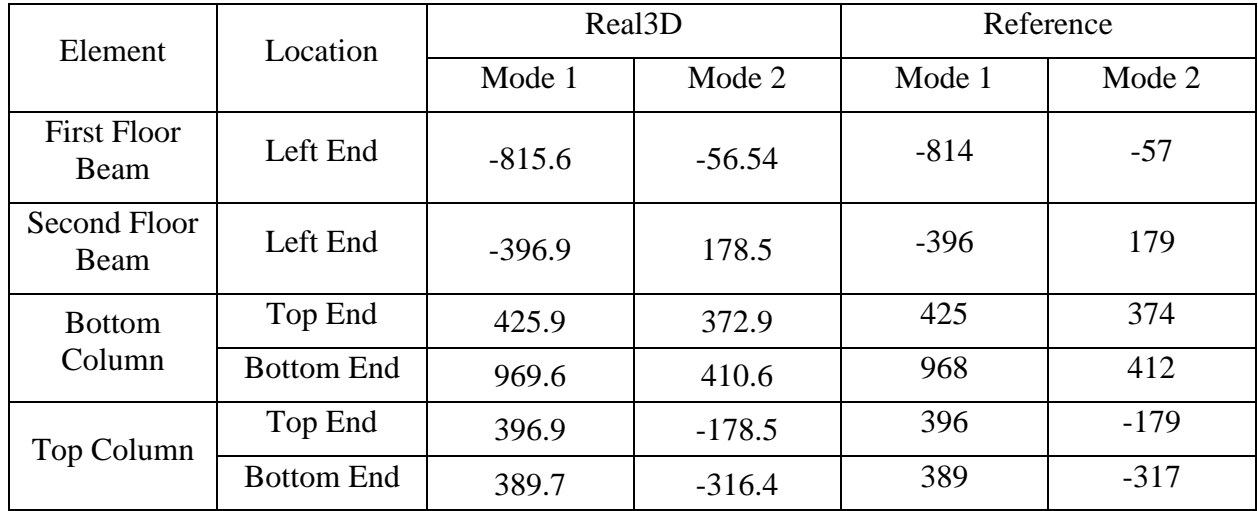

## **Comments**

The results given by Real3D are very close to the referenced values. The bending moments are from load combinations INERTIA\_LOADCOMB\_X\_MODE\_1 and INERTIA\_LOADCOMB\_X\_MODE\_2 which are generated automatically during the response spectrum analysis process.

## **Reference**

[1]. pp 562, "Dynamics of Structures – Theory and Applications To Earthquake Engineering", 2001, Second Edition, by Anil K. Chopra, Prentice Hall.

# *F-10 (Response Spectrum Analysis of 3D Frame)*

# **Objective**

To verify the results of response spectrum analysis on a 3D frame.

## **Problem Description**

A 2-story 3D frame shown below [Ref 1] fixed at the bottom is subjected to ground motion characterized by constant 0.4g for all modes, with 5% damping.

Geometry: X direction =  $2 \times 35$  ft; Y direction =  $2 \times 13$  ft; Z direction =  $2 \times 25$  ft.

Columns: E = 350,000 k/ft<sup>2</sup>. A = 4 ft<sup>2</sup>, Iz = 1.25 ft<sup>4</sup>, Iy = 1.25 ft<sup>4</sup>, J = 1.25 ft<sup>4</sup>, Ay = Az = 0 ft<sup>2</sup> Beams: E = 500,000 k/ft<sup>2</sup>. A = 5 ft<sup>2</sup>, Iz = 2.61 ft<sup>4</sup>, Iy = 1.67 ft<sup>4</sup>, J = 1.25 ft<sup>4</sup>, Ay = Az = 0 ft<sup>2</sup>

Two additional nodes 28 (38, 13, 27) and 29 (38, 26, 27) are placed on the first and second floors as they are the center of masses for the respective floors.

Masses: 6.2112 k-sec<sup>2</sup>/ft at nodes 28 and 29 (X and Z directions).

To prevent nodes 28 and 29 from being orphaned nodes, we will add two additional beams with very small section properties ( $Iz = Iy = J = 1e-5$  ft<sup>4</sup>,  $A = 1e-5$  ft<sup>2</sup>) to connect node 28 with node 14 (or any other node on the first floor) and nodes 29 with node 17 (or any other node on the second floor).

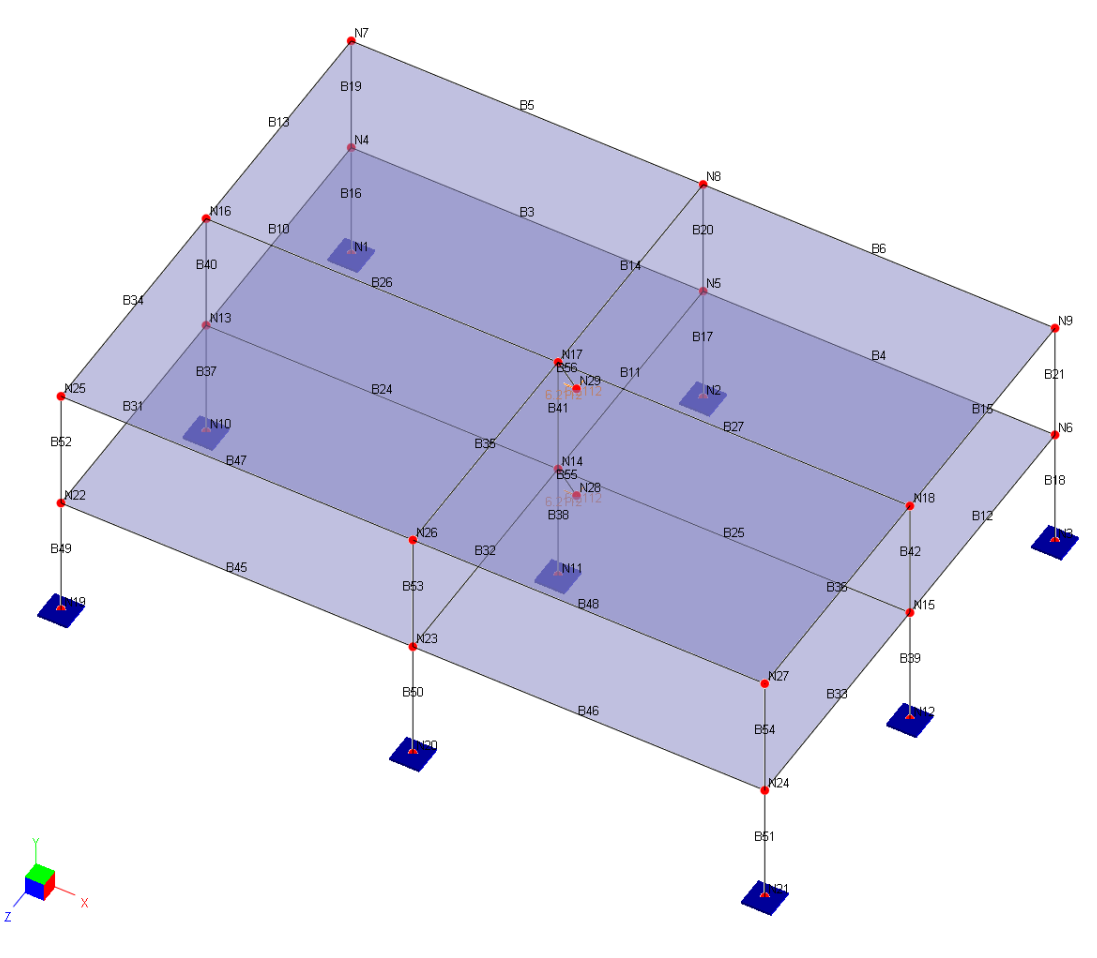

**Results**

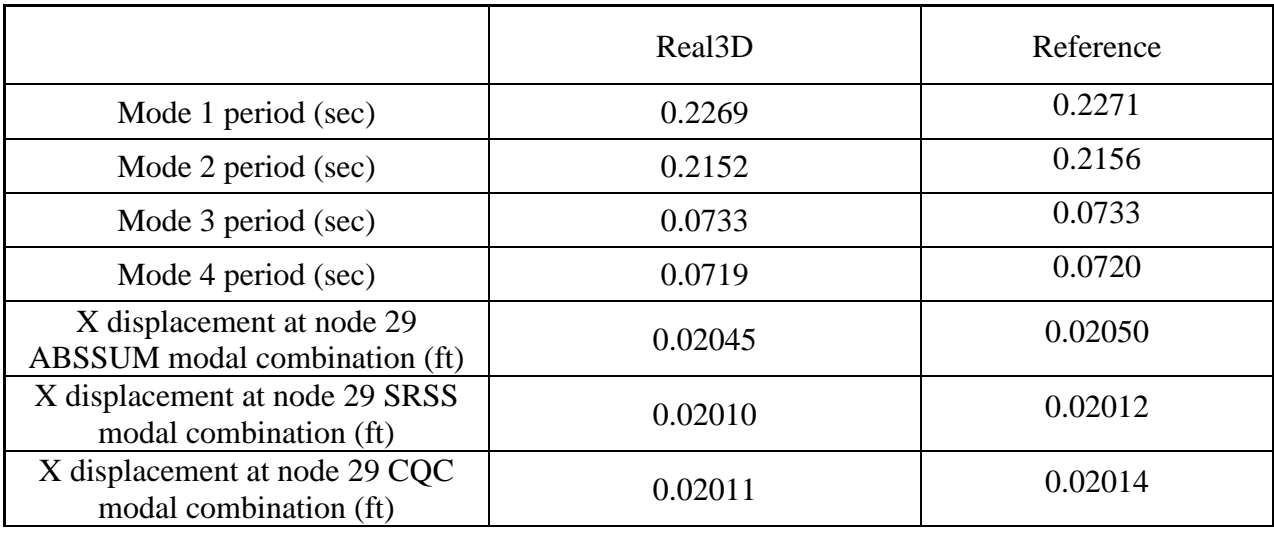

The following lists different results by Real3D against the reference [Ref. 1].

#### **Comments**

The results given by Real3D are very close to the referenced values. This verification problem also confirms the robustness of rigid diaphragm implementation. Due to program limitation, we have to add couple of weak beams on the floors to prevent center-of-mass nodes (node 28 and 29) from being orphaned.

#### **Reference**

[1]. Example 1-024, Sap2000 Software Verification Manual, 2007, Computers and Structures, Inc., Berkeley, California.

# *F-11 (2D Frame Vibration with P-Delta Effects)*

# **Objective**

To verify the results of frequency analysis on a 2D frame under the following conditions. 1) selfweight only; 2). self-weight + super-imposed loads with and without P-Delta effects.

# **Problem Description**

The following concrete frame is subjected to self-weight and super-imposed nodal loads.

Geometry: X direction =  $20$  ft; Y direction =  $24$  ft

Material:  $E = 3644$  ksi, Poisson ratio = 0.15, Density = 145 lb/ft^3

Columns: rectangular 20 x 20 inches

Beam: rectangular 20 x 30 inches

Self-weight loads: 0.6 kip/ft on columns, 0.4 kip/ft on beam

Super-imposed loads:  $Fx = 25$  kips,  $Fy = -1500$  kips at the top-left node,  $Fy = -1200$  kips at the top-right node.

Do not consider shear deformation in members.

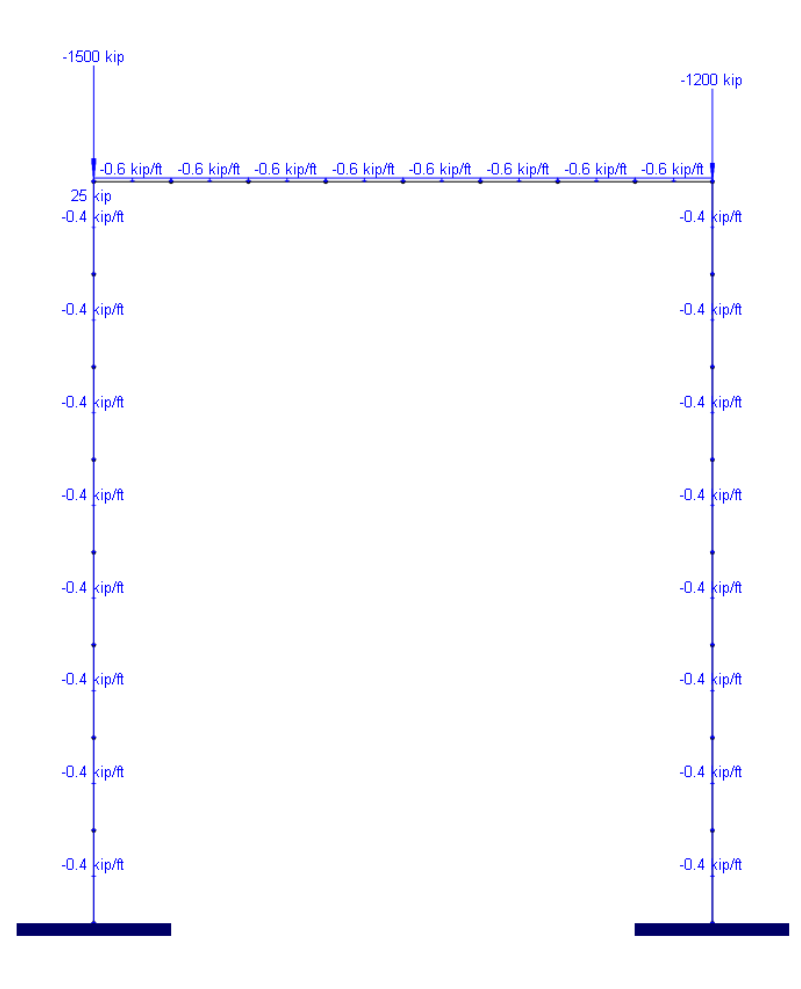

# **Results**

The following lists the results by Real3D against another FEM program AxisVM.

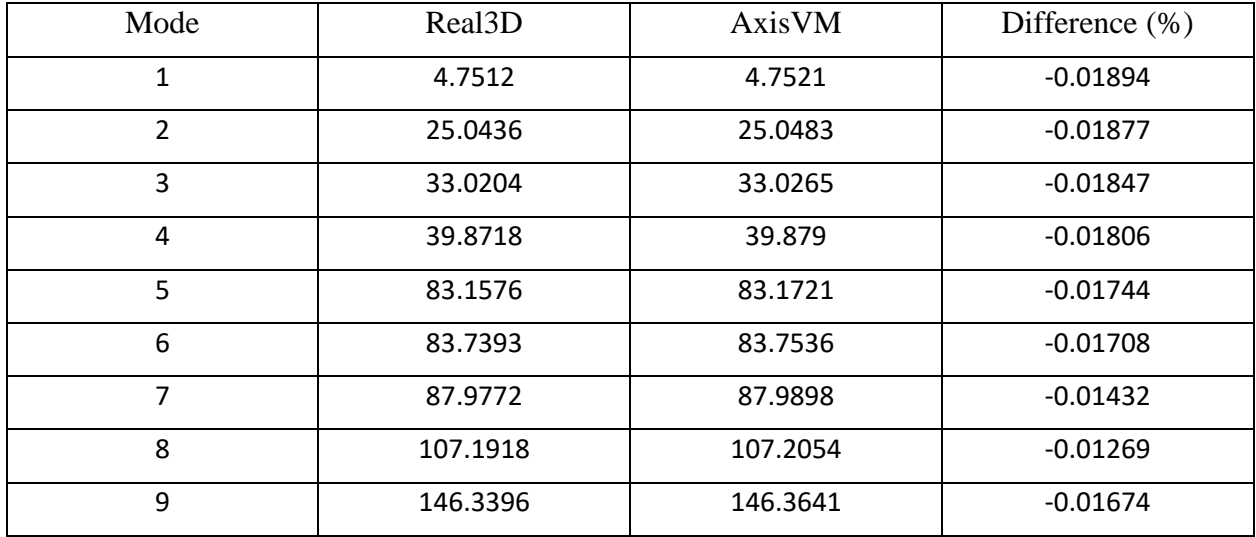

Vibration frequencies (Hz) under self-weight only:

Vibration frequencies (Hz) under self-weight + super-imposed loads **without P-Delta effects**:

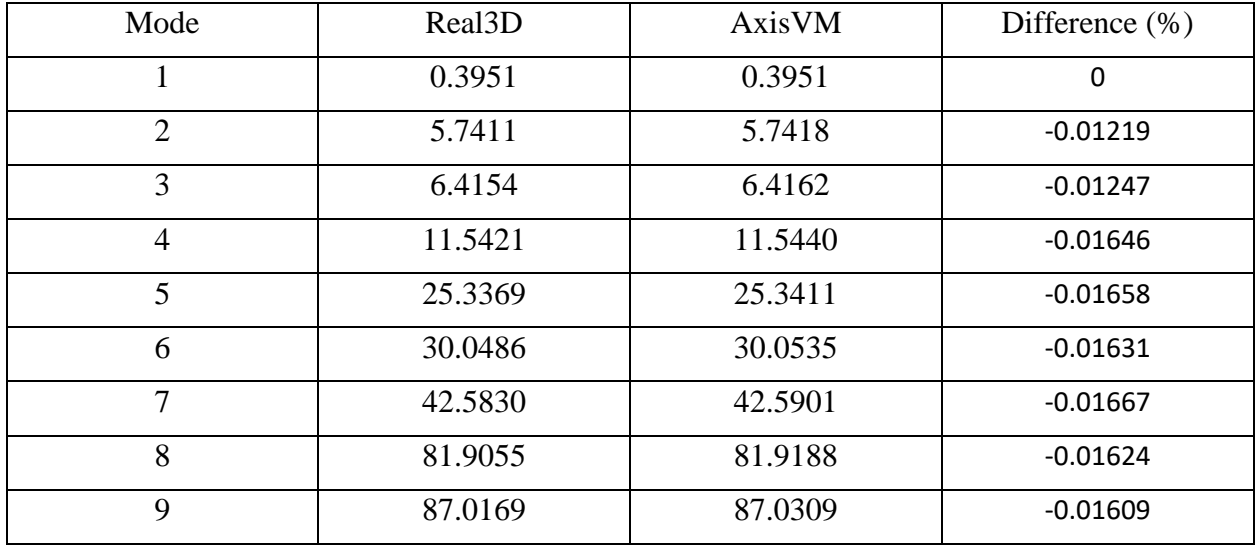

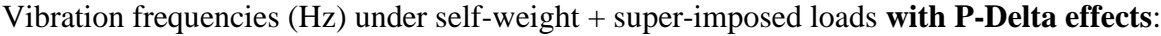

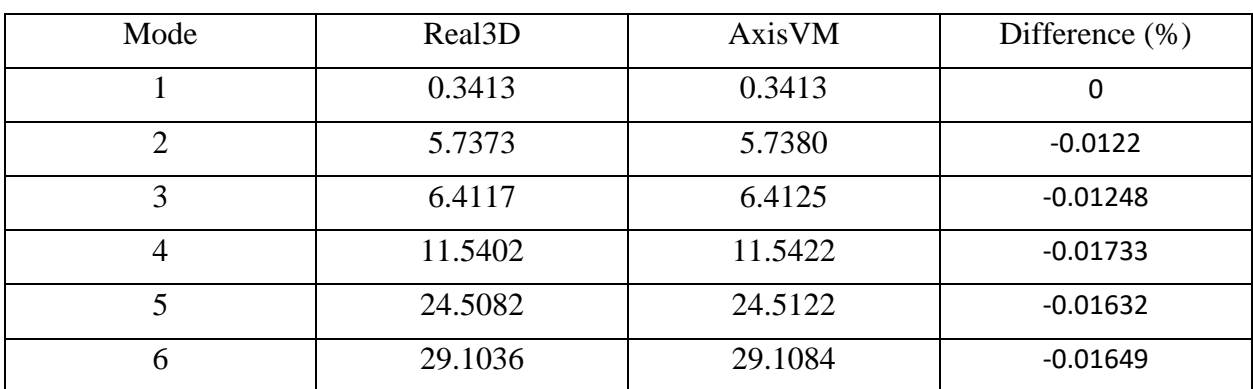

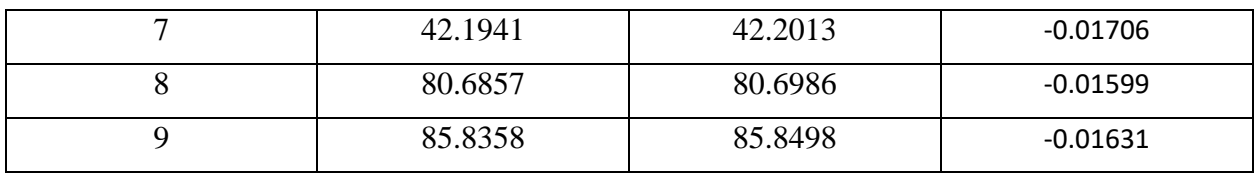

#### **Comments**

The results provided by Real3D are very close to those given by AxisVM.

Generally, compression forces in members decrease their stiffness when the P-Delta effect is taken into account. This, in turn, results in smaller vibration frequencies (or longer vibration periods). In this example, the first mode frequency is about 13.6% smaller when the P-Delta effect is considered.

It is important to subdivide the members in order to capture the vibration modes along the member lengths.

**Concrete Design**

# *G-01 (Flexural Design of Concrete Beams)*

# **Objective**

To verify the design of the rectangular and Tee concrete beams

#### **Problem Description**

The following concrete beams are to be designed according to ACI 318-19 and 318-14 code. The flange width and thickness are given in parenthesis for Tee beams.

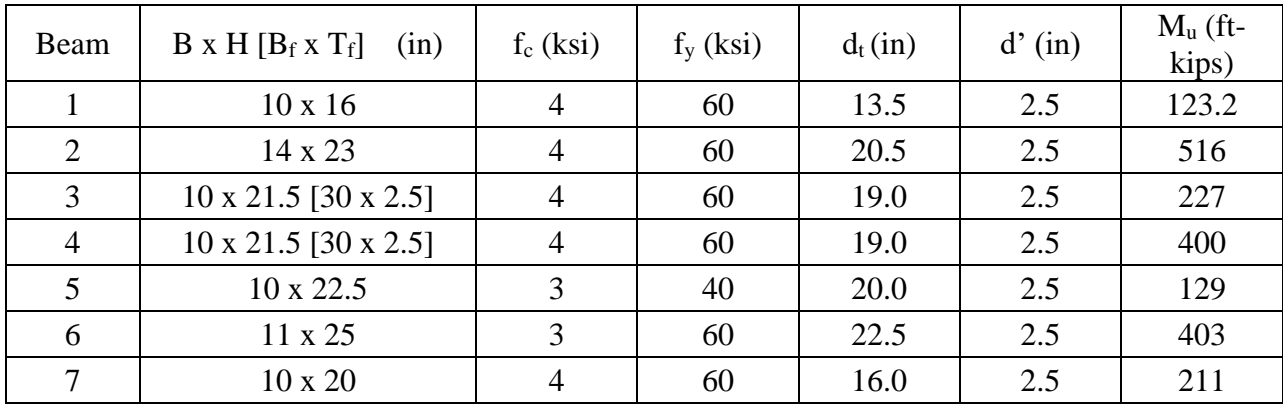

#### **Finite Element Model**

7 beam elements with appropriate material and design criteria assigned

Model type: 2D Frame

#### **Results**

The design results of these beams are compared with the references according to ACI 318-19

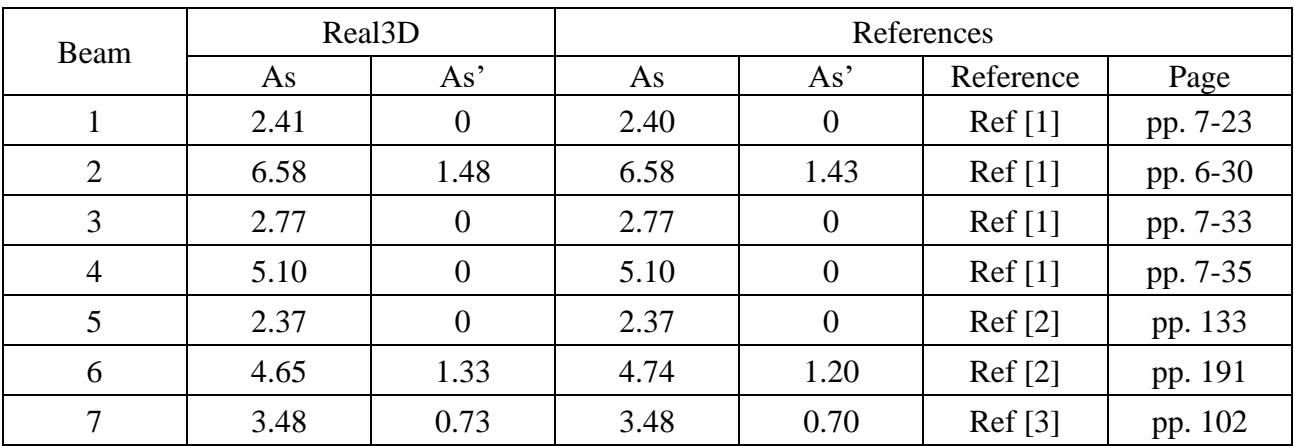

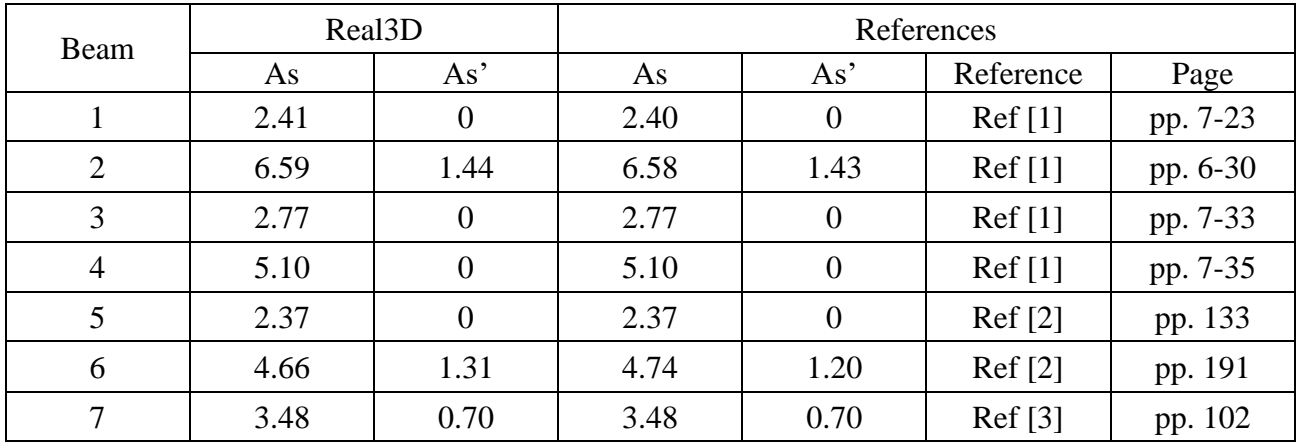

The design results of these beams are compared with the references according to ACI 318-14

# **Comments**

The results given by Real3D are very close to the referenced values. The differences between ACI 318-19 and ACI 319-14 results in doubly reinforced beams are due to the minor differences in tension-controlled strains (fy  $/E + 0.003$  vs. 0.005).

The model consists of multiple simply supported beams. Nodal moments of opposite signs are applied to nodes to achieve uniform moments in each member. The program is very versatile to design multiple isolated beams as well as to design members in integrated frames.

# **Reference**

[1]. "Notes on ACI 318-02 Building Code Requirements for Structural Concrete", 8th Edition, Portland Cement Association, 2002

[2]. James G. MacGregor & James K. Wight, "Reinforced Concrete – Mechanics and Design", 4th Edition, Pearson Prentice Hall, 2005

[3]. Arthur H. Nilson, David Darwin, Charles W. Dolan, "Design of Concrete Structures", 13th Edition, McGraw-Hill Higher Education, 2004

# *G-02 (Shear Design of Concrete Column)*

# **Objective**

To verify the shear design the rectangular concrete column

#### **Problem Description**

The following concrete column is to be designed according to ACI 318-19 code [Ref 1]. The concrete cover to stirrup is 1.5 inches.

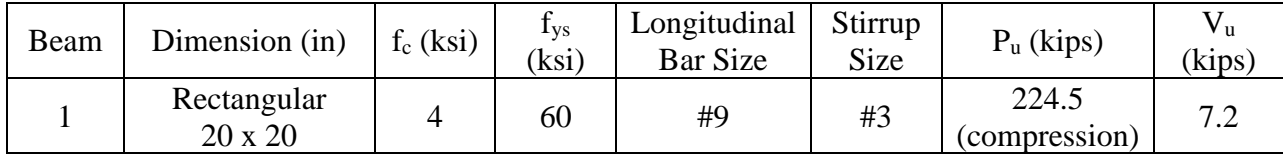

#### **Finite Element Model**

1 beam element with appropriate material and design criteria assigned

Model type: 2D Frame

#### **Results**

The design result is compared with the [Ref 1]. The following table shows  $\varphi V_c$  and required stirrup spacing for the column. The program does not round the required stirrup spacing to the practical dimension.

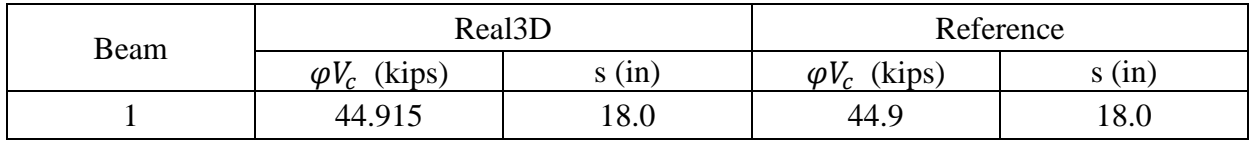

## **Comments**

The results given by Real3D are very close to the reference values. The model consists of a simply supported beam. A point load of 47 kips is applied at the middle of the beam to achieve required Vu in the member.

## **Reference**

[1]. Example 7.21, "Design Guide on the ACI 318 Building Code Requirements for Structural Concrete", first edition, CRSI, 2020

# *G-02a (Shear Design of Concrete Beams)*

## **Objective**

To verify the shear design the rectangular and circular concrete beams (columns)

#### **Problem Description**

The following concrete beams (columns) are to be designed according to ACI 318-14 code. The concrete cover to stirrup is 1.5 inches.

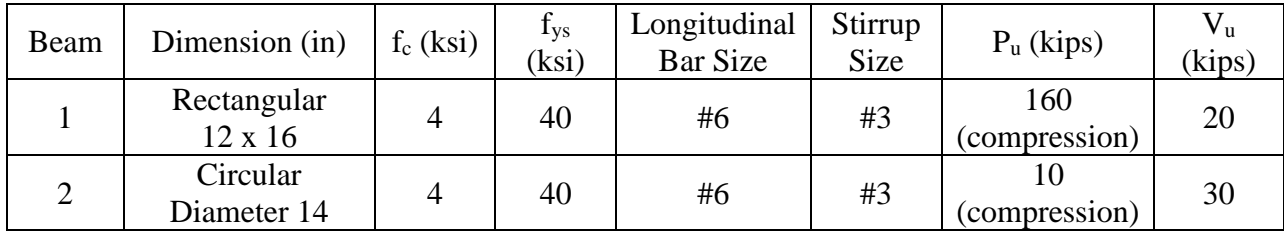

#### **Finite Element Model**

2 beam elements with appropriate material and design criteria assigned

Model type: 2D Frame

#### **Results**

The design result of the first beam element is compared with the [Ref 1]. The second beam element is a round column subjected to compression and is designed as follows:

$$
V_c = 2\left(1 + \frac{P_u}{2000A_g}\right)\sqrt{f_c}b_w d = 2\left(1 + \frac{10000}{2000*\pi*7^2}\right)\sqrt{4000}(14)(0.8)(14) = 20,478
$$
lbs

 $\varphi V_c = 0.75 * 20.478 = 15.358$  kips

 $S=\frac{\varphi A_v f_{ys}d}{(V_{av}+V_{av})}$  $\frac{\varphi A_v f_{ys} d}{(V_u - \varphi V_c)} = \frac{0.75*(0.22)(40000)(0.8*14)}{(30-15.358)*1000}$  $\frac{\left(\frac{(0.22)}{(40000)(0.8*14)}\right)}{(30-15.358)*1000}$  = 5.05 in.

Note: For circular section,  $b_w = 2R$ ,  $d = 0.8(2R)$  are used to compute  $V_c$  and  $V_s$ , according to ACI 318-02 11.3.3 and 11.5.7.3

The following table shows  $\varphi V_c$  and required stirrup spacing for the two beam elements. The program does not round the required stirrup spacing to the practical dimension.

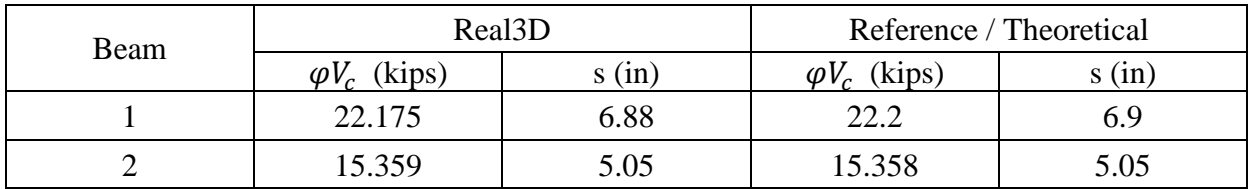

## **Comments**

The results given by Real3D are very close to the reference and theoretical values. The model consists of multiple simply supported beams. Nodal moments of same signs are applied to nodes to achieve uniform shears in each member.

## **Reference**

[1]. "Notes on ACI 318-02 Building Code Requirements for Structural Concrete", 8th Edition, pp. 12-19, Portland Cement Association, 2002

# *G-02b (Shear Design of Sand-Lightweight Concrete Column)*

## **Objective**

To verify the shear design the rectangular sand-lightweight column under tension

#### **Problem Description**

The following concrete column is to be designed according to ACI 318-14 code. The clear concrete cover to #3 stirrup is 1.25 inches. The concrete density is  $125$  lb/ft<sup>3</sup>.

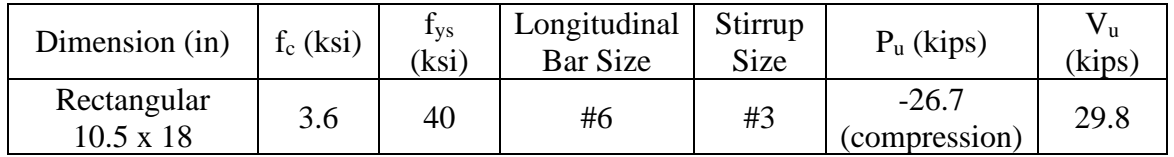

## **Finite Element Model**

1 beam element with appropriate material and design criteria assigned

Model type: 2D Frame

#### **Results**

The shear design result of the column is compared with the [Ref 1].

$$
\varphi V_c = (0.75) 2 \left( 1 + \frac{P_u}{500 A_g} \right) \lambda \sqrt{f_c} b_w d = (0.75) 2 \left( 1 + \frac{-26700}{500 * 18 * 10.5} \right) (0.85) \sqrt{3600} (10.5) (16) = 9221 \text{ lbs}
$$

$$
s = \frac{\varphi A_v f_{ys} d}{(V_u - \varphi V_c)} = \frac{0.75*(0.22)(40000)(16)}{(29.8 - 9.221)*1000} = 5.13
$$
 in.

The following table shows  $\varphi V_c$  and required stirrup spacing for the column. The program does not round the required stirrup spacing to the practical dimension.

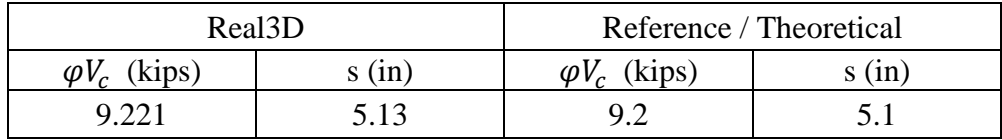

## **Comments**

The results given by Real3D are very close to the reference values. The model consists of a simply supported beam. Nodal moments of same signs are applied to nodes to achieve uniform shears in the member.

## **Reference**

[1]. "PCA Notes on ACI 318-08 Building Code Requirements for Structural Concrete", pp. 12- 16, Portland Cement Association, 2008

# *G-02c (Shear Design of a Collector Beam)*

# **Objective**

To verify the shear design the rectangular concrete collector beam

#### **Problem Description**

The following concrete collector beam is to be designed according to ACI 318-19 code [Ref 1]. The concrete cover to stirrup is 1.625 inches. Use 3 stirrup legs.

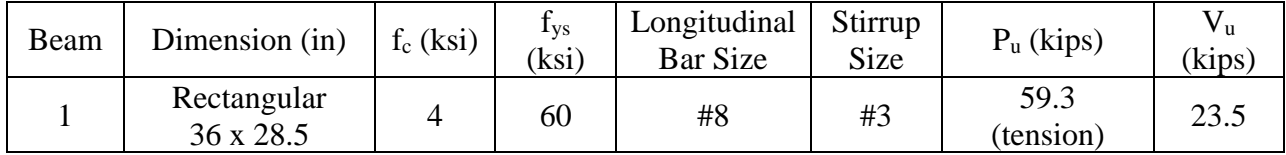

#### **Finite Element Model**

1 beam element with appropriate material and design criteria assigned

Model type: 2D Frame

#### **Results**

The design result is compared with the [Ref 1]. The following table shows  $\varphi V_c$  and required stirrup spacing for the column. The program does not round the required stirrup spacing to the practical dimension.

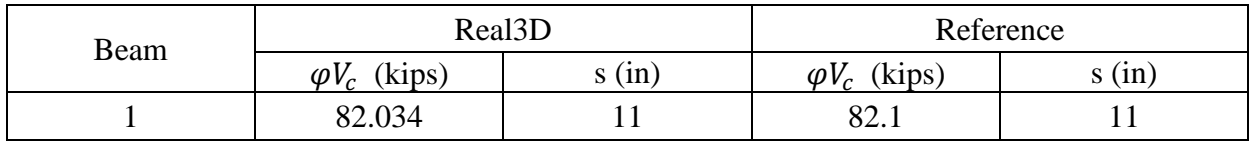

## **Comments**

The results given by Real3D are very close to the reference values. The model consists of a simply supported beam. A point load of 47 kips is applied at the middle of the beam to achieve required Vu in the member.

## **Reference**

[1]. Example 14.13, "Design Guide on the ACI 318 Building Code Requirements for Structural Concrete", first edition, CRSI, 2020

# *G-02d (Shear Design of a Column)*

# **Objective**

To verify the shear design the rectangular concrete collector beam

#### **Problem Description**

The following concrete collector beam is to be designed according to ACI 318-19 code [Ref 1]. The concrete cover to stirrup is 4.075 inches. Use 4 stirrup legs.

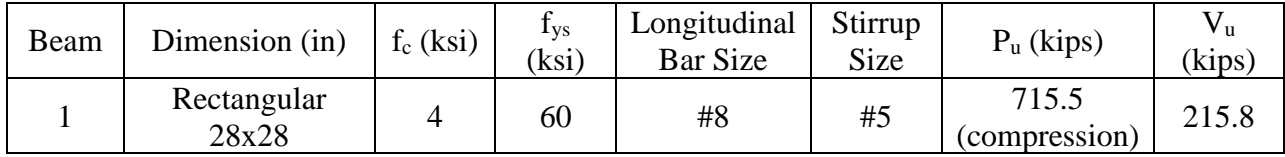

#### **Finite Element Model**

1 beam element with appropriate material and design criteria assigned

Model type: 2D Frame

#### **Results**

The design result is compared with the [Ref 1]. The following table shows  $\varphi V_c$  and required stirrup spacing for the column. The program does not round the required stirrup spacing to the practical dimension.

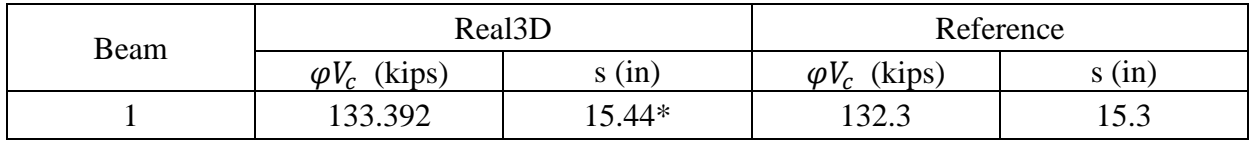

## **Comments**

The results given by Real3D are very close to the reference values. The model consists of a simply supported beam. A point load of 431.6 kips is applied at the middle of the beam to achieve required  $V_u$  in the member. The stirrup spacing given here is calculated based on the #5 hoops to resist the  $(V_u - \varphi V_c)$ . The value given by Real3D is not available to user because the minimum spacing requirement governs.

## **Reference**

[1]. Example 14.13, "Design Guide on the ACI 318 Building Code Requirements for Structural Concrete", first edition, CRSI, 2020

# *G-03 (Axial-Flexural Design of Concrete Columns)*

# **Objective**

To verify the axial-flexural design of the rectangular and circular concrete columns

#### **Problem Description**

The following concrete columns [Ref 1, 2] are to be designed according to ACI 318-02 code.

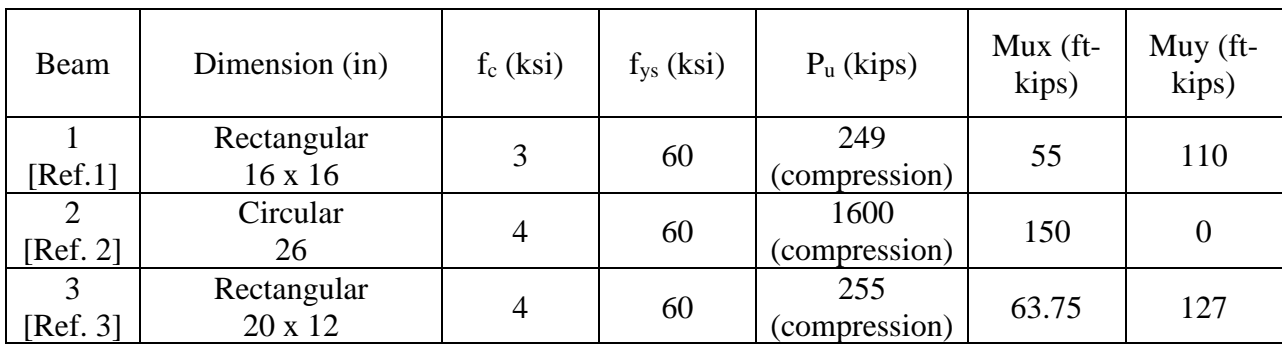

## **Finite Element Model**

3 beam elements with appropriate material and design criteria assigned

Model type: 3D Frame

## **Results**

The design results are compared with the [Ref 1] and [Ref 2] in the following table.

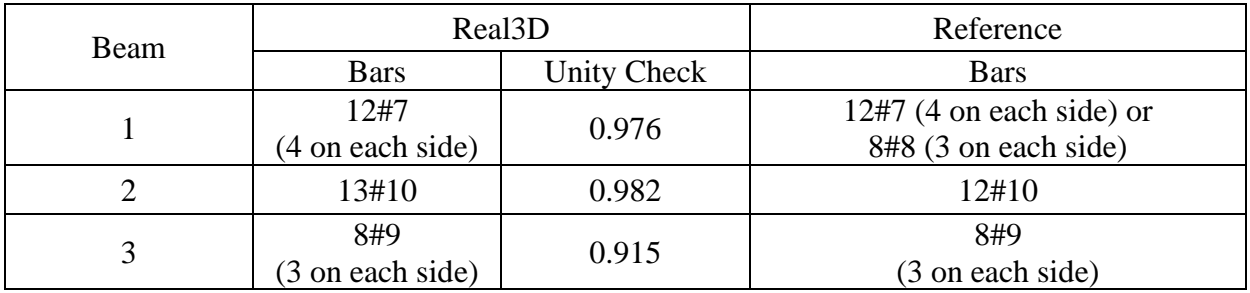

## **Comments**

The first column is biaxially loaded and therefore a 3D frame model is used. [Ref 1] gives 12#7 (4 on each side) bars or 8#8 (3 on each side) bars based on Equivalent Eccentricity Method and Bresler Reciprocal Load Method respectively. The program gives 12#7 bars (4#7 on each side) if trial bar size starts with #7 and bar layout uses 'equal sides' option. If 8#8 bars (3#8 on each side) are used, the program gives a unity check value of 1.024 (and therefore the design fails). Since the program always tries to find the first section that will pass the unity check (< 1.0), we need to limit the maximum reinforcement ratio (say 3% in this case) in order to see the unity check of the 8#8 bars (3#8 on each side) section. In addition, we also need to set the start and end bar sizes to be #8 and bar layout to be 'equal sides' in the column design criteria for comparison.

The second column is a circular spiral column. The program gives  $13#10$  bars while [Ref 2] gives 12#10. If 12#10 bars are used, the program gives a unity check value of 1.008 (and therefore the design fails). Practically speaking, 12#10 should be regarded as ok.

Each column is modeled with one 3D beam element with one support flag of 111100 (fixed in Dx, Dy, Dz and Dox) and the other support flag of 011100 (fixed in Dy, Dz and Dox). Nodal moments and forces are applied in respective directions. Since no slenderness is considered, very small effective length factors are used.

#### **Reference**

[1]. James G. MacGregor & James K. Wight, "Reinforced Concrete – Mechanics and Design", 4th Edition, pp.529-532, Pearson Prentice Hall, 2005

[2]. James G. MacGregor & James K. Wight, "Reinforced Concrete – Mechanics and Design", 4th Edition, pp.519, Pearson Prentice Hall, 2005

[3]. Arthur H. Nilson, David Darwin, Charles W. Dolan, "Design of Concrete Structures", 13th Edition, pp. 278, McGraw-Hill Higher Education, 2004

# *G-04 (Axial-Flexural Design of Concrete Slender Columns)*

# **Objective**

To verify the axial-flexural design of the rectangular concrete column (braced)

#### **Problem Description**

The following concrete braced column [Ref 1] is to be designed according to ACI 318-02 code. The clear concrete cover to stirrup is 1.5 inches. Use  $fc = 4$  ksi,  $fy = 60$  ksi

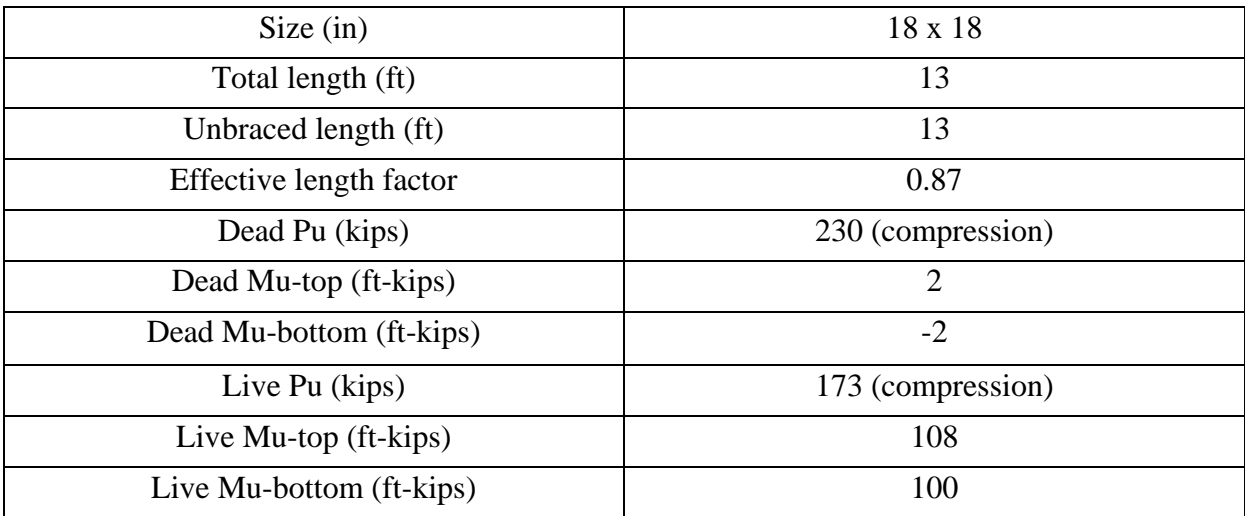

## **Finite Element Model**

1 beam elements with appropriate material and design criteria assigned

Model type: 2D Frame

#### **Results**

The following table shows some intermediate and final results during the design. The program gives comparable results with the reference [Ref 1].

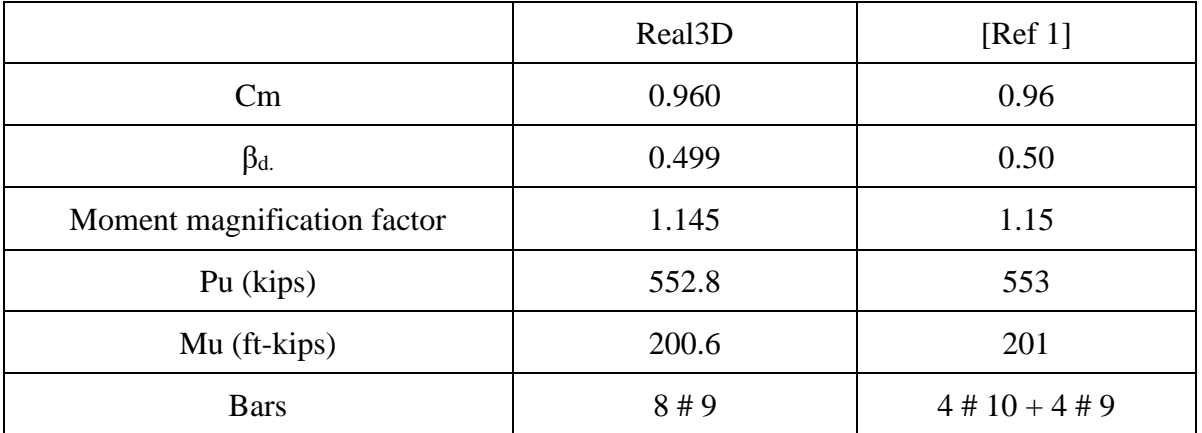

# **Comments**

Since this is a braced column, we do not need to perform the 2<sup>nd</sup> order analysis for the design.

# **Reference**

[1]. Arthur H. Nilson, David Darwin, Charles W. Dolan, "Design of Concrete Structures", 13th Edition, pp. 304, McGraw-Hill Higher Education, 2004

# *G-05 (Flexural Design of Cantilever Concrete Slab)*

#### **Objective**

To verify the flexural design of the concrete slab

#### **Problem Description**

The 6 ft cantilever concrete slab shown below has a length of 30 ft and a thickness of 7.5 in. It is subjected to a uniform load of  $350$  lb/ft<sup> $\wedge$ 2. Design the flexural reinforcement for the slab</sup> according to ACI 318-02 code. The concrete cover (c.c.) is 1.0 inch. Use  $fc = 4$  ksi,  $fy = 60$ ksi

 $E = 3644$  ksi,  $v = 0.15$ 

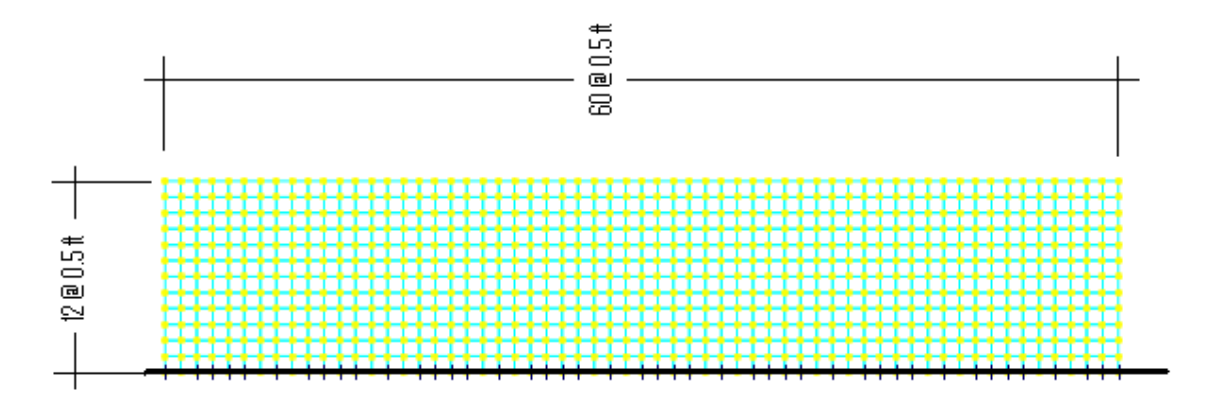

#### **Finite Element Model**

12 x 60 shell elements, each of which has a size of 0.5 x 0.5 ft.

Model type: 2D Plate Bending, Use Kirchhoff thin plate bending

#### **Results**

The maximum design moment (Wood-Armer moment) in top-X direction Top-Mux  $= -6.381$ kip-ft/ft. The program gives the corresponding top-X direction steel Top-Asx =  $0.2238$  in<sup>2</sup>/ft, which is consistent with the following hand calculation.

$$
R_n = \frac{M_u}{\varphi(bd^2)} = \frac{6.381 * 12 * 1000}{0.9 * (12 * 6.5^2)} = 167.8 \text{psi}
$$
  
\n
$$
\rho = \frac{0.85 f_c'}{f_y} \left( 1 - \sqrt{1 - \frac{2R_n}{0.85 f_c'}} \right) = \frac{0.85 * 4000}{60000} \left( 1 - \sqrt{1 - \frac{2 * 167.8}{0.85 * 4000}} \right) = 0.00287
$$
  
\n
$$
A_s = \rho(bd) = 0.00287 * 12 * 6.5 = 0.22386 \text{ in}^2/\text{ft}
$$

The contour (rotated) of the top steel required in X-direction is shown below.

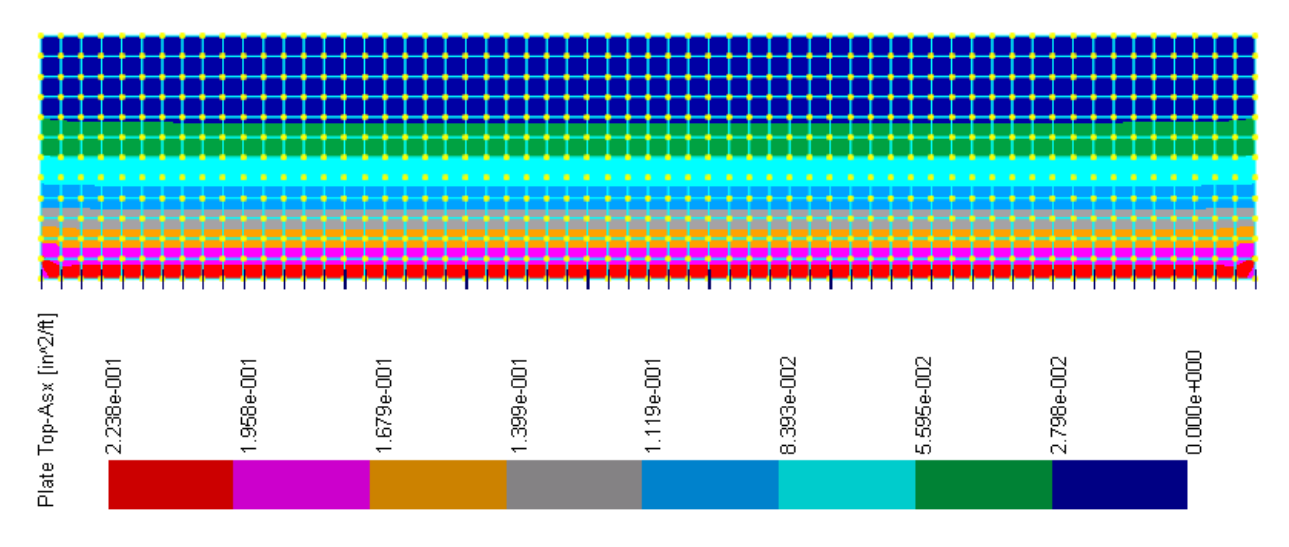

# **Comments**

No minimum top or bottom reinforcement is considered in this example. The Kirchhoff thin plate (instead of the MITC4 thick plate) formulation is used for analysis. This is generally recommended for models that contain only rectangular elements of thin or moderately thick plates (shells).

## **Reference**

None

**Steel Design**

# *H-01 (W Steel Beam)*

# **Objective**

To verify the steel W-shaped beam design in flexure

#### **Problem Description**

Select the lightest W section for the simply supported beam of  $L = 50$ ft,  $Lb = 25$  ft. The superimposed load is 0.4 kip/ft dead load and 1.0 kip/ft live load. Use A992 steel. [Ref 1, pp 435-437]. Use AISC 360-22 (16<sup>th</sup> edition) LRFD.

#### **Finite Element Model**

1 beam elements with appropriate material and design criteria assigned

Model type: 2D Frame

#### **Results**

The following table shows some intermediate and final results during the design. The program gives comparable results with the reference [Ref 1].

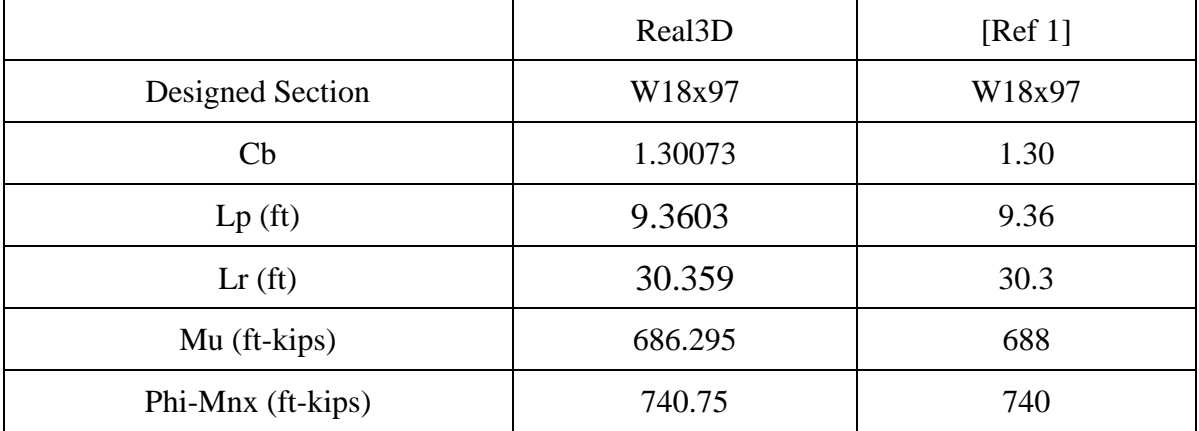

#### **Reference**

[1]. Charles Salmon, John Johnson and Faris Malhas, "Steel Structures" 5<sup>th</sup> Edition, Pearson Prentice Hall, 2009

# *H-02 (W Steel Column)*

# **Objective**

To verify the steel W-shape column design in combined axial and flexures

**Problem Description** [Ref .1, Example H.4]

Select an ASTM A992 W-shape with a 10-in nominal depth to carry the following load effects:  $Pu = 30$  kips,  $Mux = 90$  kip-ft,  $Muy = 12$  kip-ft. The unbraced length is 14 ft and the ends are pinned.  $Cb = 1.14$ . The member is non-sway. Use AISC 360-22  $(16<sup>th</sup>$  edition) LRFD.

#### **Finite Element Model**

1 beam elements with appropriate material and design criteria assigned

Model type: 3D Frame

#### **Results**

The following table shows some intermediate and final results during the design. The program gives comparable results with the reference [Ref 1].

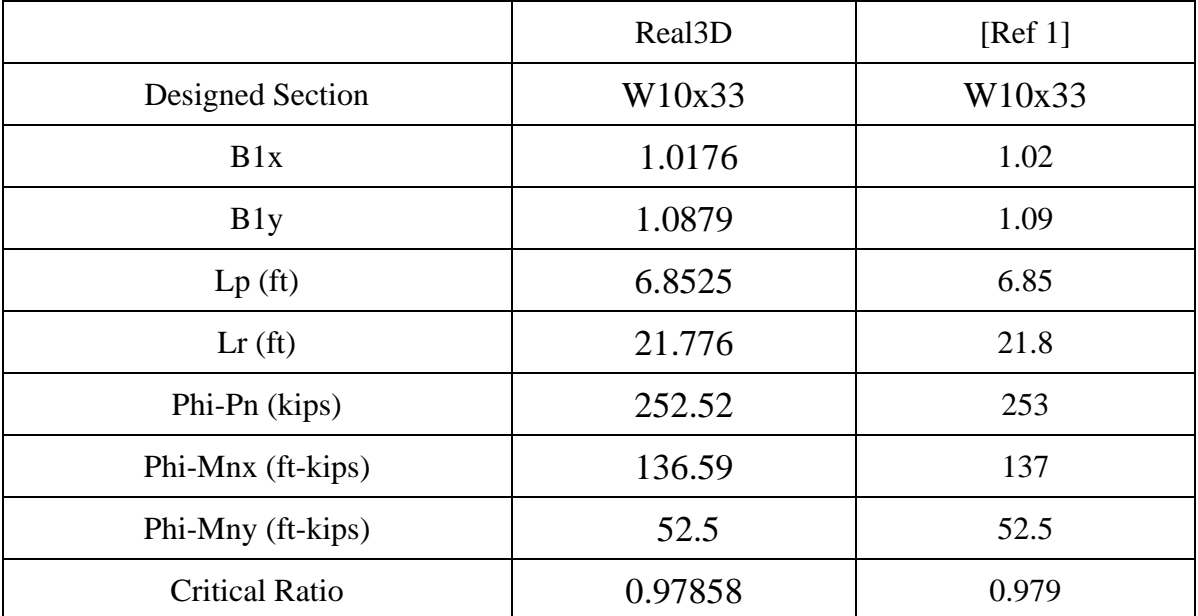

## **Reference**

# *H-03 (C Steel Beam)*

# **Objective**

To verify the steel channel beam capacity check in flexural and deflection

**Problem Description** [Ref .1, Example F.2-1A]

Check the capacity of the channel section C15x33.9 for the following beam Simply supported  $L = 25$  ft. Limit the live load deflection to L/360.  $Fy = 50$  ksi.

The nominal loads are a uniform dead load of 0.23 kip/ft and a uniform live load of 0.69 kip/ft. The beam is continuously braced.

Use AISC 360-22  $(16<sup>th</sup>$  edition) LRFD.

#### **Finite Element Model**

1 beam elements with appropriate material and design criteria assigned

Model type: 2D Frame

#### **Results**

The following table shows some intermediate and final results during the design. The program gives comparable results with the reference [Ref 1].

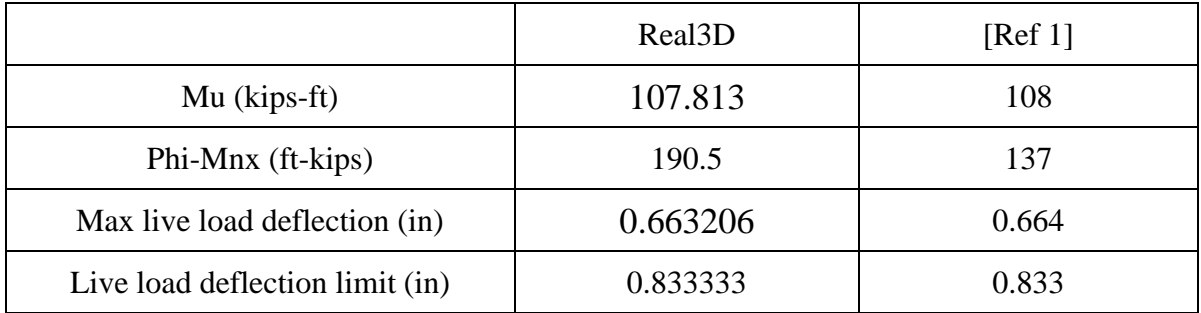

## **Reference**

# *H-04 (HSS Steel Column)*

# **Objective**

To verify the steel HSS column capacity check in axial direction

**Problem Description** [Ref .1, Example E.10]

Check the capacity of HSS12x8x3/16 column in axial compression. Fy = 50 ksi,  $\bar{L}$  = 30 ft, Kx = Ky = 0.8, Kz = 1.0, Lu = 30 ft, Cb = 1.0. Use AISC 360-22  $(16<sup>th</sup>$  edition) LRFD.

## **Finite Element Model**

1 beam elements with appropriate material and design criteria assigned

Model type: 3D Frame

#### **Results**

The following table shows some intermediate and final results during the design. The program gives comparable results with the reference [Ref 1].

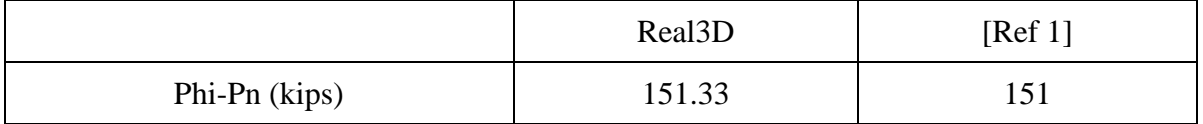

#### **Reference**

# *H-05 (Round HSS Steel Column)*

# **Objective**

To verify the steel round HSS column capacity check in shear

# **Problem Description** [Ref .1, Example G.5]

Check the capacity of HSS16.000X0.375 column in shear.  $Fy = 50$  ksi,  $L = 32$  ft Use AISC 360-22  $(16<sup>th</sup>$  edition) LRFD.

## **Finite Element Model**

1 beam elements with appropriate material and design criteria assigned

Model type: 3D Frame

#### **Results**

The following table shows some intermediate and final results during the design. The program gives comparable results with the reference [Ref 1].

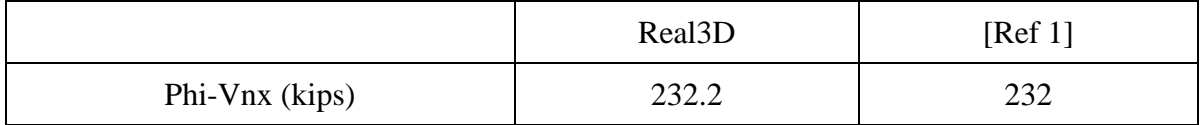

#### **Reference**

# *H-06 (Double Angle Steel Column)*

# **Objective**

To verify the steel double angle column axial capacity

# **Problem Description** [Ref .1, Example E.6]

Check the capacity of 2L5x3x1/4x3/4LLBB column in axial compression. Fy = 50 ksi, L = 8 ft, Kx = Ky = Kz = 1.0, Lux = Luy = Luz = 8 ft. Connector distance  $= 32$  in  $= 2.66667$  ft. Use AISC 360-22  $(16<sup>th</sup>$  edition) LRFD.

# **Finite Element Model**

1 beam elements with appropriate material and design criteria assigned

Model type: 3D Frame

## **Results**

The following table shows some intermediate and final results during the design. The program gives comparable results with the reference [Ref 1].

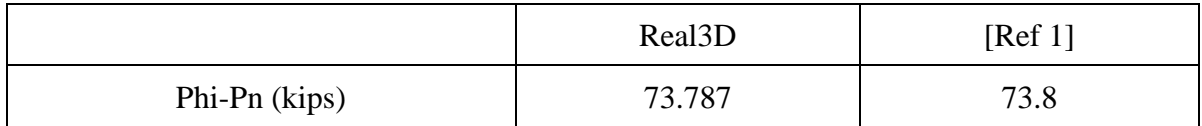

## **Reference**

# *H-07 (WT Steel Beam)*

# **Objective**

To verify the steel WT beam flexural capacity

# **Problem Description** [Ref .1, Example F.10]

Check the capacity of WT6x5 in flexure for the simply supported beam of  $L = 6$  ft. The load is 0.08 kip/ft dead load and 0.24 kip/ft live load. Use A992 steel. The beam is continuously braced.

Use AISC 360-22  $(16<sup>th</sup>$  edition) LRFD.

# **Finite Element Model**

1 beam elements with appropriate material and design criteria assigned

Model type: 2D Frame

## **Results**

The following table shows some intermediate and final results during the design. The program gives identical results with the reference [Ref 1]. In the next few pages, we will include the stepby-step calculation procedures output by the program.

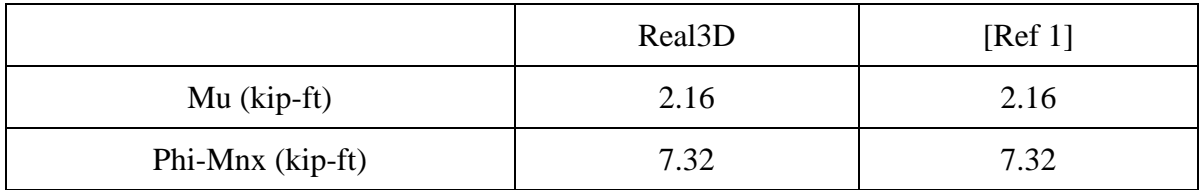

## **Reference**

# **Step-By-Step Examples**

This part of the documentation contains example problems solved by Real3D. They are used to demonstrate the capabilities and reliabilities of the program. They may also serve as simple tutorials for the program.

Each example contains:

- $\triangleright$  A brief description of the problem.
- $\triangleright$  Suggested steps to create the model in the program.
- ➢ Comparison of program results with theoretical or published results.
- ➢ Comments.

Many of the example problems are simple and may even be verified by hand calculations. This is deliberate because simple models are easy to construct and hand calculation is the most reliable verification method. The data files for all of the example problems are provided in the "Verifications" subdirectory under the program directory. They have the file extensions of "r3a". You may open these files, perform the analyses, and review the results. However, in order to get yourself familiar with the program, you are strongly encouraged to create these models from scratch.

Suggested modeling steps list the major steps to create each model. These steps serve only as a guide and not an exact step-by-step procedure in the creation of the model. We trust you as an engineer to be creative in using the many different model-creation methods in the program. The General Modeling Guide on the following page is a good starting point. All examples use the default settings in the program unless specified. For example, if no load case or load combination is defined, the "Default" load case or "Default" combination will be used. No stress averaging is used for finite elements unless explicitly specified.

Result checking for each problem usually starts with displacements. The reason for this is simple. The program uses the stiffness method and therefore is displacement-based. If the displacements were wrong, nothing else would be right. Other results such as forces and moments may be more relevant or important to you as an engineer. However, they are not the primary verification parameters and are provided where applicable.

Important comments are summarized at the end of each example. They explain the modeling techniques and results.

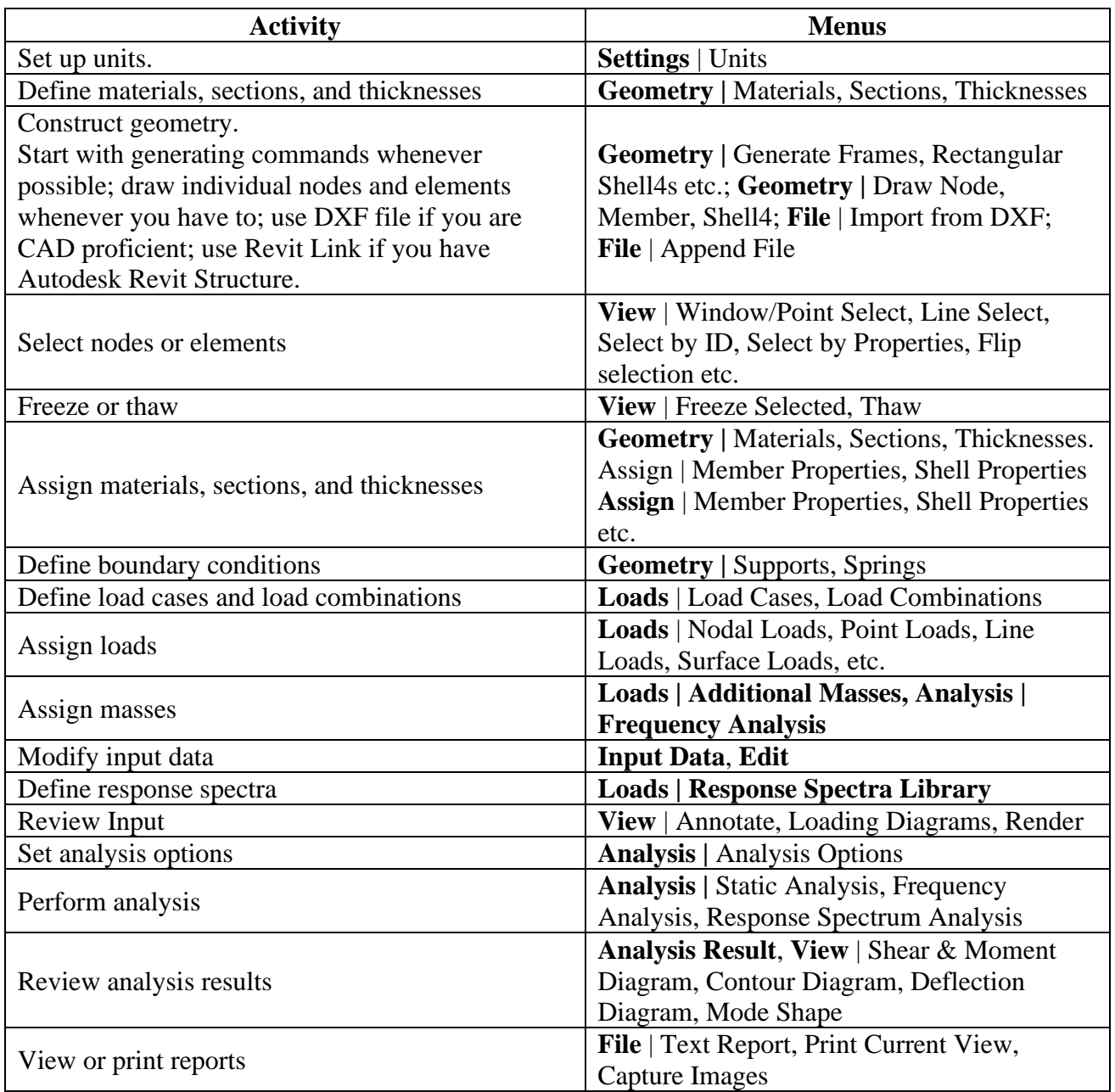

# **Tips:**

1. *Use Edit | Undo when you make a mistake.*

2. *Use spreadsheet input when you want to combine it with graphical input, or when you are not comfortable with graphical input.*

3. *Try to remember some useful keyboard shortcuts* UP or DOWN or LEFT or RIGHT for panning [CTRL] + UP or DOWN or LEFT or RIGHT for zooming [SHIFT] + UP or DOWN or LEFT or RIGHT for rotating F8 for quick rendering ESC to clear selection or get out of troubles. Press twice if you have to.

4. *Views and selections may be saved and recalled.*

*5. Commands under Assign menu allow you to assign properties, boundary conditions and loads continuously.*

*6. Use quad-precision skyline solver for numerically sensitive structures such as one with rigid diaphragms.*

# *Example 1: A Cantilever Beam*

## **Problem Description**

A 100-inch long cantilever beam is subjected to a tip load of -10,000 lbs.

Material properties:  $E = 2.9e7$  psi,  $v = 0.3$ 

Section properties:  $I_x = 200$  in^4,  $A_y = 8.33333$  in^2

Analyze the beam for the following two cases:

a). Model the beam with one frame element. Verify the vertical displacement and rotation at the tip of the beam, with/without the shear deformation considered.

b). Model the beam with 1,000; 10,000; 20,000; and 50,000 members. Analyze each model with the double-precision and quad-precision solver. Compare the vertical displacements without shear deformation considered.

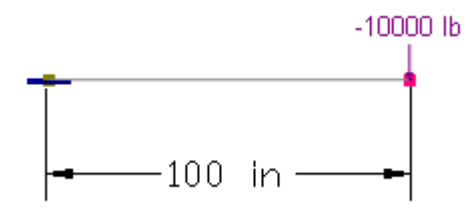

## **Suggested Modeling Steps**

- Set proper units from Settings | Units & Precisions.
- Generate the beam geometry by Geometry | Generate | Rectangular Frames. For example, to generate 1,000 members (each with 0.1 inch in length), enter a distance list of "1000@0.1" in the X direction. Do not enter anything for the Y and Z directions.
- Select all members, define and assign the material properties by Geometry | Materials. Make sure "Assign active material to currently selected elements" is checked in the dialog box.
- Select all members, define and assign the section properties by Geometry | Sections. Make sure "Assign active section to currently selected members" is checked in the dialog box.
- **Press ESC key to unselect all nodes and elements.** Select the first node by View | Select by IDs, and assign it a fixed support by Geometry | Supports.
- Select the last node by View | Select by IDs, and assign it a nodal load of -10,000 lb in the global Y direction. The load is assigned to the built-in load case called "Default". Real3D also provides a load combination called "Default" which is 1.0 \* "Default" load case by default.
- Set the analysis options by Analysis | Analysis Options. Choose the model type "2D" Frame". Check or uncheck "Consider shear deformation on members". Select the double-precision or quad-precision skyline solver.

## **Results**

The displacement at the tip of the beam may be calculated by hand as follows:

 $G=\frac{E}{2(4)}$  $\frac{E}{2(1+v)} = 11,153,846$  psi
$\Delta = \frac{PL^3}{2E}$  $\frac{FL}{3EI} = -0.5747$  in (shear deformation ignored)  $\Delta = \frac{PL^3}{2E}$  $\frac{PL^3}{3EI} + \frac{PL}{A_{\nu}}$  $\frac{PL}{A_y G}$  = -0.5855 in (shear deformation considered)  $\theta = \frac{PL^2}{2E}$  $\frac{PL}{2EI} = -0.00862$ radian

The following table shows the tip displacement and rotation of the beam modeled with one element. The comparison between the program and theoretical results is excellent.

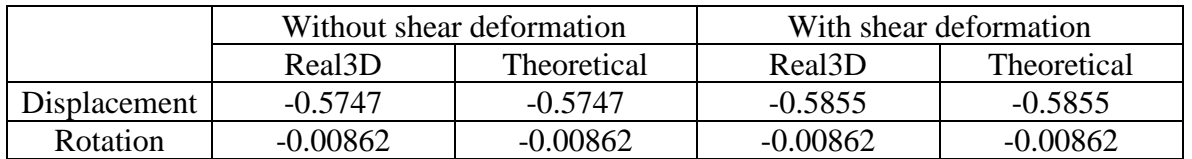

The following table shows the tip displacements of the beam modeled with 1000; 10,000; 20,000; and 50,000 elements. Shear deformations are ignored. The four models are solved with the double-precision and the quad-precision solvers of the program.

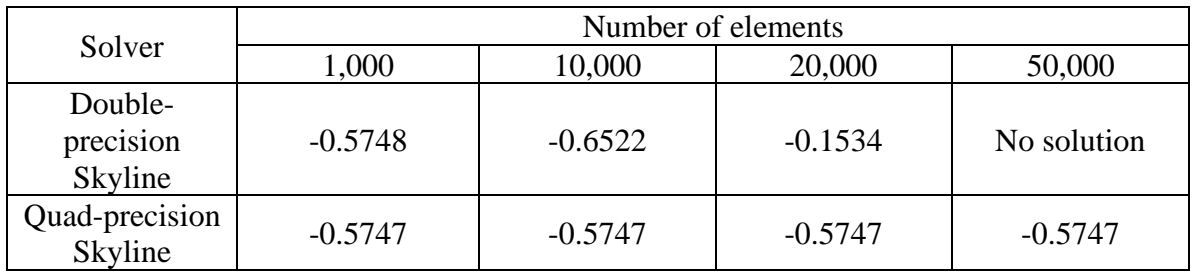

### **Comments**

This is probably the simplest structural model that can be solved by either hand or an analysis program. However it could be turned into a very challenging numerical problem as shown in the example. The standard double-precision solver, which is the predominant and only solver in almost all other analysis programs, tends to deteriorate in solution accuracy as the number of elements increases. In the example, the double-precision solver becomes unstable after 10,000 elements. For the model with 50,000 elements, some diagonal terms in the global stiffness matrix even become negative during factorization process. The solver has to terminate and the solution is not obtainable anymore. **No results is better than wrong results. Try this model on your familiar structural analysis software!**

Real3D implements a unique quad-precision solver that is extremely accurate and stable in solution. Its superiority is demonstrated in that it gives consistent and correct results up to 50,000 elements. You are encouraged to try even more elements to solve this problem. Just make sure you have enough computer memory to handle large models. If you generate a large model by splitting existing members, make sure you renumber the nodes after splitting to minimize the bandwidth in the model.

## *Example 2: A Truss*

### **Problem Description**

A truss with a span of 30 ft and a height of 7.5 ft is loaded with six concentrated loads at joints [Ref. 9, pp355]. Default material and section properties in the program are used. Determine the axial forces of the truss members and the support reactions

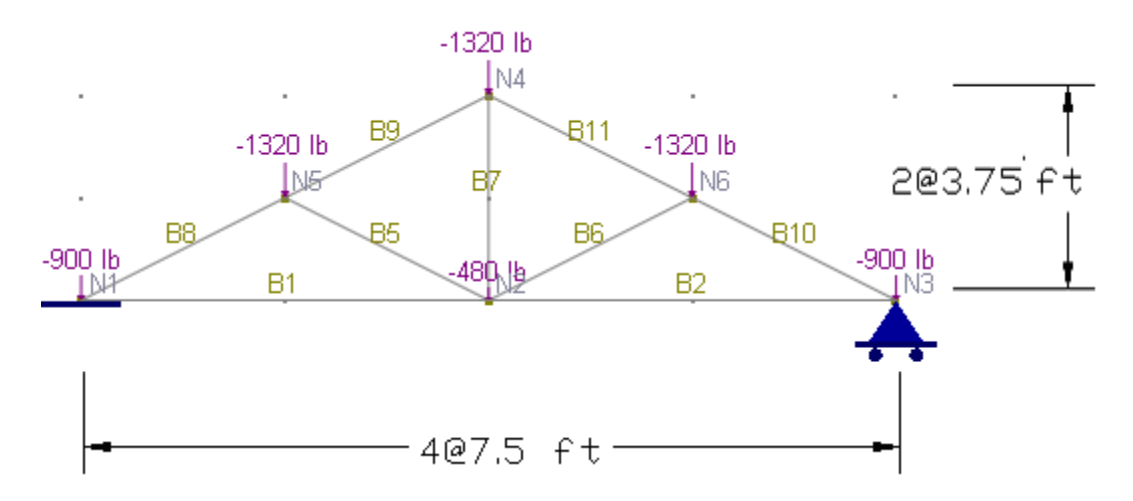

### **Suggested Modeling Steps**

- Set proper units from Settings  $\vert$  Units & Precisions.
- Generate the drawing grid by Geometry | Drawing Grid. Enter a distance list of "4@7.5" for the X direction and a distance list of "2@3.75" for the Y direction.
- **•** Draw the truss members by Geometry | Draw Member. Point to the intersections of the drawing grid and left-click the mouse from point to point. The drawing action is continuous. Right click the mouse to start drawing from a new location.
- Assign the nodal loads to the joints by Loads | Nodal Loads.
- Set the analysis options by Analysis | Analysis Options. Choose the model type "2D" Truss".

### **Results**

The comparison between the program and the referenced results is excellent.

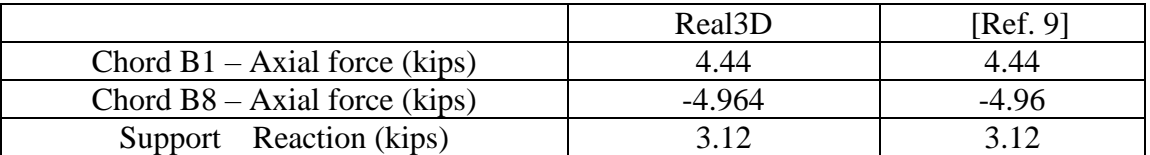

### **Comments**

No displacements are given in the reference and therefore not compared. Default material and section properties are used because the truss is determinant and the displacements are not desired.

## *Example 3: Linear and Non-linear Nodal Springs*

### **Problem Description**

A 2-span continuous beam is supported by three springs. Each span is 10 inches long. A concentrated moment  $M = 100$  lb-in is applied at the middle spring. Default material and section properties in the program are used.

Spring constants:  $K_y = 10$  lb/in

The left and middle springs are linear.

Analyze the model for the following two cases.

- a). The right spring is linear
- b). The right spring is compression only

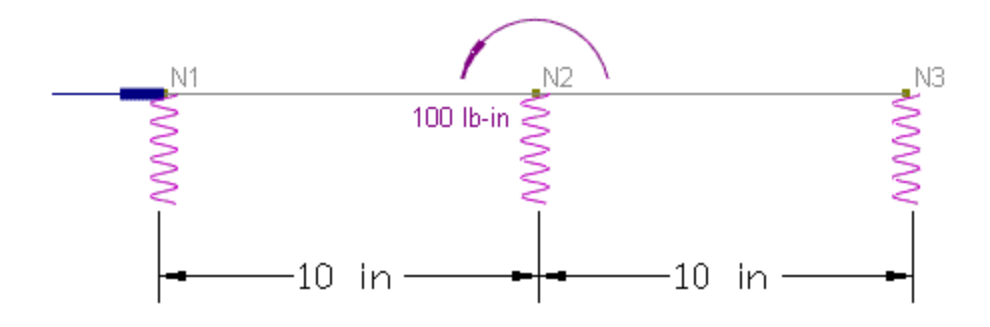

### **Suggested Modeling Steps**

- **•** Set proper units from Settings | Units  $\&$  Precisions.
- $\blacksquare$  Input nodal coordinates for Nodes 1, 2, 3 by Input Data | Nodes
- **•** Input the two members by Input Data | Members. Use default material  $(=1)$ , section  $(=1)$ , and local angle  $(=0)$  for both members.
- **Input the three nodal springs by Input Data | Springs | Nodal Springs.** Spring flags for the left and middle springs are "000000". Spring flag for the right spring is "000000" for case a) and "010000" for case b). Enter the spring constant  $K_y = 10$  for all springs.
- **•** Input a support at the N1 by Input Data | Supports. The support has the flag of "100000" and 0s for all forced displacements.
- **•** Input the nodal moment for N2 by Input Data | Nodal Loads. Enter "5" for the load direction (OZ) and "100" for the load value.
- Set the analysis options by Analysis | Analysis Options. Choose the model type "2D" Frame". Set the maximum nonlinear iterations to be "10".

### **Results**

In case a), a force couple is developed in the left and right springs. The middle spring has a zero force.  $F_{\text{couple}} = M / (20 \text{ in}) = 5 \text{ lb.}$   $\Delta_{3y} = F_{\text{couple}} / Ky = 0.5 \text{ in.}$ 

In case b), a force couple is developed in the left and middle springs. The right spring is eliminated because it is compression-only and a positive displacement occurs at N3.  $F_{\text{couple}} = M$ / (10 in) = 10 lb.  $\Delta_{2y} = F_{\text{couple}} / Ky = 1$  in.

Displacements and spring reactions from Real3D are shown in the following table. They are identical to the theoretical results.

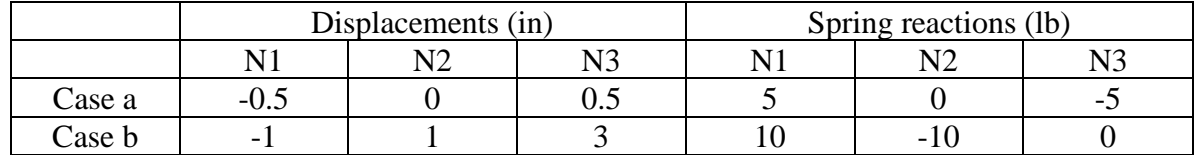

## **Comments**

The problem is linear for case a) and nonlinear for case b). The program performs 3 iterations for case b). The first iteration includes all three springs. The second iteration eliminates the compression spring. The third iteration checks for convergence.

This is a very simple problem that involves nodal springs only. More complicated problems may be solved just as easily. The program supports line and surface springs that may be applied to members and shells. Line springs may be used in modeling beams on grade and surface springs may be used in modeling mat (Winkler) foundations. Both line and surface springs may be linear or nonlinear (compression-only or tension only).

Default material and section properties are used because they do not affect the results in the example.

## *Example 4: A Portal Frame With P-Delta*

### **Problem Description**

The following portal frame [Ref. 7, pp252] has a span of 60 ft and a column height of 24 ft. The beam is vertically loaded with 60 kips placed at 20 ft from the left end of the beam. The right column is vertically loaded with 120 kips. A horizontal load of 6 kips is applied at the joint of the beam and the left column. Each column is modeled with 2 members. The beam is modeled with a single frame element.

Columns: W10x45, A = 13.3 in<sup>2</sup>, I<sub>z</sub> = 248 in<sup>4</sup> Beam: W27x84, A = 24.8 in<sup>2</sup>, I<sub>z</sub> = 2850 in<sup>4</sup> Material:  $E = 2.9e7$  psi,  $v = 0.3$ Perform analysis for the following two cases:

a). First order (Linear) elastic analysis

b). Second order (P-Delta) elastic analysis

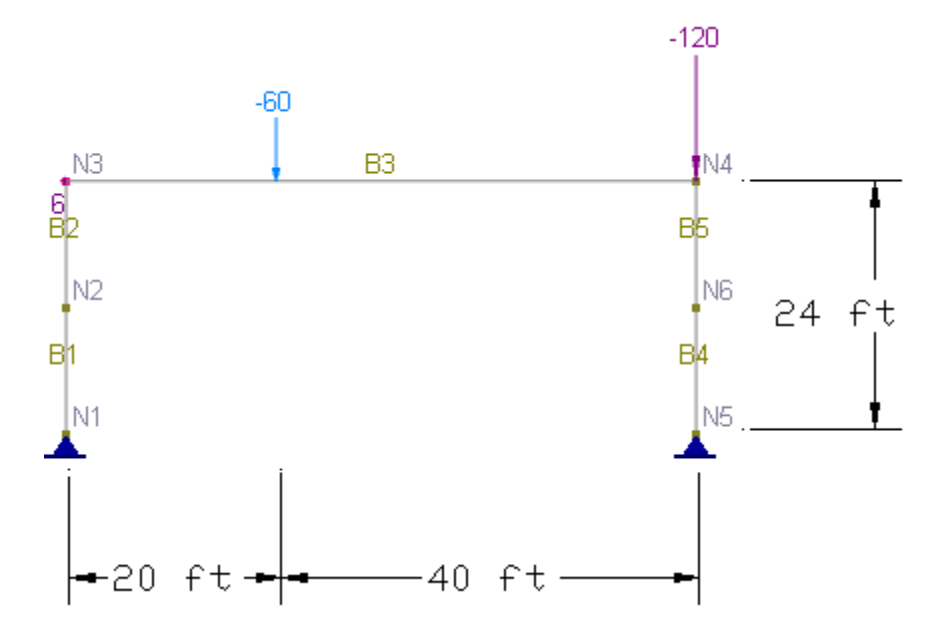

#### **Suggested Modeling Steps**

- **•** Set proper units from Settings | Units  $\&$  Precisions.
- Generate the 2D frame by Geometry | Generate | Rectangular Frames. Enter a distance list of "60" for the X direction and a distance list of "24" for the Y direction. Do not enter anything for the Z direction. Select "Pinned" supports at the bottom of the dialog.
- Select the lower horizontal beam generated and delete it by Edit | Delete.
- Select the two columns and split each into 2 members by Edit | Split Members.
- **•** Select all members, define and assign the material properties by Geometry | Materials. Make sure "Assign active material to currently selected elements" is checked in the dialog box.
- Select the four columns, define and assign the column section properties by Geometry | Sections. Make sure "Assign active section to currently selected members" is checked in the dialog box.
- **EXECUTE:** Select the horizontal beam, define and assign the member section properties by Geometry | Sections. Make sure "Assign active section to currently selected members" is checked in the dialog box.
- Assign the nodal loads and point loads of "Default" load case by Loads | Nodal Loads, Point Loads. Make sure you select the nodes or member beforehand.
- Create two load combinations by Loads | Combinations. Set a load factor of 1.0 for the "Default" load case for each combination. Set the second combination to perform the P-Delta analysis.
- Set the analysis options by Analysis | Analysis Options. Choose the model type "2D" Frame". Uncheck "Consider shear deformation on members".

### **Results**

The comparison between the program and the referenced results is good.

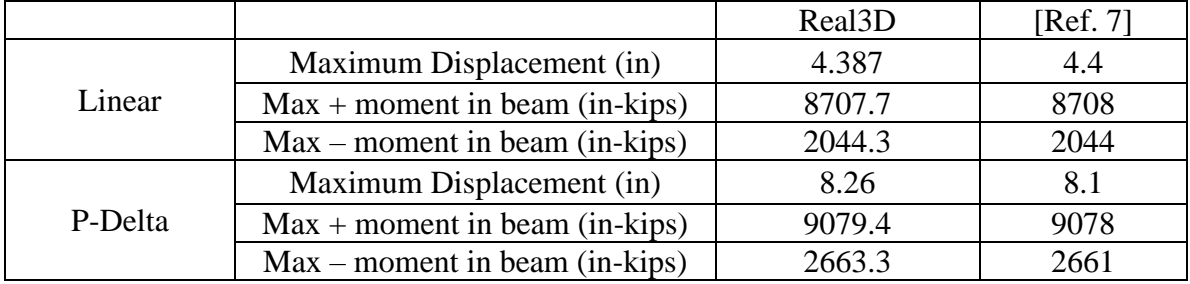

### **Comments**

The portal frame is analyzed by first order and second order elastic methods. Significant stress stiffening effect is observed. Although each physical column is modeled by 2 members, the program accounts for the P-Delta  $(P-\Delta)$  effect very well even without splitting columns. However, you must split each column into more segments to account for p-delta (P-δ) effect. The same is also true when buckling analysis is desired.

The program does not perform buckling analysis directly. You may estimate the buckling load through trial-and-error with different load factors in the P-Delta load combination. The buckling load factor ( $\lambda$ ) given by the reference [Ref. 7] is 2.2.

## *Example 5: Rectangular Plate*

### **Problem Description**

Two 2 x 2 inch square plates [Ref. 4, pp3-20] are clamped and simply supported along their edges respectively. Each plate is loaded with two sets of loads in two different load cases. The first set load is a point load applied at the center of the plate. The second set load is a uniform pressure applied to the entire plate. Use a 10x10 mesh.

Material:  $E = 1.7472e7$  psi;  $v = 0.3$ 

Thicknesses:  $t = 1.0e-4$  inch.

Point load  $P = 4e-4$  lb

Uniform pressure  $p = 1e-4$  lb/in<sup> $\lambda$ 2</sup>

Determine the deflections at the center of plates, using both the thin Kirchhoff and the thick MITC4 plate formulations.

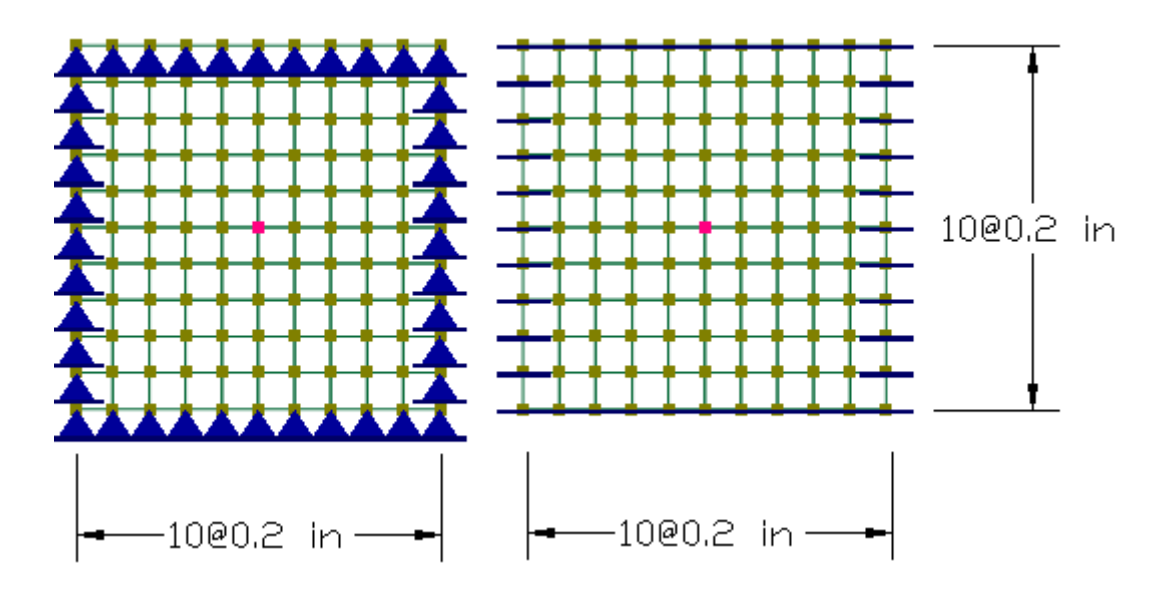

### **Suggested Modeling Steps**

- Set proper units from Settings | Units & Precisions.
- Generate the first plate by Geometry | Generate | Rectangular Shell4s. Enter a distance list of "10@0.2" for the X direction and a distance list of "10@0.2" for the Y direction.
- Select all shell elements generated and copy them to a new location by Edit | Duplicate. Enter valid copy distances so the new plates will not overlap with the existing shells. For example, Delta $X=3$ , Delta $Y=0$ , and Delta $Z=0$ .
- Select all shell elements, define and assign material properties by Geometry | Materials. Make sure "Assign active material to currently selected elements" is checked in the dialog box.
- **EXECT** Select all shell elements, define and assign the shell thickness properties by Geometry  $\vert$ Thicknesses. Make sure "Assign active thickness to currently selected shells" is checked in the dialog box.
- **•** Press ESC key to unselect all. Select the nodes along all edges of the first plate model and assign them pinned supports by Geometry | Supports. Select the nodes along all edges of the second plate model and assign them fixed supports by Geometry | Supports.
- Define two load cases named "Point" and "Uniform".
- Define two load combinations. In the first load combination, set the load factor of 1.0 for load case "Point" and 0s for other load cases. In the second load combination, set the load factor of 1.0 for load case "Uniform" and 0s for other load cases.
- Select center nodes of the two plate models, assign them the point loads of load case "Point" by Loads | Nodal Loads.
- Select all shell elements, assign them the uniform loads of case "Uniform" by Loads | Surface Loads.
- Set the analysis options by Analysis | Analysis Options. Choose the model type "2D" Plate Bending". Check or uncheck "Use Kirchhoff thin plate bending formulation for rectangular shells".

## **Results**

The comparison of the deflections (inches) at the center of each plate between the program and the referenced results is excellent.

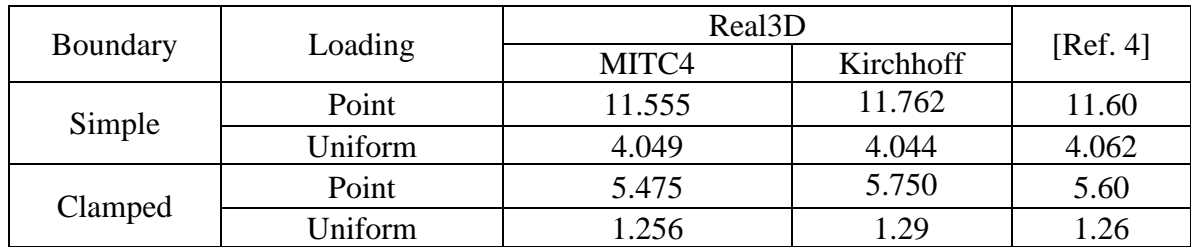

## **Comments**

This is one of the standard test problems proposed to test the effectiveness of plate elements in bending [Ref. 4]. Closed form solutions exist for both plates under point and uniform loading [Ref. 5, 6]. The problem is solved using both thick (MITC4) and thin (Kirchhoff) plate bending formulations. The results from both formulations are very close and compared well with those given by the reference.

It is important to point out that the MITC4 thick plate element can be used to model both a thick plate where shear deformation may be significant and a thin plate where shear deformation is negligible. When it is used to model a very thin plate as in this example, the MITC4 produces results close to those produced by the Kirchhoff thin plate element. The MITC4 plate element is free from shear locking, and is insensitive to distortion of element geometry. It is arguably the best plate bending element currently available.

## *Example 6: Circular Plate On Grade*

### **Problem Description**

A circular steel plate with a thickness of 0.2 inch and a diameter of 20 inches is simply supported along its edge [Ref. 6 pp326-327  $\&$  pp 380-381]. The plate is loaded with a uniform load of 3  $lb/in^2$ .

Material:  $E = 3e7$  psi;  $v = 0.285$ 

Thicknesses:  $t = 0.2$  inch.

Determine the deflection and moment at the center for the following two cases:

a). No elastic foundation.

b). An elastic foundation with a modulus of 20 lb/in<sup>3</sup>.

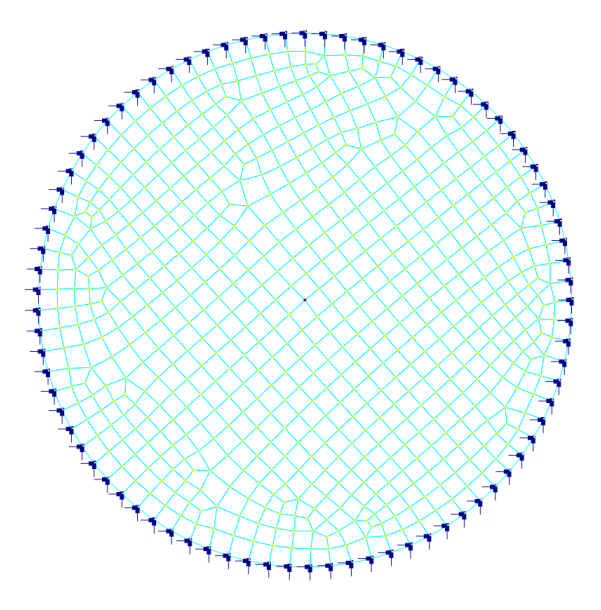

### **Suggested Modeling Steps**

- Set proper units from Settings | Units & Precisions.
- Generate the circular plate by Geometry | Generate | Circular Shell4s. Enter a radius of 10 and segments of 80. Select "Pinned" supports along the edge.
- Select all shell elements, define and assign material properties by Geometry | Materials. Make sure "Assign active material to currently selected elements " is checked in the dialog box.
- Select all plate elements, define and assign the shell thickness properties by Geometry | Thicknesses. Make sure "Assign active thickness to currently selected shells" is checked in the dialog box.
- **EXECT** Select all shell elements, assign them the surface load by Loads | Surface Loads.
- *For case b) only*, Select all shell elements, assign them surface springs by Geometry | Springs.
- Set the analysis options by Analysis | Analysis Options. Choose the model type "2D" Plate Bending". Uncheck "Use Kirchhoff thin plate bending formulation for rectangular shells".

### **Results**

The comparison of deflections and moments (absolute values) at the center of each plate between the program and the referenced results is excellent. Moments are the same in all directions at the center.

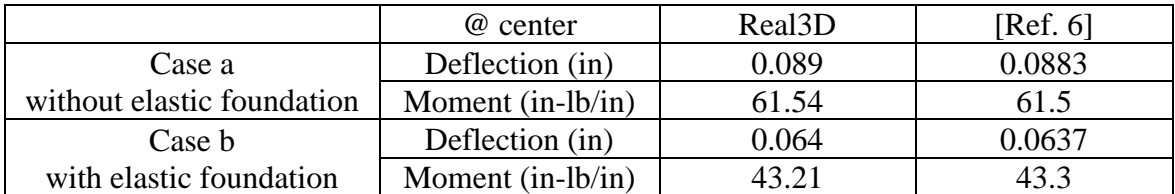

### **Comments**

This example problem tests the reliability of the MITC4 plate bending element. It also shows how surface springs may be used to model an elastic (Winkler) foundation. Two separate models are used for case a) and case b). The generated shell elements are mostly rectangular. Some non-rectangular shell elements exist along the edge.

A relatively fine mesh is employed in order to minimize the discretization error along the edge. The default MITC4 thick plate element is used. *It is important to point out that Kirchhoff thin plate elements should not be used here due to the existence of non-rectangular elements.*

# *Example 7: A Cantilever Plate (In-Plane)*

## **Problem Description**

A 6 x 0.2 inch cantilever plate is loaded with two separate sets of loads [Ref. 4, pp3-20].

a). An in-plane shear of 1 lb at the tip.

b). An axial load of 1 lb at the tip.

Material:  $E = 1.0e7$  psi;  $v = 0.3$ 

Thicknesses:  $t = 0.1$  inch.

Determine the tip displacements in the directions of applied loads, using a 6 x 1 mesh as suggested by the reference.

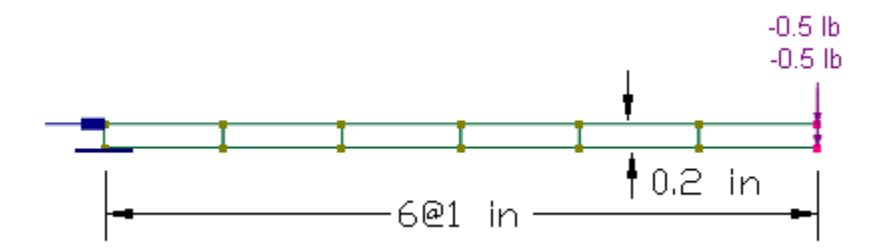

### **Suggested Modeling Steps**

- **•** Set proper units from Settings | Units  $\&$  Precisions.
- Generate the first plate by Geometry | Generate | Rectangular Shells. Enter a distance list of "6@1" for the X direction and a distance list of "0.2" for the Y direction.
- Select all shell elements, define and assign material properties by Geometry | Materials. Make sure "Assign active material to currently selected elements" is checked in the dialog box.
- Select all shell elements, define and assign the shell thickness properties by Geometry  $\vert$ Thicknesses. Make sure "Assign active thickness to currently selected shells" is checked in the dialog box.
- **•** Press ESC key to unselect all. Select the bottom-left node and assign it a fixed support. Select the top-left node and assign it a support restrained in Dx.
- Define two load cases named "InPlaneShear" and "Axial".
- Define two load combinations. In the first load combination, set the load factor of 1.0 for load case "InPlaneShear" and 0s for other load cases. In the second load combination, set the load factor of 1.0 for load case "Axial" and 0s for other load cases.
- Select two nodes at the tip, assign each node a 0.5 lb, Y-direction nodal loads of load case "InPlaneShear" by Loads | Nodal Loads. Select two nodes at the tip, assign each node a 0.5 lb, X-direction nodal loads of load case "Axial" by Loads | Nodal Loads.
- Set the analysis options by Analysis | Analysis Options. Choose the model type "2D" Plane Stress". Check or uncheck "Use incompatible formulation for shell membrane actions or bricks".

### **Results**

The comparison of the displacements (inches) in the directions of loads between the program and the referenced results is mixed.

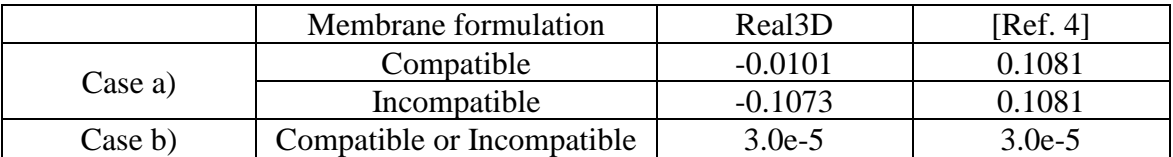

### **Comments**

The example problem tests the in-plane (membrane) component of the shell element. Two separate analyses are performed for case a) and case b). The incompatible membrane formulation models in-plane bending very well. The compatible membrane formulation is too stiff to model in-plane bending when a coarse mesh is used. However, both formulations work well when fine element meshes are used.

## *Example 8: Brick Patch Test*

#### **Problem Description**

This is a patch test for a unit cube [Ref. 4 pp3-20]. The cube is modeled with 7 eight-node brick elements. Nodal coordinates, element connectivity and boundary conditions are given in the following tables. Boundary conditions are given as forced displacements. No additional loads are prescribed.

Material:  $E = 1.e6 \text{ psi}; v = 0.25$ Find stresses for each element.

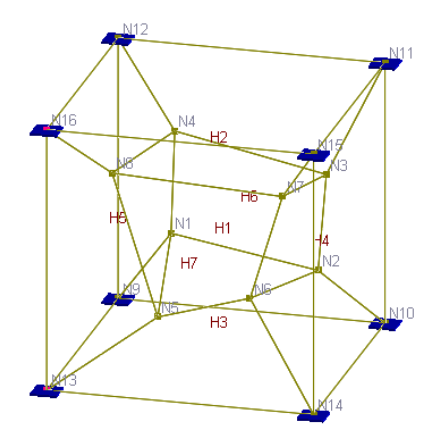

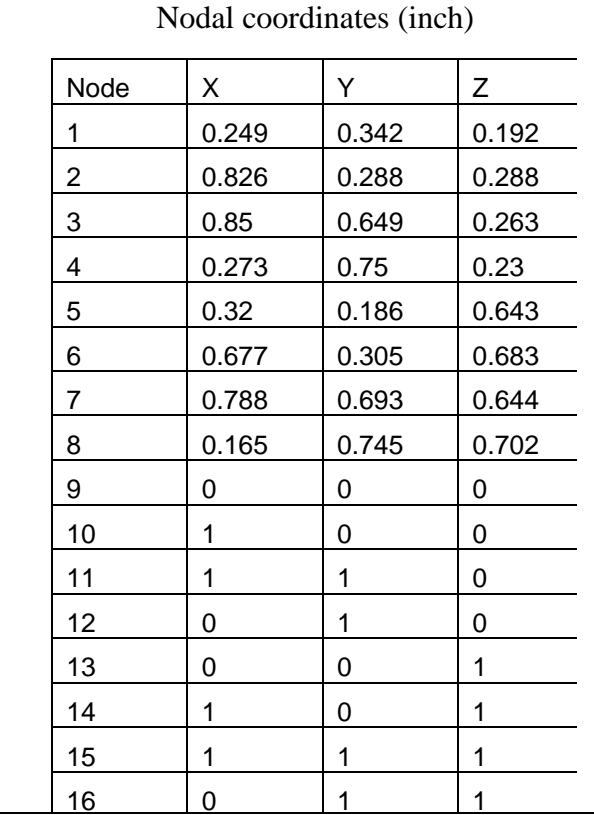

Displacement field  $u = 0.001 * (2x + y + z) / 2$  $v = 0.001 * (x + 2y + z) / 2$  $w = 0.001 * (x + y + 2z) / 2$ 

Forced displacements (inch) on boundary

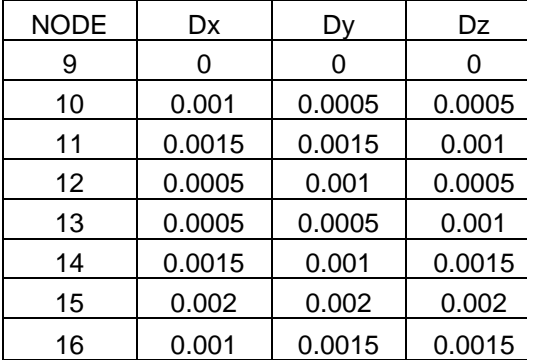

All strains are constant. For example  $\varepsilon_x =$ 

$$
\frac{\partial u}{\partial x} = 0.001
$$

$$
\varepsilon_{xy} = \frac{\partial u}{\partial y} + \frac{\partial v}{\partial x} = 0.001
$$

### Element Connectivity

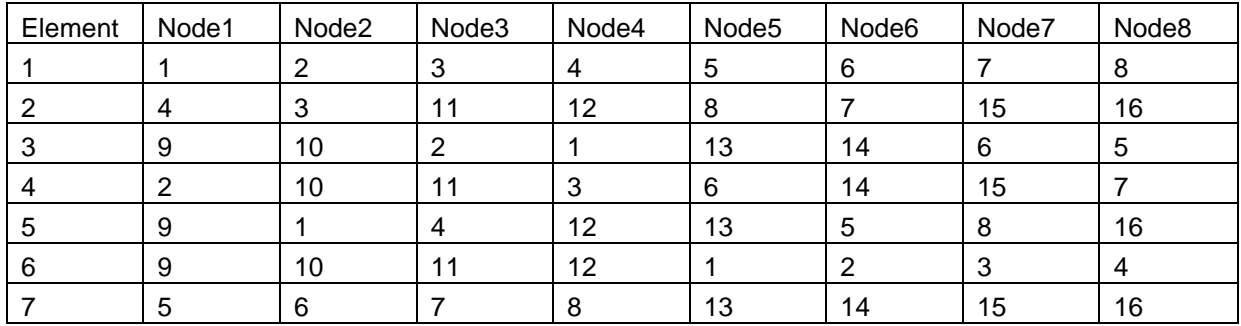

### **Suggested Modeling Steps**

- Set proper units from Settings | Units & Precisions.
- Input the nodal coordinates by Input Data | Nodes.
- Modify the default material by Input Data | Materials.
- **•** Input the bricks by Input Data | Bricks. Use the default material  $(=1)$ .
- **•** Input the boundary conditions by Input Data | Supports. Enter the support flag "111000" for each support. Enter the forced displacements according to the table above.
- Set the analysis options by Analysis | Analysis Options. Choose the model type "3D" Brick".

### **Results**

The comparison of stresses (psi) between the program and the referenced results is excellent. Each stress component is uniform in all seven elements.

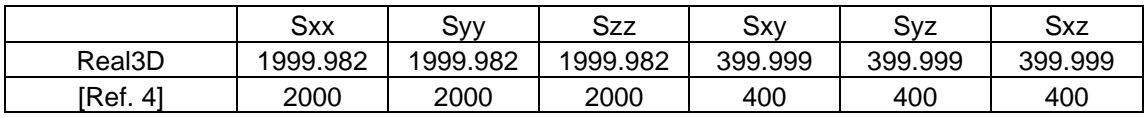

### **Comments**

The brick element passes the patch test. Therefore, "the results for any problem solved with the element will converge toward the correct solution as the elements are subdivided." [Ref. 4] The tiny differences in stresses are due to the penalty approach employed in support enforcement.

## *Example 9: Scodelis-Lo Roof*

### **Problem Description**

The Scodelis-Lo barrel roof [Ref. 4 pp3-20, Ref. 2] has a length of 50 ft, a radius of 25 ft, and a sweeping angle of 80 degrees. The roof is supported on rigid diaphragms along its two curved edges ( $D_x$  and  $D_y$  fixed, but not  $D_z$ ). The two straight edges are free. A surface load of -90 lb/ft^2 in the global Y direction (self-weight) is applied to the entire roof.

Material:  $E = 4.32e8$  lb/ft^2 (3e6 psi);  $v = 0.0$ ;

Thickness:  $t = 0.25$  ft.

Find the maximum deflection and moments.

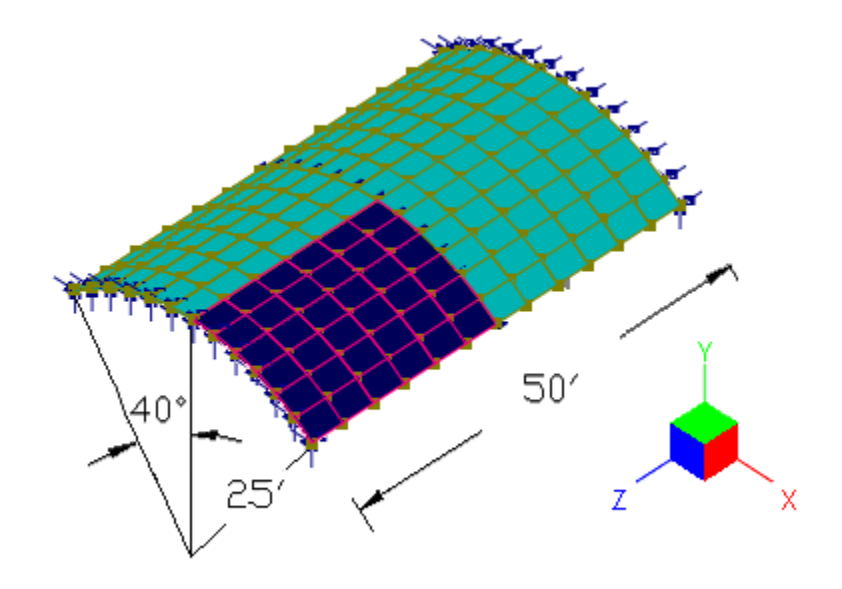

### **Suggested Modeling Steps**

Due to the symmetry, only a quarter of the roof is modeled. A 6 x 6 mesh is used. The boundary conditions are specified in the following table.

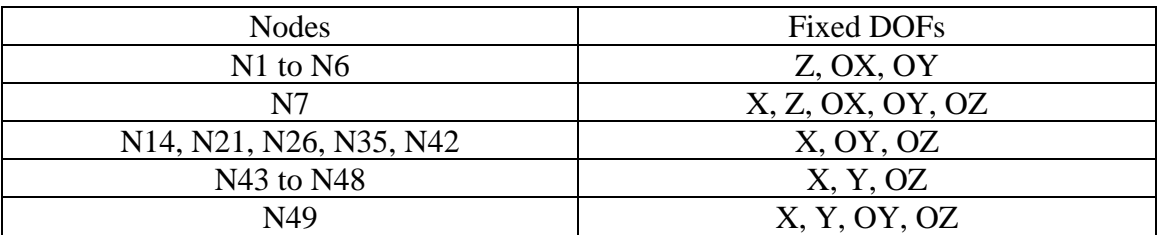

- Set proper units from Settings | Units & Precisions.
- Generate members along an arc by Geometry | Generate | Arc Members. Enter a radius of 25, segments of 6, start angle 50, end angle 90.
- Select all nodes and members, extrude members to shells by Edit | Extrude | Extrude Members to Shell4s. Enter a distance list of "6@4.1666" and direction of the global Z. Check both "Merge nodes and elements" and "Delete selected members after extrusion".

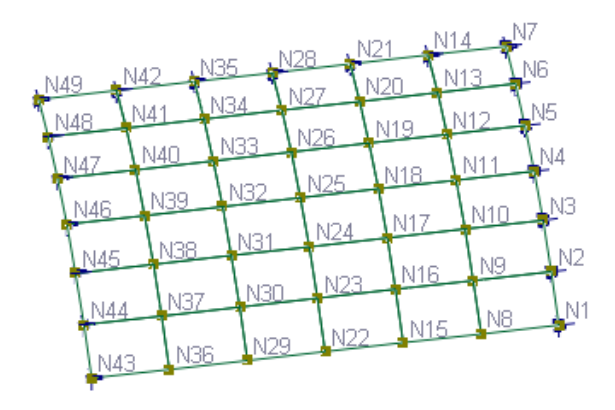

- Select all shell elements, define and assign the shell thickness properties by Geometry | Thicknesses. Make sure "Assign active thickness to currently selected shells" is checked in the dialog box.
- Select the boundary nodes and apply proper supports as specified above by Geometry  $\vert$ Supports. You need to select and apply multiple times.
- Select all shell elements, assign surface load by Loads | Surface Loads
- Set the analysis options by Analysis | Analysis Options. Choose the model type "3D" Frame & Shell". Check or uncheck "Use Kirchhoff thin plate bending formulation for rectangular shells". Check or uncheck "Use incompatible formulation for shell membrane actions or bricks".

### **Results**

The comparison of displacements and moments between the program and the referenced results is excellent. Theoretical maximum vertical displacement is given by MacNeal & Harder [Ref. 4, pp3-20]. Other theoretical values are approximate readings (with different sign convention for moments) from graphs given by Zienkiewicz [Ref. 2 pp350-351]. The maximum  $D_v$  and  $M_{vv}$ occur at the mid-point along the free edges. The maximum  $M_{xx}$  occurs at the center of the longitudinal middle section. The maximum  $D_z$  and  $M_{xy}$  occur at the corner points at supports.

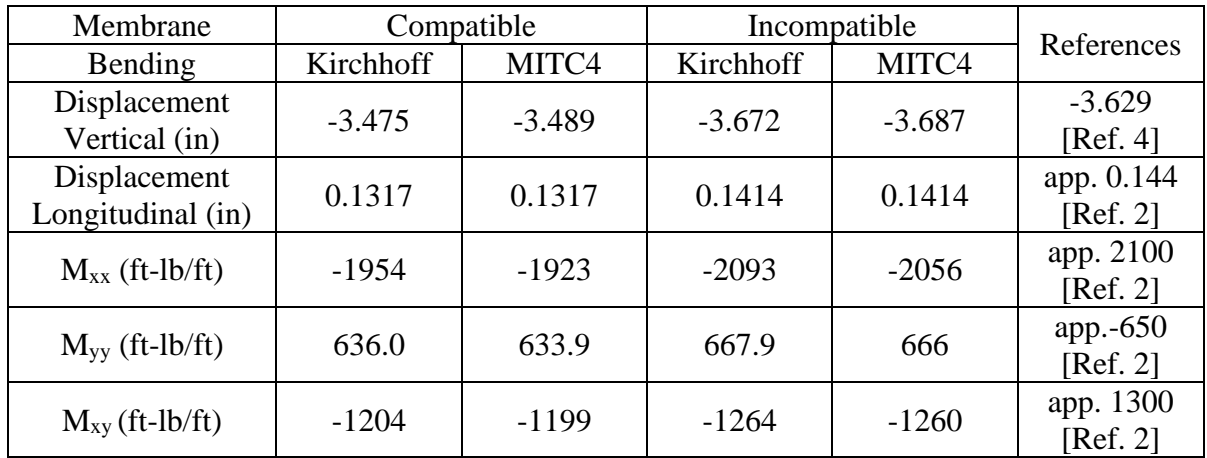

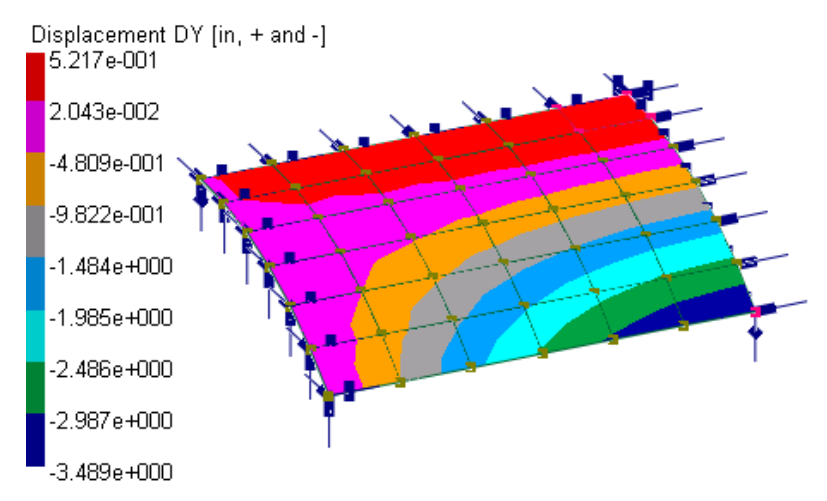

Displacement contour (MITC4-bending, compatible formulation)

| IN49           |          |           |           |           |           | $\mathbf{M}$ |
|----------------|----------|-----------|-----------|-----------|-----------|--------------|
| $-484.9$       | $-943.6$ |           |           |           |           |              |
| $-457.4$       | $-878.4$ | $-1230.7$ | $-1492.3$ | $-1652.1$ | $-1705.8$ |              |
| $-389.7$       | $-725.2$ | $-978.6$  | $-1149.6$ | $-1248.1$ | $-1280.3$ |              |
| $-265.8$       | $-466.3$ | $-591.1$  | $-664.5$  | $-704.3$  | $-716.9$  |              |
| $-97.5$        | $-153.5$ | $-177.1$  | $-189.3$  | $-195.4$  | $-196.9$  |              |
| $-3.5$<br>IN43 | $-3.5$   | 6.6       | 8.7       | 10.2      | 10.8      | EN1          |
|                |          |           |           |           |           |              |

. Mxx contour (MITC4-bending, compatible formulation)

### **Comments**

The example is the de-facto standard test problem for shells due to the strong coupling of the bending and membrane actions. The problem is solved using the shell element with different membrane and bending formulations from which excellent results are obtained. The incompatible membrane formulation yields results closer to the referenced values.

The use of symmetry saves computing time and memory, but requires careful thinking with regard to the boundary conditions. You may model the entire roof by simply fixing  $D_x$ ,  $D_y$ along the curved edges and  $D<sub>z</sub>$  at the longitudinal central section.

## *Example 10: A Shear Wall*

### **Problem Description**

A two-story concrete shear wall is subjected to two horizontal point forces at the floor levels. To account for the floor diaphragm action, each point load is distributed evenly to all nodes at the floor. The wall is 37.5 ft long and 21 ft high, with six openings of 7.5 x 4.5 ft. Material:  $E = 4e6$  psi;  $v = 0.15$ 

Thicknesses:  $t = 12$  inch.

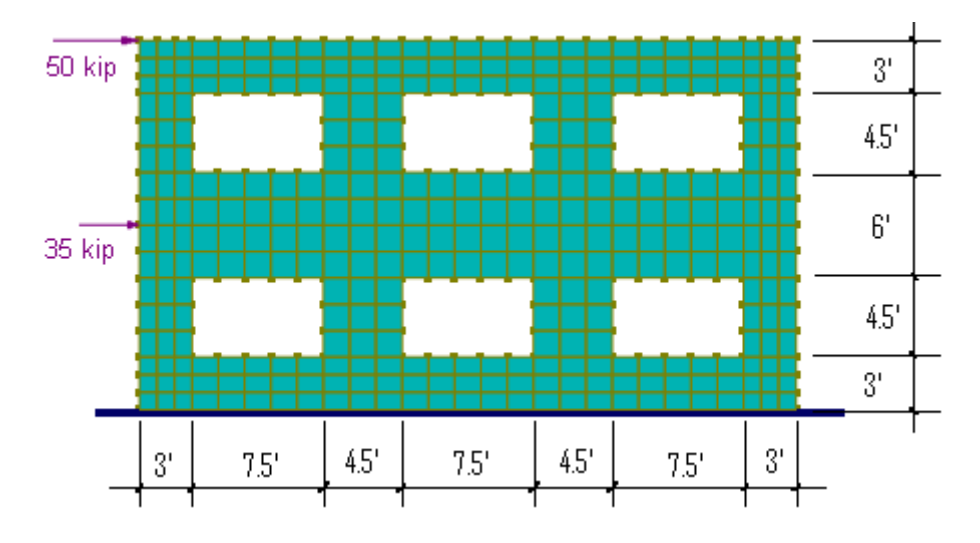

### **Suggested Modeling Steps**

- **•** Set proper units from Settings | Units  $\&$  Precisions.
- Generate the plate by Geometry | Generate | Rectangular Shells. Enter a distance list of " $3\omega$ ,  $21\omega$ ,  $1.5$ ,  $3\omega$ ,  $1$ " for the X direction and a distance list of " $3\omega$ ,  $1, 10\omega$ ,  $1.5$ ,  $3\omega$ ,  $1$ " for the Y direction.
- Select the middle eight nodes at each opening and delete them. The shells that are connected to these nodes are deleted automatically.
- Select all shell elements, define and assign material properties by Geometry | Materials. Make sure "Assign active material to currently selected elements" is checked in the dialog box.
- **EXECT** Select all shell elements, define and assign the shell thickness properties by Geometry  $\vert$ Thicknesses. Make sure "Assign active thickness to currently selected shells" is checked in the dialog box.
- **•** Press ESC key to unselect all. Select the nodes at the bottom and assign them fixed supports.
- Select the all nodes at each story level and assign them nodal loads by Loads | Nodal Loads.
- Set the analysis options by Analysis | Analysis Options. Choose the model type "2D" Plane Stress". Check "Use incompatible formulation for shell membrane actions or bricks".

### **Results**

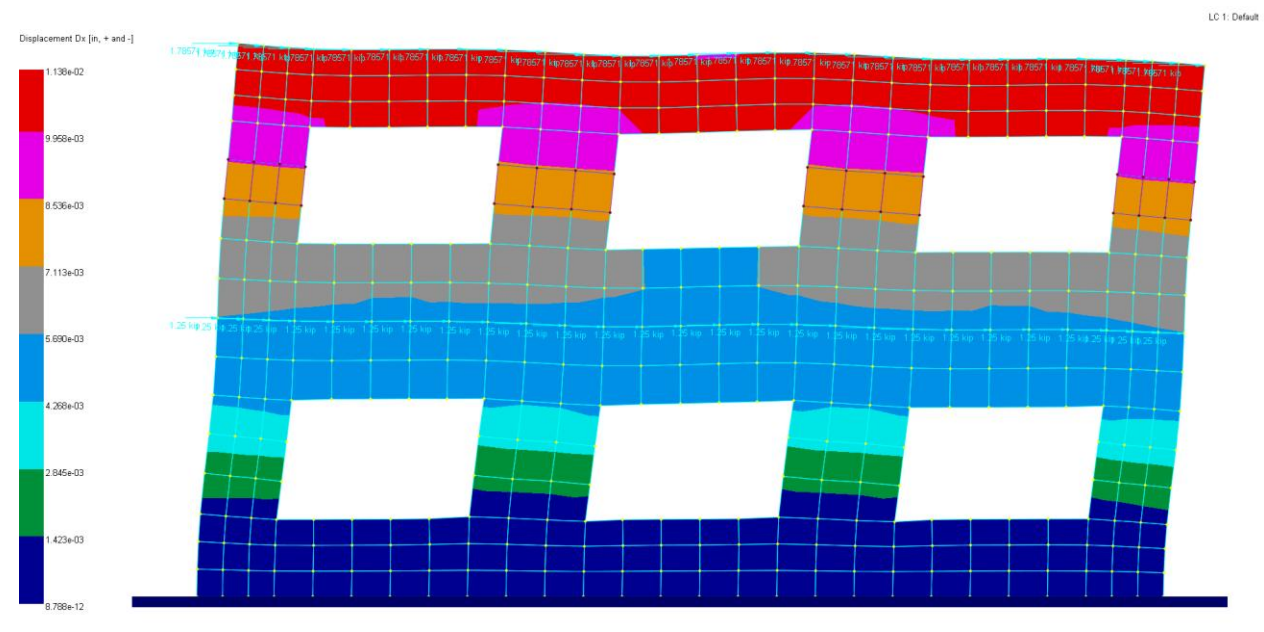

No comparison of results is available. Displacement  $D_x$  contour and Stress  $S_{yy}$  contour is provided in the following.

Displacement  $D_x$  contour on deflected shape

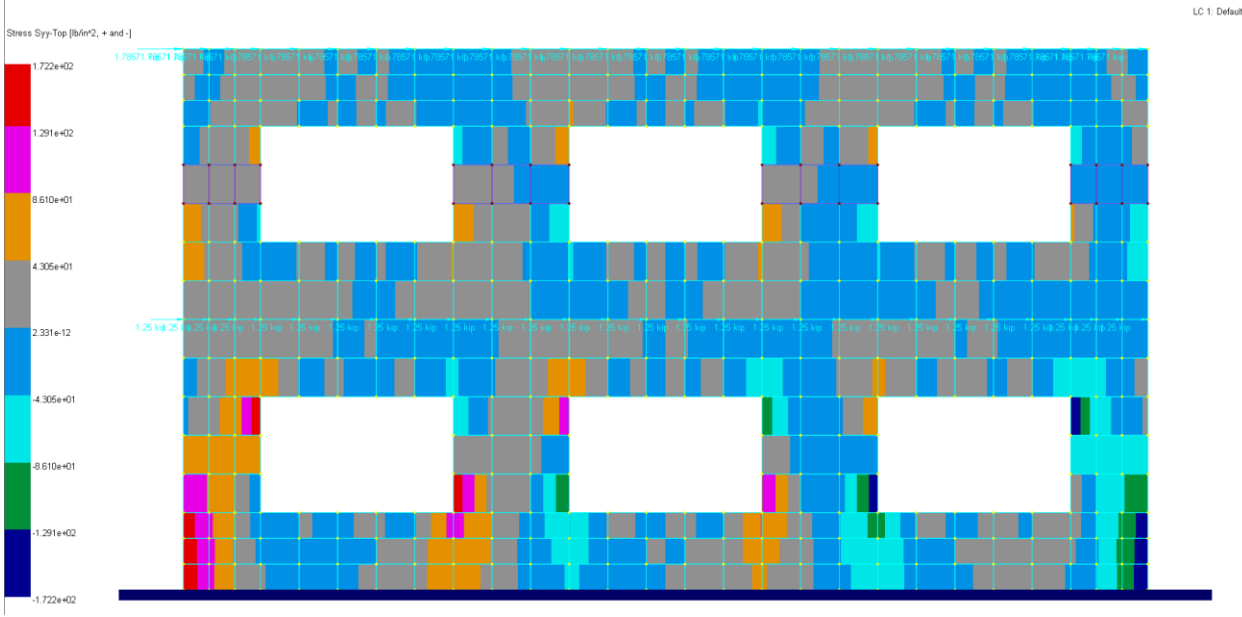

Stress Syy contour

To verify the results, the horizontal shear is checked at the middle elevation of the second story openings. The following table shows the "Membrane nodal resultants" of four piers by View | Annotate (annotation mode = "Annotate selected entities" to avoid congestion of texts). You may also view the same nodal resultants in a spreadsheet by Result Data | Shell4 Nodal Resultants. You can then copy and paste selected data to your preferred spreadsheet program to perform summation or other computations. *It is important to point out that nodal resultants are expressed in the element local coordinate systems.*

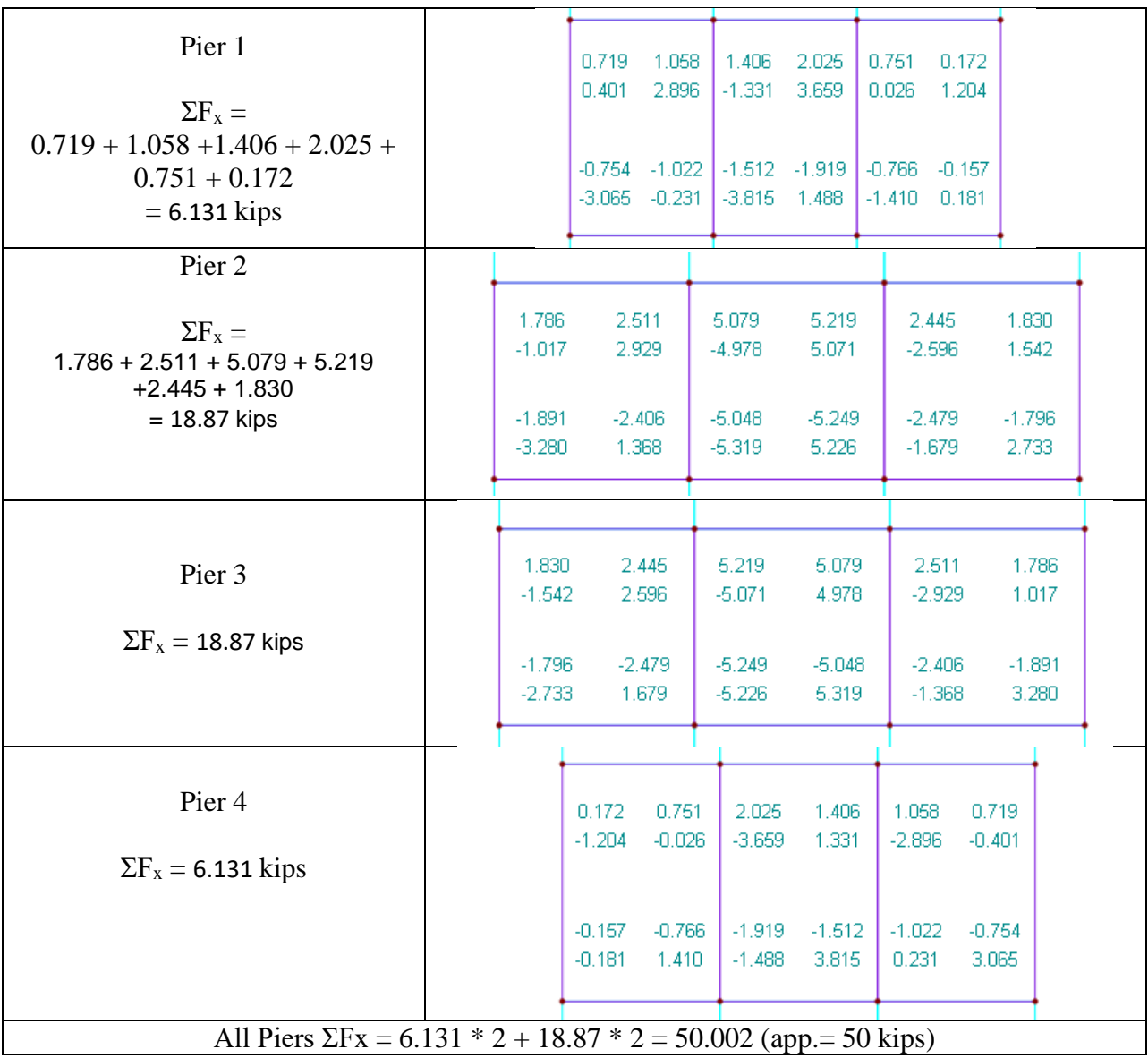

Membrane nodal resultants of four piers at the middle elevation of the second story

### **Comments**

The example problem shows how to perform structural analysis on a shear wall. Although no comparison of results is available, we demonstrate the reliability of the program by checking the horizontal shear.

In designing concrete sections, we generally need forces and moments instead of stresses. We may acquire axial forces and moments in the same manner as in shears. For example, to determine the moment at the second pier above, we may sum the moments by nodal resultants F<sup>y</sup> about the center of the pier.

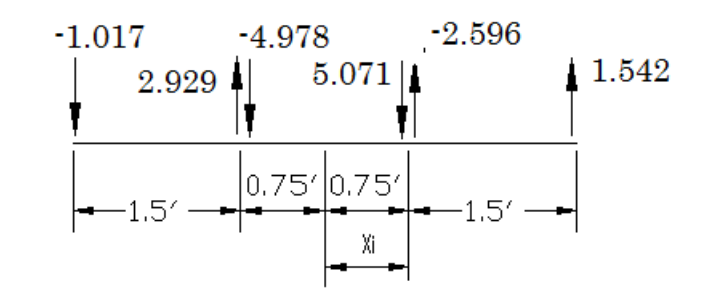

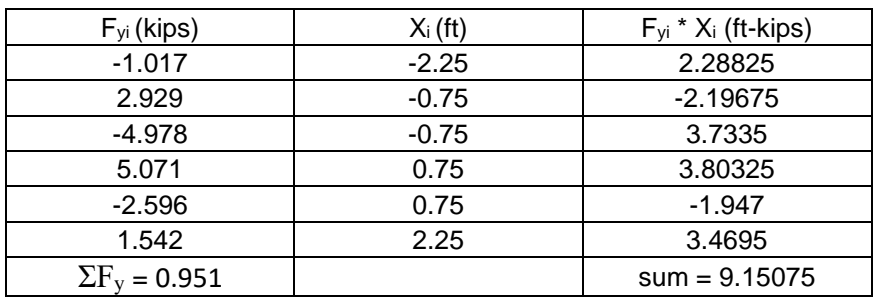

Internal Forces and Moment at middle of the second pier: Axial Force = 0.951 kips, Shear Force  $= 18.87$  kips, Moment  $= 9.15075$  ft-kips

It is pretty tedious to perform the nodal resultant summation above. Real3D allows you to define shell nodal resultant group (Geometry | Shell4 Nodal Resultant Group) and then automatically perform such calculations (Analysis Results | Shell4 Group Nodal Resultants) as shown below.

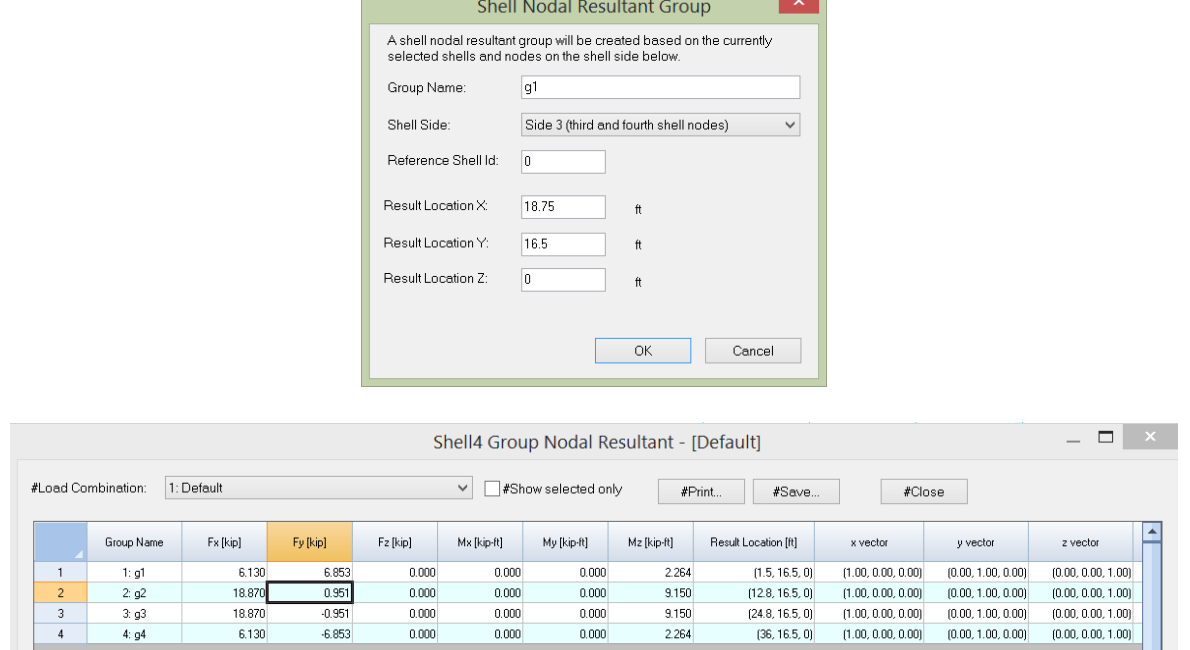

You are encouraged to model this wall with members and compare the results with those in this example. Care should be exercised in segmenting the members and assigning them appropriate section properties. Since the sections of the members are relatively deep, shear deformations must be considered.

# *Example 11: Frequencies of Cantilever Beam*

## **Problem Description**

Analyze the vibration frequencies for the following cantilever beam  $(L = 6m)$  under its own weight.

Material properties:  $E = 20600 \text{ KN/cm}^2$ ,  $v = 0.3$ , weight density = 7850 Kgf/m<sup> $\gamma$ </sup>3 Section properties:  $I_x = 4079.07$  cm^4,  $A_x = 53.1612$  cm^2,  $A_y = A_z = 0$ 

The beam is optionally subjected to a compressive horizontal tip load of  $P = 500$  KN Analyze the beam for the following two cases:

a). Find the lowest 3 frequencies without the effect of axial load

b). Find the lowest 3 frequencies with the effect of axial load

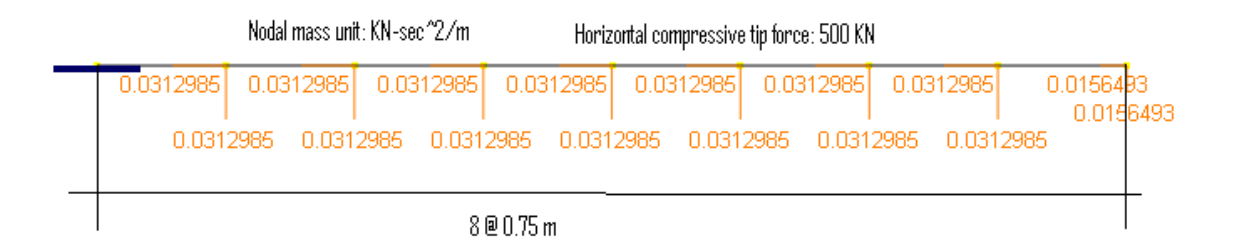

### **Suggested Modeling Steps**

- **Exercise 1** Set proper units from Settings | Units  $\&$  Precisions.
- Generate the beam geometry by Geometry | Generate | Rectangular Frames. For example, to generate 8 members (each with 0.75 m), enter a distance list of "8@0.75" in the X direction. Do not enter anything for the Y and Z directions.
- **•** Select all members, define and assign the material properties by Geometry | Materials. Make sure "Assign active material to currently selected elements" is checked in the dialog box.
- Select all members, define and assign the section properties by Geometry | Sections. Make sure "Assign active section to currently selected members" is checked in the dialog box.
- **Press ESC key to unselect all nodes and elements.** Select the first node by View | Select by IDs, and assign it a fixed support by Geometry | Supports.
- Apply self-weight by running Loads | Self Weight. Set self-weight direction to be global Y and self-weight multiplier -1.
- Set the analysis options by Analysis | Analysis Options. Choose the model type "2D" Frame". Uncheck "Consider shear deformation on members".
- From Analysis | Frequency Analysis, check "Convert loads to masses", set number of modes 3, number of iteration vectors 8, tolerance of eigenvalue 1e-6 and maximum number of subspace iterations 18.

*For Case a), do the following steps*

Run Frequency Analysis from Analysis | Frequency Analysis

*For Case b) do the following steps*

- From Input Data | Calculated Masses, click on "Convert to Additional Masses". This is to avoid converting the external load to mass (although it is not necessary in this case because the load is not in the gravity direction).
- Select the last node by View | Select by IDs, and assign it a nodal load of -500 KN in the global X direction.
- From Loads | Load Combinations, set the default load combination to "Perform P-Delta" Analysis on this load combination".
- From Analysis | Frequency Analysis, make sure "Convert loads to masses" is unchecked. Then click on Run Frequency Analysis.

### **Results**

The frequencies without considering axial load can be calculated based with the following formulae [Ref. 14]:

$$
\varpi_n = \alpha_n \sqrt{\frac{EI}{mL^4}} \text{ and } f_n = 2\pi \varpi_n
$$
  
where m is the linear mass density  
m = 7850 \* 53.1612 = 41.731542 kg/m  
I = 4.07907 10<sup>-5</sup> m<sup>4</sup>  
L = 6 m  
E = 2.06 10<sup>-11</sup> N/m<sup>2</sup>  
 $\alpha_1$  = 3.51602;  $\alpha_2$  = 22.0345;  $\alpha_3$  = 61.6972  
 $\varpi_n = \alpha_n \sqrt{\frac{2.06 * 10^{11} * 4.07807 * 10^{-5}}{41.731542 * 6^4}} = 12.4646 \alpha_n$ 

There are no closed form formulae for calculating frequencies when axial load influence is considered. The results are therefore compared with another finite element program, AxisVM 6.0

The following table shows the first three frequencies modeled with 8 elements. The comparison between the program and theoretical results is excellent. The comparison between the program and AxisVM 6.0 is identical.

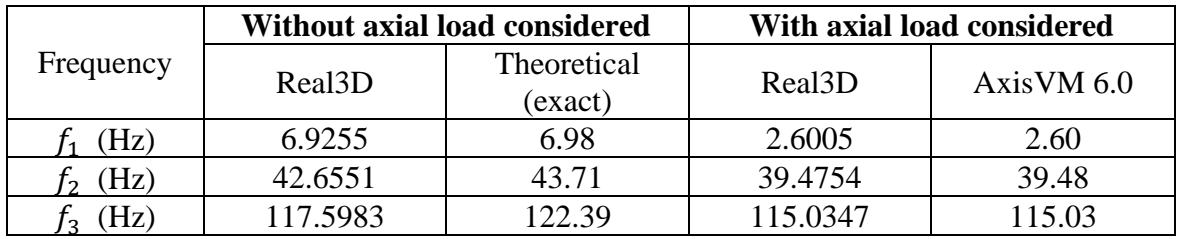

### **Comments**

The comparison between the program and theoretical results is deemed excellent because we used only 8 elements for the discretization. The frequencies given by the program are lower than the exact ones. Notice the mass allocated to the support is lost in the computation. If we employed more elements, the finite element frequencies would definitely be closer to the exact continuous ones.

When axial load is considered, as in Case b, the stress-stiffness concept used by Real3D to determine P-Delta effects is applied. In this approach, compressive axial load effectively reduces the flexural stiffness of a member (axial tension increases the flexural stiffness). With a lower stiffness, and equal mass, the frequencies are reduced.

# *Example 12: Frequencies of Rectangular Plate*

## **Problem Description**

A 9 x 6 inch plate is simply supported along its edges. Material:  $E = 3e7$  psi;  $v = 0.3$ , weight density = 0.282938 lb/in^3 Thicknesses:  $t = 0.15$  inch. Use a 30x20 mesh. Determine the first three circular frequencies of the plate, using both the thin Kirchhoff and the thick MITC4 plate formulations.

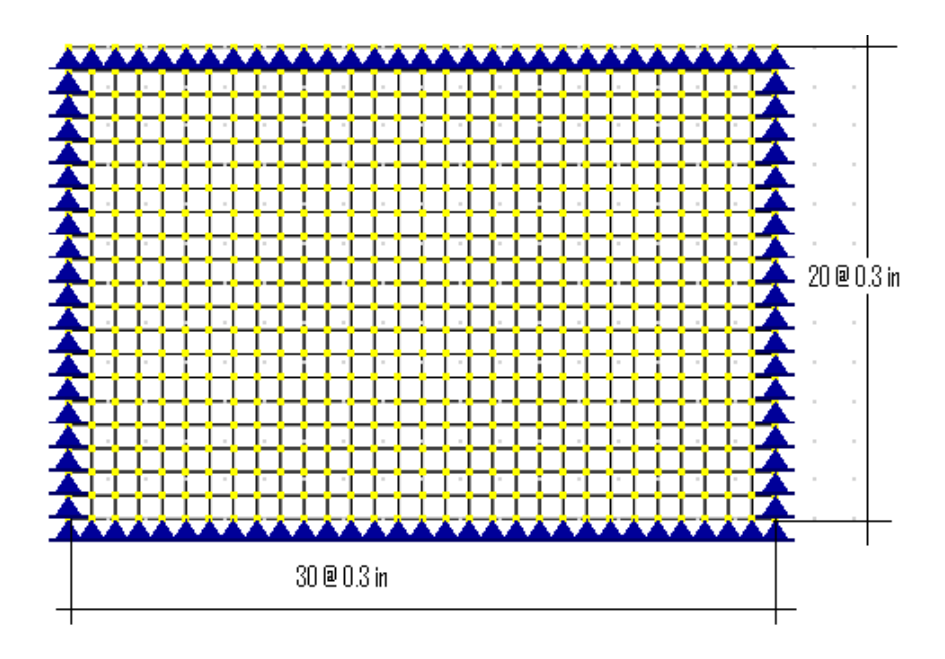

### **Suggested Modeling Steps**

- **Exercise 1** Set proper units from Settings | Units  $\&$  Precisions.
- Generate the plate by Geometry | Generate | Rectangular Plates. Enter a distance list of "30 $@0.3$ " for the X direction and a distance list of "20 $@0.3$ " for the Y direction.
- Select all shell elements, define and assign material properties by Geometry | Materials. Make sure "Assign active material to currently selected elements" is checked in the dialog box.
- **EXECT** Select all shell elements, define and assign the plate thickness properties by Geometry  $\vert$ Thicknesses. Make sure "Assign active thickness to currently selected shells" is checked in the dialog box.
- **•** Press ESC key to unselect all. Select the nodes along all edges of the model and assign them pinned supports by Geometry | Supports.
- Apply self-weight by running Loads | Self Weight. Set self-weight direction to be global Z and self-weight multiplier 1.
- Set the analysis options by Analysis | Analysis Options. Choose the model type "2D" Plate Bending". Check or uncheck "Use Kirchhoff thin plate bending formulation for rectangular shells".

■ From Analysis | Frequency Analysis, check "Convert loads to masses", set number of modes 3, number of iteration vectors 8, tolerance of eigenvalue 1e-6, and maximum number of subspace iterations 18. Click on Run Frequency Analysis.

#### **Results**

The circular frequencies of a simply supported rectangular plate are calculated according to the following [Ref. 6]:

$$
\varpi_n = \pi^2 \left( \frac{m^2}{a^2} + \frac{n^2}{b^2} \right) \sqrt{\frac{Et^3}{12(1 - v^2)\rho}}
$$

where  $E = 3e7$  psi;  $t = 0.15$  in;  $v = 0.3$ ;  $a = 9$  in;  $b = 6$  in;  $\rho = 0.282938 / 386 * 0.15 = 1.0995e-4$ lb-sec^2/in^3

For  $m = 1$ ,  $n = 1$ :  $\overline{\omega}_1 = \pi^2 \left( \frac{1^2}{2} \right)$  $rac{1^2}{9^2} + \frac{1^2}{6^2}$  $\frac{1^2}{6^2}$ ) $\sqrt{\frac{3e7*0.15^3}{12(1-0.3^2)1.099}}$  $\frac{3e^{24}0.13^{3}}{12(1-0.3^{2})1.0995e-4}$  = 3636rad/sec For  $m = 2$ ,  $n = 1$ :  $\overline{\omega}_2 = \pi^2 \left( \frac{2^2}{9^2} \right)$  $rac{2^2}{9^2} + \frac{1^2}{6^2}$  $\frac{1^2}{6^2}$ ) $\sqrt{\frac{3e7*0.15^3}{12(1-0.3^2)1.099}}$  $\frac{3e^{3}8.13e^{3}}{12(1-0.3^{2})1.0995e-4}$  = 6993rad/sec For  $m = 1$ ,  $n = 2$ :  $\overline{\omega}_3 = \pi^2 (\frac{1^2}{2})$  $rac{1^2}{9^2} + \frac{2^2}{6^2}$  $\frac{2^2}{6^2}$ ) $\sqrt{\frac{3e7*0.15^3}{12(1-0.3^2)1.099}}$  $\frac{5e^{f*0.15}}{12(1-0.3^2)1.0995e-4}$  = 11189rad/sec

The comparison of the circular frequencies between the program and the theoretical results is excellent.

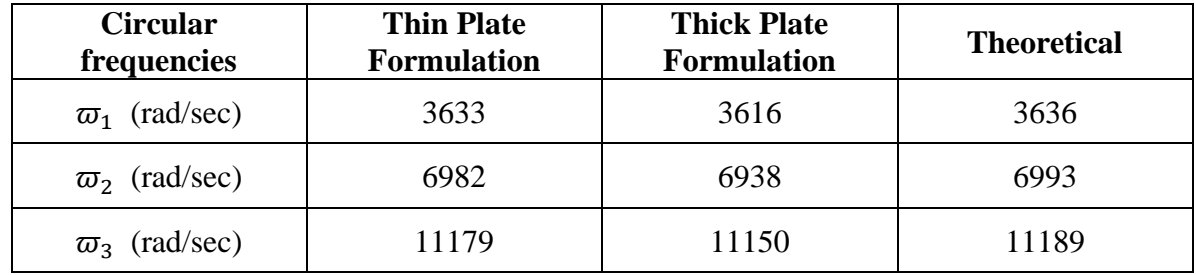

### **Comments**

A relatively fine mesh is employed in this example. The thin plate finite element frequencies are closer to the theoretical results based on classical thin plate theory. The frequencies given by thick plate formulation are a little smaller than those given by thin plate formulation. This is expected because thick plate formulation accounts for shear deformation and the plate is therefore modeled with less stiffness.

# *Example 13: Design of Two Braced Concrete Columns*

## **Problem Description**

Two concrete columns A and B are part of a braced frame [Ref 16, pp568]. The frame is analyzed and the results of the two columns are listed below.

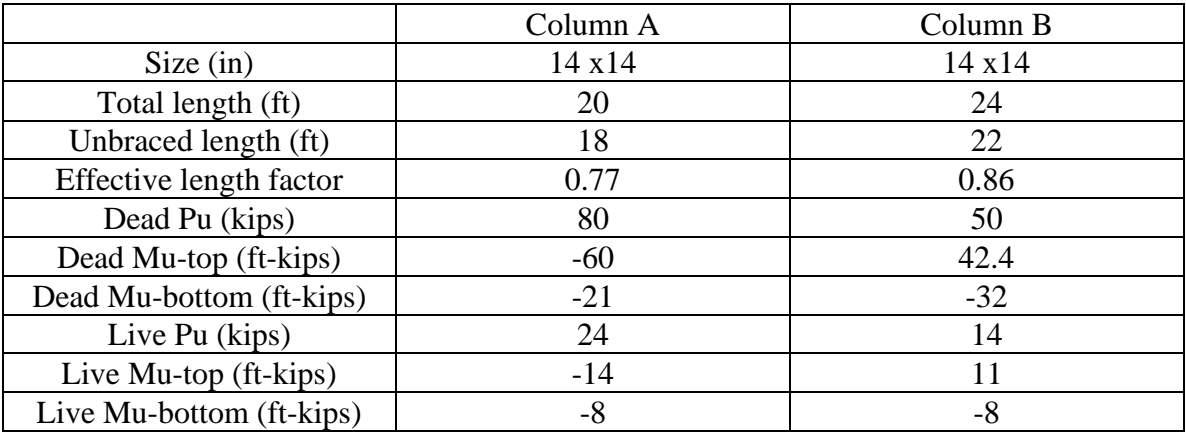

Design the columns according to ACI 318-02/05. Use  $fc = 3$  ksi,  $fy = 60$  ksi

## **Suggested Modeling Steps**

- **•** Set proper units from Settings | Units  $\&$  Precisions.
- Create two beam elements: element  $1 20$  ft, element  $2 24$  ft.
- Exercise Select element 1 and 2, define and assign the standard material (Concrete  $fc = 3.0$  ksi) by Geometry | Materials. Make sure "Assign active material to currently selected elements" is checked in the dialog.
- Exercise element 1 and 2, define and assign the standard section (Rectangle 14 x 14 inch) by Geometry | Sections. Make sure "Assign active section to currently selected members" is checked in the dialog.
- Select and assign pinned support to the start node of each member by Geometry | Supports. Select and assign roller support to the end node of each member by Geometry | Supports.
- Define Dead and Live load cases by Loads | Load Cases.
- **•** Define two load combinations: one with 1.0Dead and the other with 1.2Dead  $+1.6$ Live. The former combination contains only the sustained load cases and will be used to calculate  $\beta_d$ . Combination two will be used to perform the actual design. Make sure "Perform Concrete Design using this Load Combination" is checked. Also enter sustained load factor (1.2 in this case).
- Define and apply nodal loads and moments for Dead and Live cases by Loads | Nodal Loads.
- Set the analysis options by Analysis | Analysis Options. Choose the model type "2D" Frame". Uncheck "Consider shear deformation on members".
- Select ASTM\_615 (English) rebar database by Concrete Design | RC Tools | Rebar Database.

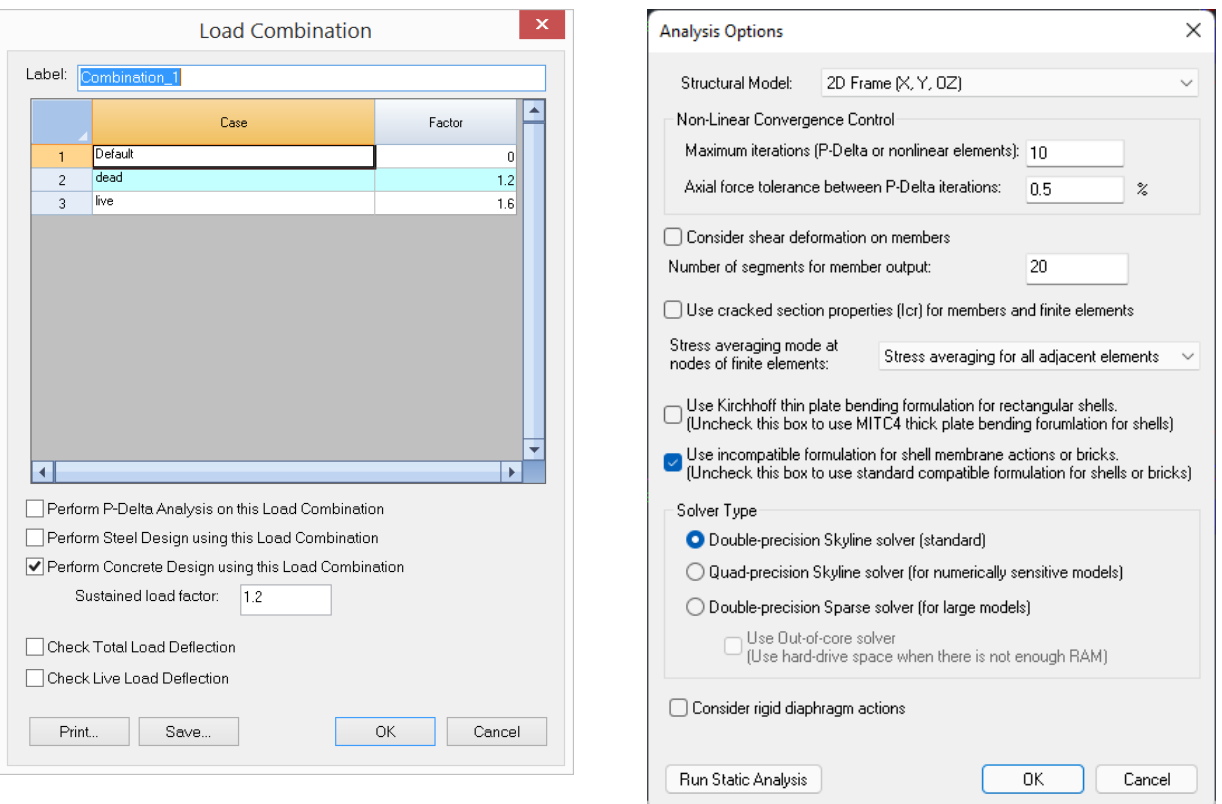

**•** Define and assign two column design criteria by Concrete Design | Design Criteria | Column Design Criteria. Make sure "Assign active criteria to selected members" is checked in the dialog box.

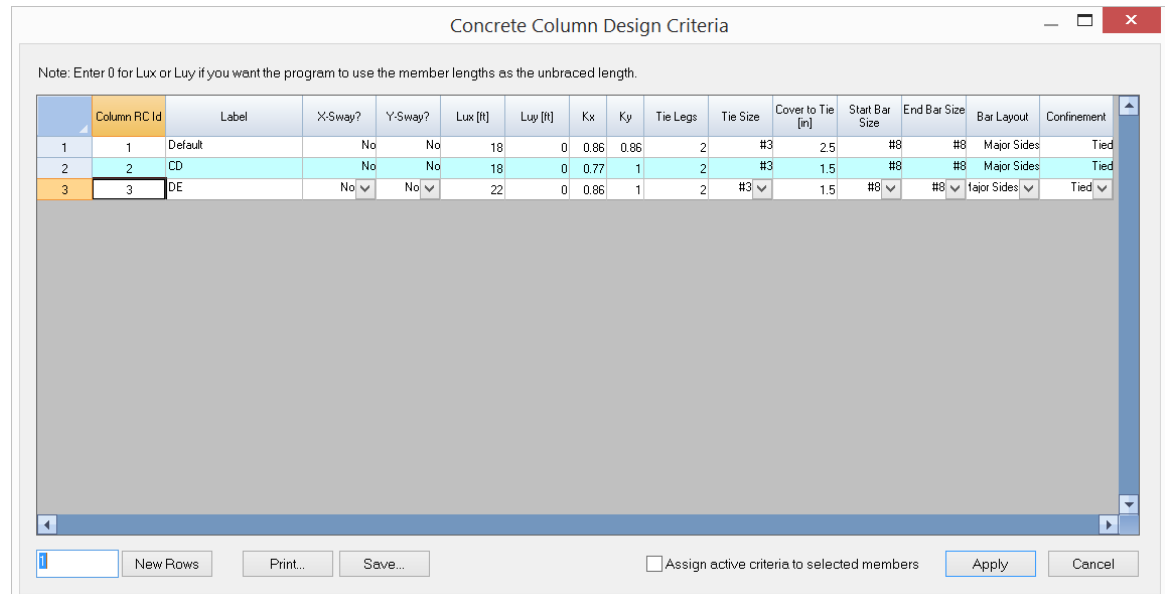

- **Example 1** Set model concrete design criteria by Concrete Design | Design Criteria | Model Design Criteria. Make sure the sustained load combination is selected for computing  $\beta_{d}$ .
- Perform the static analysis by Analysis | Static Analysis.
- **•** Perform concrete design by Concrete Design | Perform Design. Concrete sections will be generated automatically based on column design criteria. Exact 3D P-Mx-My

capacity surfaces will be generated and are used to check against the column internal forces and moments.

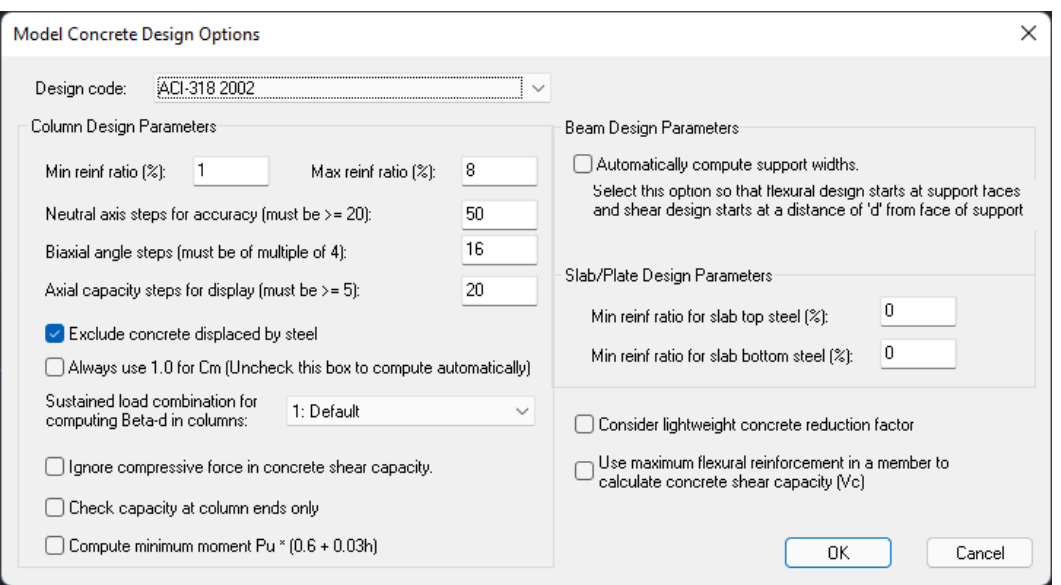

■ View column design results by Concrete Design | Design Output | RC Column Results. Detailed column section results such as interaction diagrams may be viewed or printed by Concrete Design | Design Output | Flexural/Axial Interaction.

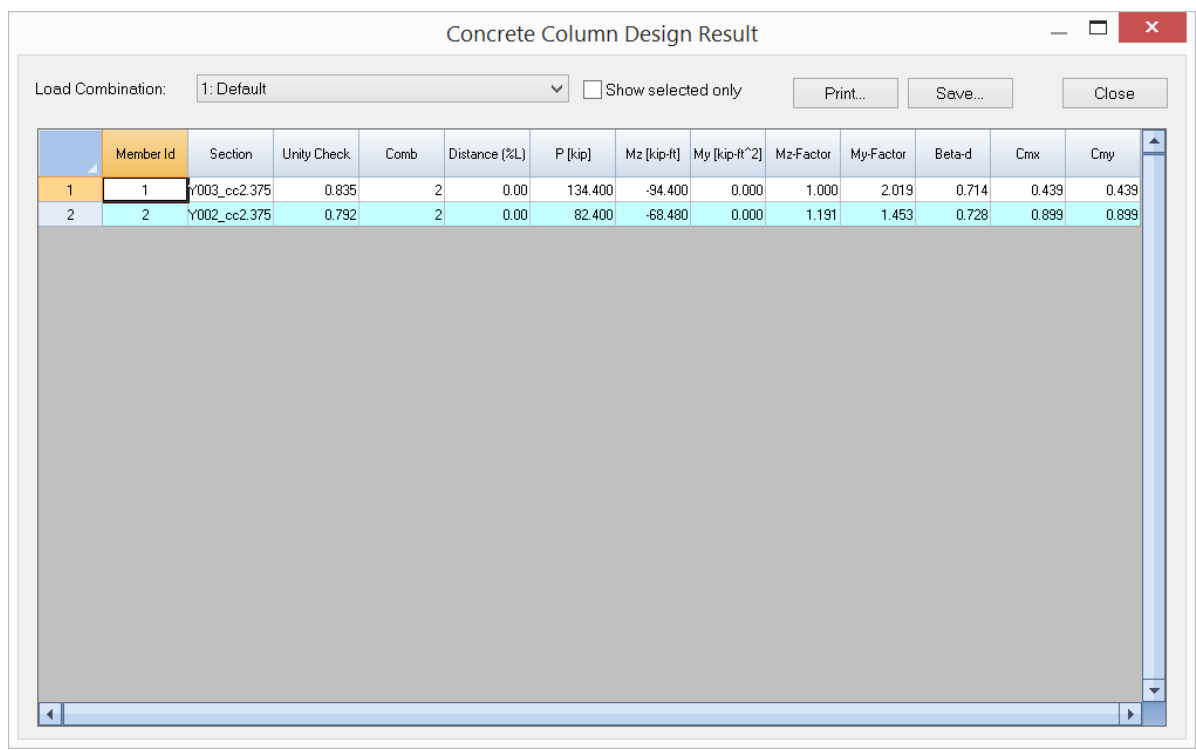

### **Results**

The following table shows some intermediate results during the design. The program gives comparable results with the reference [Ref 16].

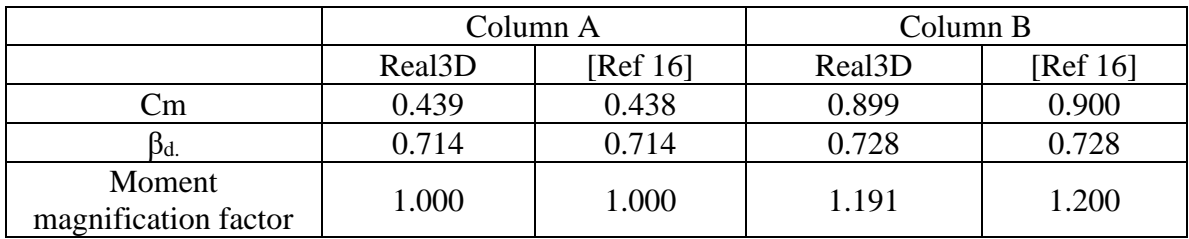

The program chooses 6#8 bars for column A and 4#8 bars for column B. The reference gives 4#8 bars for both column A and column B. The program gives the unit check of 1.038 for column A if 4#8 bars were used. For practical applications, a unit check of slightly over 1.0 is probably acceptable.

### **Comments**

This example shows the program can be used to design multiple concrete columns in a fast fashion. The loads are applied as nodal forces and moments. These loads are usually obtained from analysis results. For columns that are part of an unbraced frame, second-order analysis must be used, with consideration to stiffness adjustment according to ACI 318-02/05.

## *Example 14: Design of a Continuous Concrete Beam*

### **Problem Description**

The following sub-frame [Ref 17, pp 7-43], which consists of one continuous beam plus top and bottom columns framing into the beam, is used to perform flexural and shear design of the continuous beam under vertical loads.

Member sizes: beam =  $36 \times 19.5$  in; exterior columns =  $16 \times 16$  in; interior columns =  $18 \times 18$  in. Story height  $= 13$  ft.

Service Loads: Dead = 3.9 kips/ft (including self-weight); Live =  $1.8$  kips/ft

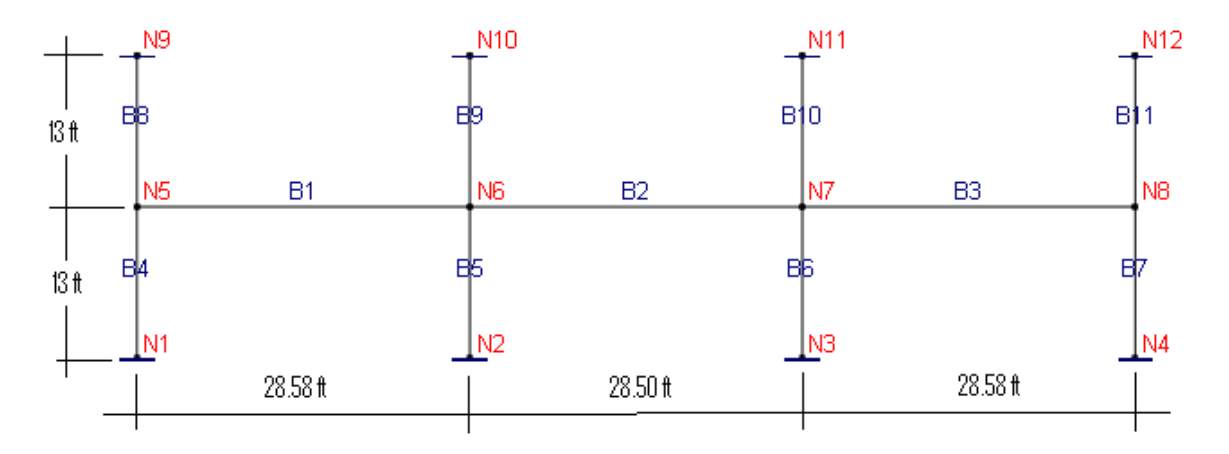

Design the continuous beam according to ACI 318-02/05. Use  $fc = 4$  ksi,  $fy = 60$  ksi

### **Suggested Modeling Steps**

- **•** Set proper units from Settings | Units  $\&$  Precisions.
- Generate rectangular frame by Geometry | Generate | Frames as follows:

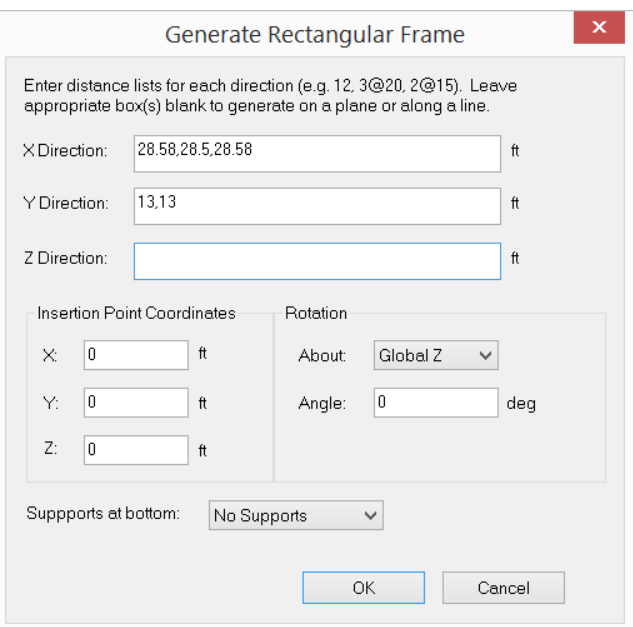

- Exercise Select and delete top and bottom beam elements (element  $1, 2, 3, 7, 8$  and 9 that were generated).
- Select far end nodes of columns and assign fixed supports to them.
- Select all members and renumber each selected member by running Edit | Re-Number | Re-Number Members, as shown below

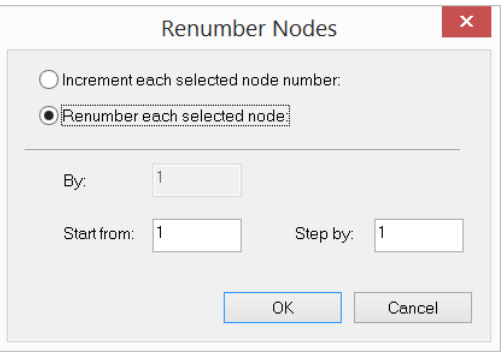

- Define three rectangular sections 36 x 19.5 in, 18 x 18 in and 16 x 16 in using Regular Section in Geometry | Sections. Assign each of these sections to appropriate elements
- Define 4.0 ksi material using Std Material in Geometry | Materials. Assign this material to all.
- Define five load cases: Dead, Live1, Live2, Live3 and Live4 by Loads | Load Cases. Note Live1, 2, 3 and 4 cases are used for live load patterning. Live1 loading is applied to element 1 and 2. Live2 loading is applied to elements 1 and 3. Live3 is applied to element 2 only. Live4 is applied to elements 2 and 3.
- Define four new load combinations: a). 1.2Dead + 1.6Live1, b). 1.2Dead + 1.6Live2 and c). 1.2Dead + 1.6Live3. d). 1.2Dead + 1.6Live4. Make sure "Perform Concrete Design using this Load Combination" is checked. Also enter sustained load factor (1.2) in this case).
- Define and apply line loads for Dead, Live1, 2, 3 and 4 cases Loads | Line Loads. Use View | Loading Diagram to check that the loads are applied correctly.
- Set the analysis options by Analysis | Analysis Options. Choose the model type "2D" Frame". Uncheck "Consider shear deformation on members". Run Static Analysis to make sure the model is correct before we proceed to the concrete design.
- Select ASTM\_615 (English) rebar database by Concrete Design | RC Tools | Rebar Database.
- Define and assign beam design criteria by Concrete Design | Design Criteria | Beam Design Criteria.

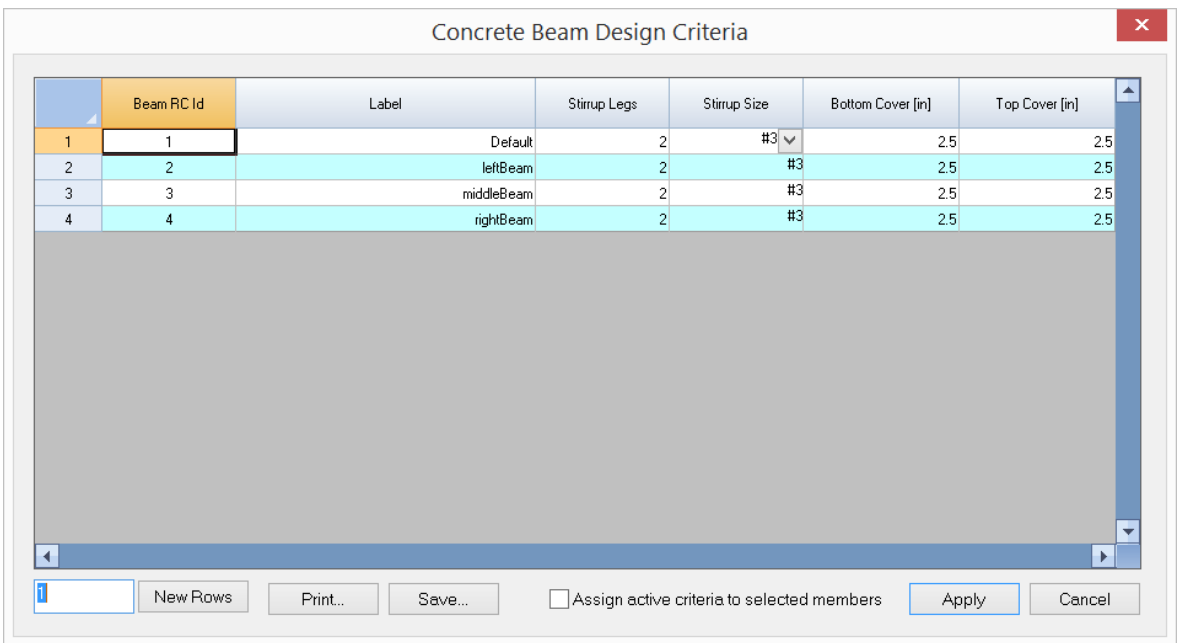

■ Set model concrete design criteria by Concrete Design | Design Criteria | Model Design Criteria. Make sure to select the checkbox "Automatically compute support widths".

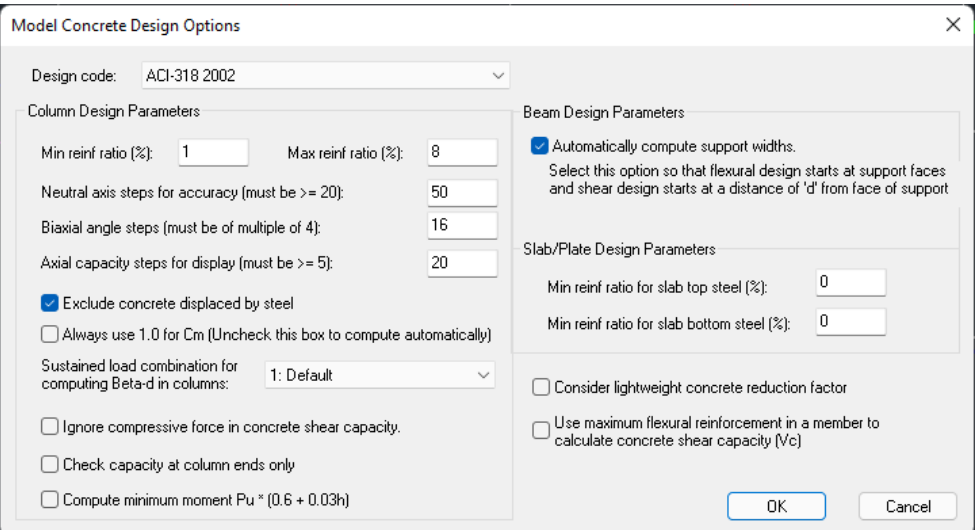

■ Select all columns and exclude them from concrete design by Concrete Design | Design Criteria | Exclude Elements.

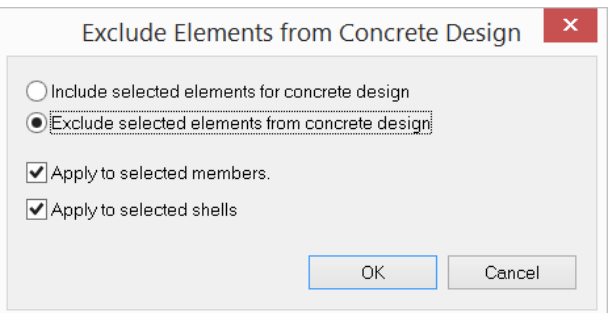

- **•** Perform concrete design by Concrete Design | Perform Design.
- To view the beam design results in tabulated form, run Concrete Design | Design Output | RC Beam Result for flexural design and Concrete Design | Design Output | RC Shear Result for shear design.

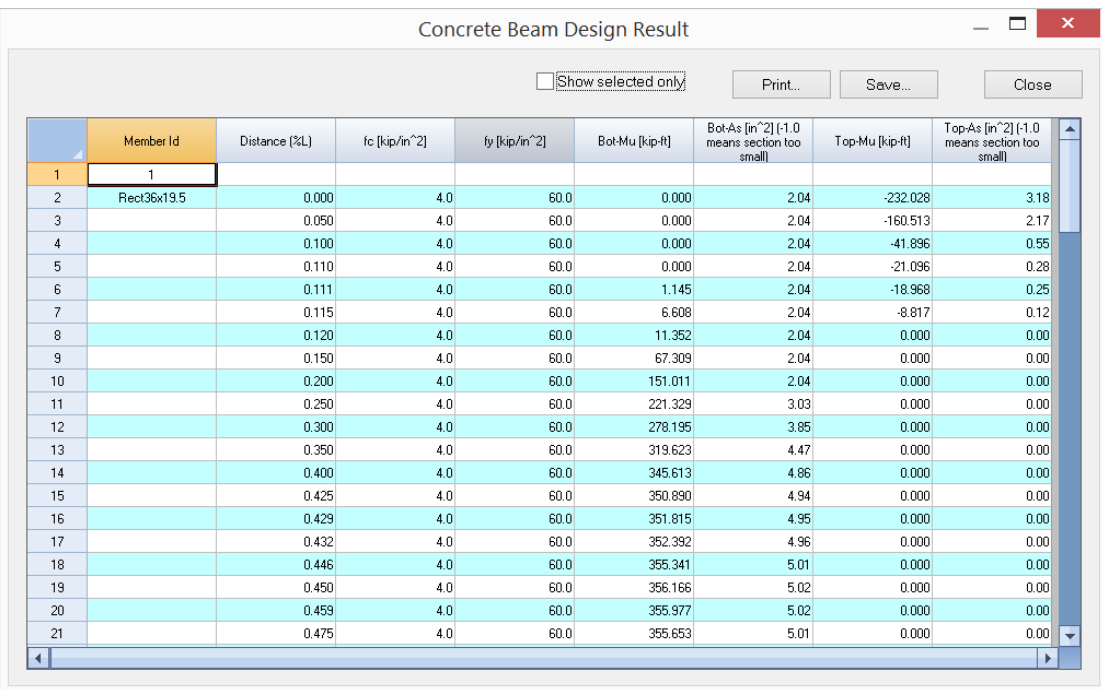

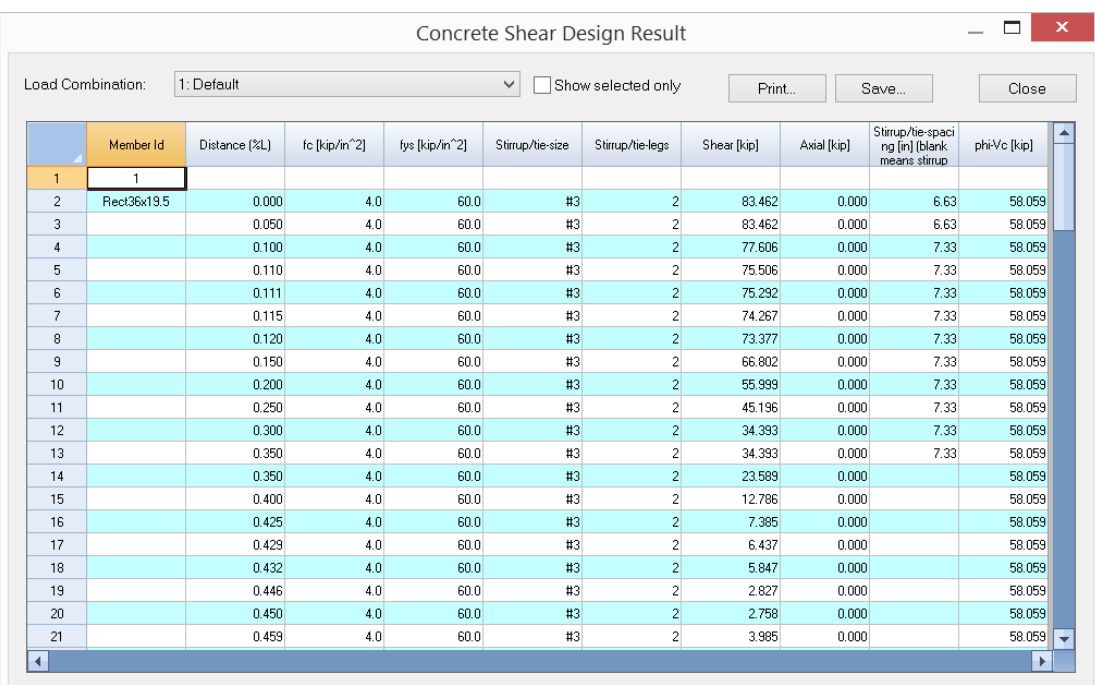

■ To view the beam design result in graphics, run Concrete Design | Diagrams | RC Member Envelope Diagram. The following shows the member moment envelope diagram.

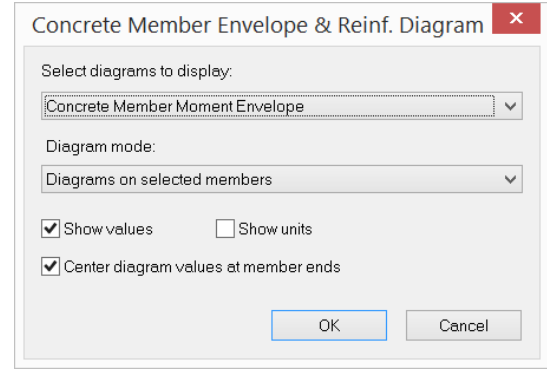

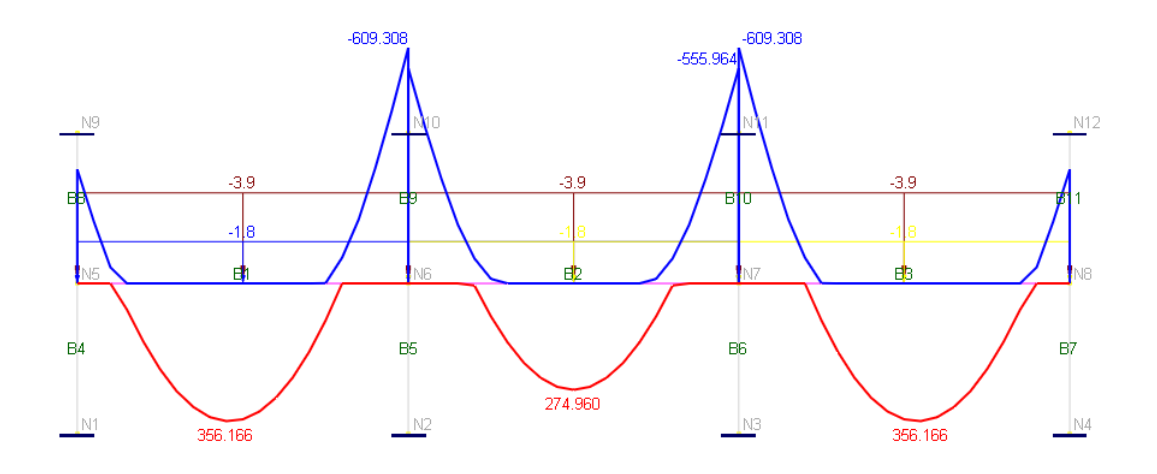

**Results**

The following table compares the design moments between the program and the reference [Ref 17, pp 7-43]:

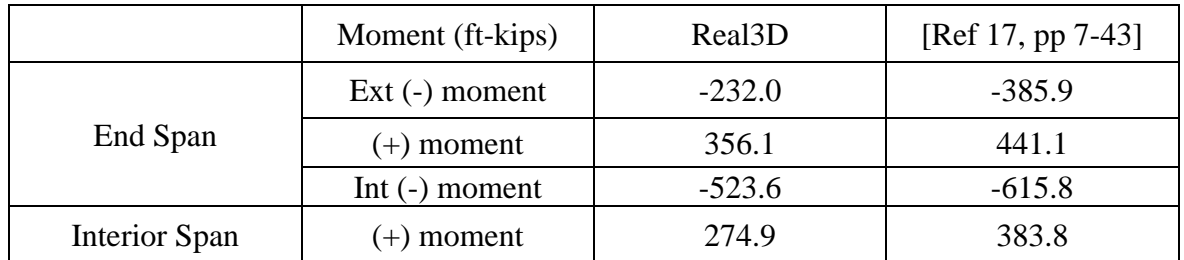

## **Comments**

The reference [Ref 17, pp 7-43] uses the approximate coefficients method while the program uses the exact stiffness method. It is apparent the former method is quite conservative.

# *Example 15: Design of Concrete Slab*

## **Problem Description**

The following 34 x 34 ft flat plate is supported by two fixed edges and two simply supported edges as well as a 16 x 16 in column in the middle. [Ref 20, pp 536-540].

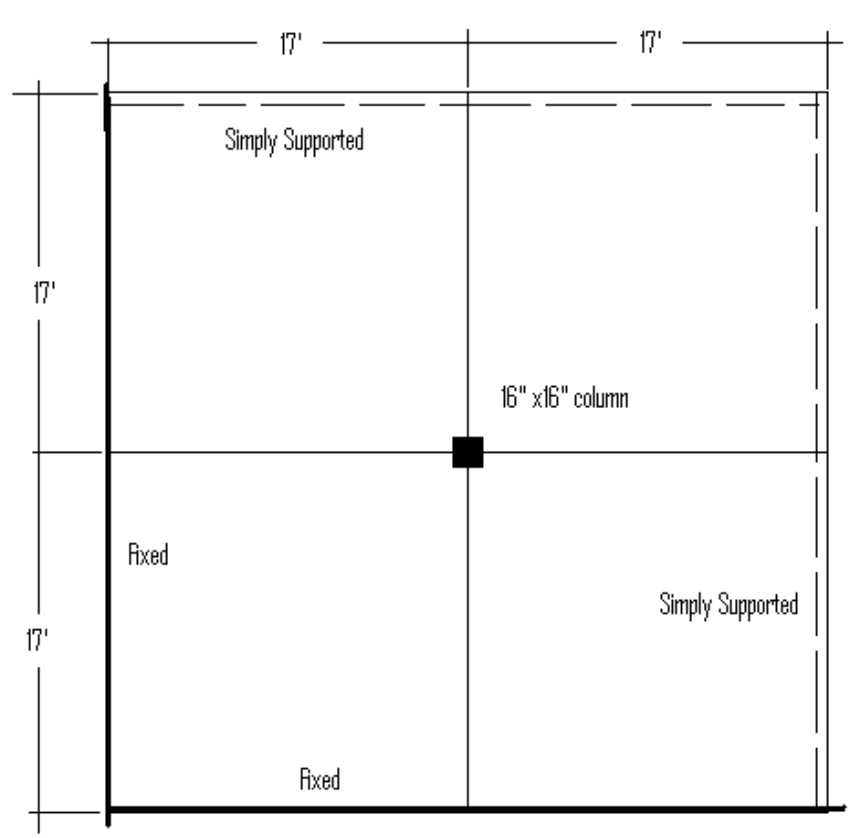

Factored load  $= 170$  psf (including self-weight)  $fc = 4$  ksi, fy = 60 ksi Slab thickness  $h = 6.5$  in Concrete cover:  $d = 1.25$  in over the central column and near the intersection of the two fixed edges,  $d = 1.0$  in for the rest of the area.

## **Suggested Modeling Steps**

**Example 1** Set proper units from Settings | Units  $\&$  Precisions. In particular, set the length unit to be inch for easy mesh generation.
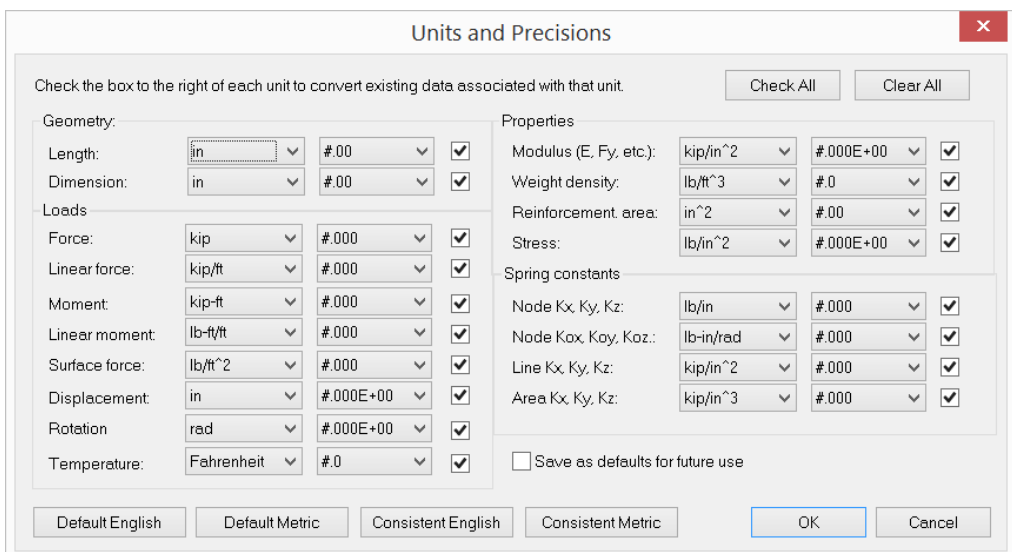

■ Generate rectangular shells by Geometry | Generate | Rectangular Shell4s as follows:

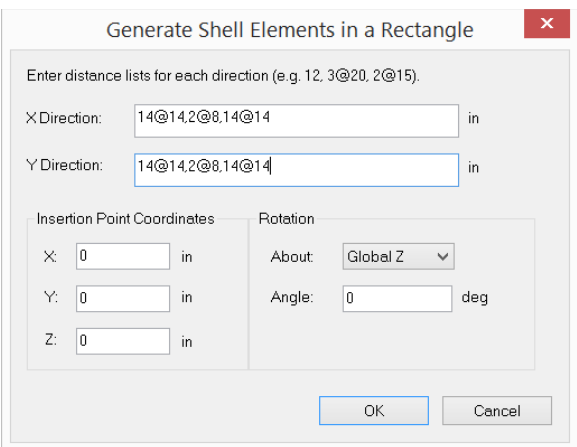

■ Define 4.0 ksi concrete material using Std Material in Geometry | Materials. Assign this material to all plates.

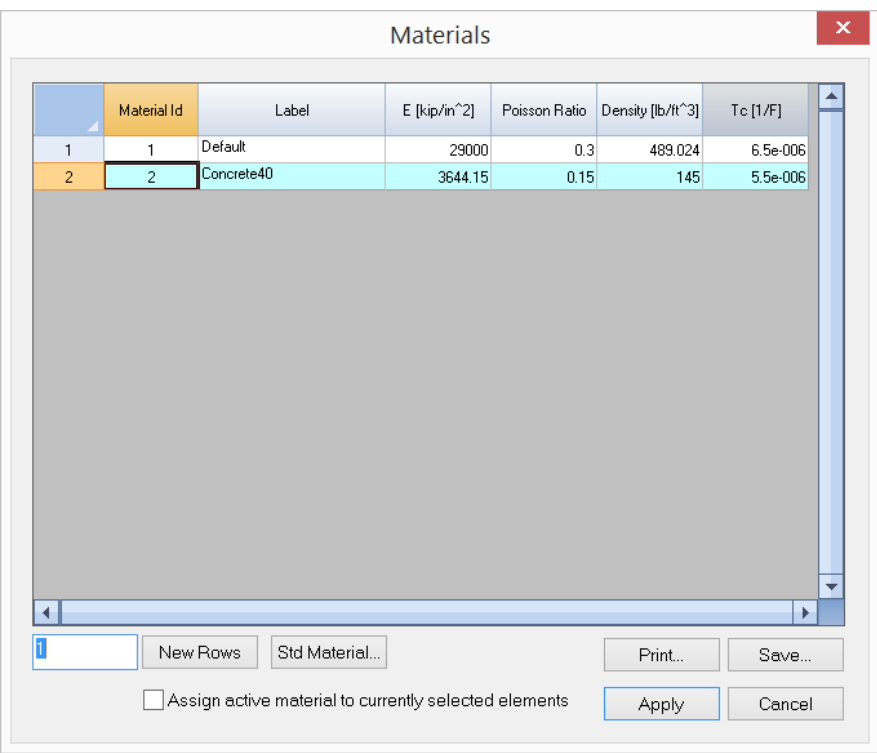

**•** Define a thicknesses of 6 inches using Geometry | Thicknesses. Assign this thickness to all plates.

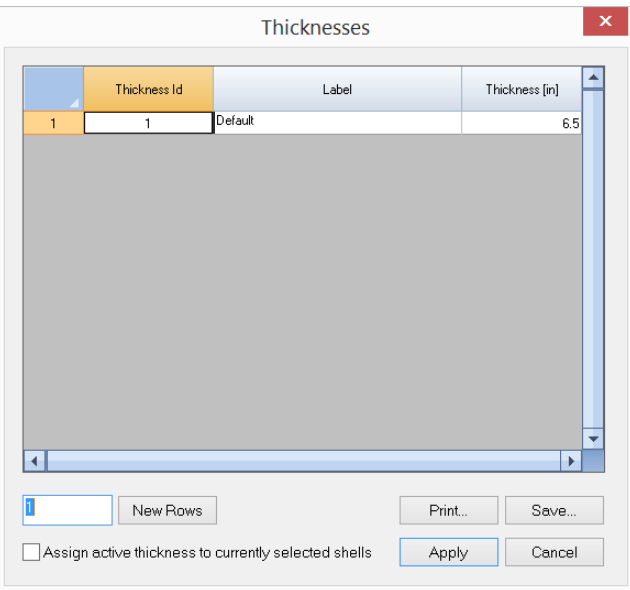

- Using Geometry | Supports, assign fixed supports to nodes along the left and bottom edges. Assign pinned supports to nodes along the right and top edges as well as to the column node.
- Assign normal surface load of 170 lb/ft^2 to all plates by Loads | Surface Loads.

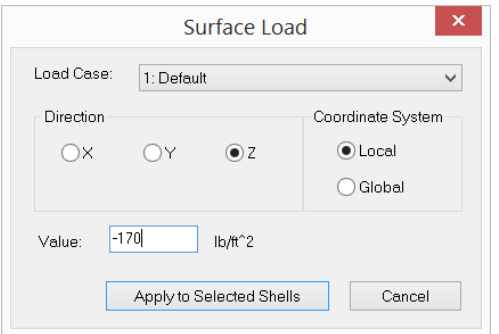

■ You may turn off the display of surface loads by View | Load Diagram.

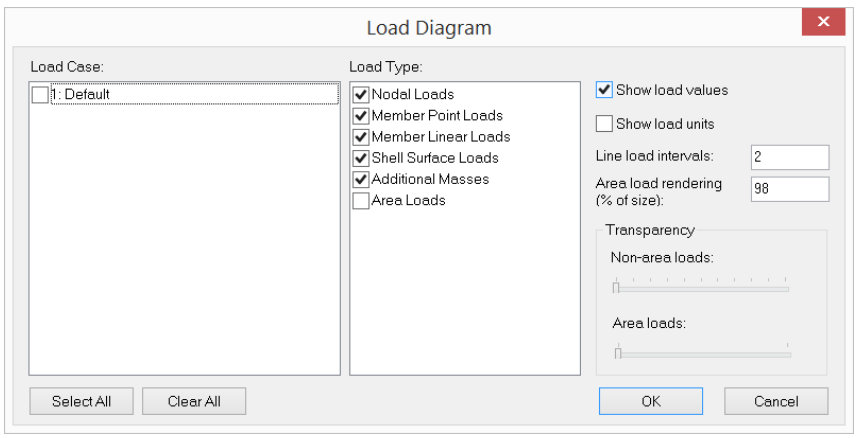

- Use the default load combination for concrete design from Loads | Load Combinations.
- Set the analysis options by Analysis | Analysis Options. Choose the model type "2D" Plate Bending". Uncheck "Consider shear deformation on members". Check "Use Kirchhoff thin plate bending formulation for rectangular shells". *The Kirchhoff element formulation is recommended over the MITC4 bending formulation for thin plate models that contain only rectangular elements.* Run Static Analysis to make sure the model is correct before we proceed to the concrete design.

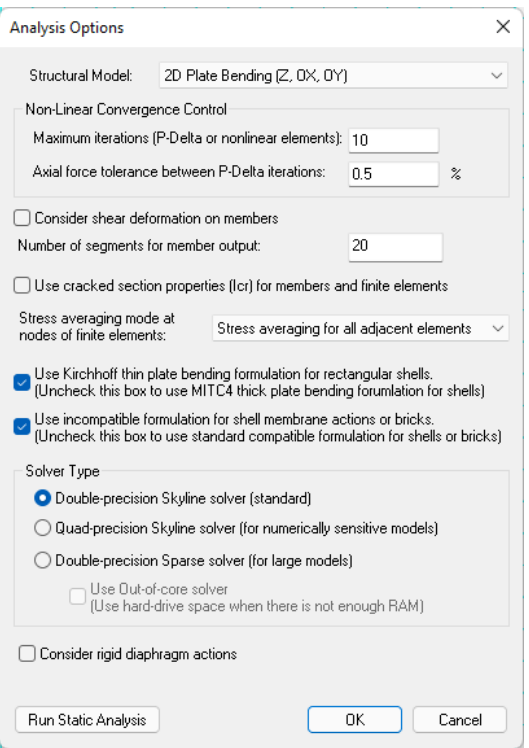

▪ Various analysis results may be viewed by View | Contour Diagram. The following are Dz displacement, plate Mxx and Mxy contours.

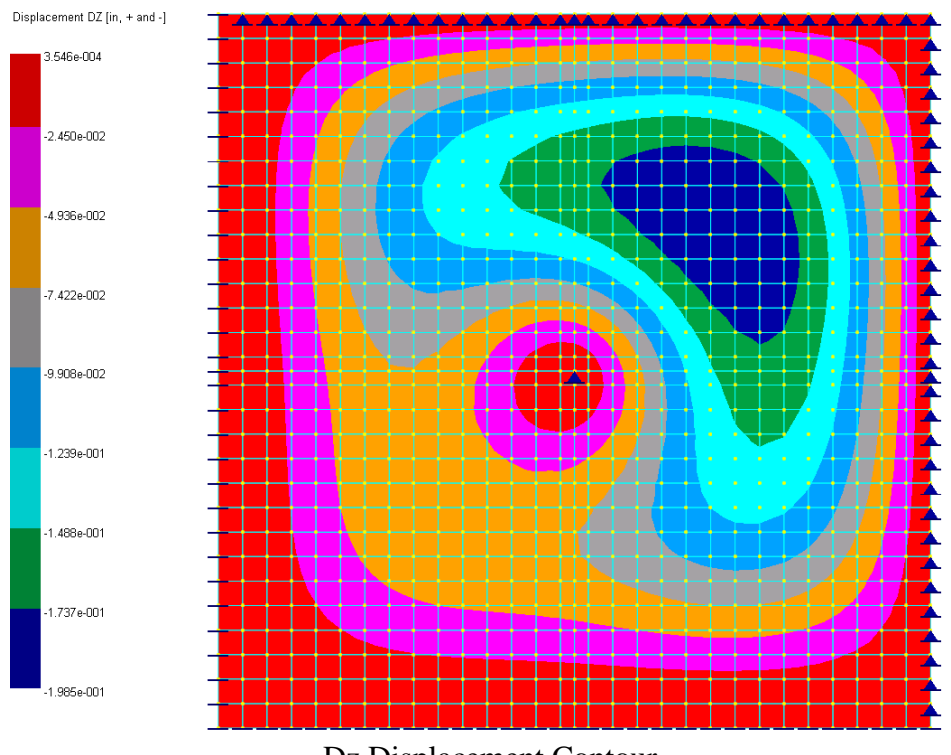

Dz Displacement Contour

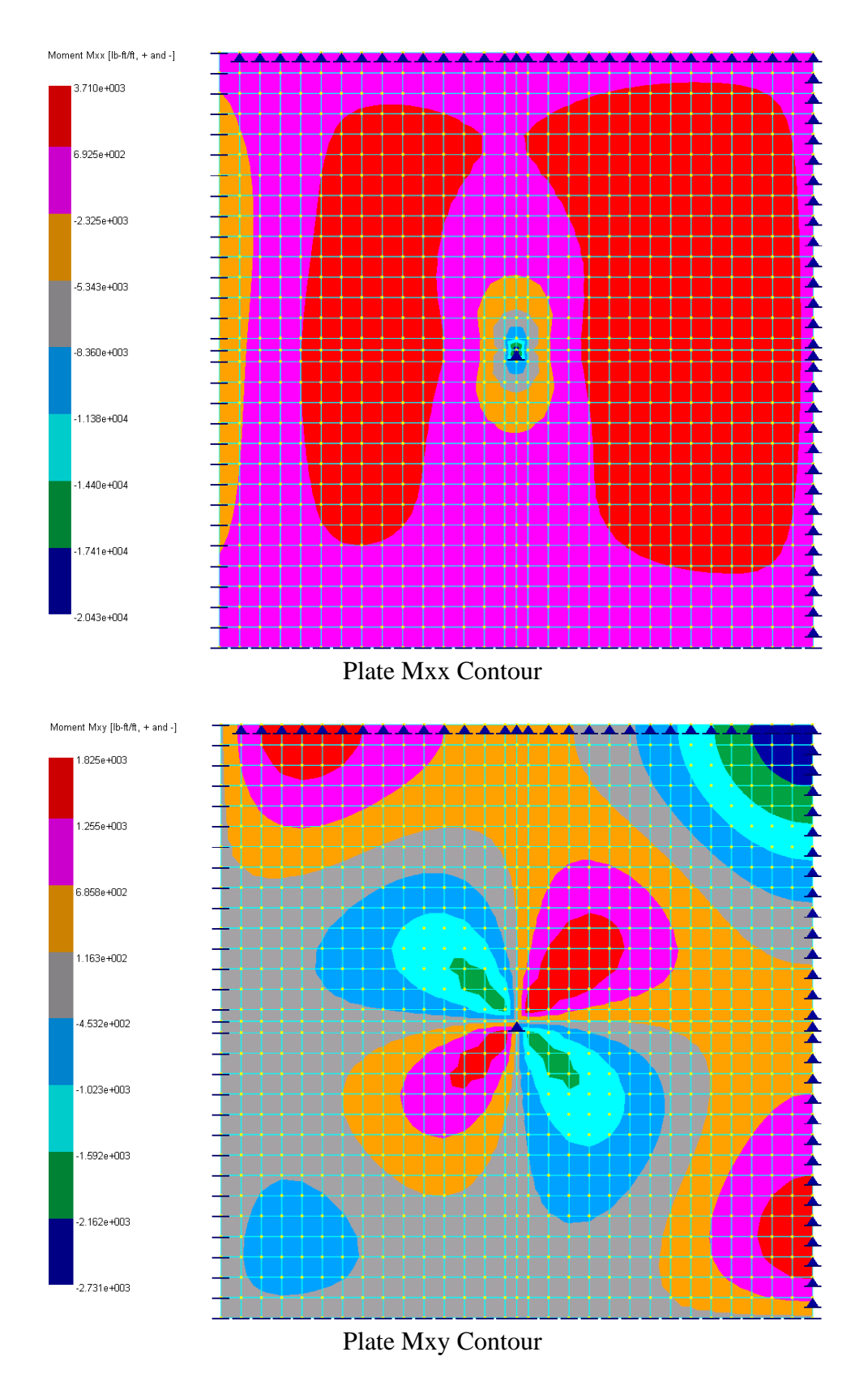

- Select ASTM\_615 (English) rebar database by Concrete Design | RC Tools | Rebar Database.
- Define two plate design criteria by Concrete Design | Design Criteria | Plate Design Criteria as follows. Assign the stackArea criteria to area where bar stacking occurs – that is, over the central column and near the intersection of the two fixed edges.

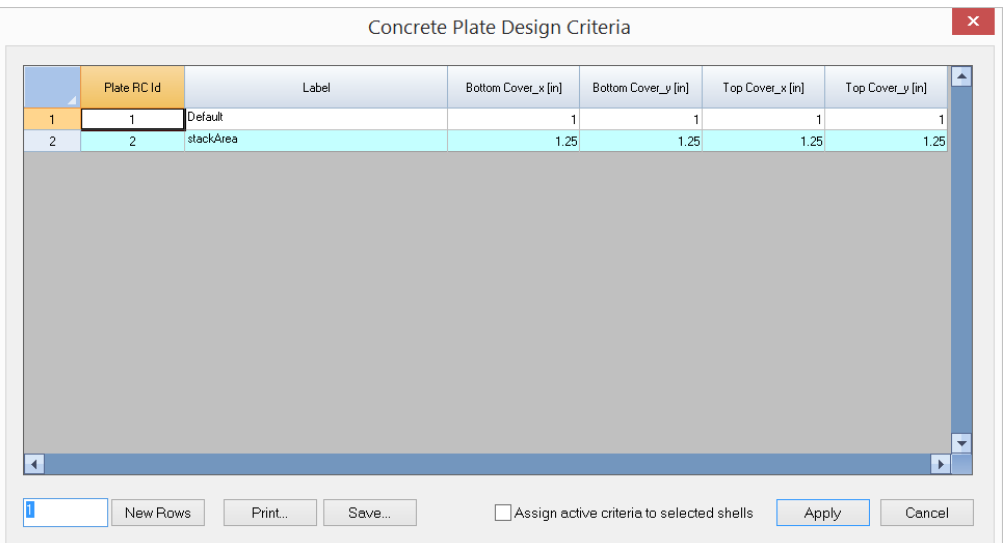

■ Select the four plates over the column node and exclude these plates from concrete design by Concrete Design | Design Criteria | Exclude Elements.

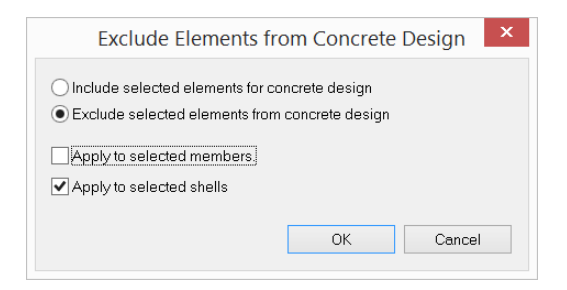

- **•** Perform concrete design by Concrete Design | Perform Design.
- To view the plate flexural design results in tabulated form, run Concrete Design | Design Output | RC Plate Result.

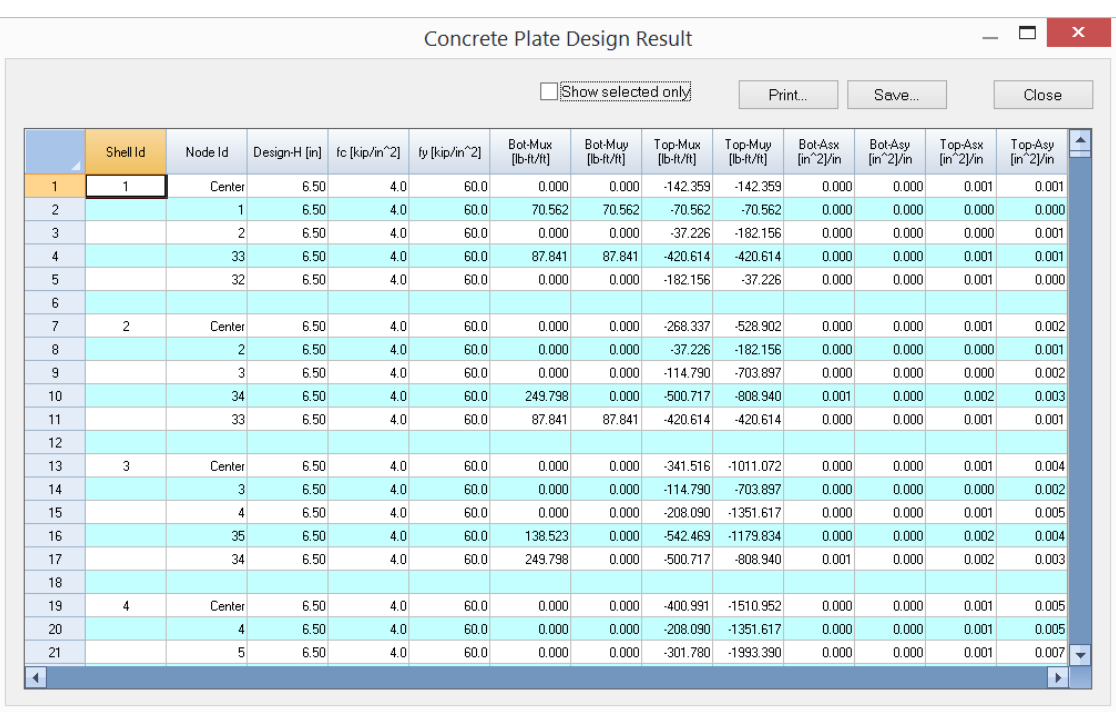

■ To view the plate design result in graphics, run Concrete Design | Diagrams | RC Plate Envelope Contour. For illustration purposes, the X-top and X-bottom design (Wood-Armer) moment and the corresponding required steel contours are shown below. Based on reinforcement contours and some commonsense, the actual reinforcement can be provided for final design.

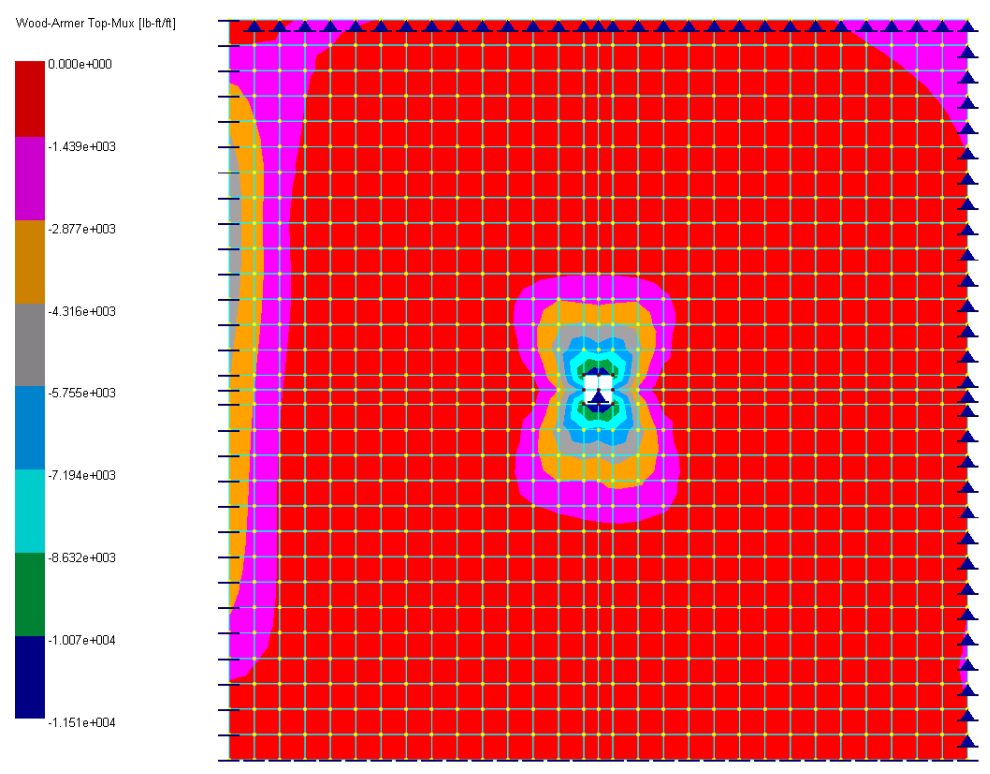

Wood-Armer Top-Mux

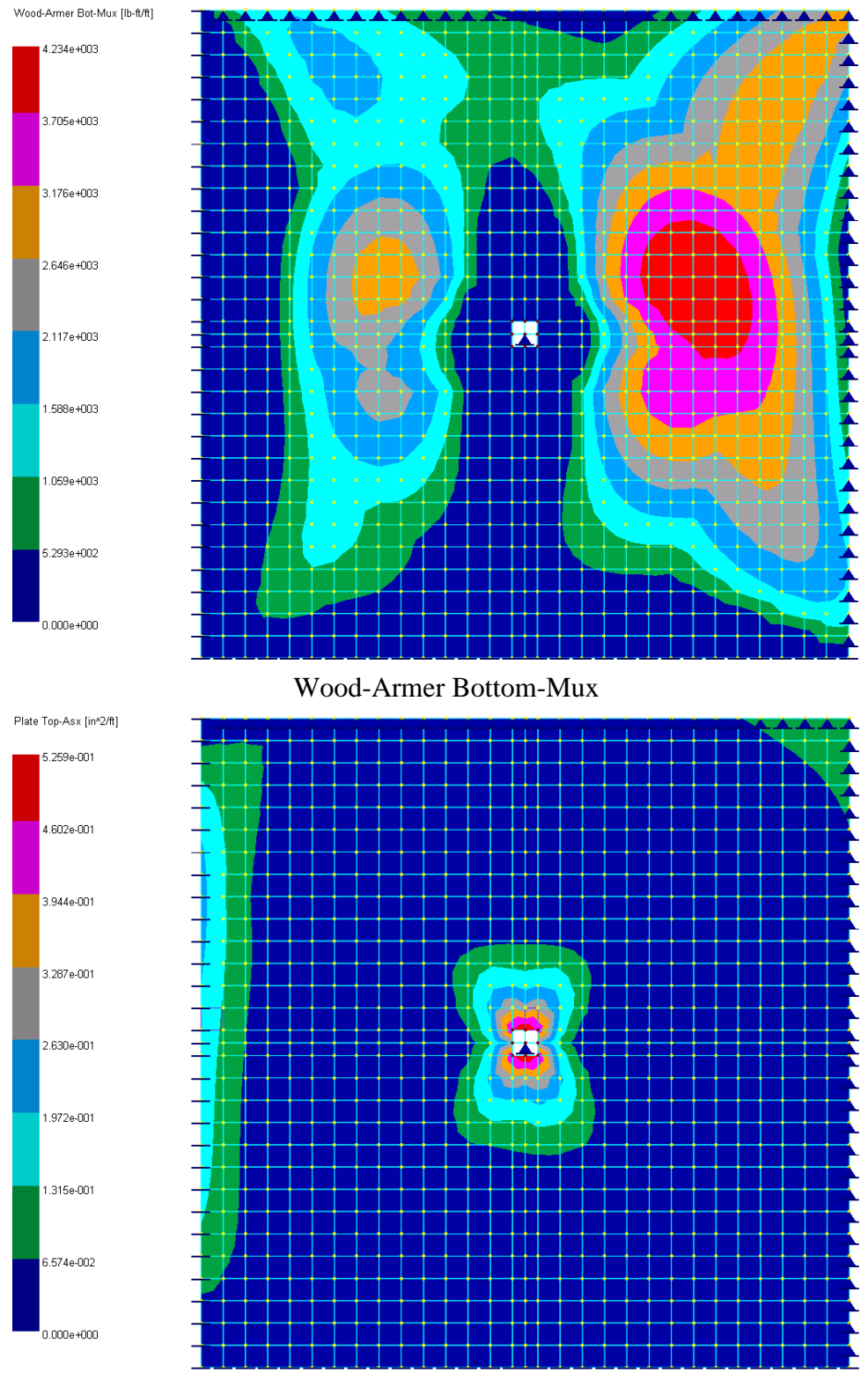

Required Top-Asx

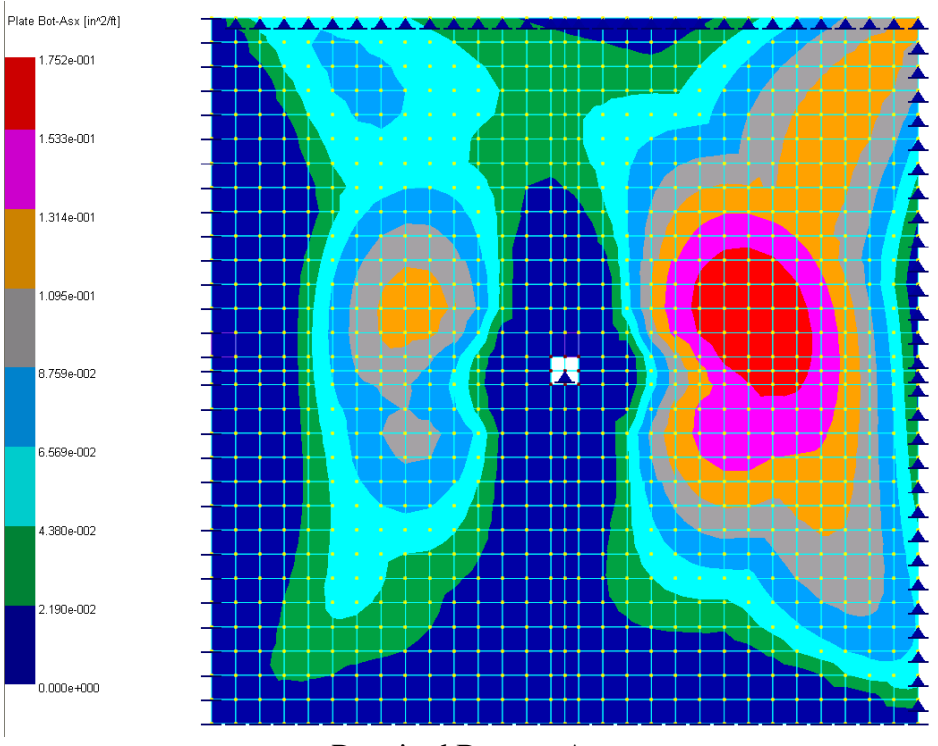

Required Bottom-Asx

### **Results**

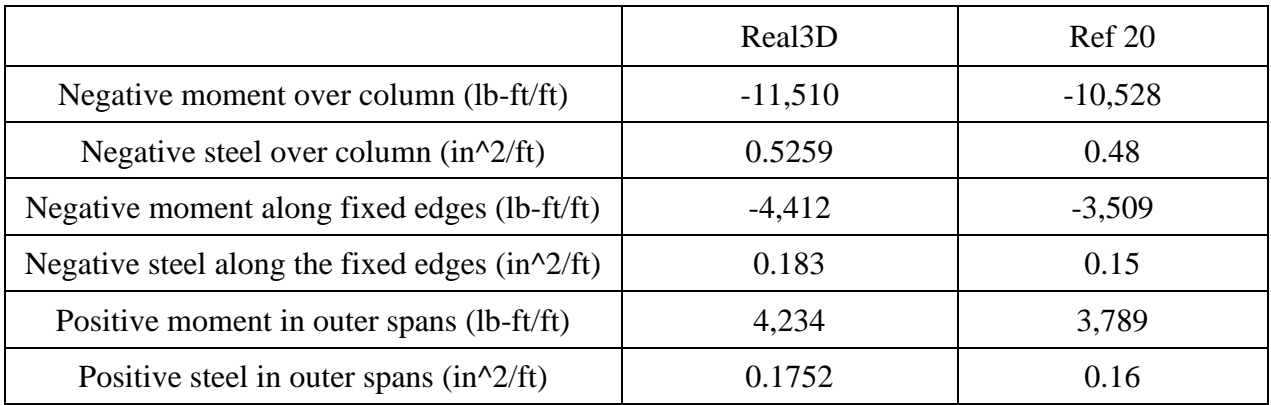

### **Comments**

The reference used Advanced Strip Method to compute the design moments and therefore is approximate in nature. The program computes the design (Wood-Armer) moments based on the plate element Mxx, Myy and Mxy. Although the two methods are fundamentally different, comparable results are obtained.

One of the difficulties in using finite element results to perform concrete plate (or slab) design is stress singularity. In this example, the slab stress around the column is theoretically infinite. This is reflected in stress and reinforcement spikes at the slab/column interface area. Finer finite element mesh will generally exacerbate the problem. We alleviated the problem by excluding the four finite elements over the column from design. Appropriate averaging or redistribution of reinforcement should also be applied before the actual reinforcement is provided.

## *Example 16: Design of Steel Beam*

### **Problem Description**

Select the lightest W section for the simply supported beam of  $L = 50$ ft,  $Lb = 25$  ft. The superimposed load is 0.4 kip/ft dead load and 1.0 kip/ft live load. Use A992 steel. [Ref 22, pp 435-437].

### **Suggested Modeling Steps**

■ Set proper units from Settings | Units & Precisions.

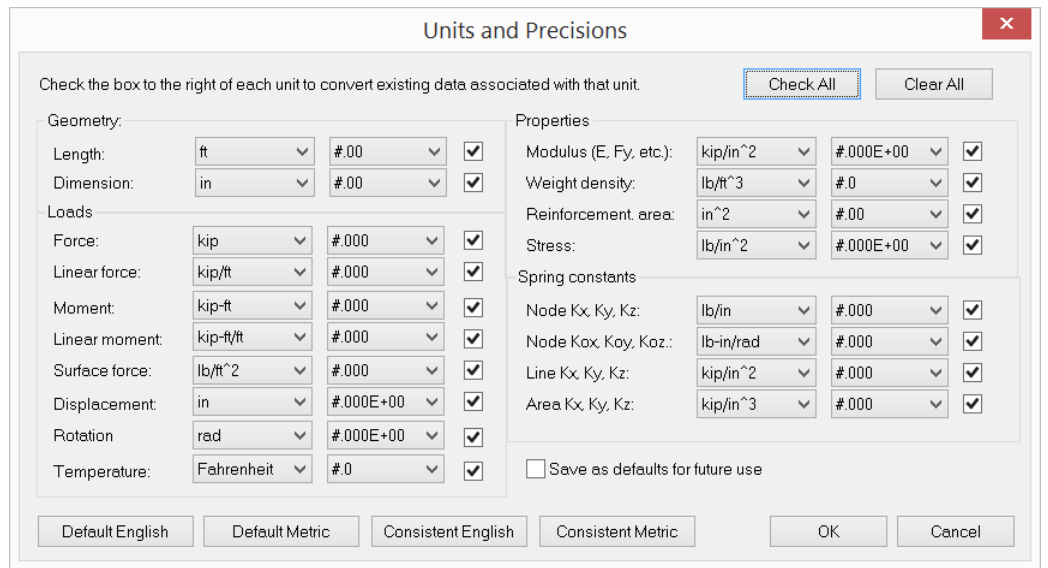

■ Define load cases from Loads | Load Cases

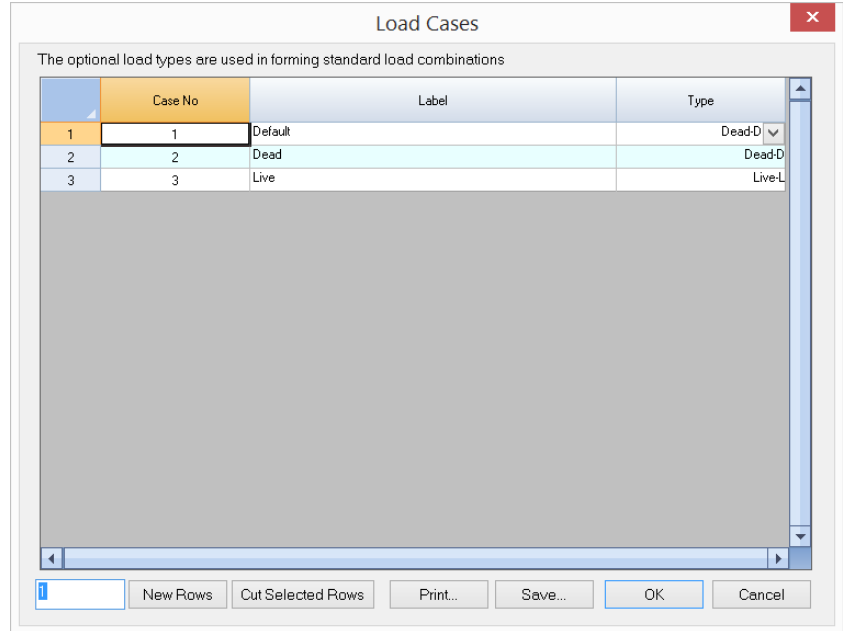

■ Define the load combination from Loads | Load Combinations: make sure "Perform Steel Design using this Load Combination" is checked.

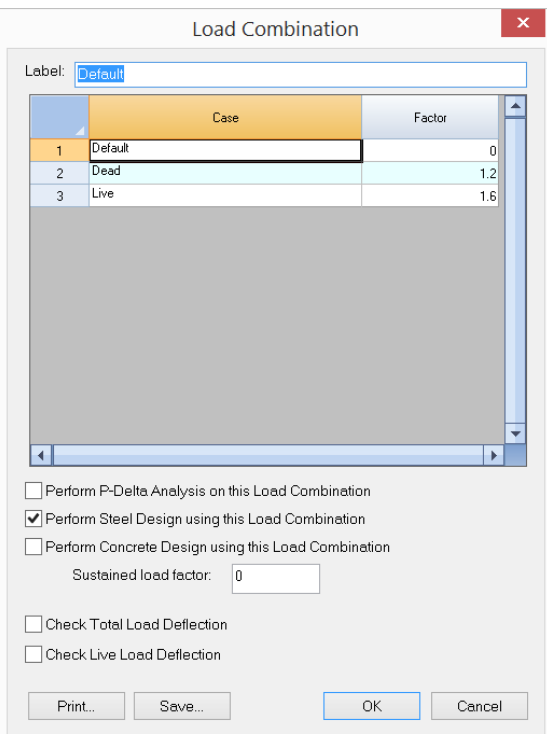

■ Define the material from Geometry | Materials using the standard steel Steel-A992--Fy50. Steel properties such as Fy and Fu are set automatically.

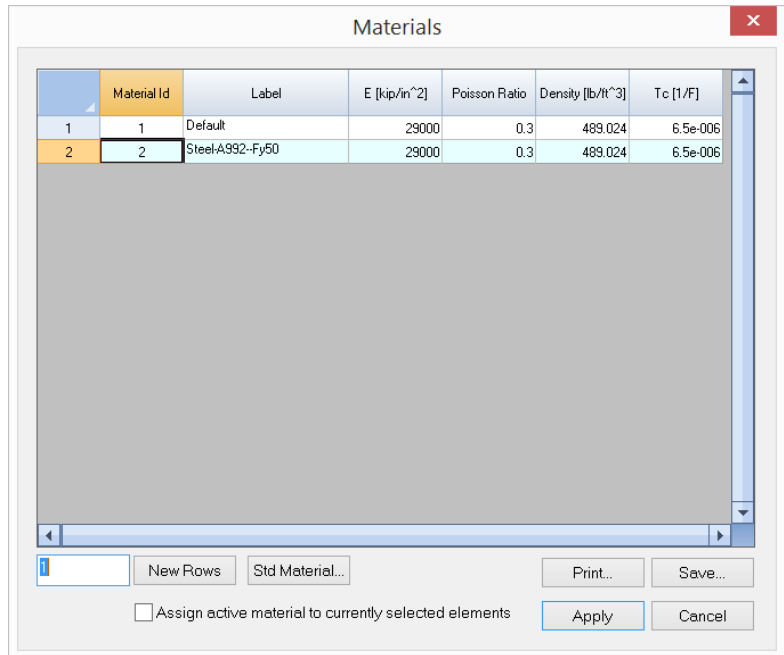

■ Define the section W18x97 from Geometry | Sections using the AISC table.

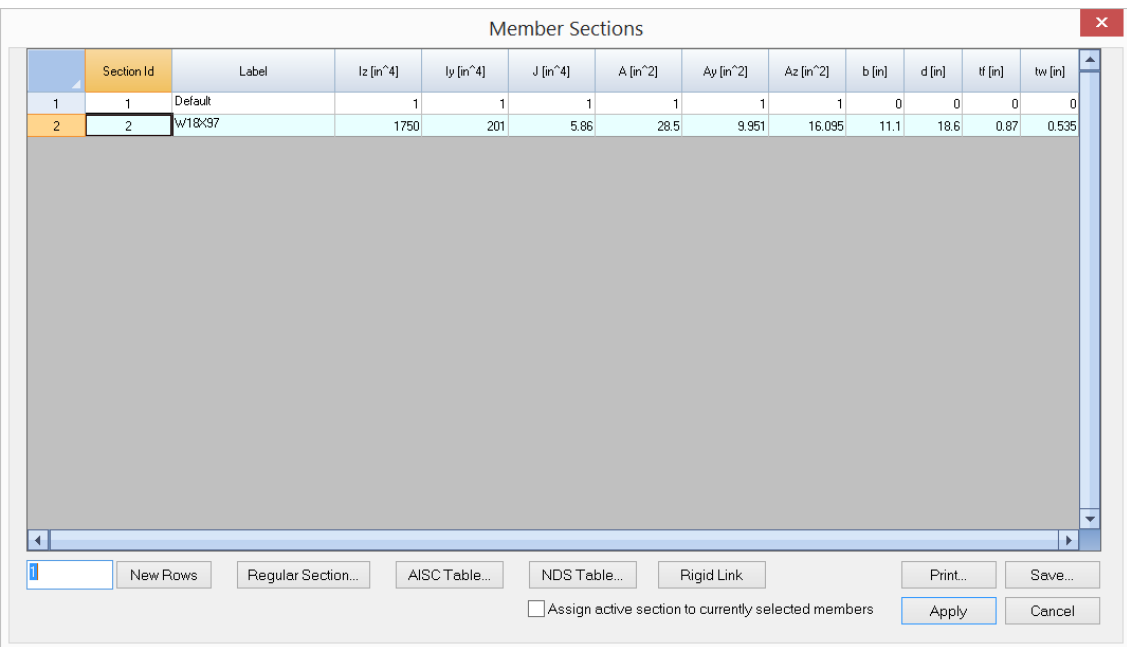

■ Define the two nodes from Input Data | Nodes.

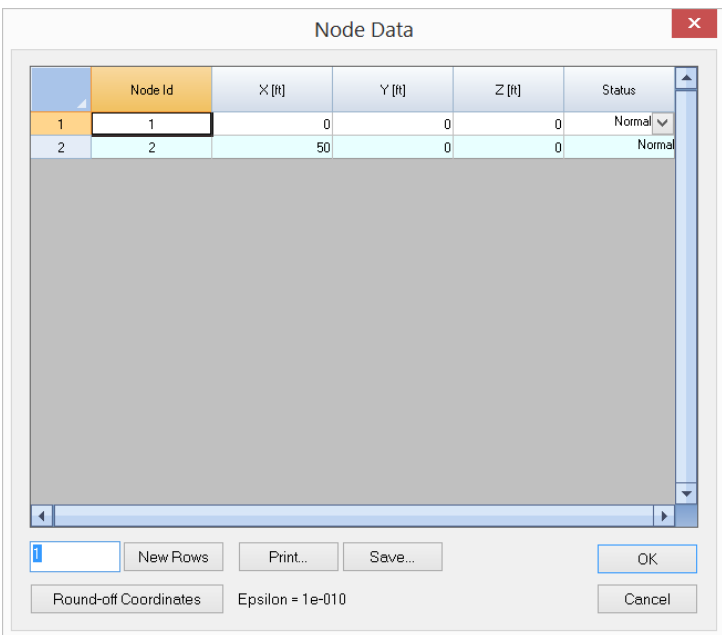

■ Define the one beam from Input Data | Members

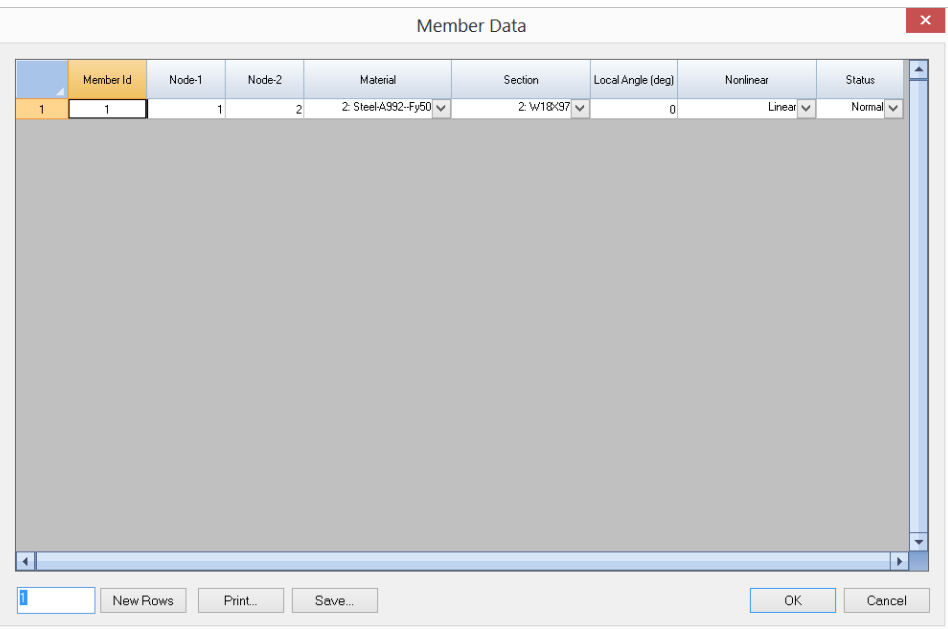

■ Define the two supports from Input Data | Supports

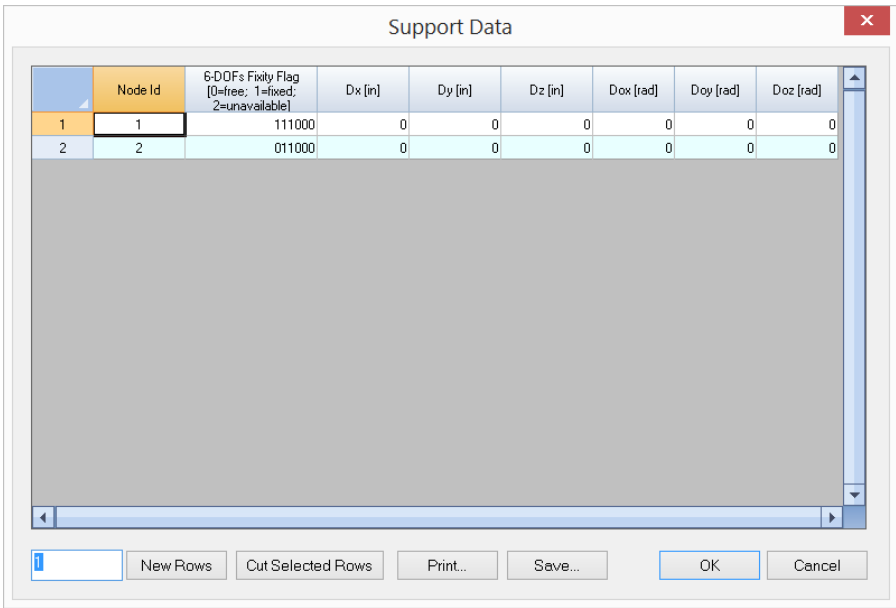

▪ Define both the dead and live line loads from Input Data | Line Loads

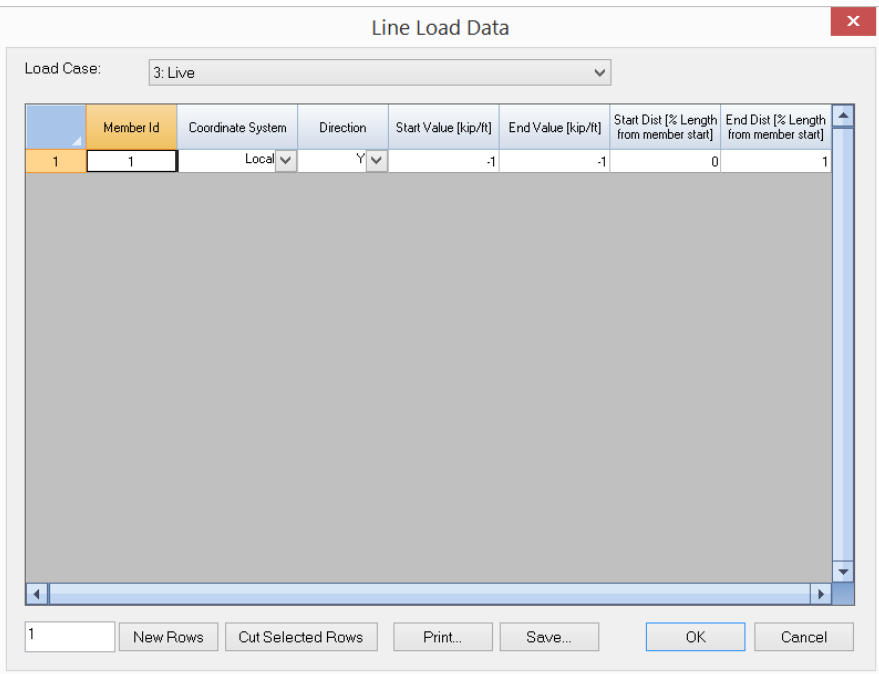

■ Define the self-weight from Input Data | Self Weight. Make sure the self-weight acts in the negative global Y direction.

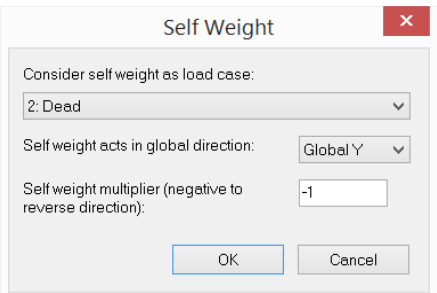

■ Set structural model as 2D Frame from Analysis | Analysis Options. Run Static Analysis to make static analysis results available for steel design.

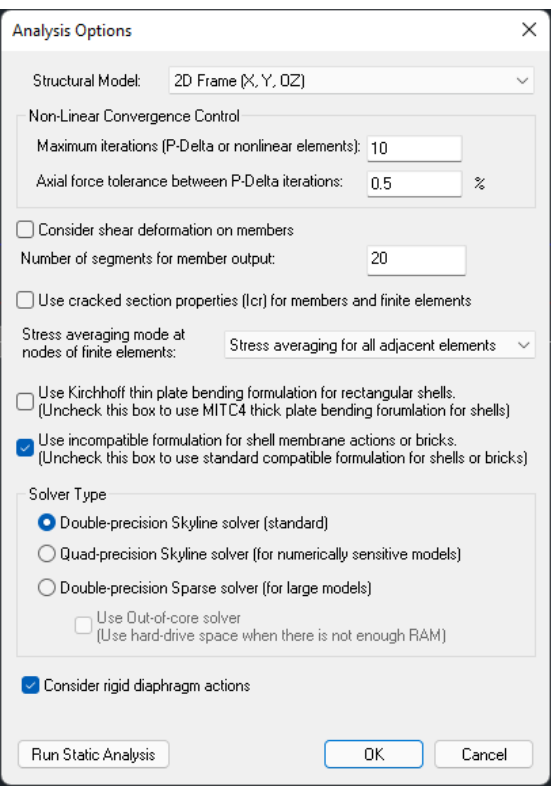

**•** Define the steel member design criteria from Steel Design | Design Criteria | Member Design Criteria. Use "W" as the section prefix as we want to find the light W section. We could also use "W12, W18" for the section prefix if we would want to use either W12 or W18x sections. Make sure  $Cb = 0$  so we will have the program calculate it automatically. **Important: If 0 is entered for Lb for non-continuously braced, then Lb is taken as the member length. If the member is fully braced laterally, you must enter 0 for Lb.**

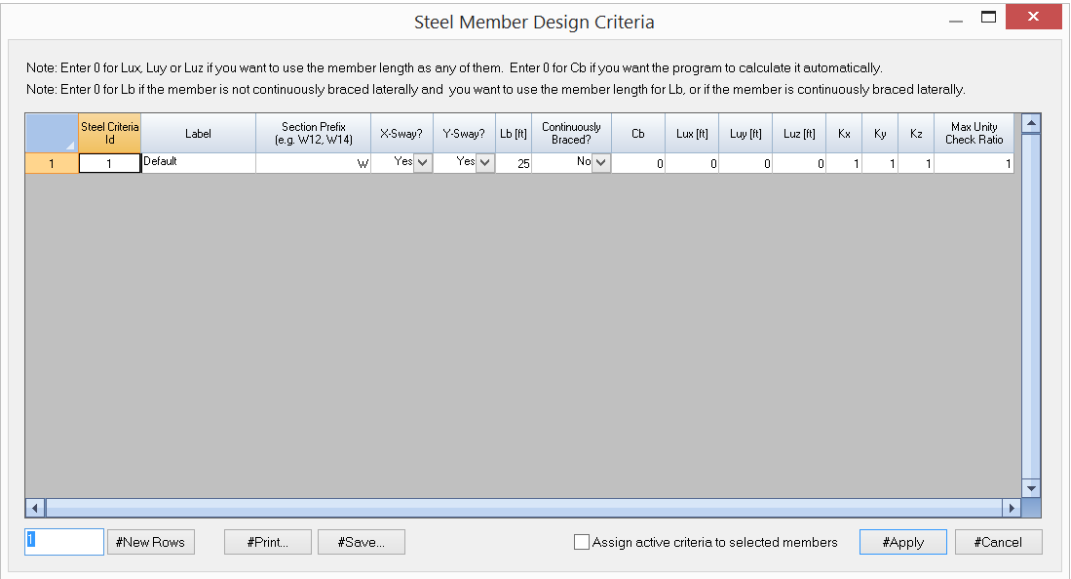

■ Define the steel member input from Steel Design | Design Input | Steel Members Input.

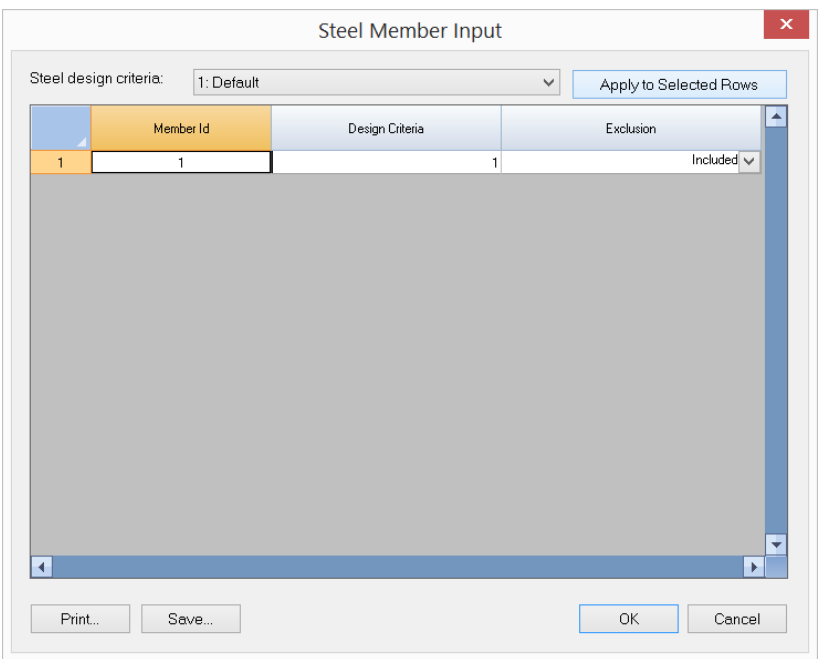

- Perform the steel design from Steel Design | Perform Design.
- View the steel design results from Steel Design | Design Result. By default, up to 10 candidate sections are available. The W18x97 happens to be the lightest section. Also notice that Cb is calculated automatically  $(Cb = 1.3)$ . If desired, we could now update the member with a different section candidate, reanalyze the model and perform the steel design again.

You can also view the detailed step-by-step calculation procedures for the most critical load condition on each member.

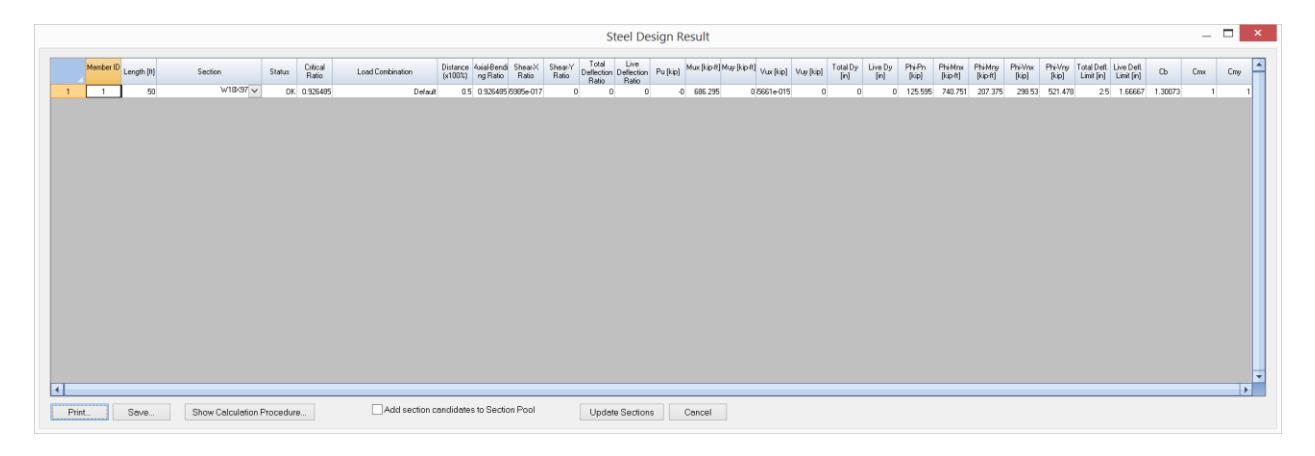

## *Example 17: Design of Steel Column*

### **Problem Description**

Select an ASTM A992 W-shape with a 10-in nominal depth to carry the following load effects:  $Pu = 30$  kips,  $Mux = 90$  kip-ft,  $Muy = 12$  kip-ft.

The unbraced length is 14 ft and the ends are pinned.  $Cb = 1.14$ . The member is non-sway. [Ref 32, Example H.4].

### **Suggested Modeling Steps**

**•** Set proper units from Settings | Units  $&$  Precisions.

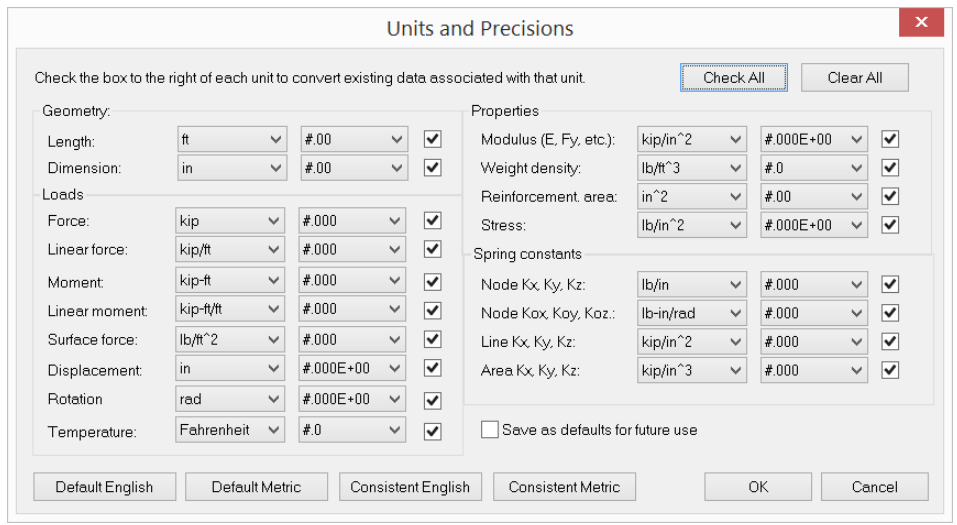

■ Define the material from Geometry | Materials using the standard steel Steel-A992--Fy50. Steel properties such as Fy and Fu are set automatically.

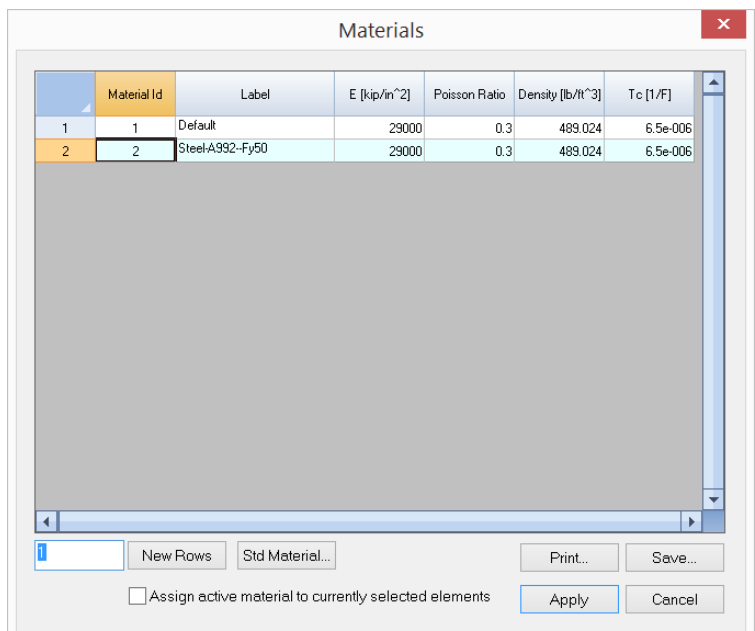

**•** Define the section W10x12 (or any W-shape) from Geometry | Sections using the AISC table.

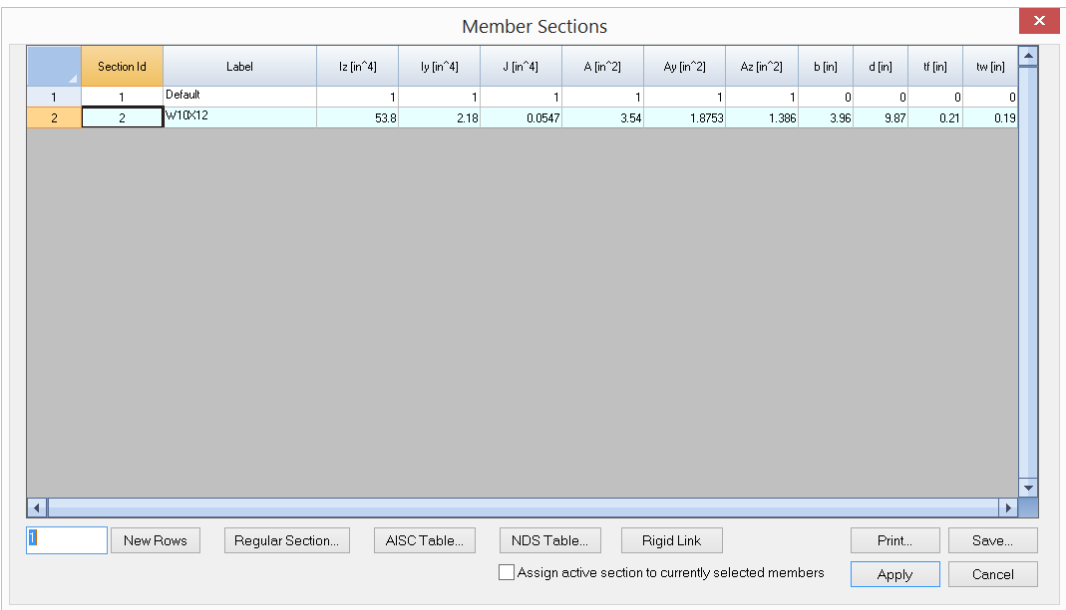

■ Define the two nodes from Input Data | Nodes.

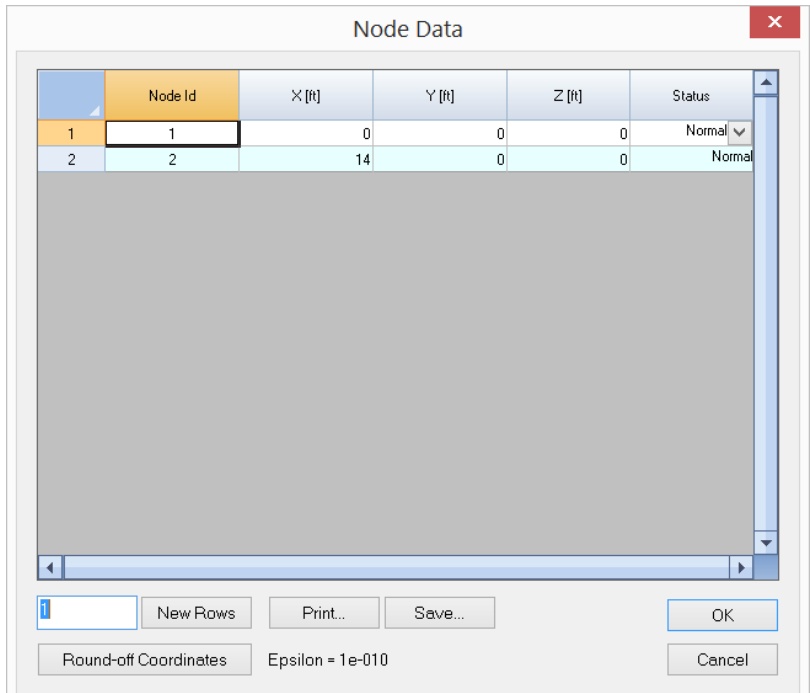

■ Define the one beam from Input Data | Members

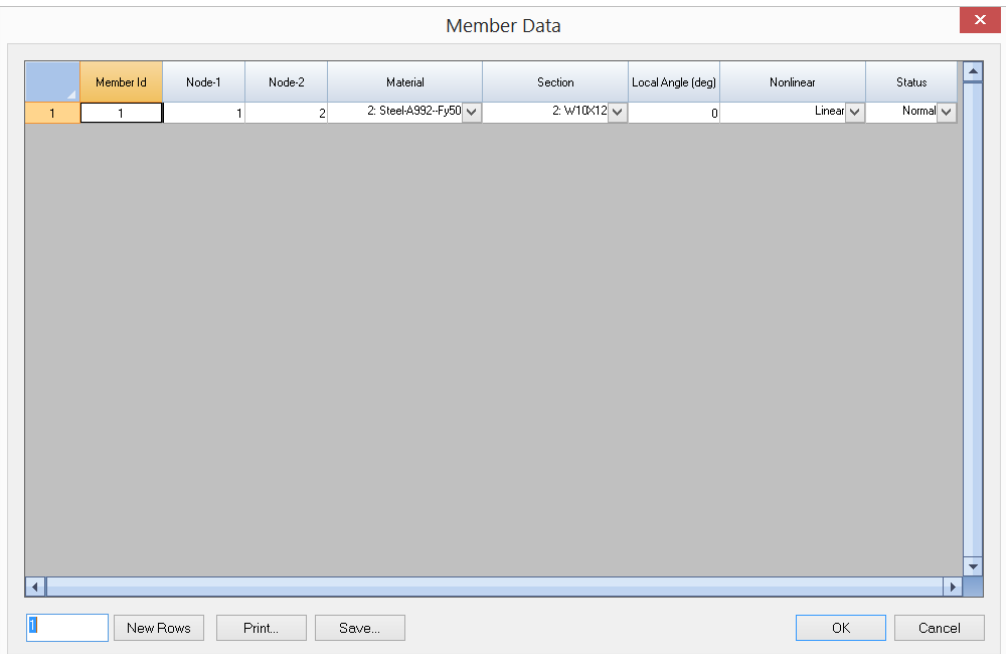

**•** Define the one supports from Input Data | Supports. Please note the first node has X, Y Z, and OX DOFs fixed. The second node has Y and Z DOFs fixed. The fixity in OX direction at the first node is needed to ensure the stability of the 3D Frame.

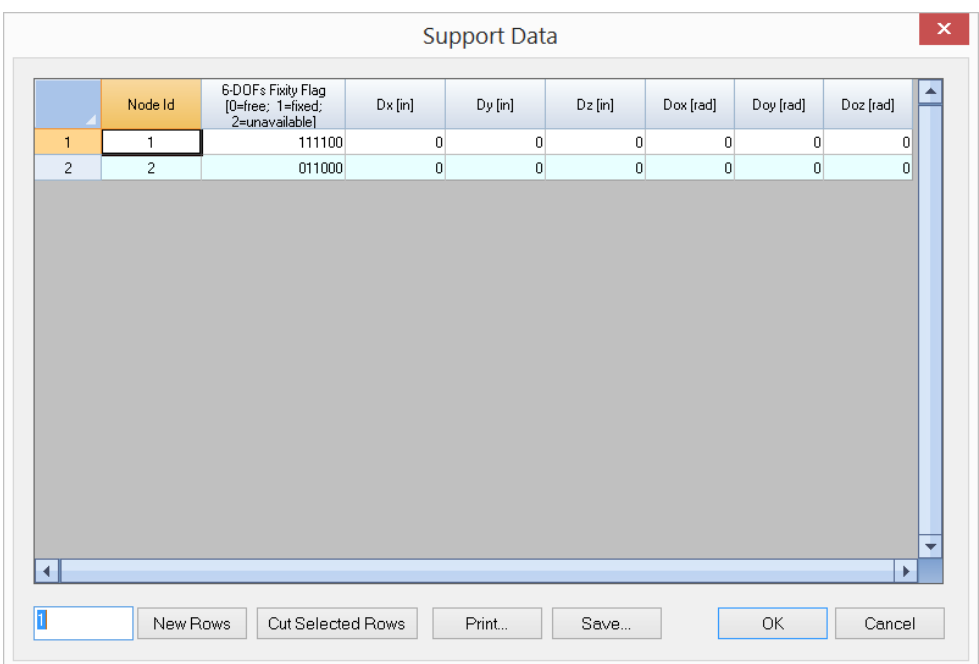

**•** Define the nodal loads from Input Data | Nodal Loads. Please note we enter the load effects as nodal loads as we do not have the exact load condition in the original example. We need to enter Cb manually later instead of letting the program to calculate it for us automatically.

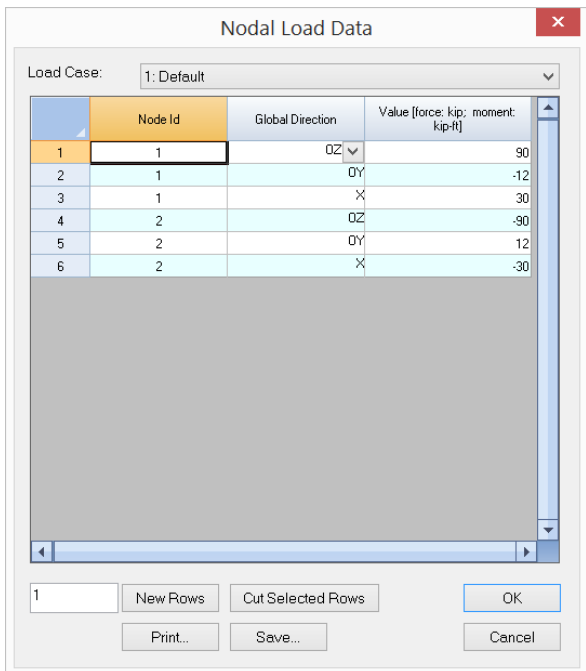

■ Define the load combination from Loads | Load Combinations. Make sure the "Perform Steel Design using this Load Combination" is checked.

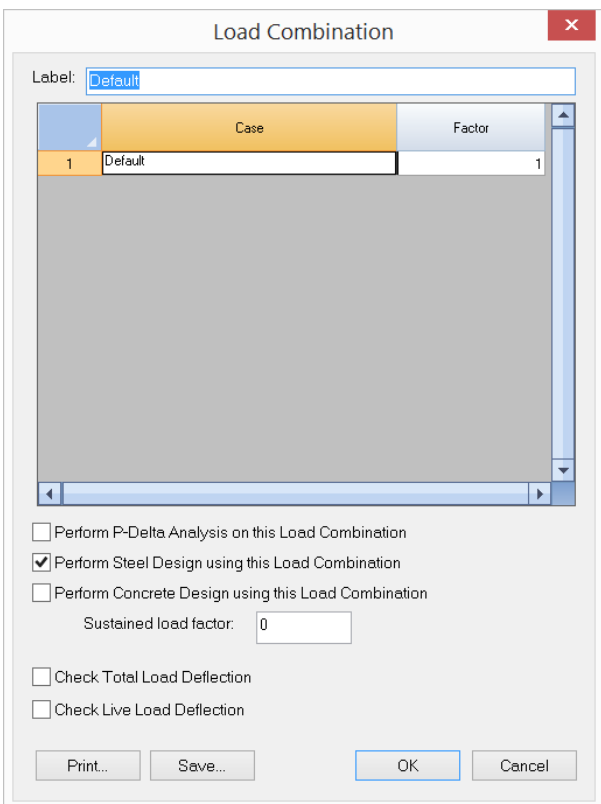

■ Set structural model as 3D Frame from Analysis | Analysis Options. Run Static Analysis to make static analysis results available for steel design.

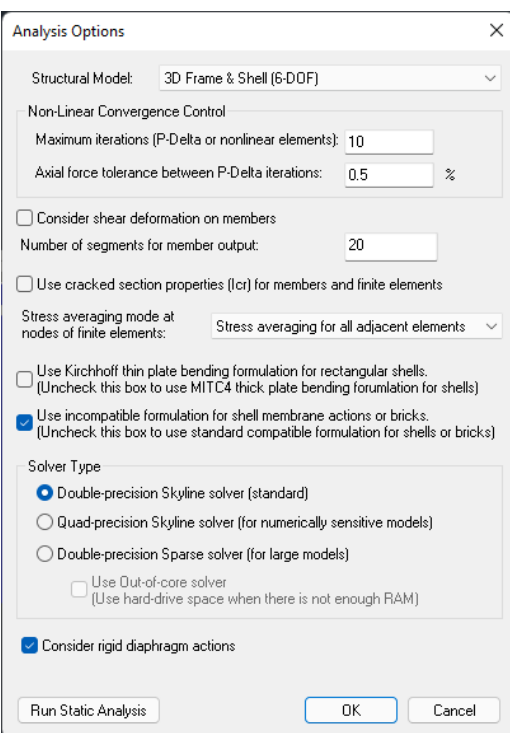

**•** Define the model design option from Steel Design | Model Design Criteria. Make sure to check the options "Consider moment magnification factor B1" and "Adjust deflection ratios for each member based on the ratio of analysis section Ix over design candidate section Ix".

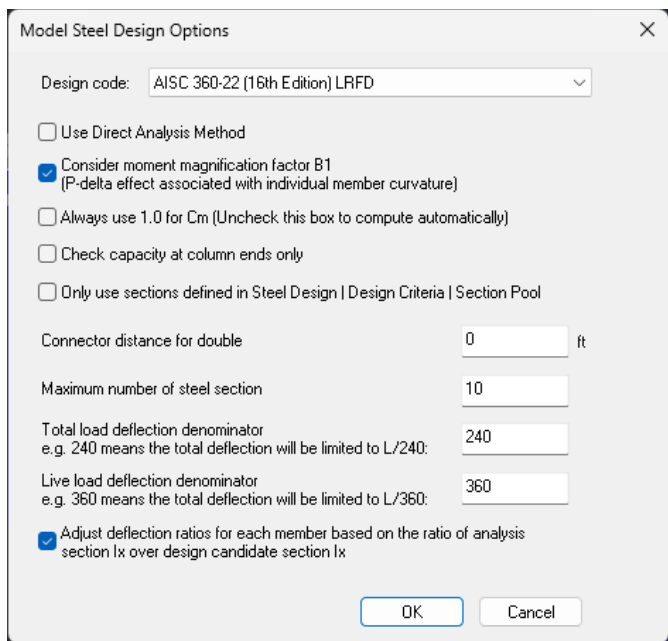

**•** Define the steel member design criteria from Steel Design | Design Criteria | Member Design Criteria. Use "W10" as the section prefix as we want to find the lightest W10 section. For this example, we manually enter  $Cb = 1.14$  (The program would calculate Cb automatically if Cb is entered 0.0). Also, since we set Lb, Lux, Luy and Luz to be zero, the program will use the member actual length for each of them.

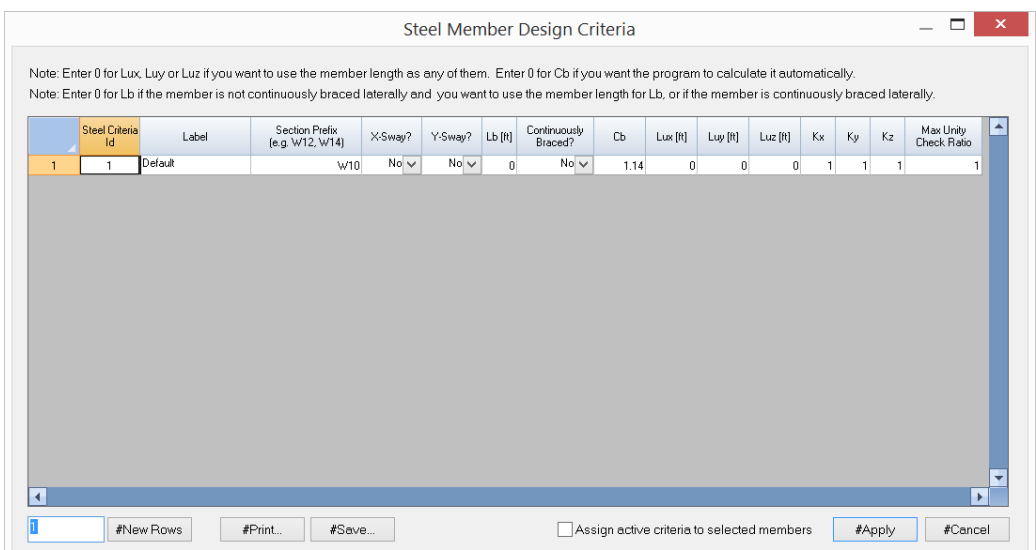

■ Define the steel member input from Steel Design | Design Input | Steel Members Input.

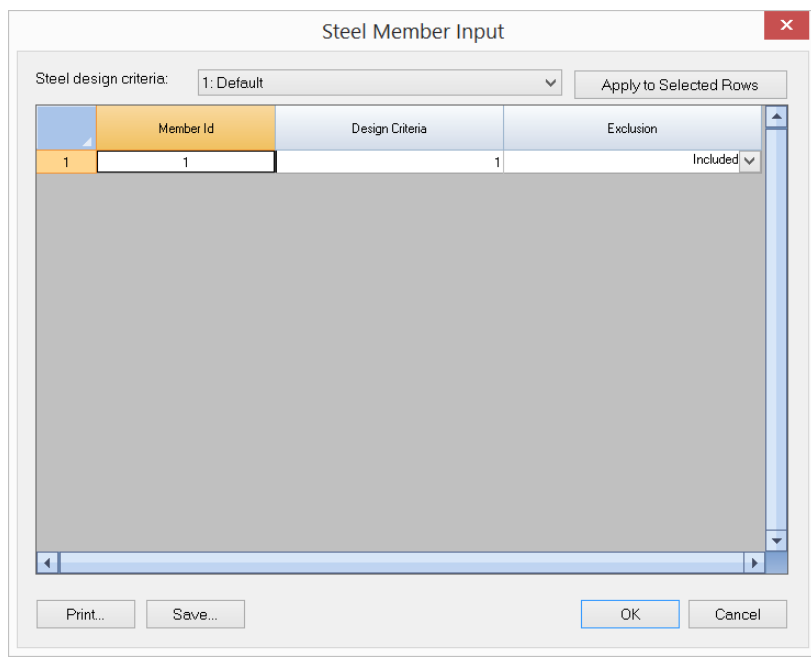

- Perform the steel design from Steel Design | Perform Design.
- View the steel design results from Steel Design | Design Result. By default, up to 10 candidate sections are available. The original section W10x12 is not adequate with critical ratio =  $9.64318$  (> 1.0). The first section that is adequate is W10x33 with critical ratio =  $0.978576$  (< 1.0). At this point, you can update the member section to be W10x33, reanalyze the model and perform steel design again.

You can also view the detailed step-by-step calculation procedures for the most critical load condition on each member.

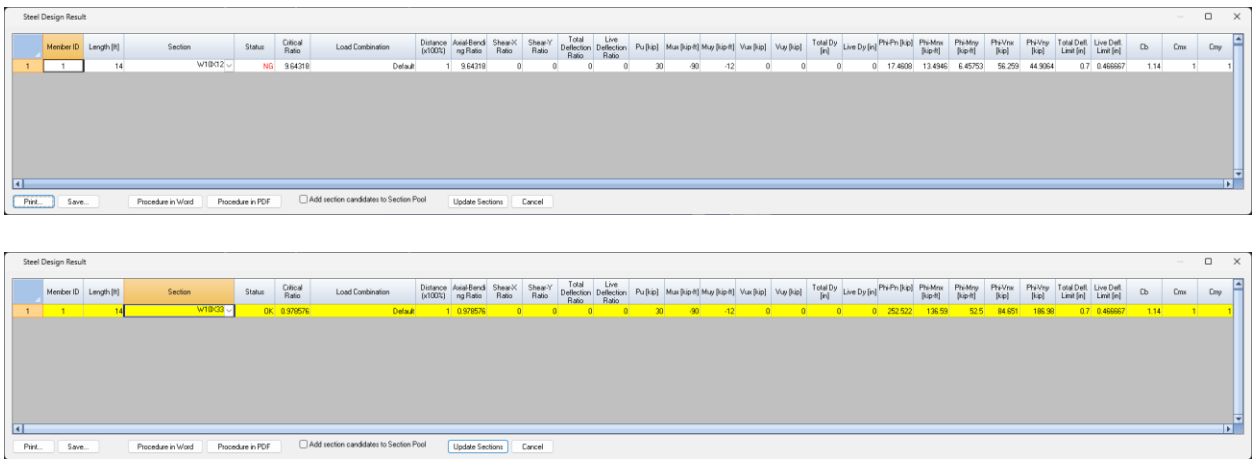

## *Steel Calculation Procedure*

## **General Info**

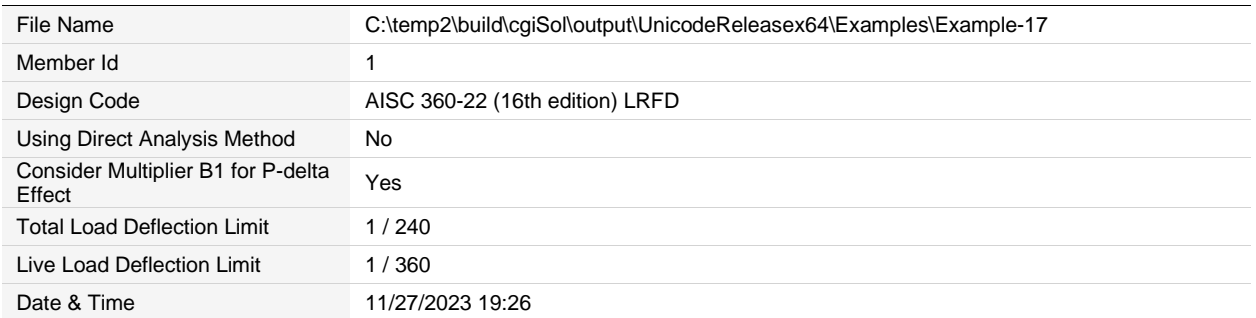

## **Section Property - W10X33**

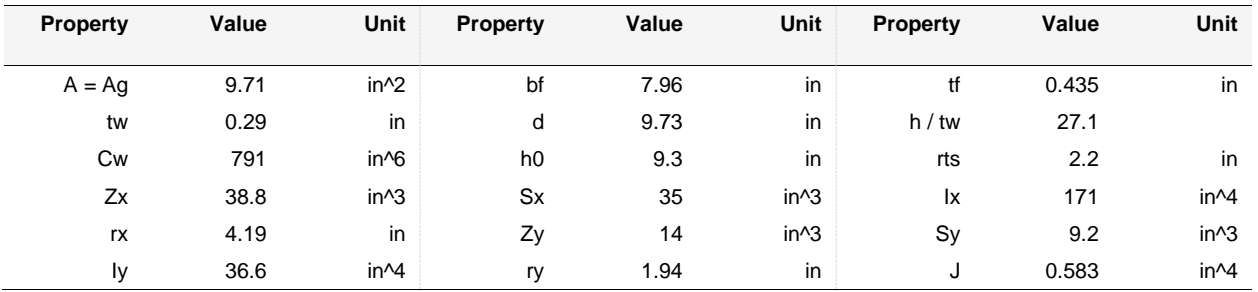

## **Design Input**

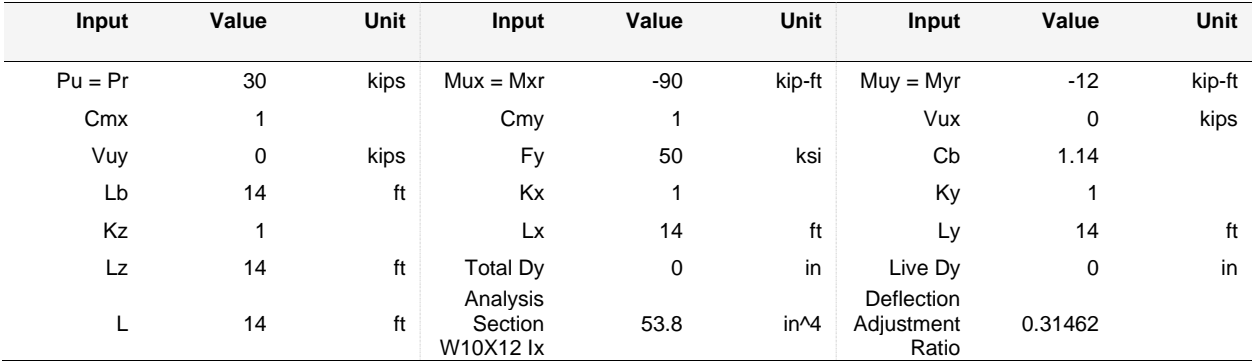

 $*$  Lcx = Kx  $*$  Lx; Lcy = Ky  $*$  Ly; Lcz = Kz  $*$  Lz

## **Axial Capacity Calculation**

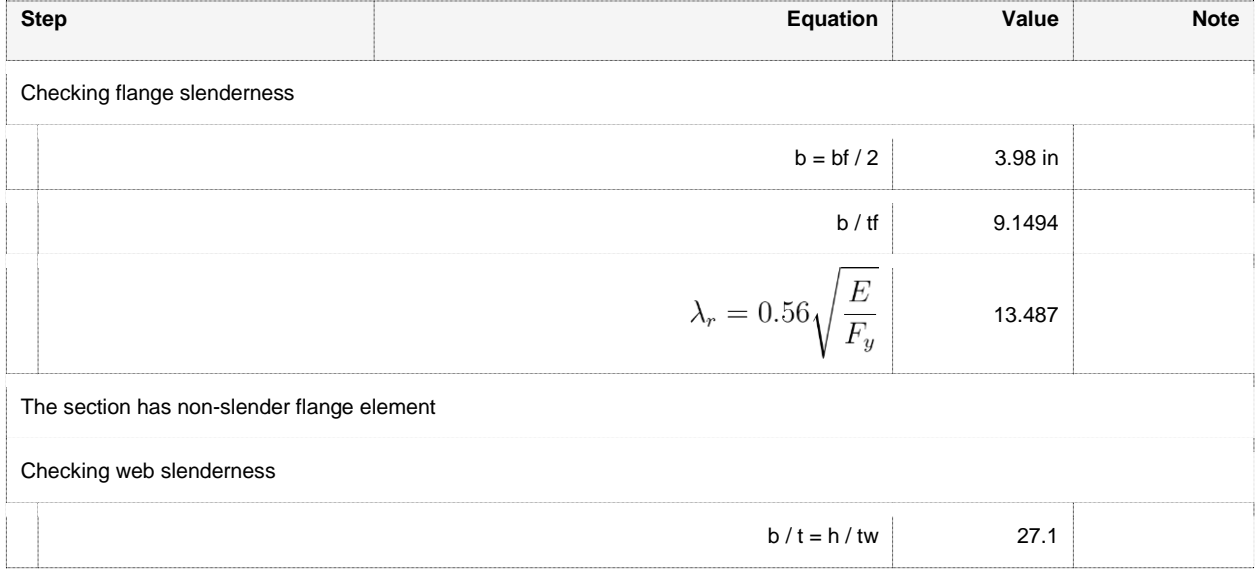

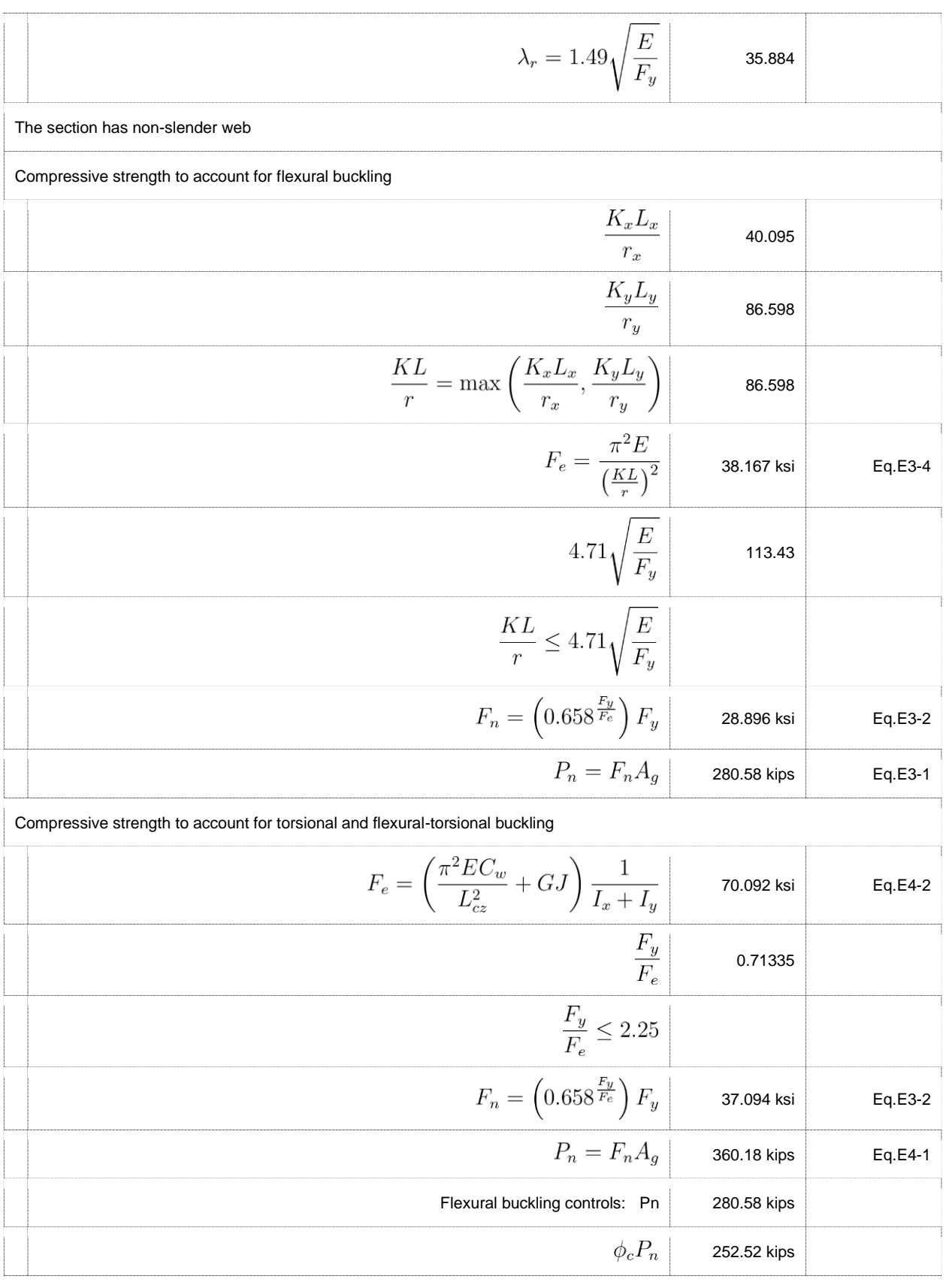

## **Moment Magnification Calculation**

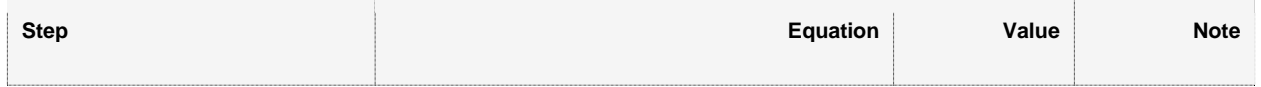

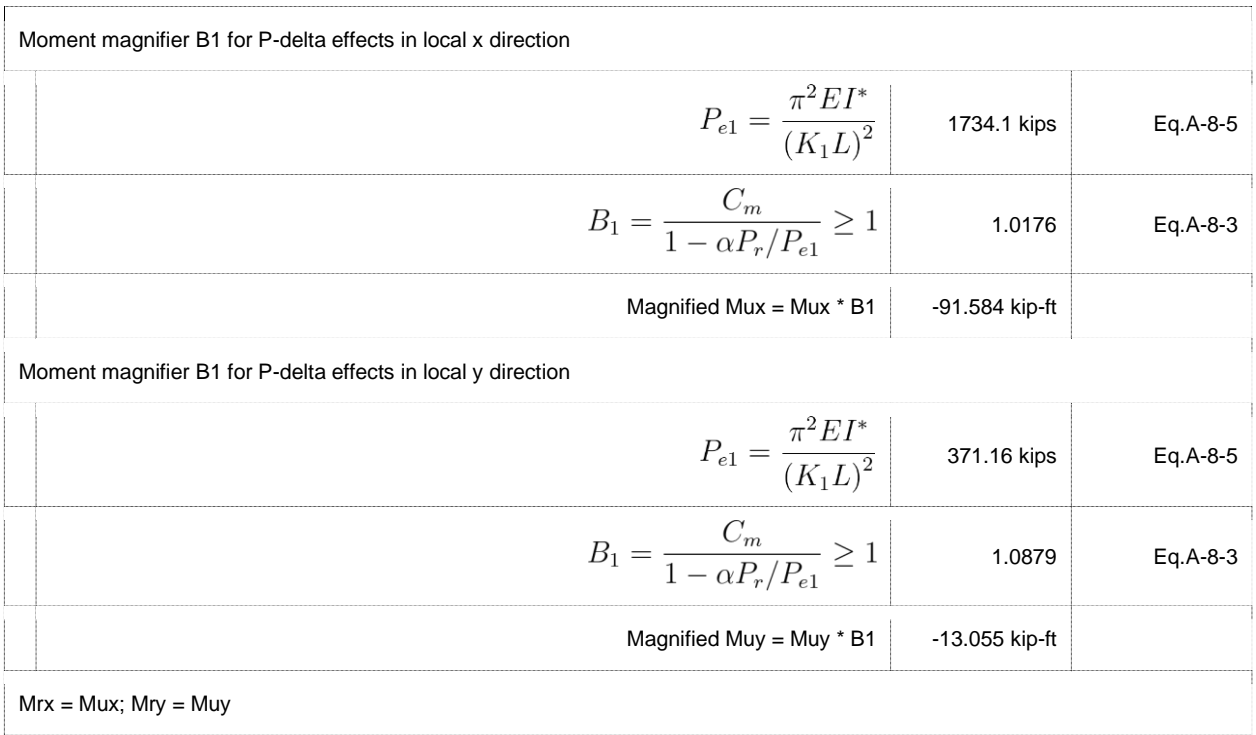

# **Major Flexure Capacity Calculation**

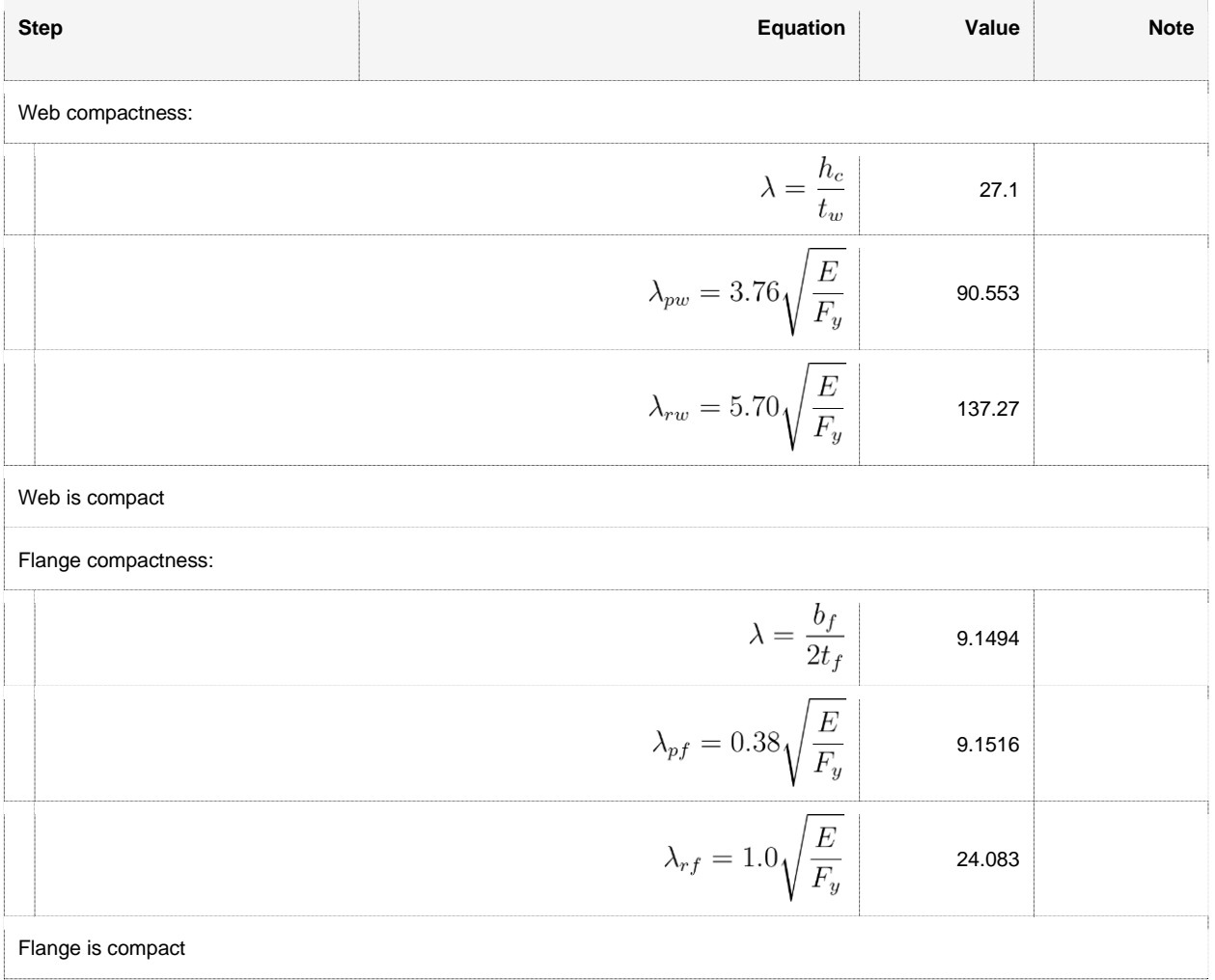

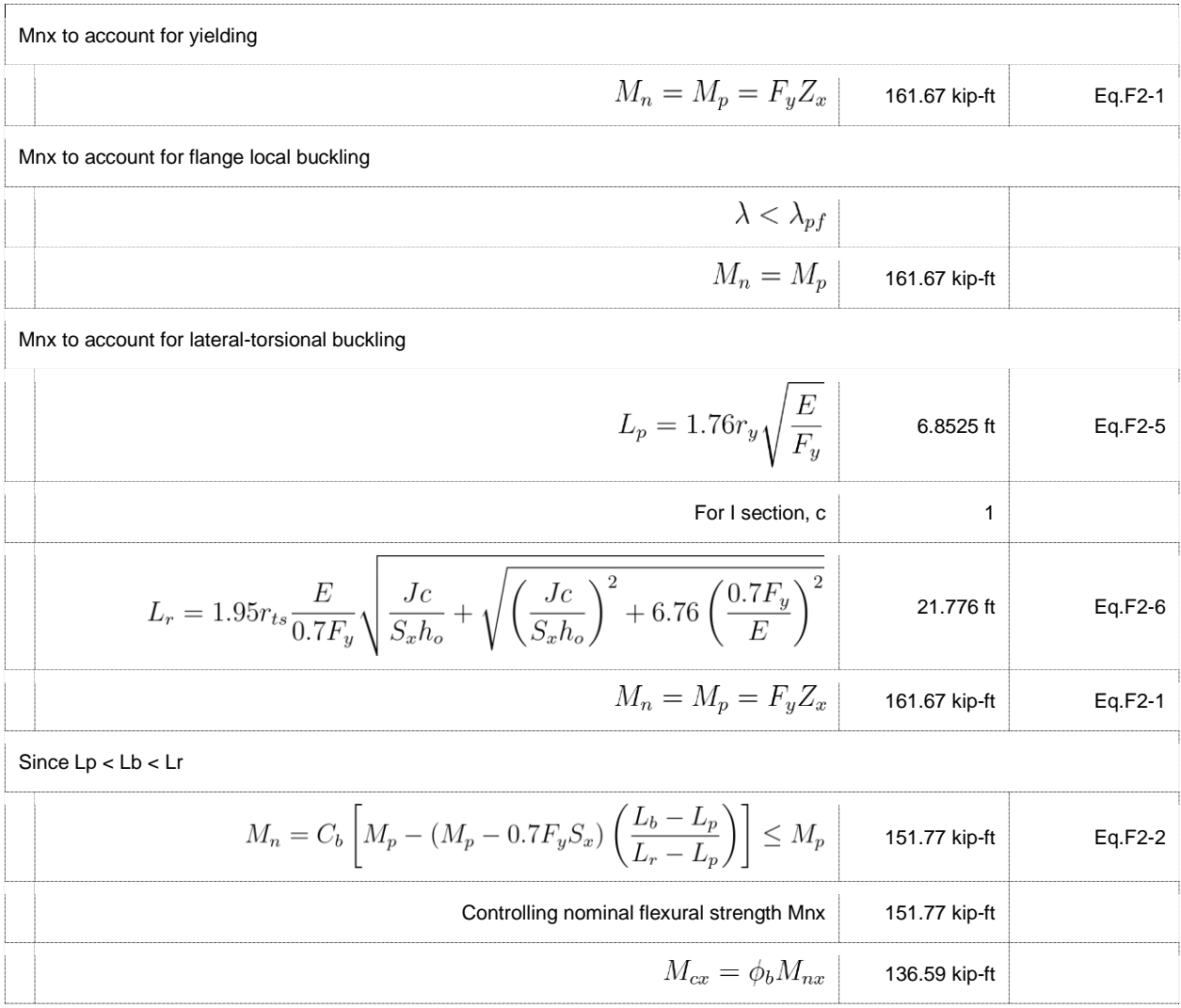

# **Minor Flexure Capacity Calculation**

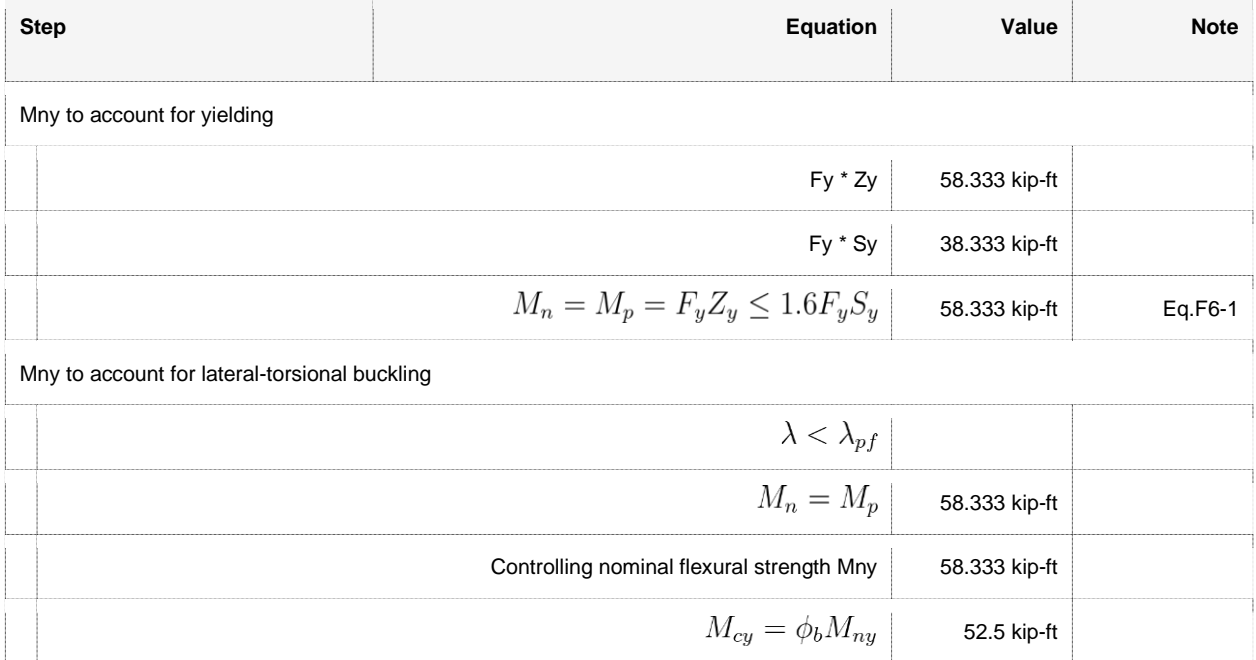

## **Flexural and Axial Interaction Calculation**

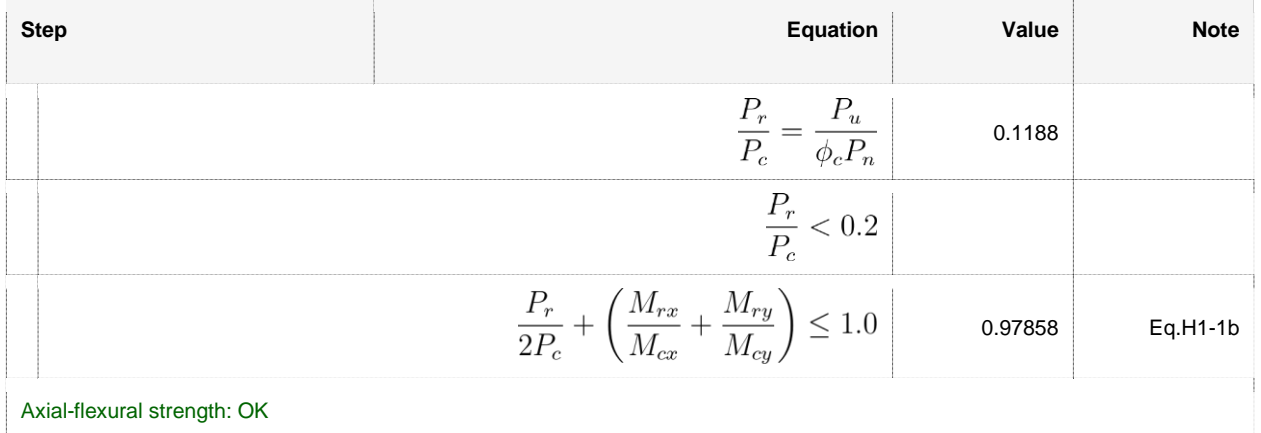

## **Major Shear Capacity Calculation**

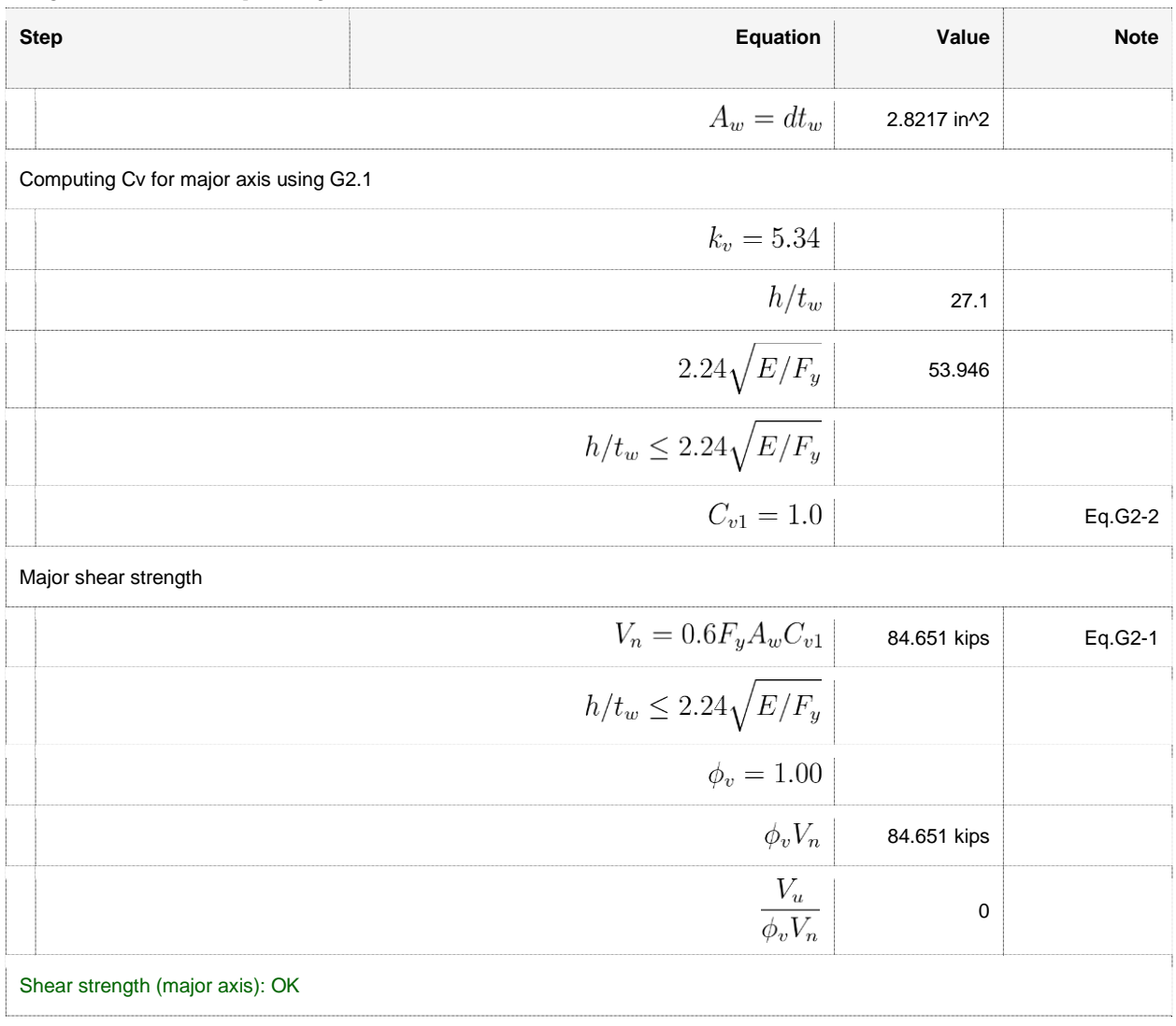

## **Minor Shear Capacity Calculation**

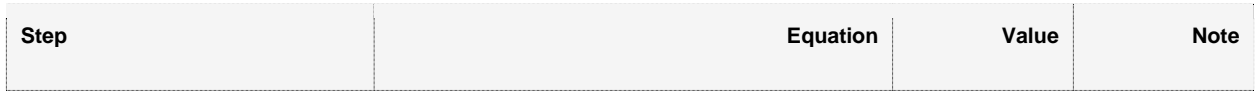

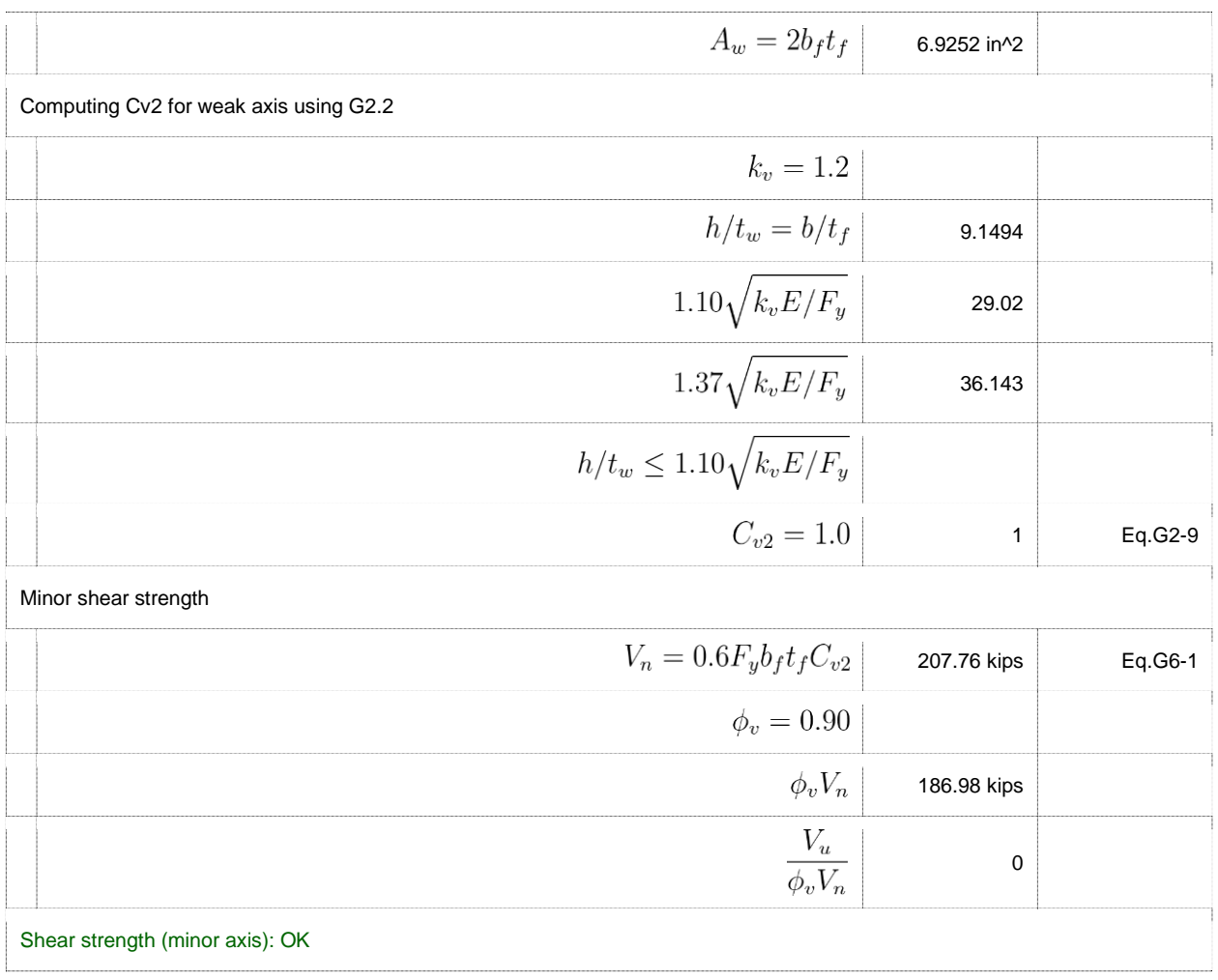

## **Total Load Deflection Check**

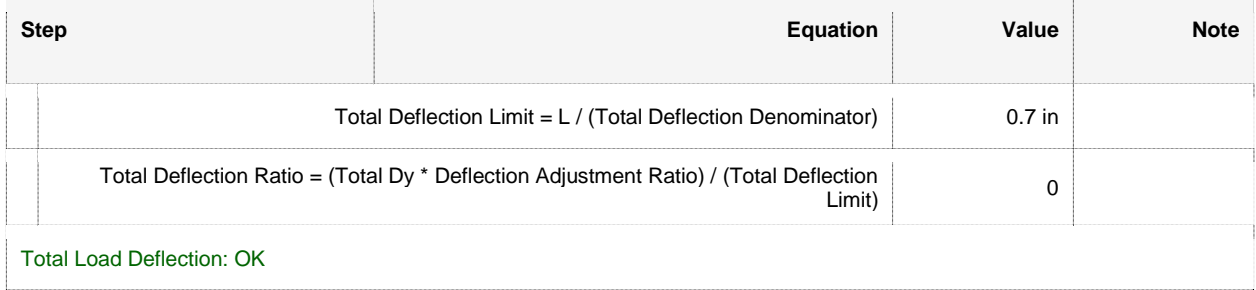

 $\ddot{\phantom{a}}$ 

## **Live Load Deflection Check**

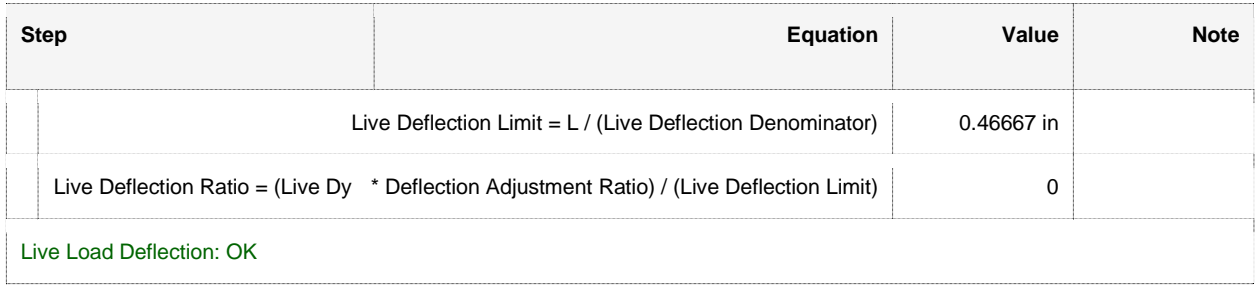

## *Example 18: Response Spectrum Analysis of a Beam*

### **Problem Description**

A simply supported beam  $(L = 20 \text{ ft})$  [Ref 25, Problem.4.8] is subjected to a response spectrum in the vertical direction at both supports. The beam section is of size 1.458 in x 14 in. Material:  $E = 30$  e6 psi, density = 6538.08 lb/ft^3 Damping: 0.0

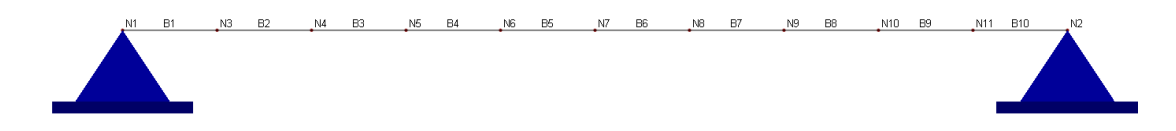

### Spectrum Definition:

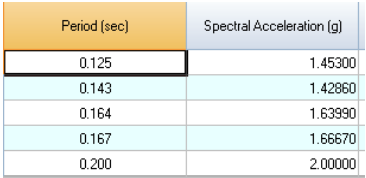

### **Suggested Modeling Steps**

■ Set proper units from Settings | Units & Precisions.

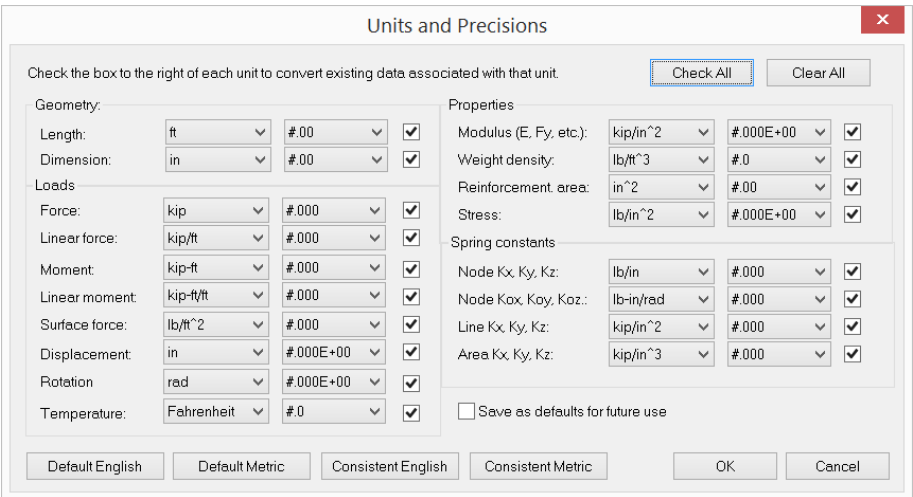

**•** Define the material from Geometry | Materials

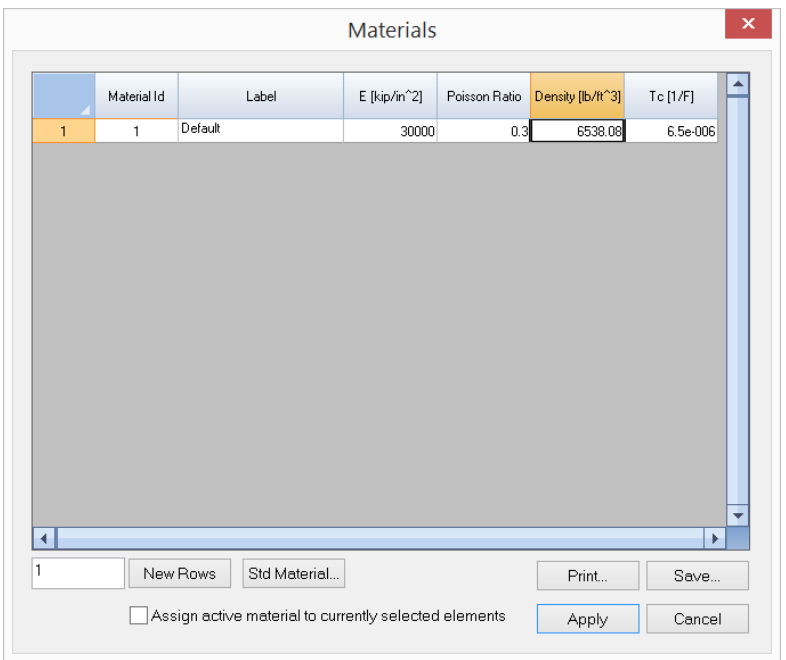

■ Define the section from Geometry | Sections using the Regular Section button.

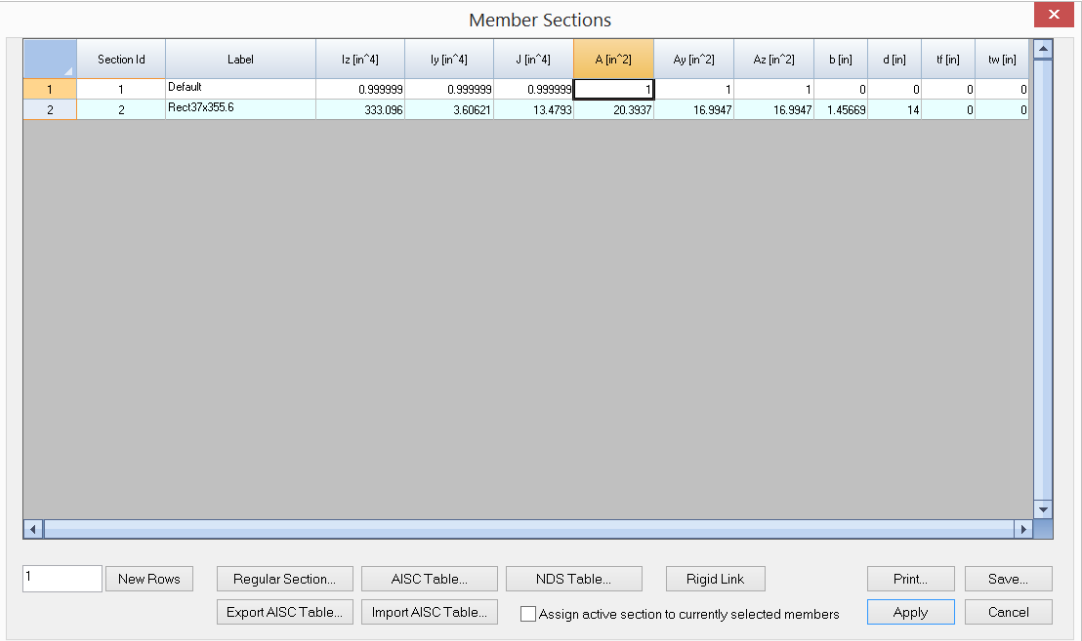

■ Define the two nodes from Input Data | Nodes.

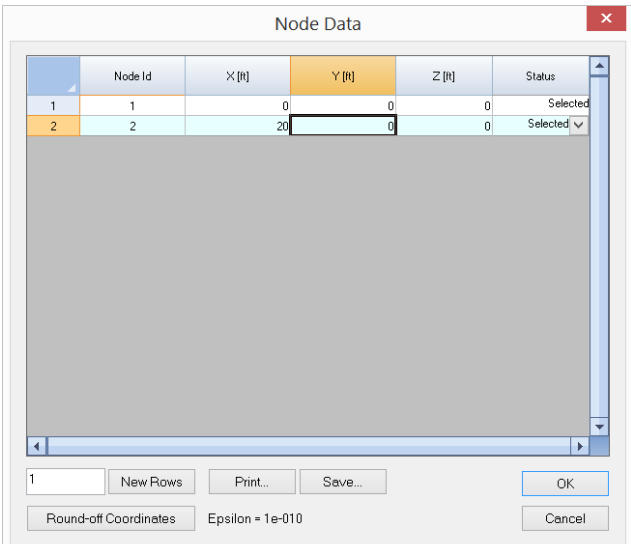

**•** Define the one beam from Input Data | Members. Make sure the correct material and section are used for this beam.

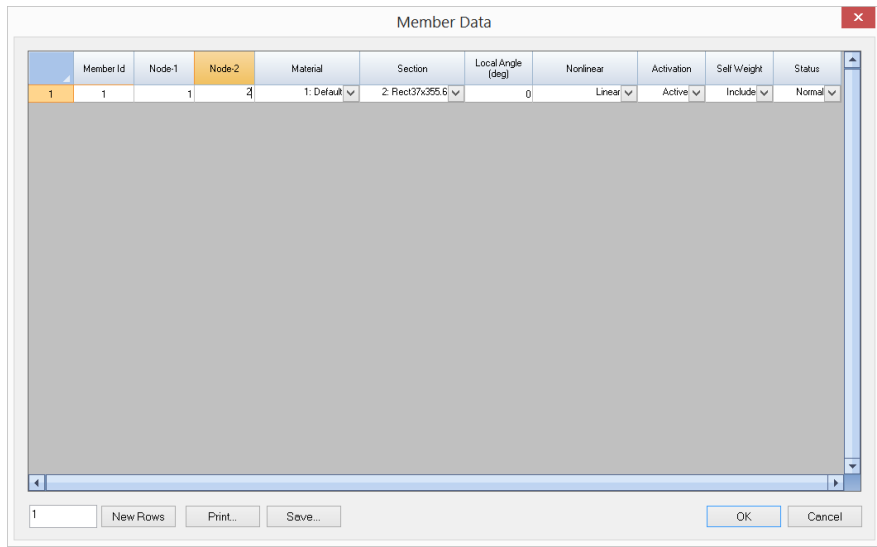

■ Select the beam we just created. Use Edit | Split Members to split it to 10 elements of equal lengths.

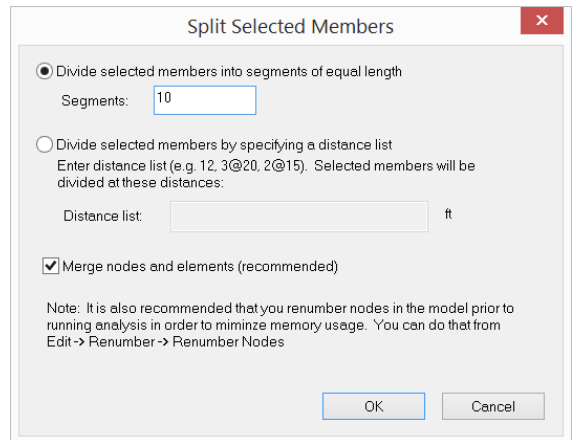

■ Use Assign | Supports to assign supports to node 1 and 2

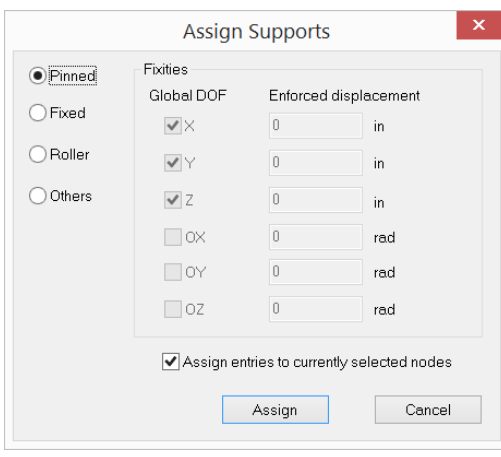

■ From Loads | Response Spectra Library, define the spectrum.

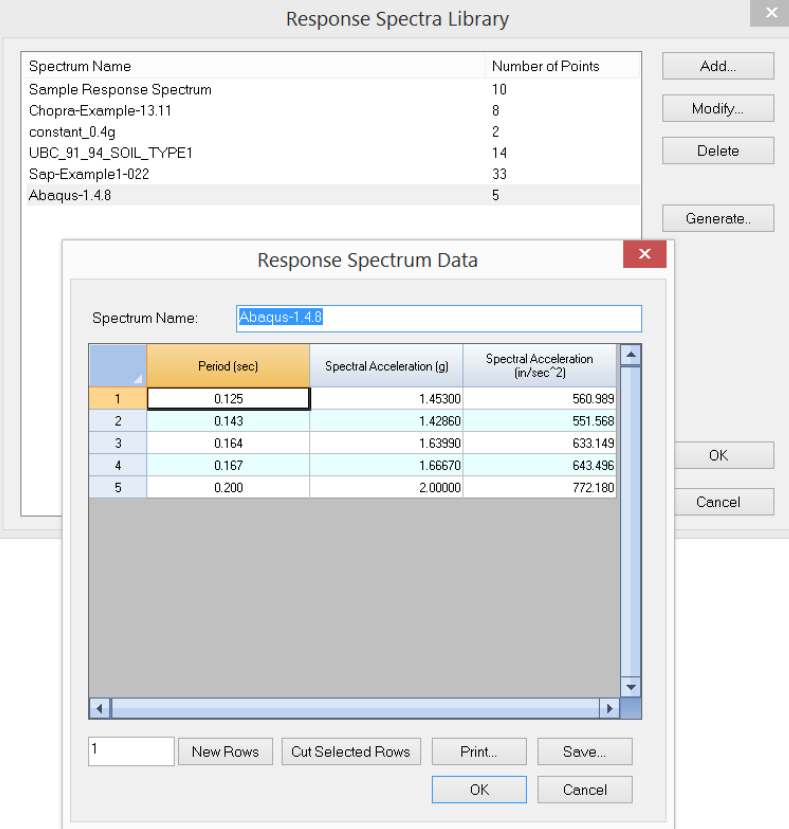

▪ We will convert self-weight to calculate masses. So from Loads | Self Weights, define the self-weight multiplier as -1 in Global Y direction. By default, self-weight will be of load case "Default", which is included in the default load combination "Default".

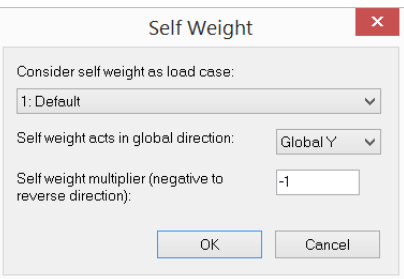

■ Set structural model as 2D Frame from Analysis | Analysis Options. We will not consider shear deformation on members.

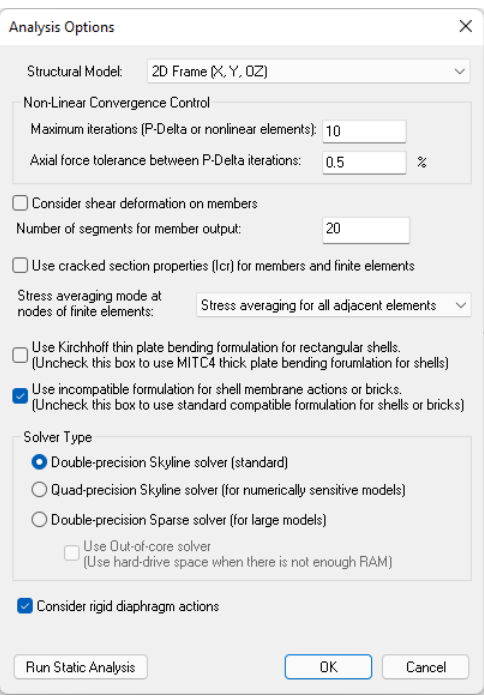

**•** Frequency analysis must be run prior to response spectrum analysis. So run frequency analysis from Analysis | Frequency Analysis. We will compute the first 10 modes.

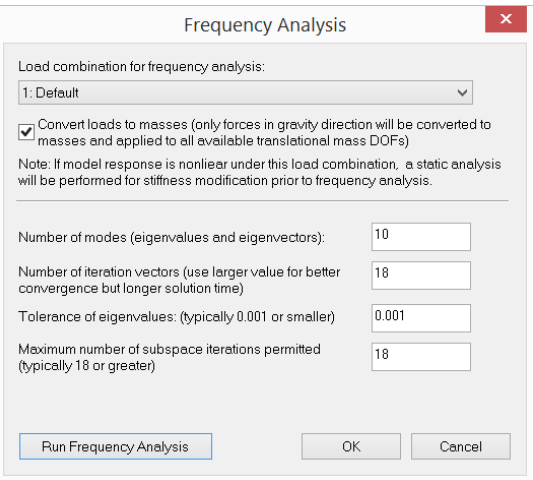

.

■ Run response spectrum analysis from Analysis | Response Spectrum Analysis. Make sure we use the correct spectrum and apply directional factor only in Y direction.

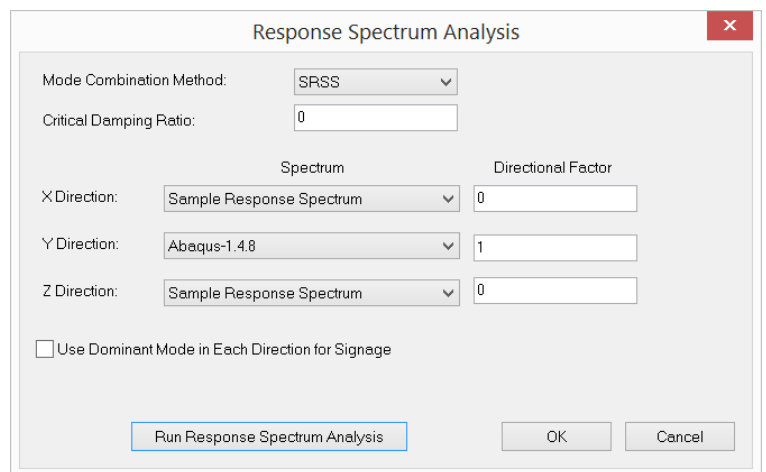

**EXECUTE:** After the response spectrum analysis is done, we can then exam results such as Analysis Results | Eigen Values, Analysis Results | Modal Combinations | Nodal Displacements, Analysis Results | Modal Combinations | Member End Forces and Moments etc.

The following is a result comparison between Real3D and the reference [Ref 25].

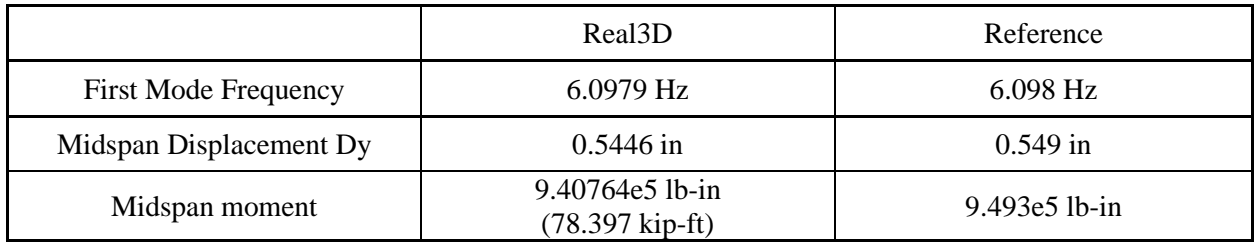

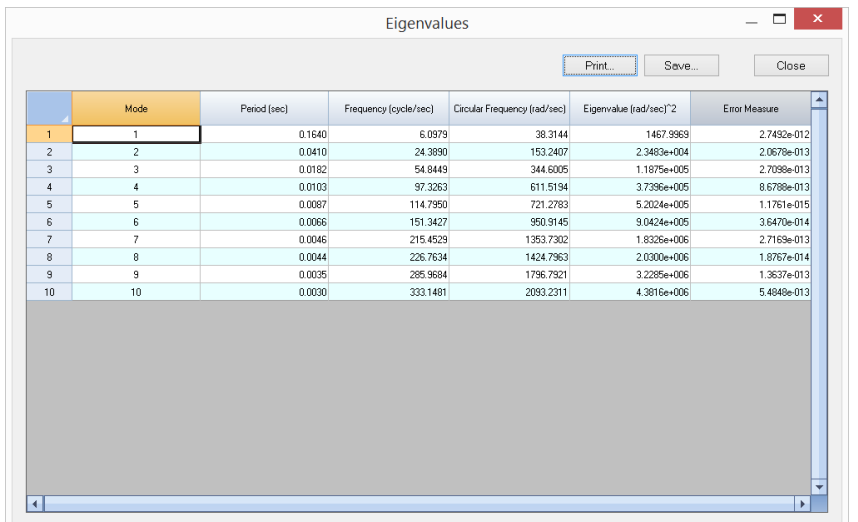
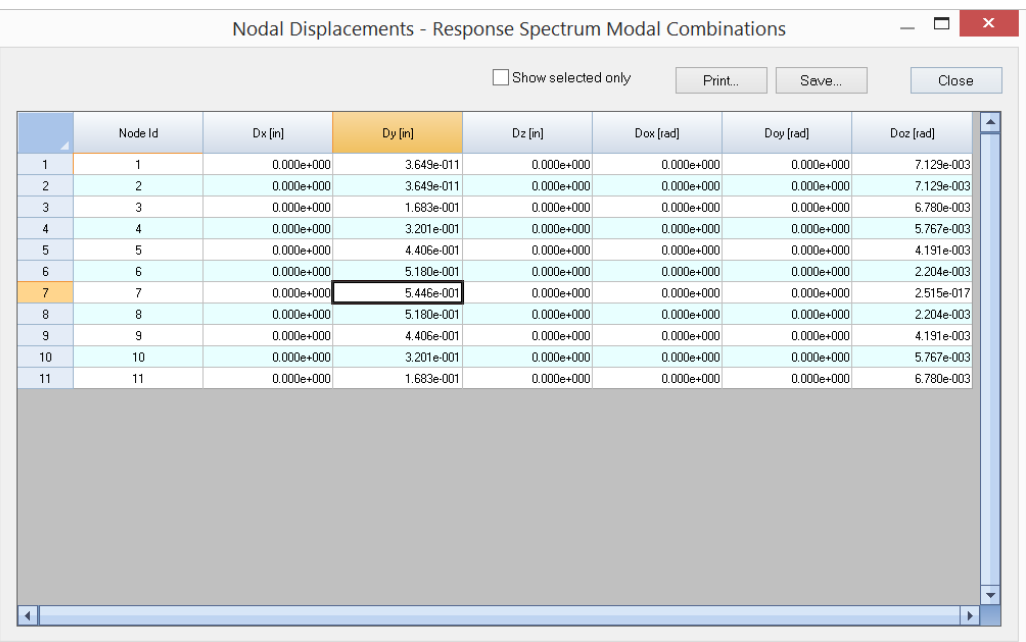

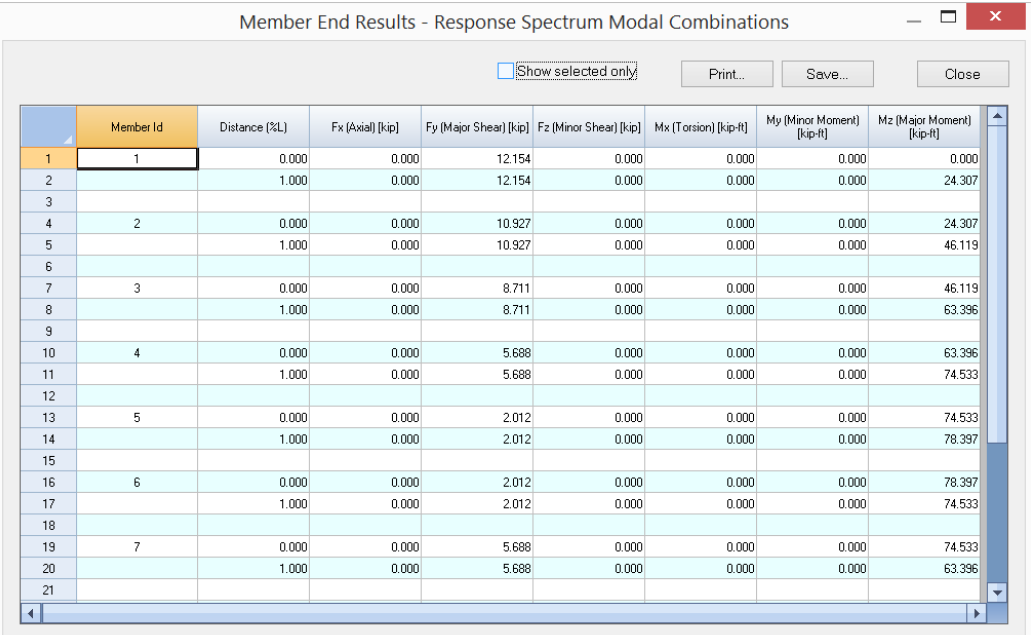

## **References**

- 1. K.J. Bathe, "Finite Element Procedures" Prentice-Hall, Inc., 1996
- 2. O.C. Zinenkiewicz, "The Finite Element Method", 3<sup>rd</sup> ed., McGraw-Hill Book Company (UK) Limited, 1983
- 3. R.C. Cook & D.S. Malkus & M.E. Plesha, "Concepts and Applications of Finite Element Analysis",  $3^{rd}$ ed., John Wiley & Sons, Inc., 1989
- 4. R.H. Macneal & R.L. Harder, "A proposed Standard Set of Problems to Test Finite Element Accuracy", pp3-20 of "Finite Elements in Analysis and Design", North-Holland, 1985
- 5. J.P. Hartog, "Advanced Strength of Materials", McGraw-Hill Book Company, 1952.
- 6. R.J. Roark & W.C. Young, "Formulas for Stress and Strain", 5th ed., McGraw-Hill Book Company, 1975.
- 7. W. McGuire & R.H. Gallagher & R.D. Ziemian, "Matrix Structural Analysis", 2nd ed., John Wiley & Sons, Inc., 2000
- 8. J.S. Przemieniecki, "Theory of Matrix Structural Analysis", McGraw-Hill, 1968
- 9. D. Breyer, "Design of Wood Structures", 3<sup>rd</sup> ed, McGraw-Hill, 1993
- 10. J. MaCormac, "Structural Steel Design LRFD Method", 2nd ed, HarperCollins College Publishers, 1995
- 11. A. Tamboli, "Steel Design Handbook LRFD Method", McGraw-Hill, 1997
- 12. ACI, "Building Code Requirements for Reinforced Concrete (ACI 318-89) (Revised 1992)", American Concrete Institute, Detroit, Michigan.
- 13. K. Leet & D. Bernal, "Reinforced Concrete Design", 3<sup>rd</sup> ed, McGraw-Hill Book Company, 1997.
- 14. A. K. Chopra, "Dynamic of Structures Theory and Applications to Earthquake Engineering", 2<sup>nd</sup> ed, Prentice-Hall, 2001
- 15. Ansel Ugural, "Stresses in Plates and Shells" 2nd Edition, The GcGraw-Hill Companies, Inc., 1999
- 16. James G. MacGregor & James K. Wight, "Reinforced Concrete Mechanics and Design" 4th Edition, Pearson Prentice Hall, 2005
- 17. "Notes on ACI 318-02 Building Code Requirements for Structural Concrete", 8<sup>th</sup> Edition, Portland Cement Association, 2002
- 18. R. Park and W.L. Gamble "Reinforced Concrete Slabs", John Wiley & Sons, 1980
- 19. ACI, "Building Code Requirements for Structural Concrete (ACI 318-05) and Commentary (ACI 318R-05)", American Concrete Institute, Detroit, Michigan, 2004
- 20. Arthur H. Nilson, David Darwin, Charles W. Dolan, "Design of Concrete Structures", 13th Edition, McGraw-Hill Higher Education, 2004
- 21. AISC "Steel Construction Manual", 14<sup>th</sup> Edition
- 22. Charles Salmon, John Johnson and Faris Malhas, "Steel Structures" 5<sup>th</sup> Edition, Pearson Prentice Hall, 2009
- 23. AISC "Design Examples", Version 14.1
- 24. AISC "Design Examples", Version 15.1
- 25. Abaqus Benchmarks Guide, Dassault Systemes, 2013
- 26. ADINA Verification Manual, ADINA R & D Inc., June 2001
- 27. "Notes on ACI 318-99 Building Code Requirements for Structural Concrete", 7<sup>th</sup> Edition, Portland Cement Association, 1999
- 28. "Design Guide on the ACI 318 Building Code Requirements for Structural Concrete", first edition, CRSI, 2020
- 29. "Design Guide on the ACI 318 Building Code Requirements for Structural Concrete", first edition, CRSI, 2020
- 30. "Specification for Structural Steel Buildings", AISC, July 7, 2016
- 31. American Institute of Steel Construction, AISC 360-22, "Specification for Structural Steel Building" , August, 2022
- 32. American Institute of Steel Construction, "Design Examples" Version 16.0

## This page intentionally left blank.